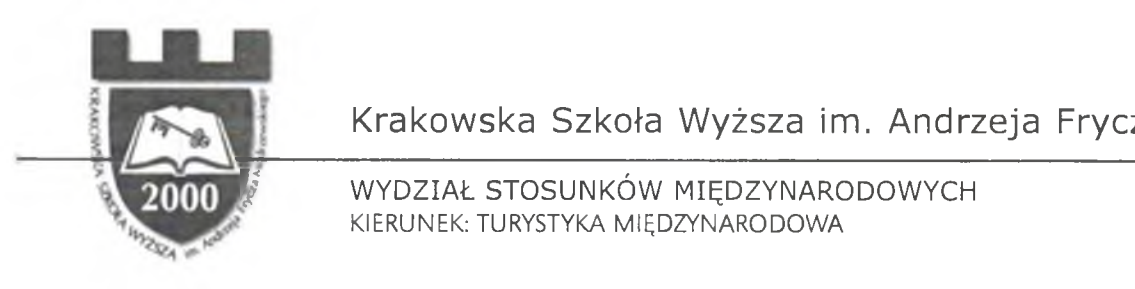

Krakowska Szkoła Wyższa im. Andrzeja Frycza Modrzewskiego

*jjjj* WYDZIAŁ STOSUNKÓW MIĘDZYNARODOWYCH KIERUNEK: TURYSTYKA MIĘDZYNARODOWA

Ćwiczenia z przedmiotu

# Systemy komputerowe w zarządzaniu hotelem

Na podstawie dokumentacji Systemu AM ADEUS opracował

Wojciech Z. Chmielowski

## **Globalny System Rezerwacyjny**

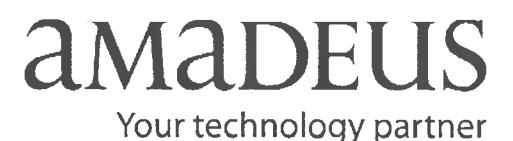

Wybrane zagadnienia • Stan na czerwiec 2008 r.

Kraków 2008

Rada Wydawnicza Krakowskiej Szkoły Wyższej im. Andrzeja Frycza Modrzewskiego: Klemens Budzowski, Maria Kapiszewska, Zbigniew Maciąg, Jacek Majchrowski,

Projekt okładki: Joanna Sroka

Korekta: Oleg Aleksejczuk

ISBN: 978-83-7571-013-7

Copyright© by Krakowska Szkoła Wyższa im. Andrzeja Frycza Modrzewskiego Kraków 2008

Żadna część tej publikacji nie może być powielana ani magazynowana w sposób umożliwiający ponowne wykorzystanie, ani też rozpowszechniana w jakiejkolwiek formie za pomocą środków elektronicznych, mechanicznych, kopiujących, nagrywających i innych, bez uprzedniej pisemnej zgody właściciela praw autorskich.

Na zlecenie: Krakowskiej Szkoły Wyższej im. Andrzeja Frycza Modrzewskiego [www.ksw.edu.pl](http://www.ksw.edu.pl)

Wydawca: Oficyna Wydawnicza AFM Krakowskie Towarzystwo Edukacyjne sp. z o.o. Kraków 2008

Sprzedaż prowadzi Księgarnia Krakowskiego Towarzystwa Edukacyjnego sp. z o.o. Kampus Krakowskiej Szkoły Wyższej im. Andrzeja Frycza Modrzewskiego ul. Gustawa Herlinga-Grudzińskiego 1, 30-705 Kraków Tel./faks: (012) 252 45 93 e-mail: [ksiegarnia@kte.pl](mailto:ksiegarnia@kte.pl)

Skład: Joanna Sroka

Druk: Platan

## Spis treści

## 1. Wstęp

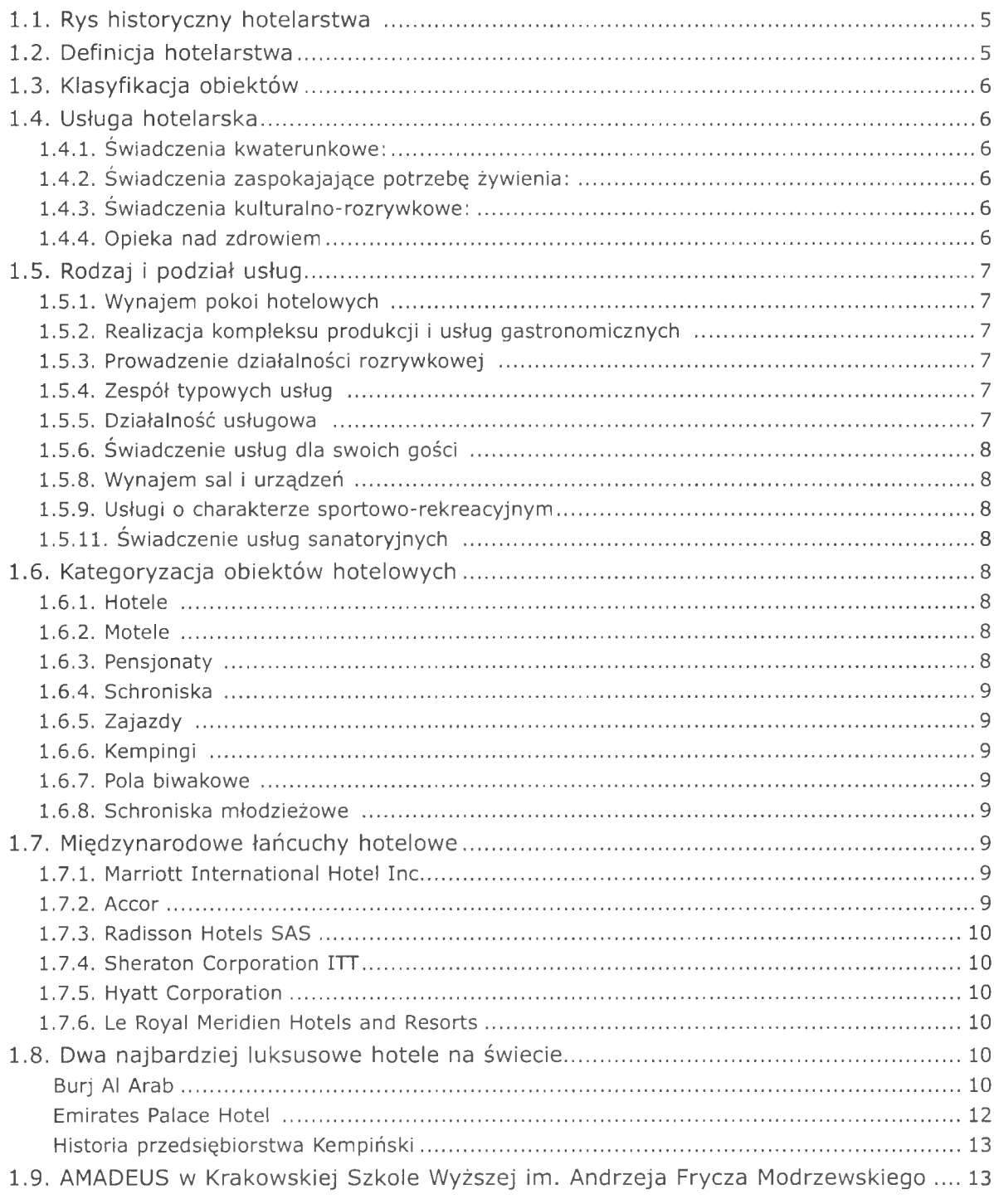

## 2. SEGMENT HOTELOWY

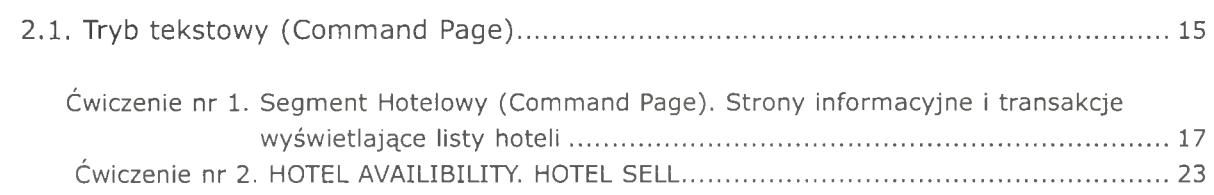

#### **SEGMENT HOTELOWY**

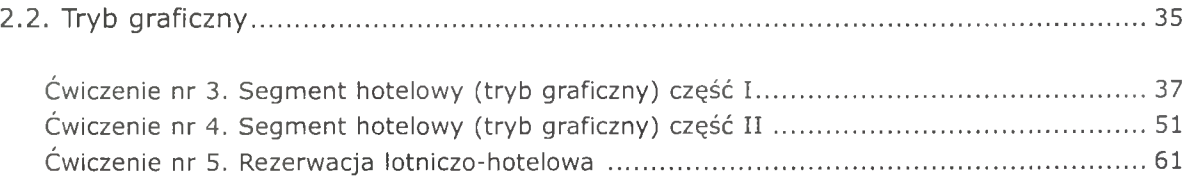

## **3. SEGMENT SAMOCHODOWY**

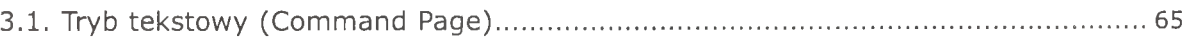

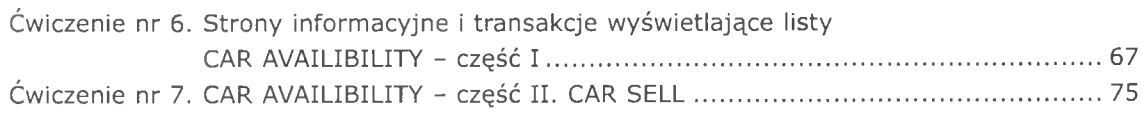

### **SEGMENT SAMOCHODOWY**

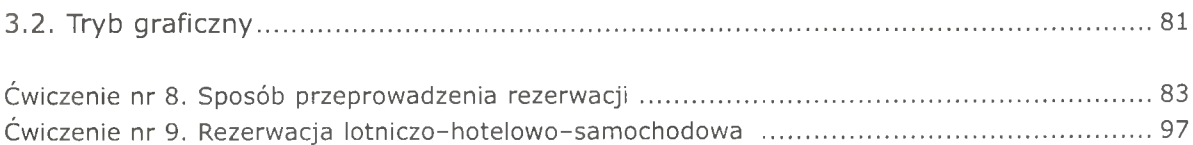

## **4. SEGMENT KOLEJOWY**

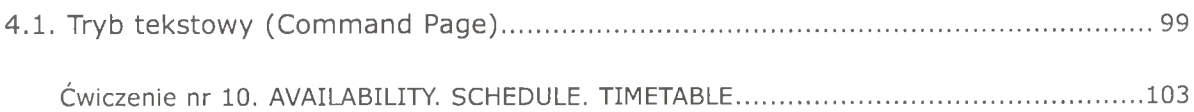

## **SEGMENT KOLEJOWY**

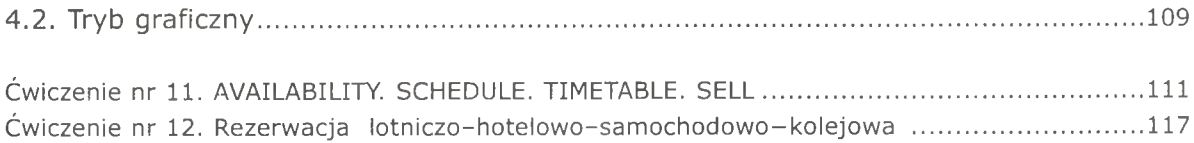

## **5. DODATEK**

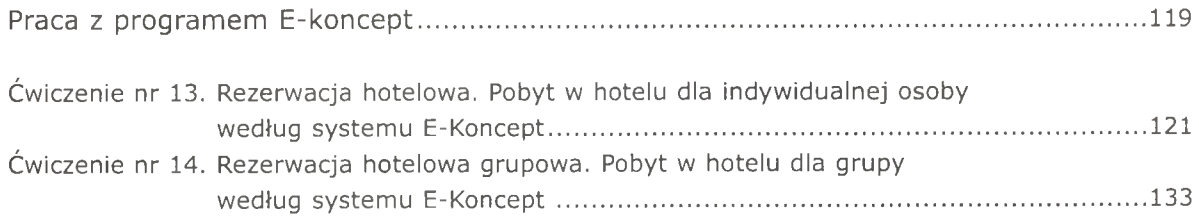

## 1. Wstęp

## <span id="page-4-0"></span>1.1. Rys historyczny hotelarstwa

Od tysięcy lat ludzie zmieniali swoje miejsce pobytu. Powody tego były różne:

- od wędrówek handlowych,
- religijnych,
- towarzyskich,
- aż po podróże turystyczne.

Pierwsze ślady zorganizowanego celowo budownictwa w zakresie dawania schronienia pochodzą z terenów Bliskiego Wschodu i sięgają II tysiąclecia p.n.e. Najstarsze formy domów zajezdnych dla kupców powstały wzdłuż naturalnych szlaków podróżnych, w miejscach z pitną wodą, odległych od siebie około jednego dnia podróży i nosiły nazwę *"karavanseraj".*

W starożytnej Grecji i Rzymie około IV wieku p.n.e. istniały domy gościnne, szczególnie w miastach związanych z kulturą bogów, igrzyskami, targami handlowymi.

Nowożytne hotelarstwo, jego pierwowzór, powstało we Francji, w Paryżu.

Pod nazwą **hotel** rozumiano budynek, którego właściciel trudnił się zawodowo wynajmowaniem pokoi noclegowych i przygotowaniem wyżywienia dla podróżnych. Pełny rozwój hotelarstwa przypada na XIX wiek. W 1829 roku w Bostonie w USA powstał hotel "Tremont", który jako pierwszy wprowadził: bagażowych, posłańców, recepcjonistów, pokoje 1 i 2-osobowe z WC, karty menu w restauracji.

**Hotelarstwo** - zatem jest to społecznie zorganizowana działalność usługowa polegająca na udzielaniu gościny osobom przyjezdnym. Jej zadaniem jest zaspokajanie potrzeb nocnego i dziennego wypoczynku, wyżywienia, higieny, opieki zdrowotnej i nad mieniem, łączności z otoczeniem oraz rozrywek kulturalnych.

### <span id="page-4-1"></span>1.2. Definicja hotelarstwa

Hotelarstwo - to zbiór hoteli, które mogą występować jako:

- firmy rodzinne,
- spółki bądź łańcuchy hotelowe,
- zrzeszenia gospodarcze hoteli.

Jest to działalność polegająca na udzielaniu gościny w celach zarobkowych. Hotelarstwo jest podstawową branżą turystyki jako gałęzi gospodarki narodowej. Jest to także zawód polegający na umiejętności świadczenia usług. Usługi hotelarskie są przedmiotem działalności gospodarczej i są w różnych formach płatne, bezpłatne oraz w zasadzie krótkotrwałe. Hotelarstwo jest rodzajem działalności, w wyniku której zaspokajane są potrzeby lecz nie powstają nowe wyroby. Z tego powodu usługi hotelarskie nazywa się usługami niematerialnymi.

## <span id="page-5-0"></span>1.3. Klasyfikacja obiektów

- zakłady hotelarskie właściwe (hotele, motele, schroniska, zajazdy, inne),
- zakłady uzupełniające (schroniska młodzieżowe, ośrodki kolonijne, wioski wakacyjne, pokoje gościnne, kwatery prywatne, schroniska górskie),
- zakłady uzdrowiskowe (domy zdrojowe, sanatoria, obiekty rehabilitacyjne),
- pensjonaty.

#### Typy hoteli:

- miejskie dla podróżnych w centrach miejskich,
- rezydenckie i wakacyjne,
- dla podróżnych tranzytowych,
- kongresowe.

## <span id="page-5-1"></span>1.4. Usługa hotelarska

- to zespół działań osób zatrudnionych w zakładzie hotelarskim przy wykorzystaniu specjalnie do tego celu przystosowanych urządzeń technicznych.

Składa się z wielu świadczeń związanych z zapewnieniem podstawowych potrzeb bytowych takich jak:

- zakwaterowanie,
- wyżywienie,
- rozrywka,
- <span id="page-5-2"></span>• opieka nad zdrowiem.

#### 1.4.1. Świadczenia kwaterunkowe:

- zapewnienie wygodnego snu w nocy, a w dzień spokojnego odpoczynku oraz warunków do czytania i pisania itp.,
- zapewnienie utrzymania higieny osobistej,
- stworzenie warunków do bezpiecznego przechowywania rzeczy osobistego użytku, pieniędzy, przedmiotów wartościowych oraz własnych środków lokomocji,
- udzielanie wszelkich niezbędnych informacji oraz możliwość korzystania z telefonu, faksu, TV itp.,
- pranie bielizny osobistej, drobne naprawy ubrań, czyszczenie obuwia.

#### <span id="page-5-3"></span>1.4.2. Świadczenia zaspokajające potrzebę żywienia:

- zakład hotelarski zapewnia te świadczenia we własnym barze, restauracji, kawiarni (praktykuje się również podawanie posiłków do pokoju).

#### <span id="page-5-4"></span>1.4.3. Świadczenia kulturalno-rozrywkowe:

- zakład hotelarski, zwłaszcza położony w miejscowości wypoczynkowej, dba o racjonalne i atrakcyjne wykorzystanie czasu wolnego swoich gości (gabinety odnowy biologicznej, siłownie, baseny),
- ważne jest także właściwe zagospodarowanie otoczenia hotelu (miejsca do spacerów, place zabaw, własne plaże, wypożyczalnie sprzętu rekreacyjnego),
- zakład hotelarski może prowadzić własne zajęcia turystyczno-krajoznawcze oraz rozrywki kulturalne ważna jest także właściwa praca informacji turystycznej, która informuje gości o wydarzeniach kulturalnych itp.

#### <span id="page-5-5"></span>1.4.4. Opieka nad zdrowiem

Ogromna liczba usług, które świadczy hotel powoduje konieczność zgrupowania ich według charakteru, rodzaju i miejsc świadczenia:

6

- 1. usługi podstawowe płatne i usługi uzupełniające nazywane również komplementarnymi (bezpłatne),
- 2. usługi dodatkowe,
- 3. usługi towarzyszące.

## <span id="page-6-0"></span>1.5. Rodzaj i podział usług

Granicę między usługami uzupełniającymi a dodatkowymi nie da się ściśle określić. Podział jest bowiem związany z rodzajem i charakterem zakładu hotelarskiego oraz jego kategorią.

To co dla jednego zakładu jest usługą obligatoryjną dla innego może stanowić przedmiot usług dodatkowych. Każdy obiekt posiadający określoną kategorię świadczy usługi dodatkowe zgodnie z wymaganiami zawartymi w przepisach prawnych. Ostatnio mamy do czynienia ze wzrostem wymagań odnośnie oferty usługowej zarówno pod względem różnorodności, jakości, jak również dostępności ekonomicznej. W poszczególnych zakładach hotelarskich mogą być świadczone następujące usługi:

#### 1.5.1. Wynajem pokoi hotelowych

Z usługą tą wiążą się takie usługi cząstkowe jak: usługi recepcji (np. budzenie), usługi informacji, gastronomii (posiłki do pokoi), usługi pralni, stawienie do dyspozycji gości urządzeń i wyposażenia pokoi.

#### <span id="page-6-1"></span>1.5.2. Realizacja kompleksu produkcji i usług gastronomicznych

Usługi świadczone w różnego rodzaju zakładach i punktach sprzedaży (restauracje specjalizujące się w kuchni narodowej lub międzynarodowej, kawiarnie, kafeterie, bary szybkiej obsługi, automaty, snack-bary, coktail-bary, winiarnie, piwiarnie, cukiernie itp.).

#### <span id="page-6-2"></span>1.5.3. Prowadzenie działalności rozrywkowej

<span id="page-6-3"></span>Działalność rozrywkowa prowadzona w określonym zakresie i rodzaju np. dyskoteki, dansingi, zespoły muzyczne, kabarety, rewie.

#### 1.5.4. Zespół typowych usług

Usługi na bieżąco realizowane przez hotel, czyli usługi portierów, bagażowych, bojów hotelowych, przechowalni bagaży, czyszczenie, pranie, prasowanie garderoby i bielizny, usługi telekomunikacyjne, rezerwowanie miejsc hotelowych w innych hotelach, wynajem samochodów z kierowcą lub bez, wymiana walut, organizowanie w ramach własnych lub za pośrednictwem biur podróży wycieczek lokalnych, transferów wycieczek krajoznawczych, załatwianie biletów komunikacyjnych, imprezowych, udzielanie informacji turystycznej, wykonywanie innych zleceń klienta.

#### <span id="page-6-4"></span>1.5.5. Działalność usługowa

Działalność usługowa różnych punktów handlowych i usługowych na terenie hotelu np. zakłady fryzjersko-kosmetyczne, sklepy z pamiątkami, kwiaciarnie, kiosk z prasą, punkty handlowe z określonym rodzajem towaru np. galerie obrazów, sklepy z biżuterią, odzieżą i inne.

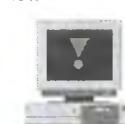

### 1.5.6. Świadczenie usług dla swoich gości

Świadczenie usług umożliwiających podróżnym zapewnienie swobodnego odpoczynku np. zapewnienie opieki nad dziećmi, atrakcyjne programy turystyczne lub rekreacyjne dla całych rodzin lub dzieci.

#### 1.5.7. Wynajem miejsc garażowych i parkingowych

Także usługi warsztatów naprawczych, myjni, stacji benzynowych, sprzedaż map, informatorów.

#### <span id="page-7-0"></span>1.5.8. Wynajem sal i urządzeń

Wynajem sal i urządzeń do odbycia kongresów, konferencji, szkoleń, równocześnie z tą usługą występuje kompleksowa obsługa konferencji (np. tłumaczenia, pisanie protokołów, wynajem sprzętu).

#### <span id="page-7-1"></span>1.5.9. Usługi o charakterze sportowo-rekreacyjnym

Baseny zamknięte i otwarte, sauny, sale do uprawiania gimnastyki, tereny do golfa, tenisa, siatkówki, kręgielnie, zagospodarowane i urządzone plaże, wynajem rowerów, koni itp.

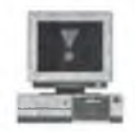

#### 1.5.10. Wynajem sprzętu

<span id="page-7-2"></span>Wynajem urządzeń rekreacyjnych np. sprzętu wędkarskiego itp.

#### 1.5.11. Świadczenie usług sanatoryjnych

<span id="page-7-3"></span>Świadczenie usług sanatoryjnych z udziałem zakładów przyrodo-leczniczych. Usługi personelu medycznego, zabiegi.

## <span id="page-7-4"></span>1.6. Kategoryzacja obiektów hotelowych

#### 1.6.1. Hotele

8

Hotele sq to obiekty stałe, lokalizowane w miastach i terenach zasiedlonych. Muszą mieć minimum 10 pokoi. Świadczą podstawowe usługi: nocleg i wyżywienie oraz zapewniają warunki higieniczno-sanitarne. Kategorie oznaczone \* od 5 do 1.

#### <span id="page-7-5"></span>1.6.2. Motele

Motele są to obiekty stałe, liczące minimum 10 pokoi. Nie powinny liczyć więcej niż 100 pokoi. Zlokalizowane przy drogach. Świadczą podstawowe usługi, a także - obowiązkowo - usługi motoryzacyjne (parking lub garaż, stacja benzynowa, autoserwis, części zamienne, informacja itp.). Nie mogą prowadzić nocnej działalności rozrywkowej. 5 kategorii \*.

#### <span id="page-7-6"></span>1.6.3. Pensjonaty

Pensjonaty są to obiekty stałe, liczące minimum 7 pokoi, lokalizowane głównie w miejscowościach turystycznych. Przygotowane do organizacji dłuższych pobytów wypoczynkowych, na ogół dla wypoczynku rodzinnego. Świadczą całodzienne usługi żywieniowe (w stołówkach lub jadłodajniach) i noclegowe. 5 kategorii \*.

1. Wstęp

#### <span id="page-8-0"></span>1.6.4. Schroniska

Schroniska sq to obiekty stałe, lokalizowane z dala od terenów zasiedlonych, na ogół przy szlakach turystycznych. Przeznaczone dla osób uprawiających turystykę kwalifikowaną. Muszą mieć minimum 30 miejsc noclegowych organizowanych w salach zbiorowych. Świadczą usługi noclegowe i ograniczone żywieniowe. Nie dzielą się na kategorie.

#### <span id="page-8-1"></span>1.6.5. Zajazdy

<span id="page-8-2"></span>Zajazdy są to obiekty stałe, minimum 10 pokoi, lokalizowane przy drogach. Świadczą podstawowe usługi. Nie mają kategorii.

#### 1.6.6. Kempingi

Kemping to teren ogrodzony, strzeżony i posiadający recepcję. Lokalizowane są na terenach atrakcyjnych turystycznie, przede wszystkim na terenach około leśnych oraz nad akwenami wodnymi. Występują także na obszarach wielkich miast. Przeznaczone dla turystów zmotoryzowanych, którym zapewniają nocleg, wyżywienie bądź warunki do sporządzania posiłków, miejsce do rozbicia namiotu, do ustawienia przyczepy. Muszą mieć prąd, zbiorowe sanitariaty. Teren musi być płaski, przesiąkalny. 4 kategorie \*.

<span id="page-8-3"></span>Istnieją kempingi przelotowe - w strefach przygranicznych i kempingi pobytowe, przeznaczone na pobyty dłuższe, o wysokim standardzie, dużym programie socjalnym i posiadające tereny rekreacyjne. Na kempingach wyższych kategorii mogą się znajdować obiekty stałe.

#### 1.6.7. Pola biwakowe

<span id="page-8-4"></span>Pola biwakowe to płaski teren ogrodzony i strzeżony, lokalizowany na ogół przy akwenach wodnych. Nie mają kategorii.

#### 1.6.8. Schroniska młodzieżowe

Schroniska młodzieżowe są bazami stałymi. Muszą mieć minimum 25 miejsc noclegowych, w tym co najmniej 3 miejsca dla turystów indywidualnych. Są albo całoroczne, na ogół w miastach, albo sezonowe, uruchamiane w czasie letnich wakacji. Administracją zajmuje się PTSM. Nie są czynne przez całą dobę (od 6. 00 do 10.00 oraz od 17.00 do 22.00 lub 23.00). Ograniczenie wieku gości: do 35 lat. Kategorie: I, II, III.

## <span id="page-8-6"></span><span id="page-8-5"></span>1.7. Międzynarodowe łańcuchy hotelowe

#### 1.7.1. Marriott International Hotel Inc.

Jeden z największych i najbardziej renomowanych systemów hotelowych na świecie. Na listach rankingowych Międzynarodowego Zrzeszenia Hoteli i Restauracji od wielu lat system ten zajmuje 6. miejsce. Marriott ma swoje hotele w 54 krajach.

<span id="page-8-7"></span>Znany jest na całym świecie nie tylko z usług noclegowych, ale także z usług gastronomicznych dla linii lotniczych i oceanicznych. Powstanie systemu datuje się na rok 1927.

#### 1.7.2. Accor

Najbardziej dynamicznie rozwijający się system hotelowy na świecie.

Jest to zespół obiektów hotelowych, kierowany przez centralny zarząd, utrzymujący zakres świadczonych usług w poszczególnych podsystemach hotelowych, prowadzący określoną, wspólną politykę ekonomiczną oraz posiadający własny system rezerwacji miejsc noclegowych. W światowym rankingu od 1999 roku zajmuje 2 lub 3 miejsce. Aktualnie jest to ok. 2300 hoteli na całym świecie.

#### <span id="page-9-0"></span>1.7.3. Radisson Hotels SAS

Na listach rankingowych zajmuje 8. miejsce. Współtwórcą tego systemu hoteli są powstałe w 1946 roku Skandynawskie Linie Lotnicze SAS. W 34 krajach istnieje ponad 350 hoteli tego systemu. Pierwszy hotel otwarto w Kopenhadze w 1960 roku. Hotele Radisson zlokalizowane są w centrach wielkich miast oraz w pobliżu lotnisk.

#### <span id="page-9-1"></span>1.7.4. Sheraton Corporation ITT

<span id="page-9-2"></span>7. miejsce w rankingu. Hotele w 65 krajach na całym świecie. W skład systemu wchodzą unikatowe i różnorodne hotele i pensjonaty. Niektóre są zabytkowe (np. hotel "Imperial" w Wiedniu, hotele "Danieli" i "Gritti Palace" w Wenecji). Początki działalności to rok 1937.

#### 1.7.5. Hyatt Corporation

<span id="page-9-3"></span>Pojawił się w latach 60. w Kalifornii. Hotele charakteryzują się niezwykłością rozwiązań architektoniczno-przestrzennych.

#### 1.7.6. Le Royal Meridien Hotels and Resorts

Do tej elitarnej grupy kwalifikowane są wyłącznie hotele o bogatych tradycjach (Bristol) i międzynarodowej sławie, słynące z pięknej architektury i supernowoczesnego wyposażenia. System powstał w 1977 roku.

## <span id="page-9-4"></span>1.8. Dwa najbardziej luksusowe hotele na świecie

Buri Al Arab<sup>1</sup>

Niewątpliwym przykładem najwyższej niepowtarzalnej klasy jest hotel Burj Al Arab w Dubaju (Zjednoczone Emiraty Arabskie), który swoim gościom oferuje olbrzymie, kilkusetmetrowe i kilkupiętrowe apartam enty z pozłacanymi elementami wnętrz, ze złotymi klamkami, płatkami złota na pożywieniu, osobistego kamerdynera i kucharza, pokojówkę i zespół ochroniarzy. Koszt pobytu przez jedną dobę w apartamencie tego hotelu dochodzi do kilkudziesięciu tysięcy EURO od osoby.

Hotel stanowi część kompleksu wypoczynkowego "The Jumeirah Beach Resort". Budynek hotelu stoi na sztucznej wyspie położonej 280 m od plaży w Zatoce Perskiej. Kształtem przypomina Żagiel, ma 320 m wysokości, co czyni go najwyższym budynkiem świata nie zawierającym pomieszczeń biurowych. Budowa Burj Al Arab rozpoczęła się w roku 1994 i została ukończona w roku 1999. Przy jego budowie pracowało ok. 3500 osób.

Hotel posiada wyłącznie apartamenty.

Jest ich 202.

Najmniejszy zajmuje 169, a największy 780 m<sup>2</sup>.

- W budynku znajduje się:
- kilkanaście restauracji,
- platforma widokowa,
- 2 wielkopowierzchniowe pływalnie,
- 2 głębokie baseny do nurkowania,
- 18 pomieszczeń leczniczych,
- pokoje z hydroterapią i masażami,
- solarium, sauna i jacuzzi,
- studio fitness, muzeum, biblioteka,
- lądowisko dla śmigłowców oraz
- kilkupiętrowe akwarium z kompletną, żywą rafą koralową.

<sup>&</sup>lt;sup>1</sup> http://upload.wikimedia.org/wikipedia/commons/b/b0/Arab\_Tower\_in\_Dubai.jpg

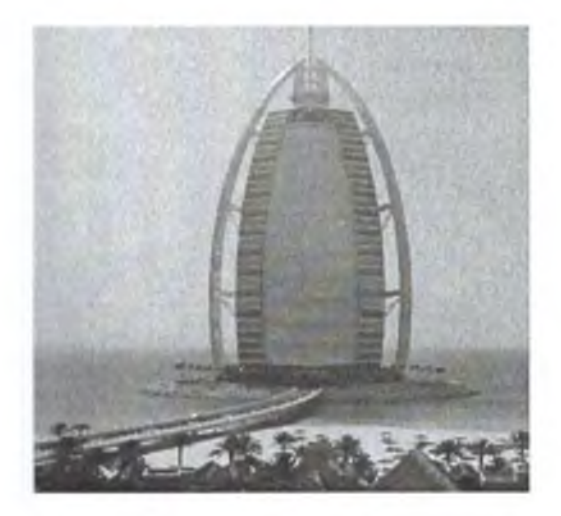

Całość, wewnątrz i na zewnątrz, ozdobiona jest niezwykle złożonymi fontannami i kaskadami wodnymi. Nocą obiekt oświetlany jest światłem o stale zmieniających się kolorach.

Wszystkie przedmioty wyposażenia wnętrz zostały specjalnie zaprojektowane lub wybrane dla tego hotelu. Najbardziej luksusowe apartamenty posiadają złote i złocone elementy wyposażenia. Każdy z gości ma osobistego lokaja do dyspozycji przez 24 godziny na dobę. Na żądanie goście otrzymują własnego kucharza, dodatkową ochronę, samochód i kierowcę. W przypadku rezygnacji z własnego kucharza, posiłki przygotowywane są według indywidualnych zamówień i na porę dogodną dla gościa. Nie ma opcji, że "kuchnia hotelowa już nie wydaje posiłków". Do jednej z restauracji goście dowożeni są transportem symulującym łódź podwodną. Na wyposażeniu apartamentów znajduje się każdy wyobrażalny sprzęt, np. stoły bilardowe, sauny, kilka wielkoformatowych ekranów telewizyjnych czy kilka komputerów w dostępem do niecenzurowanego Internetu. Proporcja liczby pracowników do liczby gości wynosi 6:1. Hotel oferuje obsługę w kilkunastu językach świata, w tym w japońskim, niemieckim i rosyjskim. Ceny za jedno miejsce do spania na dobę rozpoczynają się od 1300 USD.

Ceny apartamentów dwupiętrowych dochodzą do 35 000 USD za dobę i osobę. Nie jest to jednak górna granica, jaką można zapłacić za dzień pobytu. Polskie biura podróży oferują pobyt w tym hotelu za ok. 20 000 zł na dobę od osoby. Specjaliści branży hotelowej po zapoznaniu się ze standardem

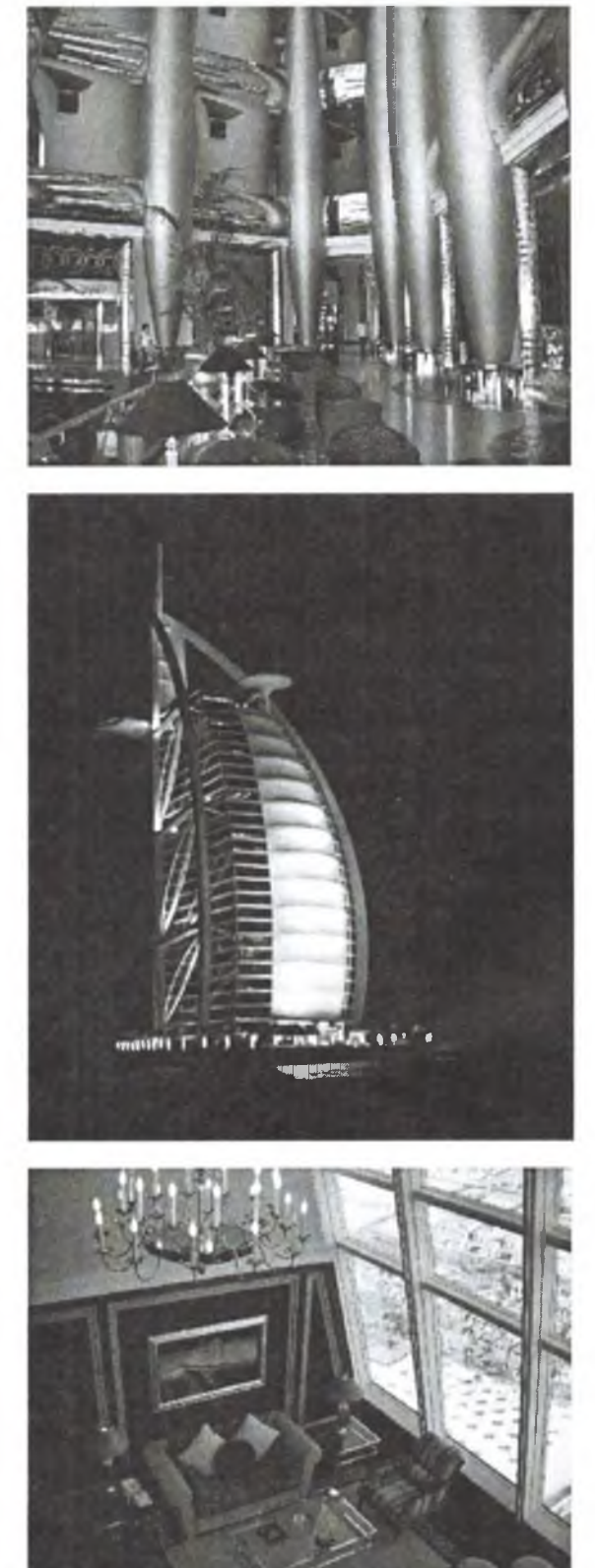

hotelu rozważali po jego otwarciu stworzenie kolejnej, szóstej kategorii hotelowej. Uznano, że dotychczasowa, pięciogwiazdkowa klasyfikacja standardów hoteli, nie obejmowała oferty, jaką reprezentuje sobą Burj Al Arab. Właściciele hotelu zaakceptowali jednak pięć gwiazdek dla określenie standardu ich obiektu. Dodali tylko do nich słowo "Deluxe" (absolutny luksus). Do 2005 roku był najbardziej luksusowym hotelem na świecie, do chwili otwarcia hotelu Hotel Emirates Palace w Abu Dabi, który odebrał mu ten tytuł.

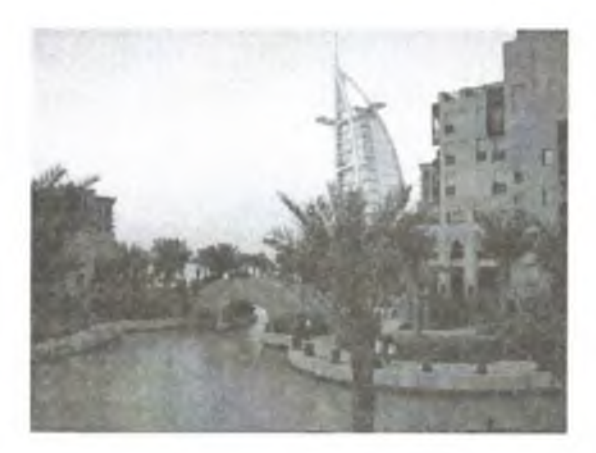

Ze względu na to, że hotel znajduje się na terenie państwa muzułmańskiego, w którym dla Europejczyka panują ekstremalnie skrajne normy islamskie, hotel stawia swoim gościom szereg wymogów, m.in. dotyczących ubioru i sposobu zachowania się, informując o tym przed zatwierdzeniem rezerwacji.

Konstrukcja hotelu chroni go na wypadek trzęsienia ziemi, huraganów i innych zjawisk, mogących wywołać chwianie się budynku.

#### <span id="page-11-0"></span>Emirates Palace Hotel<sup>2</sup>

Hotel Emirates Pałace (ang. Emirates Pałace Hotel). Od 2005 roku najbardziej luksusowy hotel na świecie, znajdujący się w stolicy Zjednoczonych Emiratów Arabskich, w Abu Dabi. Zarządza nim niemiecka sieć hotelowa **Kempiński.** Zalicza się też do największych hoteli świata.

Hotel uważany jest za jedno z najbardziej dochodowych przedsiębiorstw Zjednoczonych Emiratów Arabskich - po wydobyciu ropy naftowej.

Budowę hotelu rozpoczęto w grudniu 2001 roku. Hotel przyjął pierwszych gości w lutym 2005 roku. Ze względu na luksusowe wnętrza obiektu, uznano, że nie wypada nazywać go hotelem. Stąd w powszechnym użyciu jest określenie *pałac.*

Na potrzeby marketingowe stosuje się określanie standardu hotelu siedmioma gwiazdkami, choć wiadomo, że w światowym systemie branży turystycznej najwyższy standard określa się pięcioma gwiazdkami. Ma to odzwierciedlać odległość przepychu obiektu, z pominięciem nieistniejącej nawet sześciogwiazdkowej kategorii standardów.

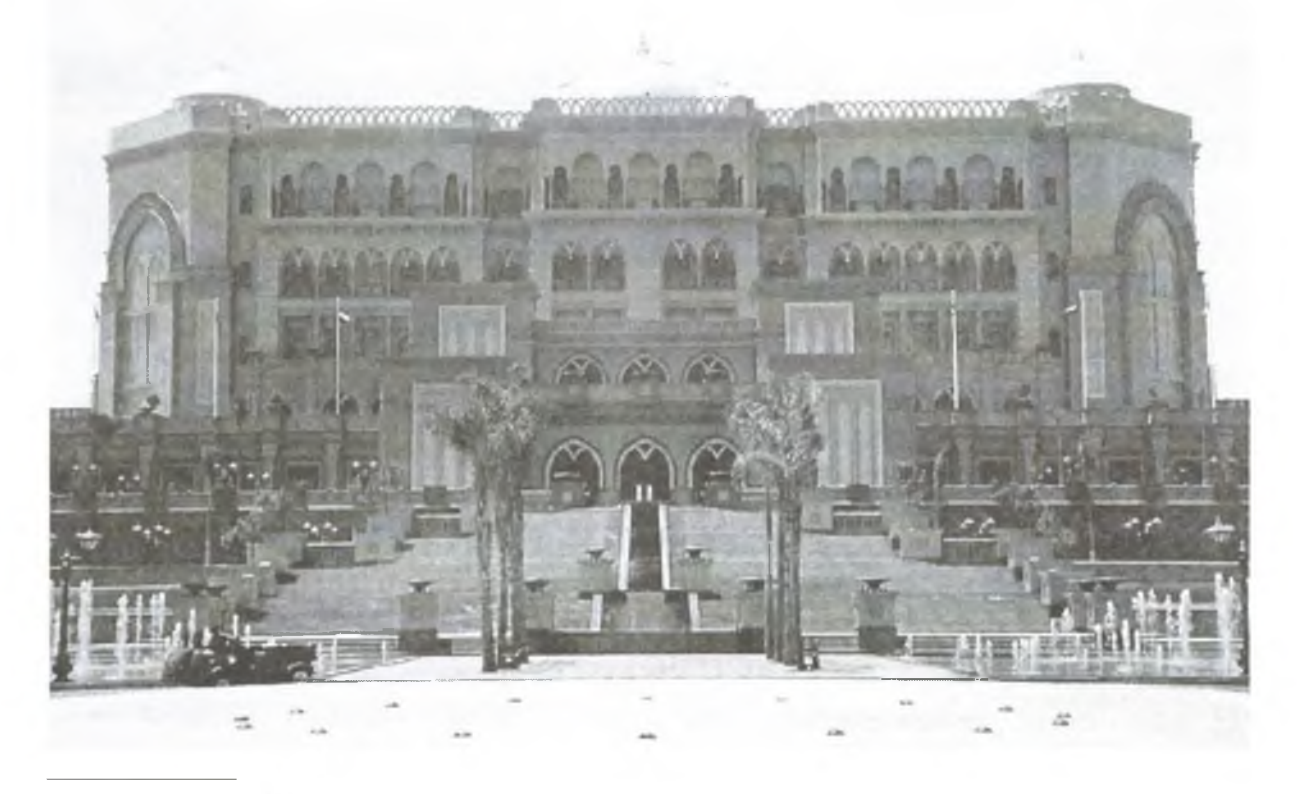

<sup>&</sup>lt;sup>2</sup> http://upload.wikimedia.org/wikipedia/commons/b/b3/Emirates\_Palace .Hotel Abu Dhabi side.jpg

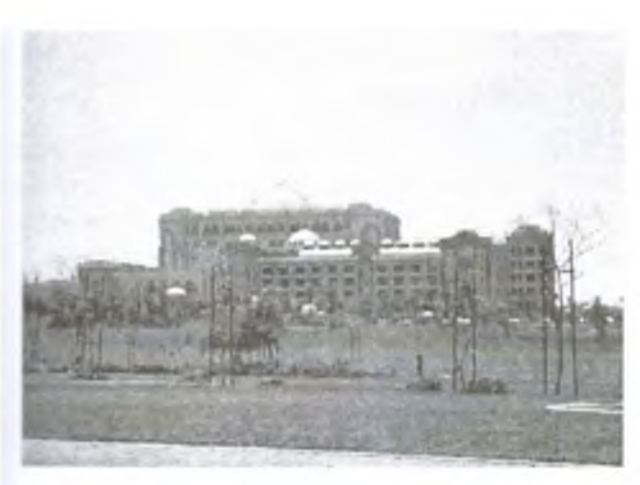

Hotel stosuje własną klasyfikację gości, oznaczając ich "koralowymi", "perłowymi" i "diamentowymi". Każdy gość otrzymuje do swej dyspozycji osobistych kamerdynerów na cały czas pobytu. Pracują oni na zmiany, aby przez okrągłą dobę gość był otoczony osobistą opieką, m.in. przy ubieraniu i zarządzaniu posiadanymi bagażami. Hotel obsługuje gości wizyt państwowych, konferencje międzynarodowe i najbogatszych gości świata.

Hotel dysponuje 302 pokojami "najluksusowniejszego luksusu" ("deluxe luxury room") oraz 92 apartamentami. Hotel zatrudnia ok. 2000

<span id="page-12-0"></span>pracowników, znających 50 języków świata. Na terenie hotelu znajduje się 17 sklepów międzynarodowych luksusowych sieci handlowych.

#### Historia przedsiębiorstwa Kempiński

Nazwa sieci pochodzi od nazwiska rodziny Bernolda Kempińskiego, wywodzącej się z Wrocławia, skąd przeniosła się w roku 1872 do Berlina. Początkowo przedsiębiorstwo zajmowało się handlem winem. Po 1910 roku zarządzanie przedsiębiorstwem objęła rodzina Unger, zachowując jednak nazwę Kempiński. W 1927 rodzina Unger posiadała kilka restauracji. W 1928 posiadała hotel w Berlinie. Po ucieczce całej rodziny Unger do USA przed działaniami wojennymi, hitlerowcy skonfiskowali cały jej majątek. Po powrocie do Niemiec, w 1952 roku po odzyskaniu części majątku, rodzina uruchomiła .Hotel Kempiński" w Berlinie. W 1954 roku kontrolę nad przedsiębiorstwem rodzina Ungerów odstąpiła spółce Hotelbetriebs-AG. W 1957 przedsiębiorstwo "Kempinski" kupiło Atlantic Hotel w Hamburgu. W 1970 zarząd spółki postanawia zmienić jej nazwę na Kempiński Hotelbetriebs-AG. W tym samym roku spółka kupiła połowę udziałów w Hotelu Cztery Pory Roku w Monachium. W 1977 dokonano kolejnej zmiany nazwy spółki na Kempiński AG i przejęto Hotel Gravenbruch we Frankfurcie nad Menem pod jej zarząd. W 1985 roku do spółki z Kempiński AG weszły Niemieckie Linie Lotnicze LuftHansa, co ze względów finansowych pozwoliło na ekspansję spółki poza granice Niemiec.

## 1.9. AMADEUS w Krakowskiej Szkole Wyższej im. Andrzeja Frycza Modrzewskiego

W Krakowskiej Szkole Wyższej na wydziale Stosunków Międzynarodowych oraz w ramach kierunku Turystyka Międzynarodowa, prowadzone są dwa przedmioty wykorzystujące system Amadeus Selling Platform. Na przedmiot składają się wykłady i ćwiczenia komputerowe z wykorzystaniem treningowego systemu Amadeus.

Pierwszy z przedmiotów to:

- Systemy informacji i rezerwacji w turystyce, drugi
- Systemy komputerowe w zarządzaniu hotelem,

W obu wypadkach studenci w ramach wykładów teoretycznie zapoznają się z zasadami funkcjonowania systemu Amadeus, poznają podstawowe pojęcia, hasła, komendy, polecenia, które następnie weryfikują na ćwiczeniach komputerowych z dostępem do systemu treningowego.

Wspomniany podział na dwa przedmioty dokonany został z uwagi na olbrzymie możliwości systemu Amadeus Selling Platform, który (w wersji, którą posiada Szkoła) niesie możliwości dokonywania:

1. rezerwacji lotniczych, wyceny i teoretycznej sprzedaży biletów lotniczych,

- 2. rezerwacji hotelowych,
- 3. rezerwacji samochodowych oraz
- 4. rezerwacji wybranych połączeń kolejowych.

System Amadeus Selling Platform umożliwia korzystanie z wersji tekstowej (Command Page) oraz wersji graficznej. Ćwiczenia w ramach obu przedmiotów sq tak ułożone, aby student zapoznał się zarówno z możliwościami wynikającymi z zastosowania trybu Command Page, jak również umiał wykorzystać bardzo przyjazny z zastosowaniu tryb graficzny.

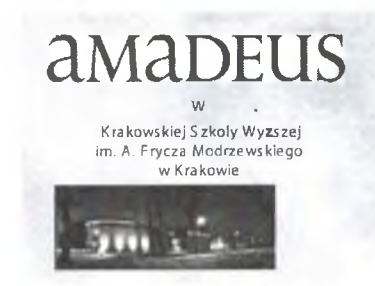

Niniejszy skrypt przeznaczony jest w całości do prowadzenia ćwiczeń z przedmiotu "Systemy **komputerowe w zarządzaniu hotelem".**

Należy wyraźnie zaznaczyć, iż wszystkie zawarte w skrypcie obrazy, są "zrzutami ekranowymi" odpowiednich opcji systemu AMADEUS Selling Platform®' udostępnionego Krakowskiej Szkole Wyższej przez Spółkę Amadeus Polska sp. z o.o.

Dodatkowo zawarte w rozdziale 5 ćwiczenie nr 13 i 14 realizowane są w oparciu o system E-Koncept (firmy Koncept, 81-859 Sopot, ul. Jana z Kolna 35, tel. (58) 555-72-40, Hotline: (58) 555-72-40).

## 2. SEGMENT HOTELOWY

## <span id="page-14-0"></span>**2.1. Tryb tekstowy (Command Page)**

**W** wywołaniu **GGAIS** można znaleźć temat (moduł) Hotel Information (GG HOTEL), który zapoznaje użytkownika z wieloma funkcjami bardzo rozbudowanego pakietu hotelowego. W konsekwencji można uzyskać informacje o całych łańcuchach hotelowych, poszczególnych hotelach, typach pokoi **w** hotelach, udogodnieniach proponowanych przez hotele, zarezerwować pokój i to wszystko w kilkudziesięciu tysięcy hoteli na całym świecie.

Na poznanie modułu hotelowego w Systemie AMADEUS składać się będą ćwiczenia umożliwiające dokonanie podstawowych operacji aż do zarezerwowania pokoju w wybranym hotelu.

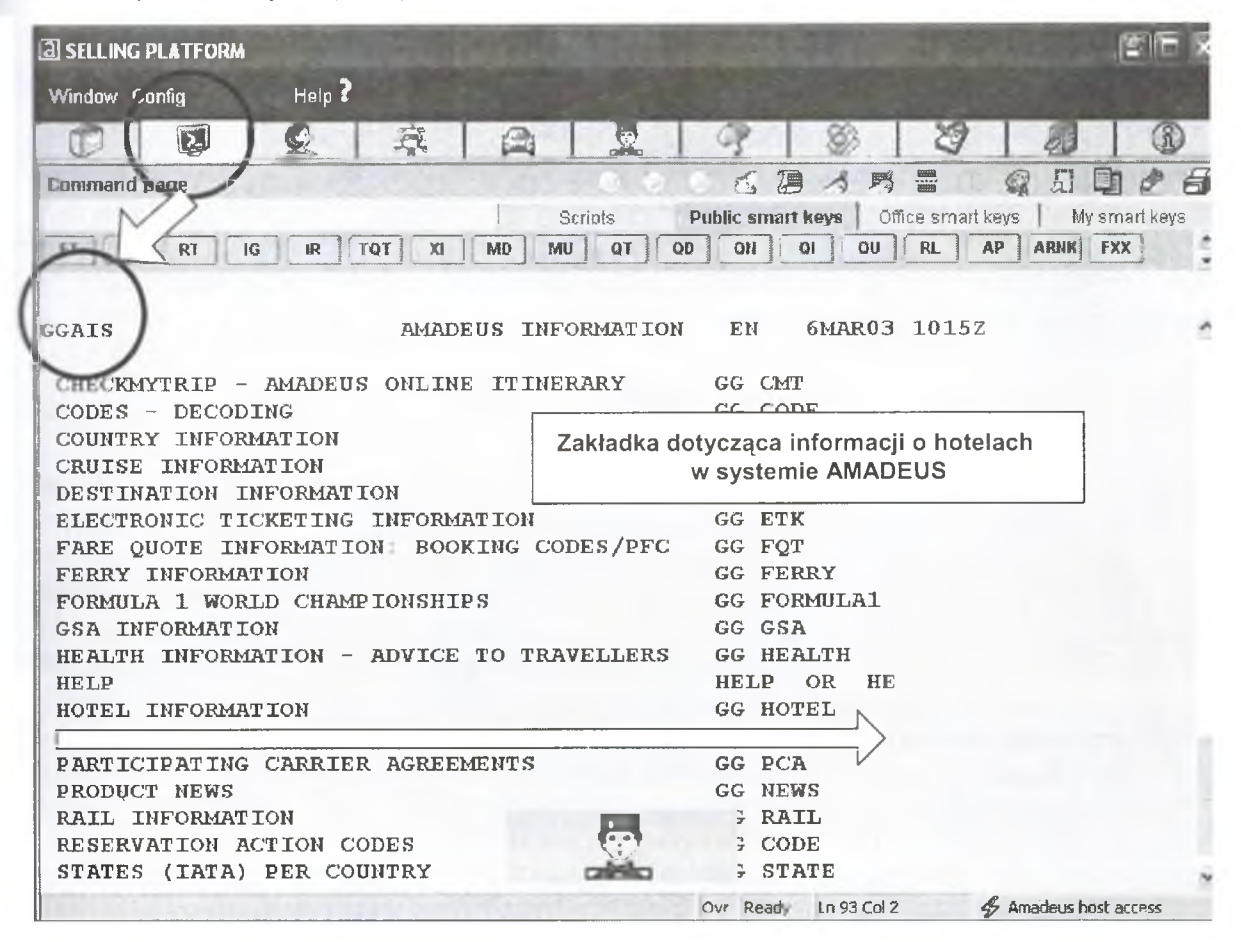

Rys. 1. Command Page. Segment hotelowy

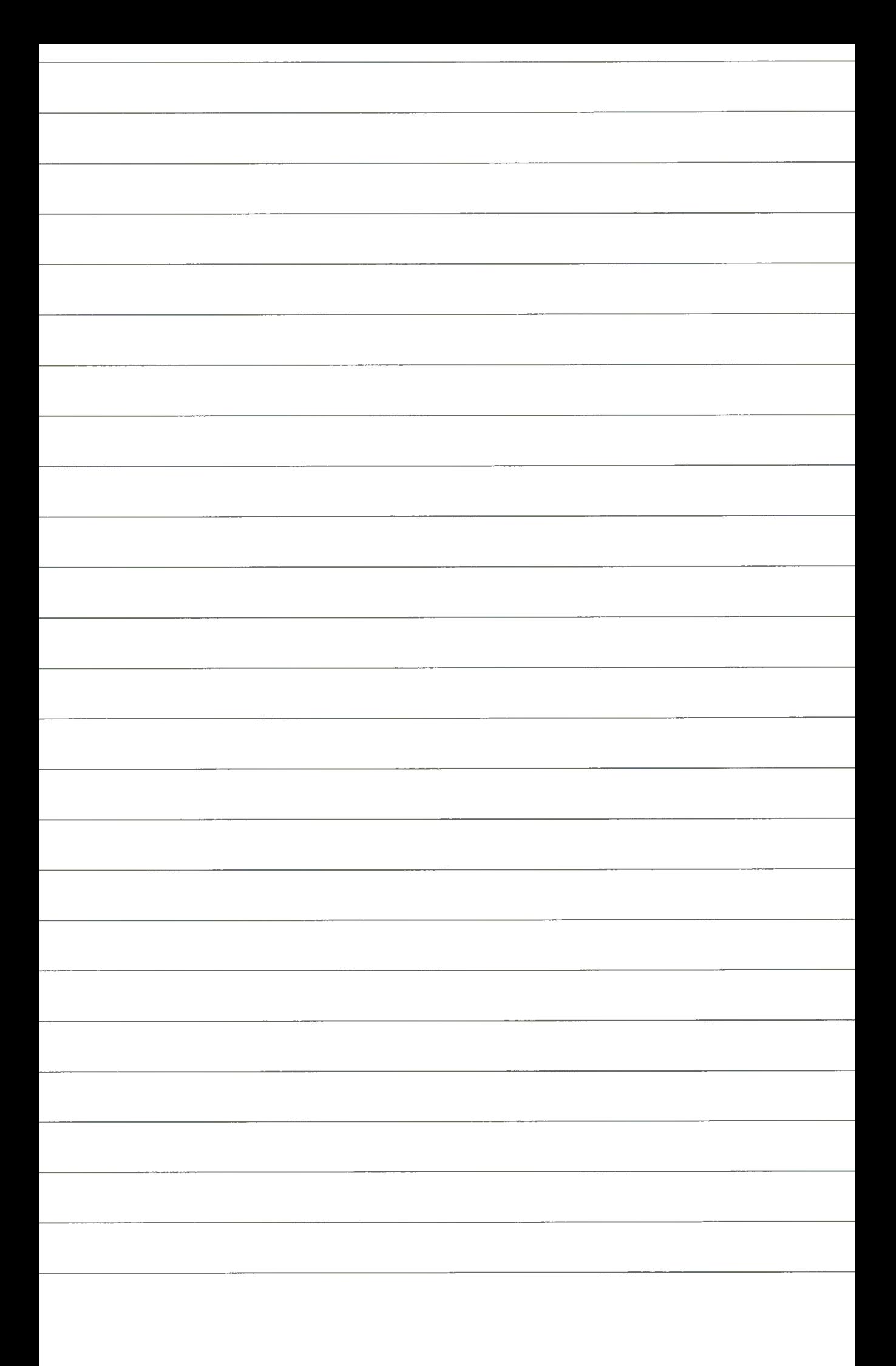

## Ćwiczenie nr 1

- **Segment Hotelowy (Command Page)**
- **Strony informacyjne i transakcje wyświetlające listy hoteli**

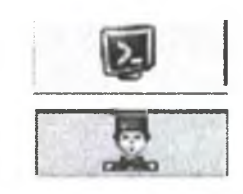

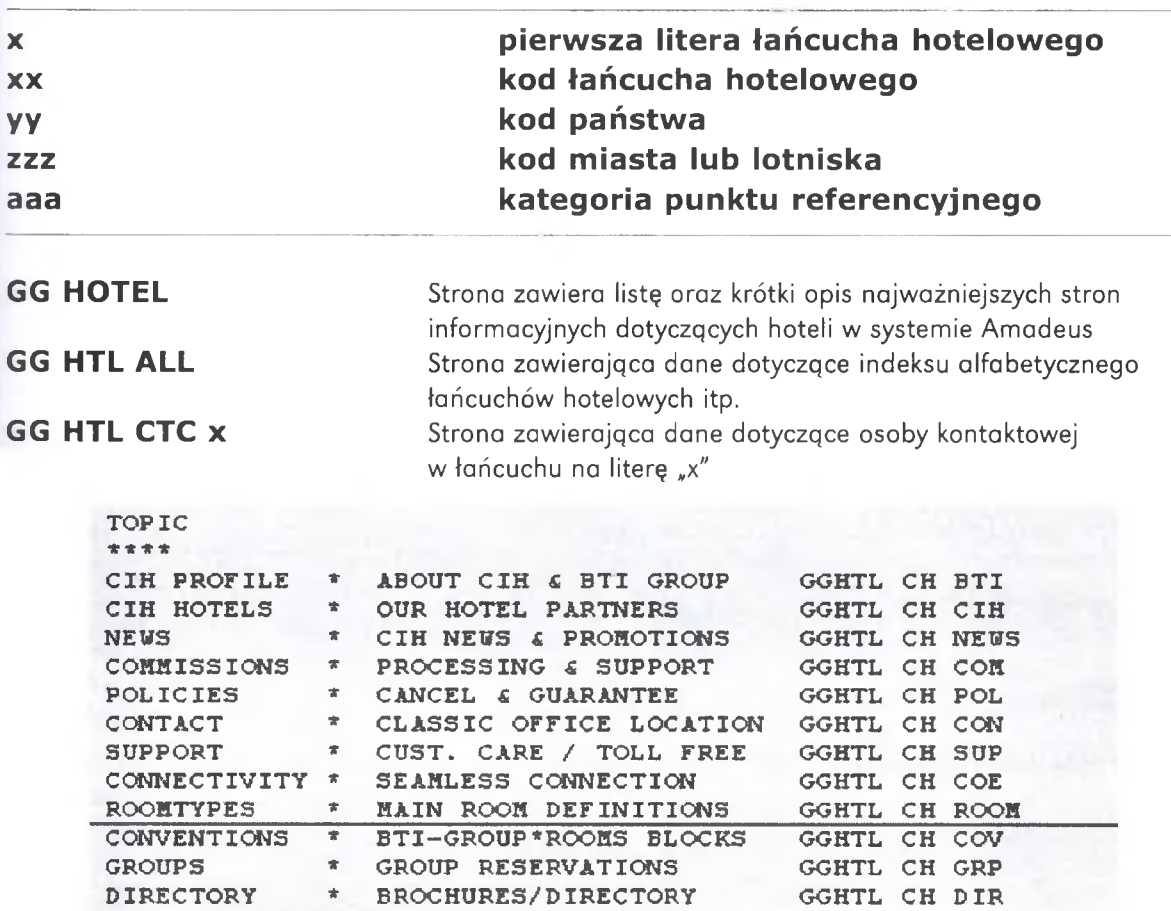

Rys. 2. Adres strony z definicjami typów pokoi

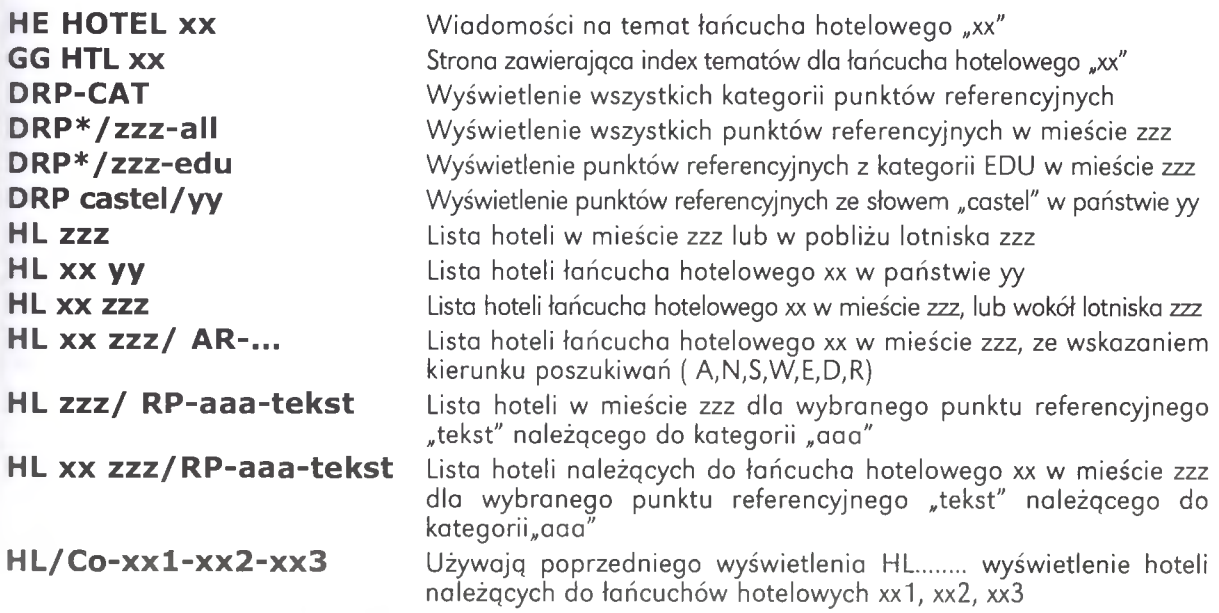

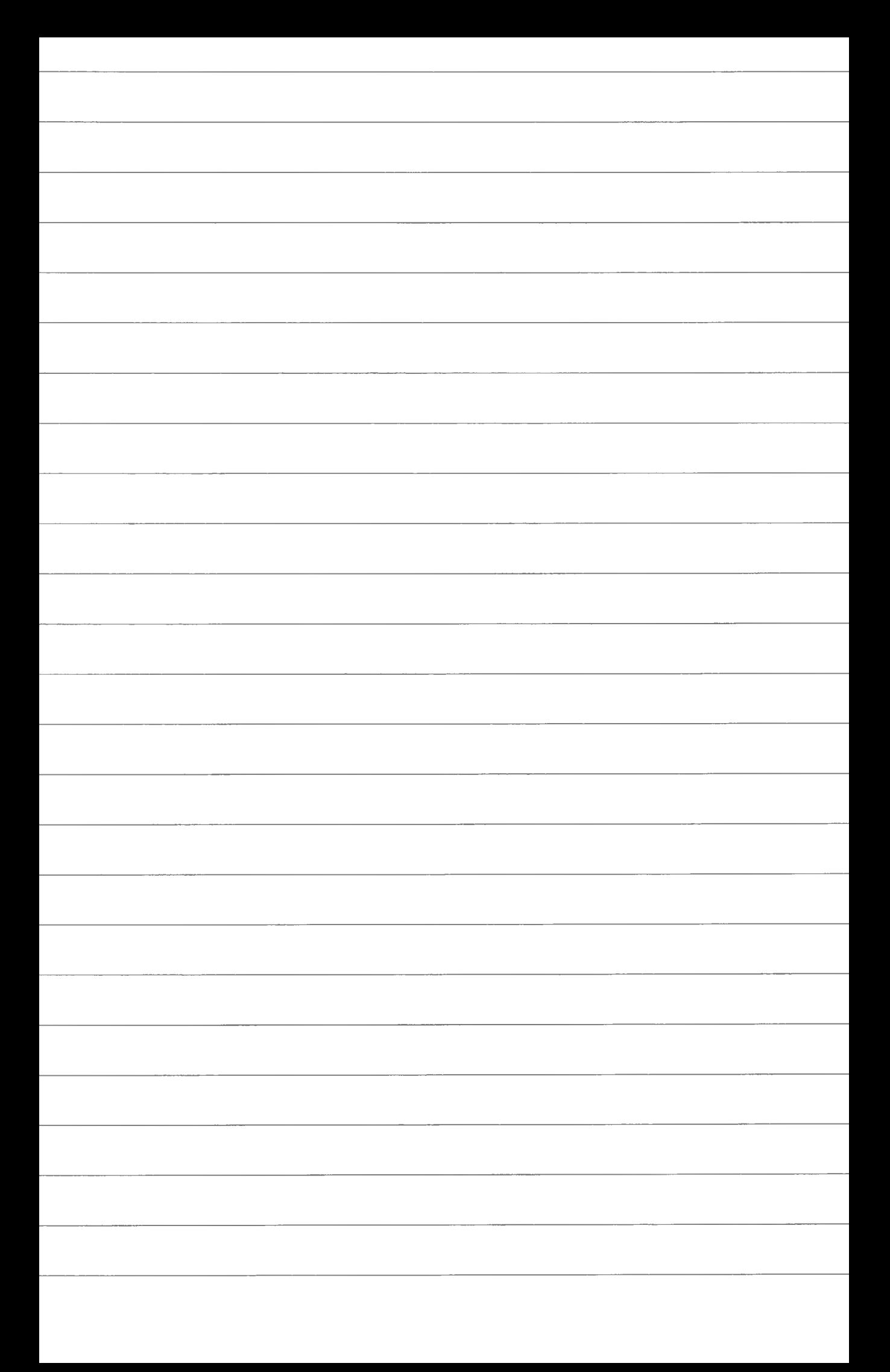

2. Segment hotelowy · Tryb tekstowy (Command Page) · Ćwiczenie nr 1. Strony informacyjne i transakcje... 1. Jaki jest kod łańcucha hotelowego Hilton i jaka jest jego spółka zrzeszająca? 2. Jaki jest kod łańcucha hotelowego Kępiński, jaka jest spółka zrzeszająca? 3. Jaki jest kod spółki hotelowej RAMADA, ile ma hoteli, jaka jest spółka zrzeszająca? 4. Jak znaleźć osobę odpowiedzialną za kontakt z łańcuchem hotelowym RITZ? Podać nazwisko imię, telefon, fax, adres Queue-owy. 5. Podać numer telefonu do osoby odpowiedzialnej za kontakt z łańcuchem hotelowym Radisson. 6. Jakie są ogólne wiadomości na temat łańcucha hotelowego INTERCONTINENTAL, prowizja, sposób zapłaty, inne? 7. Jak znaleźć informacje na temat rezerwacji grupowych w sieci hotelowej Holiday Inn? 8. Jak znaleźć informacje na temat hoteli, których nazwy tworzą łańcuch hotelowy ACCOR (podać nazwy!!!!)? 9. Jak znaleźć informacje dotyczące przepisów odnośnie dzieci i rodzin korzystających z hoteli SOFITEL? 10. Jakie są typy pokojów w hotelach NOVOTEL? 11. Jaki jest telefoniczny numer rezerwacyjny dla hoteli IBIS w Japonii? 12. Wyświetl listę hoteli w Warszawie, ile warszawskich hoteli jest na liście systemu AMADEUS? 13. Wyświetl wszystkie dostępne kategorie punktów referencyjnych w Warszawie, Rzymie. 14. Wyświetl punkty referencyjne należące do jednej kategorii w Londynie, np. "EDU" (ile jest takich punktów referencyjnych?). 15. Wyświetl listę hoteli należących do łańcucha hotelowego Ramada w Wielkiej Brytanii.

19

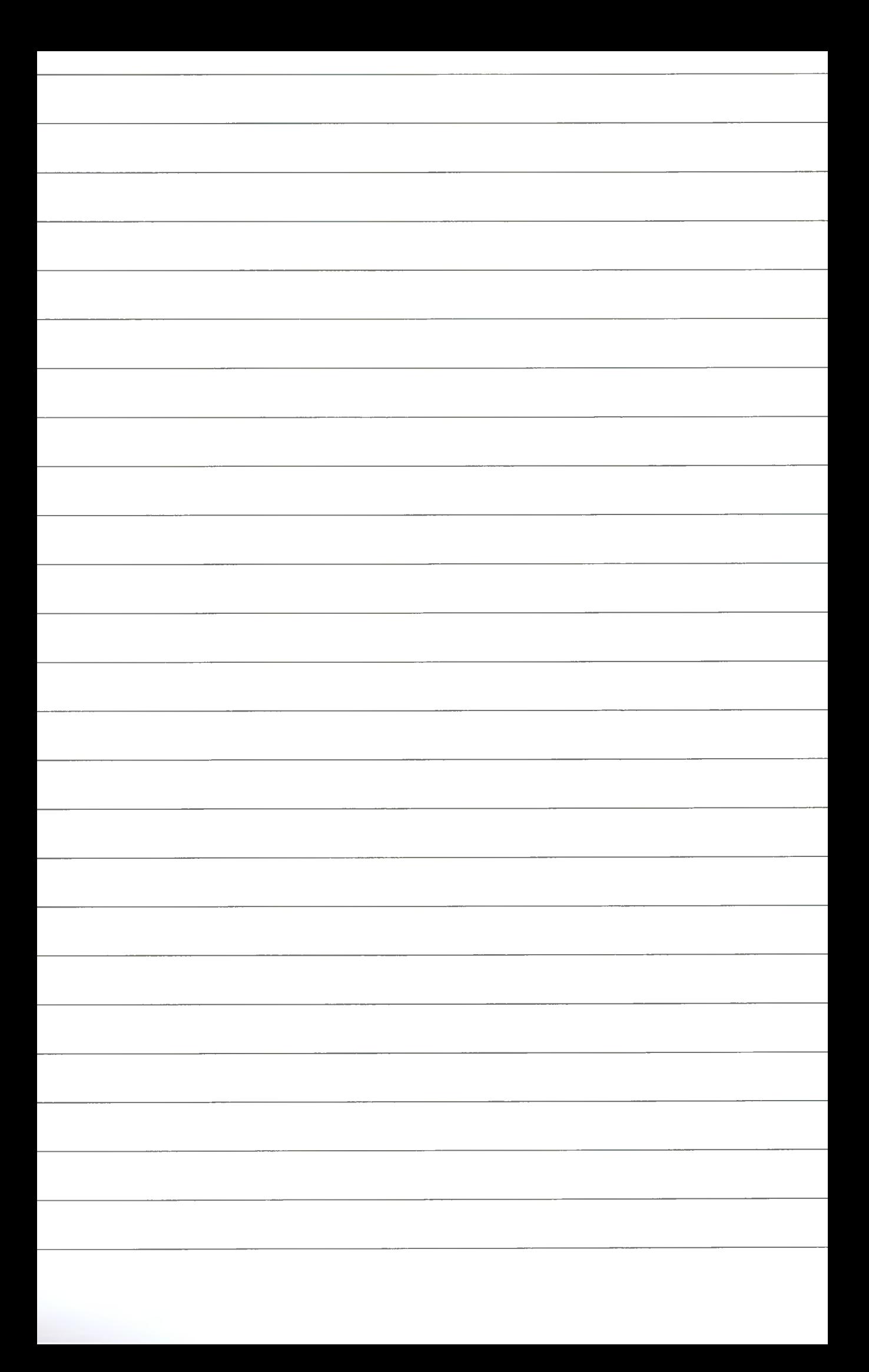

2. Segment hotelowy · Tryb tekstowy (Command Page) · Ćwiczenie nr 1. Strony informacyjne i transakcje...

16. Wyświetl listę hoteli należących do łańcucha hotelowego HOLIDAY INN w Japonii.

17. Wyświetl listę hoteli należących do łańcucha hotelowego Radisson w centrum NYC.

18. Wyświetl punkty referencyjne w Los Angeles.

- Wybierz punkt referencyjny "BUS"  $\rightarrow$  wyświetl listę
- Wyświetl listę hoteli wokół punktu referencyjnego "BUS" o nazwie AMADEUS
- Dla ustalonych wcześniej warunków wybierz hotele należące do łańcucha HI, BW, RA
- Dla ustalonych wcześniej warunków wybierz hotele z basenem i wypożyczalnią samochodów.

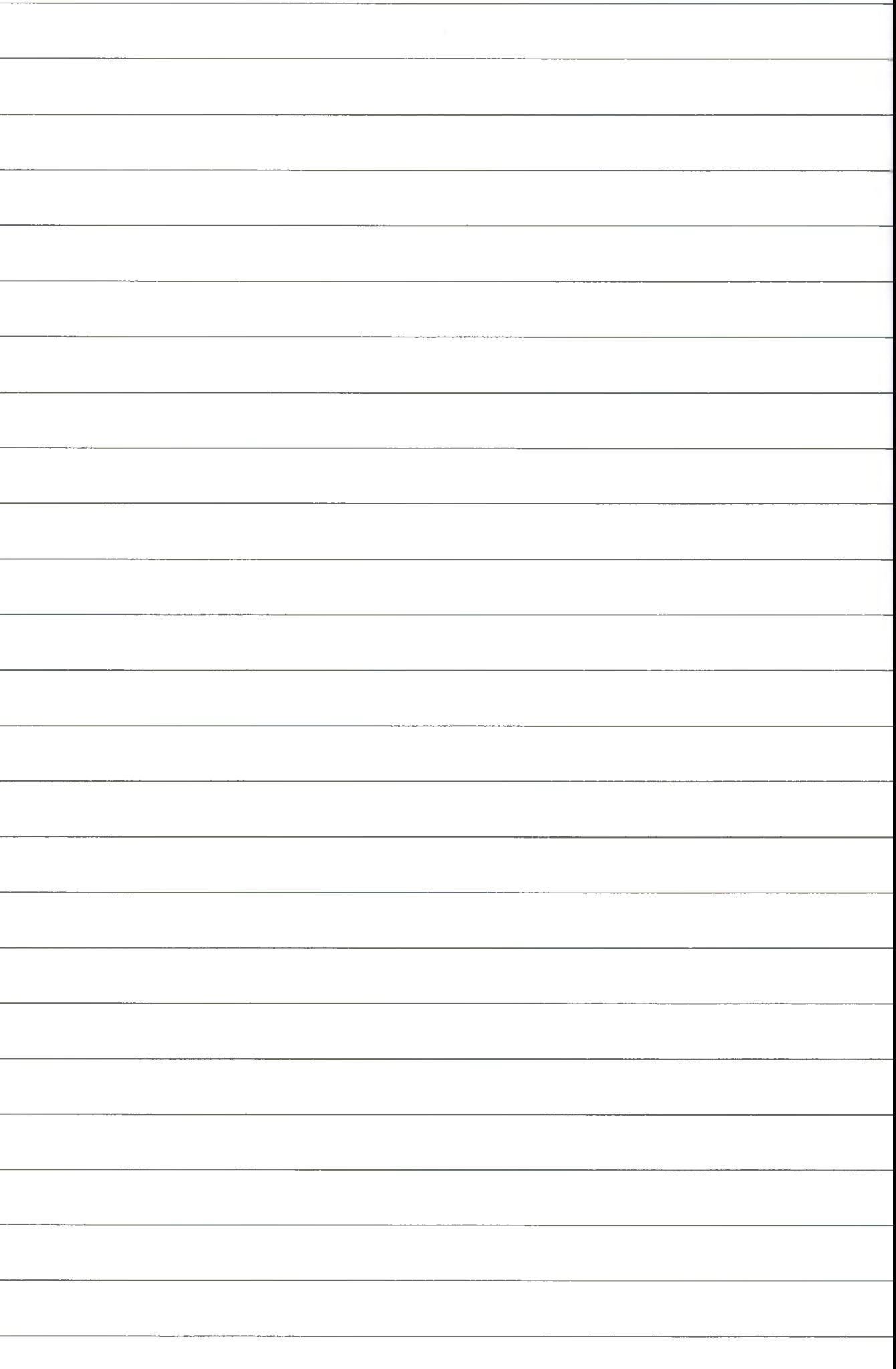

## Ćwiczenie nr 2

## **HOTEL AVAILIBILITY HOTEL SELL**

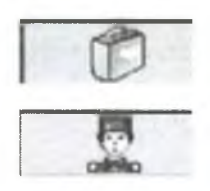

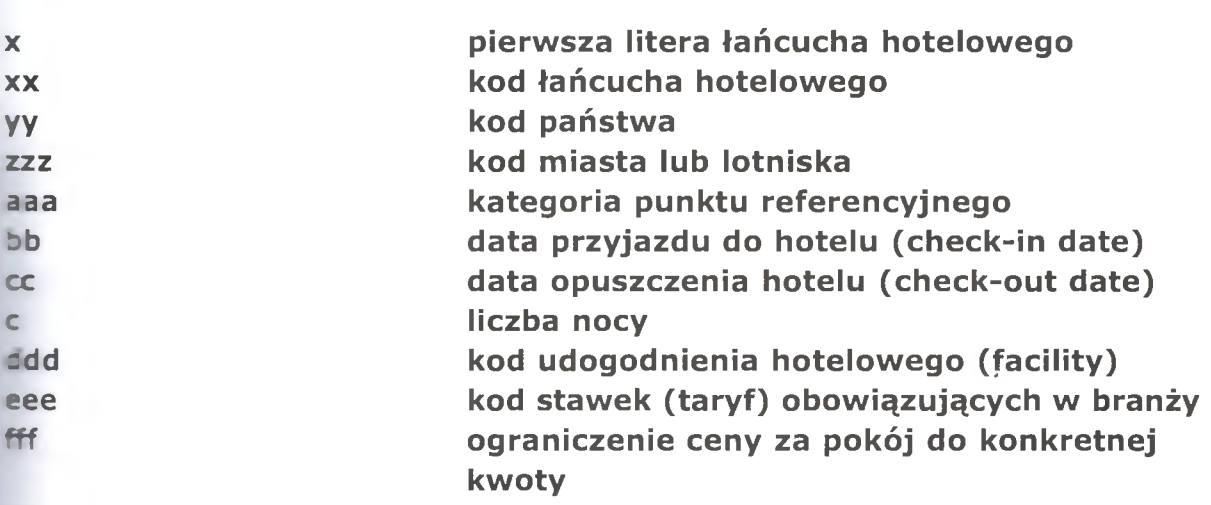

#### **HA zzz bb-cc (c)**

Dostępność hoteli w mieście zzz w dacie bb (data przyjazdu do hotelu), cc (data zwolnienie pokoju)

#### **HA xx yy bb-cc(c)**

Dostępność hoteli łańcucha hotelowego xx w państwie yy (w datach bb-cc)

#### **HA xx zzz bb-cc(c)**

Dostępność hoteli łańcucha hotelowego xx w mieście zzz (wokół lotniska zzz) w datach (bb-cc)

#### **HA xx zzz bb-cc(c)/AR-...**

Dostępność hoteli łańcucha hotelowego xx w mieście zzz (lub wokół lotniska zzz) ze wskazaniem kierunku poszukiwań (A,N,S,W,E,D,R) w datach (bb-cc)

#### **HA zzz bb-cc(c)/RP-aaa-tekst**

Dostępność hoteli w mieście zzz (lub wokół lotniska zzz) dla wybranego punktu referencyjnego "tekst" należącego do kategorii "aaa", w datach (bb-cc)

#### HA xx zzz bb-cc(c)/RP-aaa-tekst

Dostępność hoteli należących do łańcucha hotelowego xx w zzz (lub wokół lotniska zzz) dla wybranego punktu referencyjnego "tekst" należącego do kategorii "aaa", w datach (bb-cc)

#### HA xx zzz bb-cc(c)/FF-ddd1-ddd2-ddd3

Dostępność hoteli należących do łańcucha hotelowego xx w mieście zzz (wokół lotniska zzz) spełniających żądane facility (udogodnienia, max 3 w jednym wywołaniu), w datach (bb-cc)

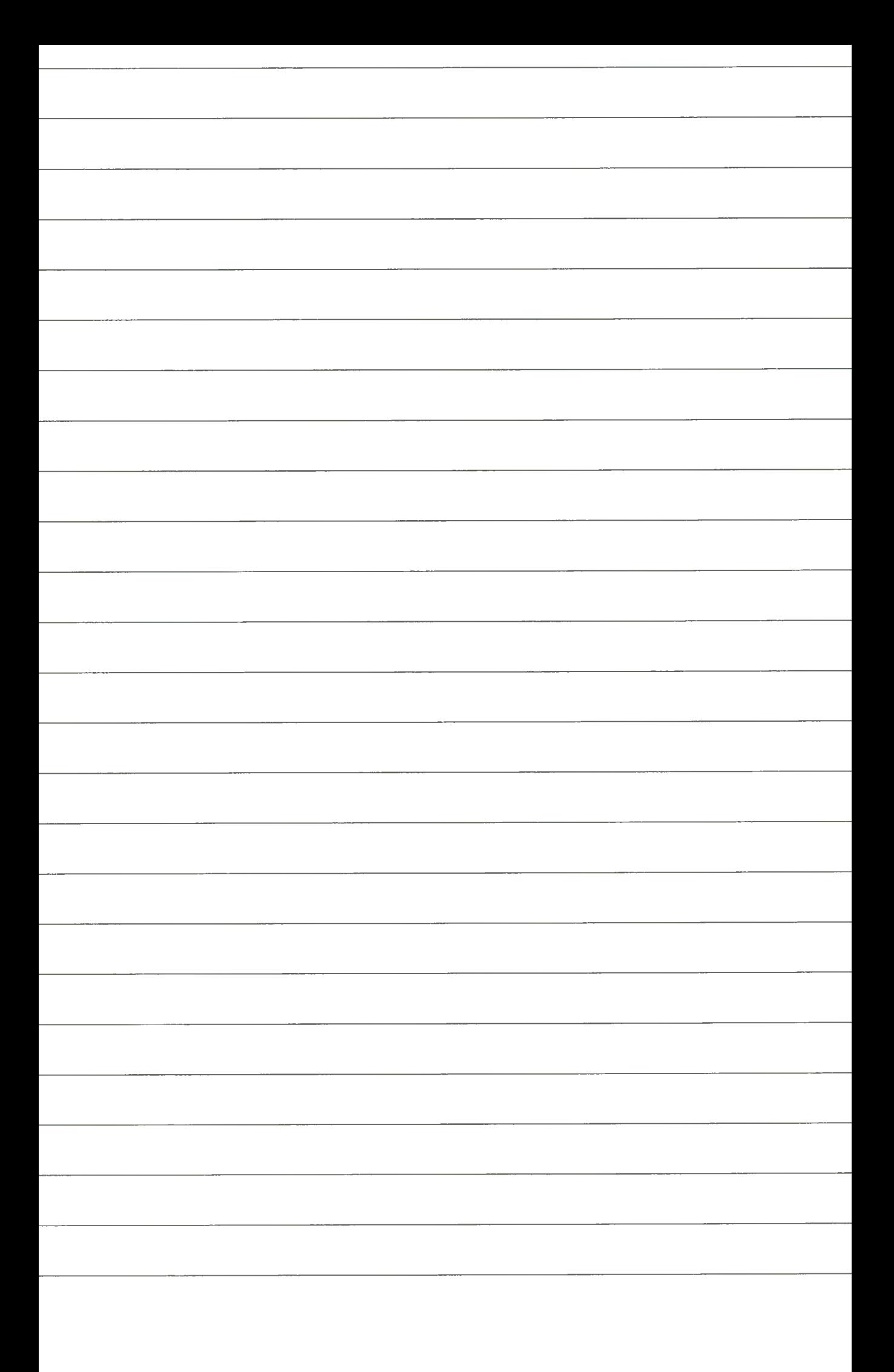

#### HA xx zzz bb-cc(c)/QU-fff

Dostępność hoteli należących do łańcucha hotelowego xx w mieście zzz (wokół lotniska zzz) spełniających warunek ceny pokoju, w datach (bb-cc)

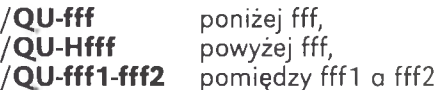

tolerancja około 10%.

#### **HA xx zzz bb-cc(c)/SR-eee**

Dostępność hoteli należących do łańcucha hotelowego xx w mieście zzz (wokół lotniska zzz) spełniających warunek wybranej stawki (taryfy) hotelowej, w datach (bb-cc)

#### HA zzz bb-cc(c)/Co-xx1-xx2-xx3

Dostępność hoteli w mieście zzz należących do łańcuchów hotelowych xx1, xx2, xx3 w datach (bb-cc)

#### **HA xx zzz bb-cc(c)/RT-1**

Dostępność hoteli w mieście zzz należących do łańcucha hotelowego xx w datach (bb-cc). Stawki dla jednej osoby. **/RT-2** Stawki dla dwóch osób

#### **FILTROWANIE PIERWSZEGO WYWOŁANIA HA.**

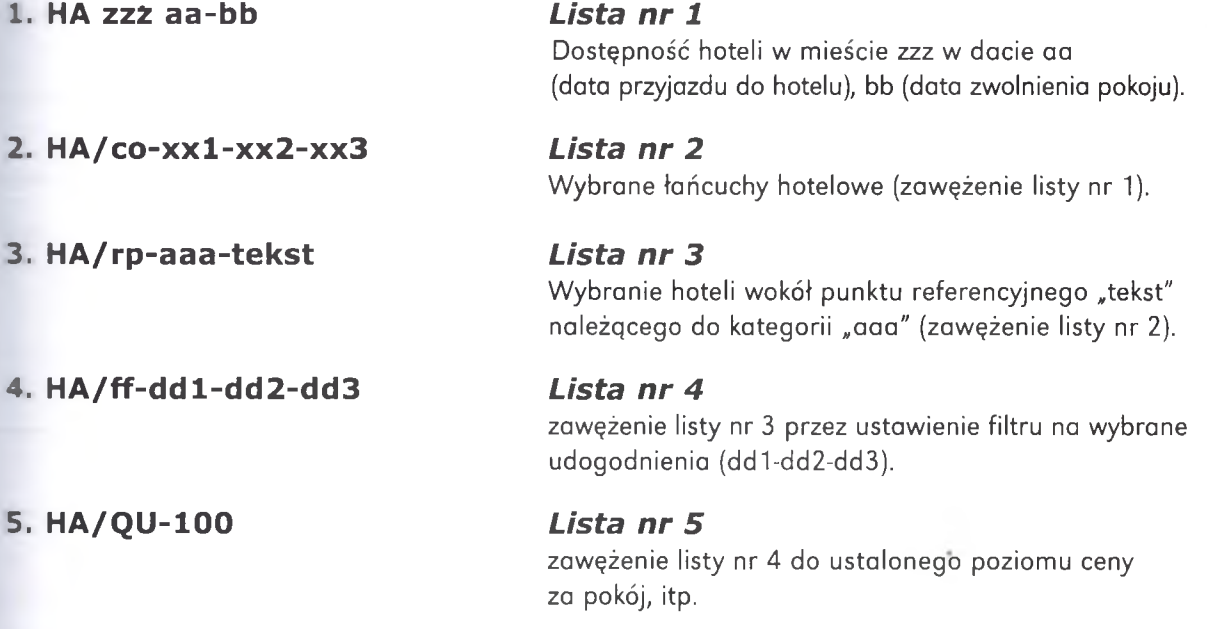

#### **ZMIANY PIERWSZEGO WYWOŁANIA HA.**

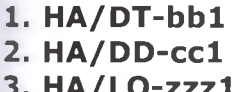

zmiana daty przyjazdu na "bb1" zmiana daty wyjazdu na "cc1" zmiana lokalizacji na "zzz1"

25

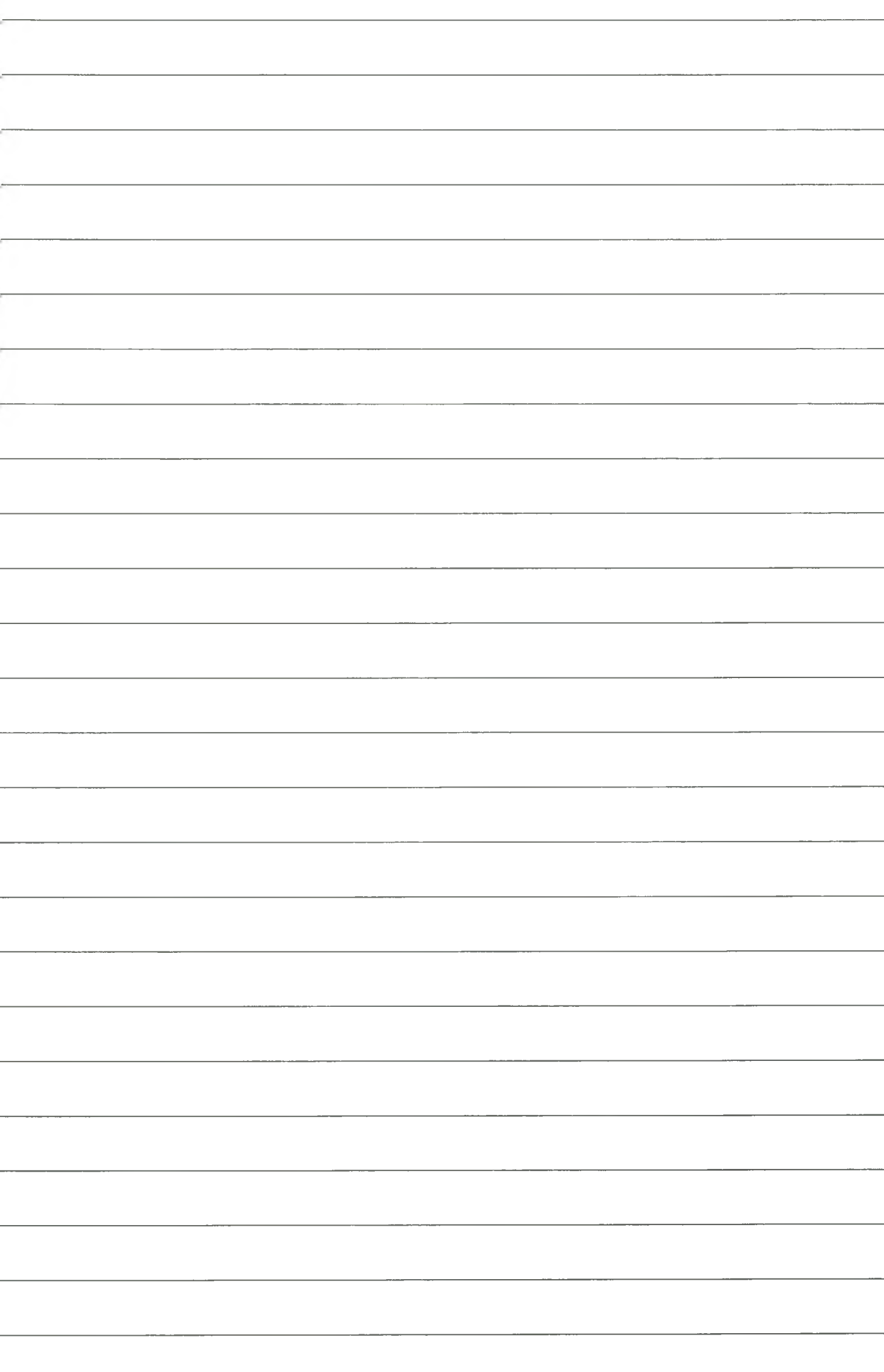

## **KODY UDOGODNIEŃ HOTELOWYCH**

HOTEL FACILITY CODES -----------------------

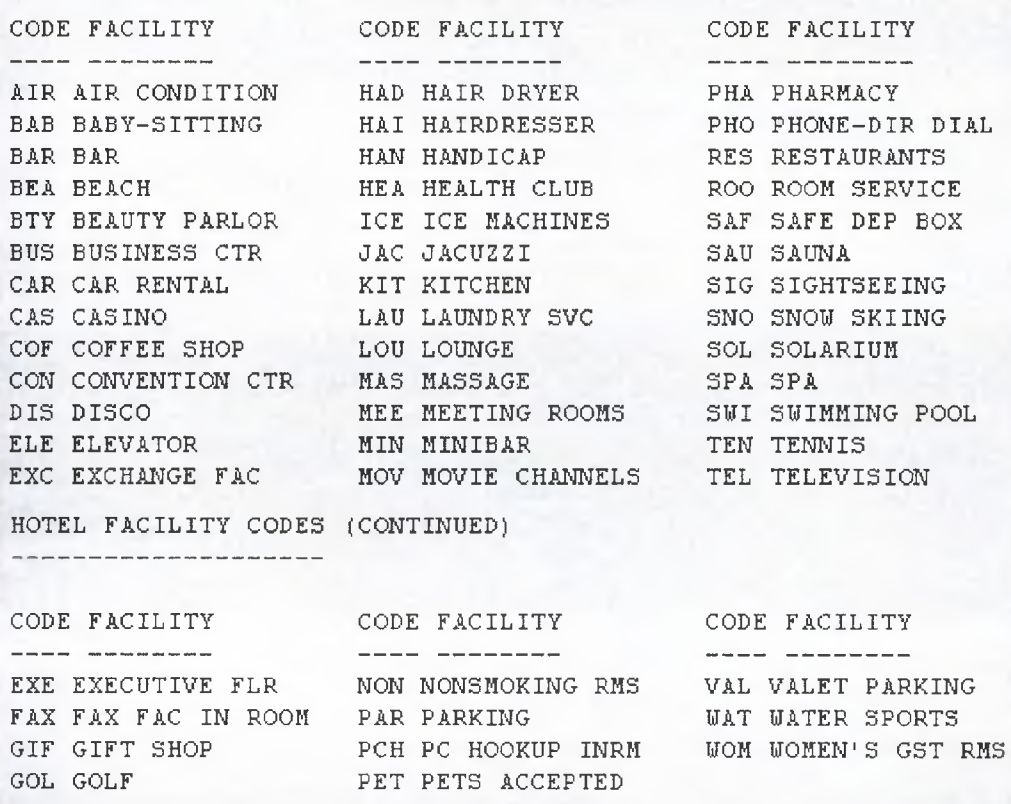

Rys. 3. Kody udogodnień hotelowych

#### **KODY STAWEK HOTELOWYCH**

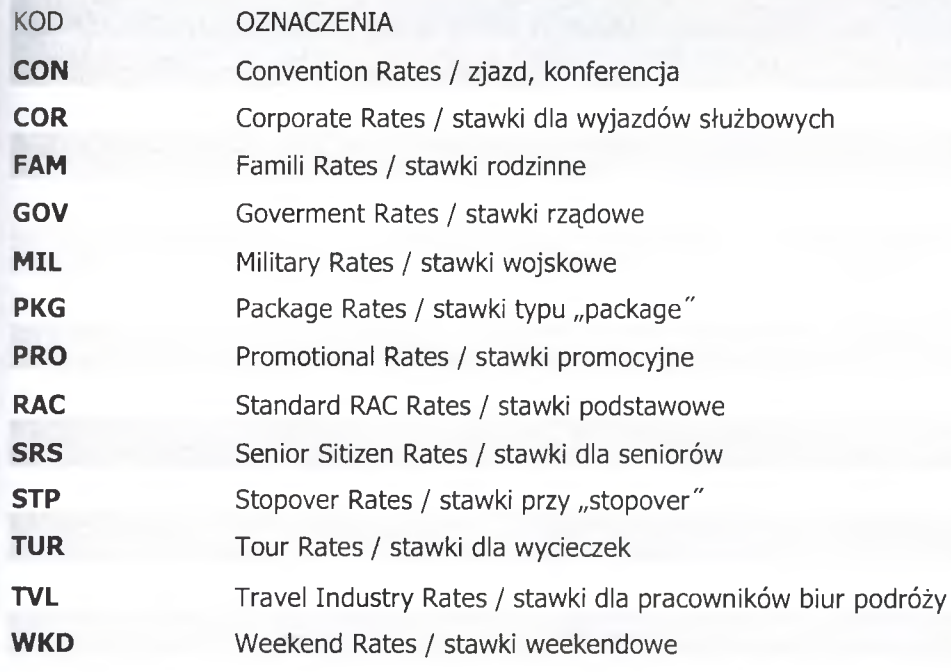

Rys. 4. Kody stawek hotelowych

27

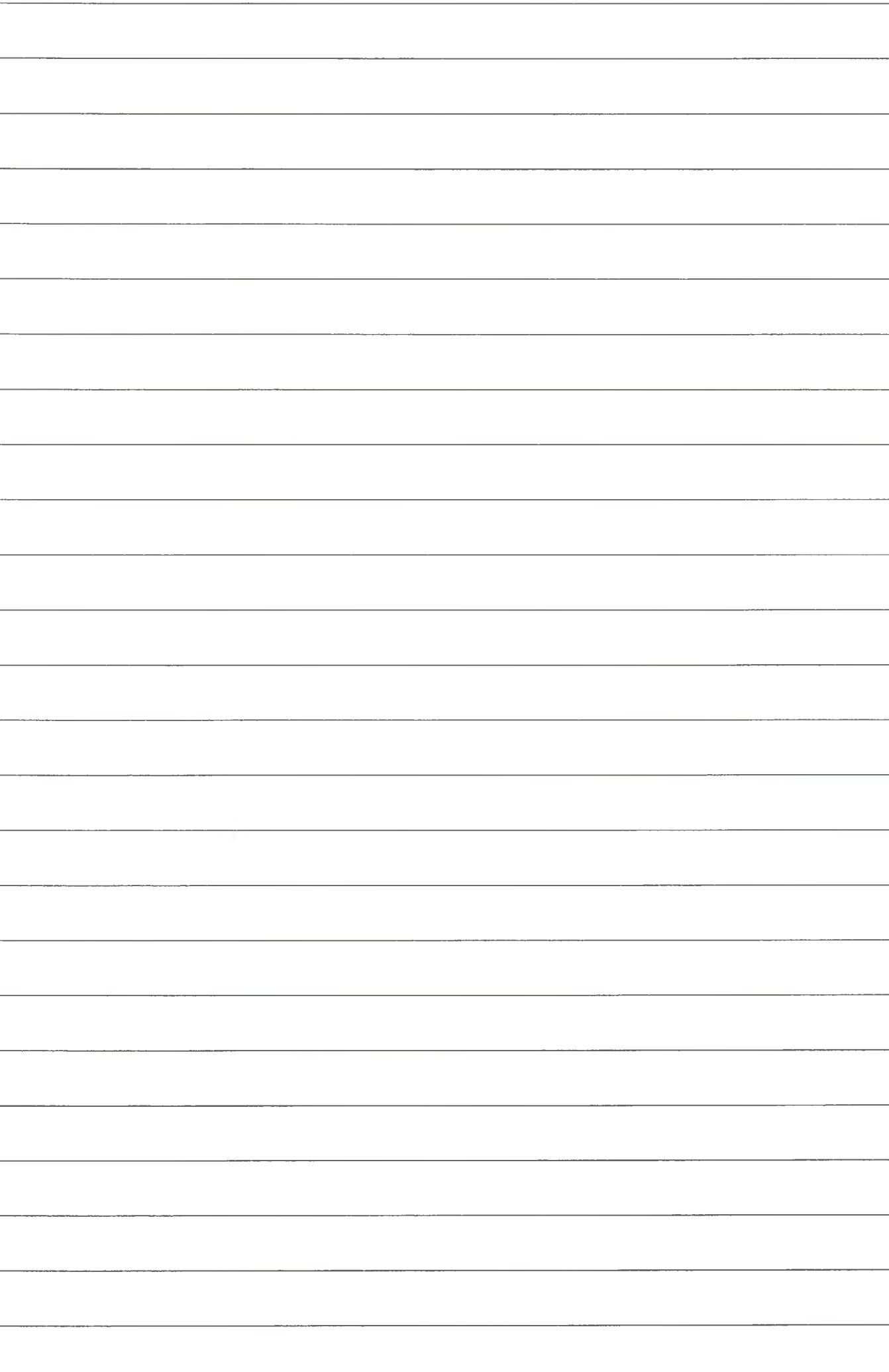

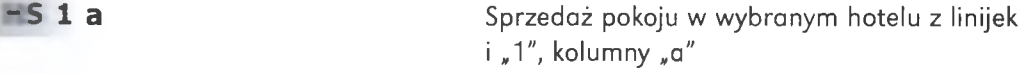

#### **-S 1 a /G -C C A X 3 7 1 4 4 9 6 3 5 3 1 1 0 0 4 E X P 1 207**

Podanie numeru karty kredytowej jako gwarancji

#### **- 5 1 a /D P -C C A X 3 7 1 4 4 9 6 3 5 3 1 1 0 0 4 E X P 12 07**

Podanie numeru karty kredytowej jako depozytu

**- 5 /S I- ....... "wolny tekst"** Uwagi dla hotelu

## **■ODY POKOJÓW HOTELOWYCH**

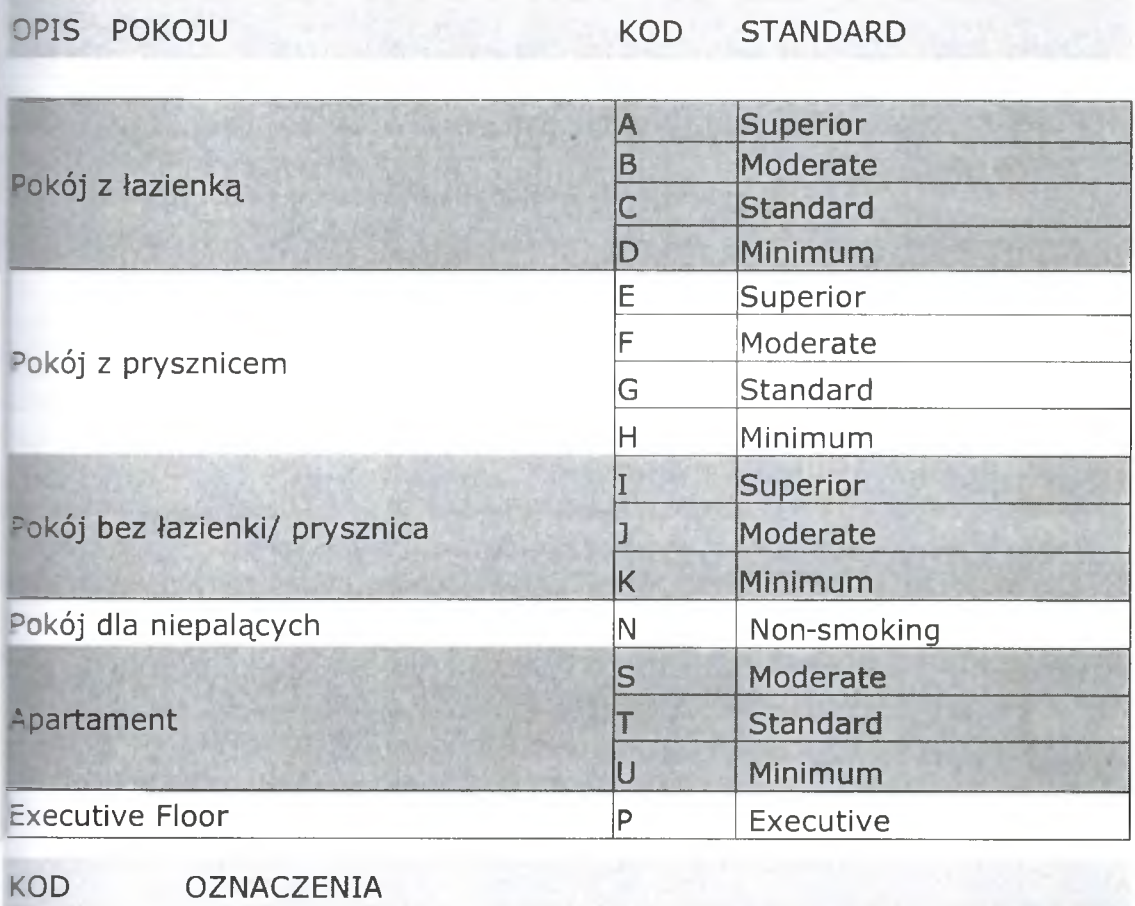

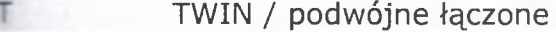

S Single / pojedyncze

- D Double / podwójne
- K KING
- Q QUEEN

W Wodne

P Pull-out / rozkładane

Rys. 5. Kody pokojów hotelowych

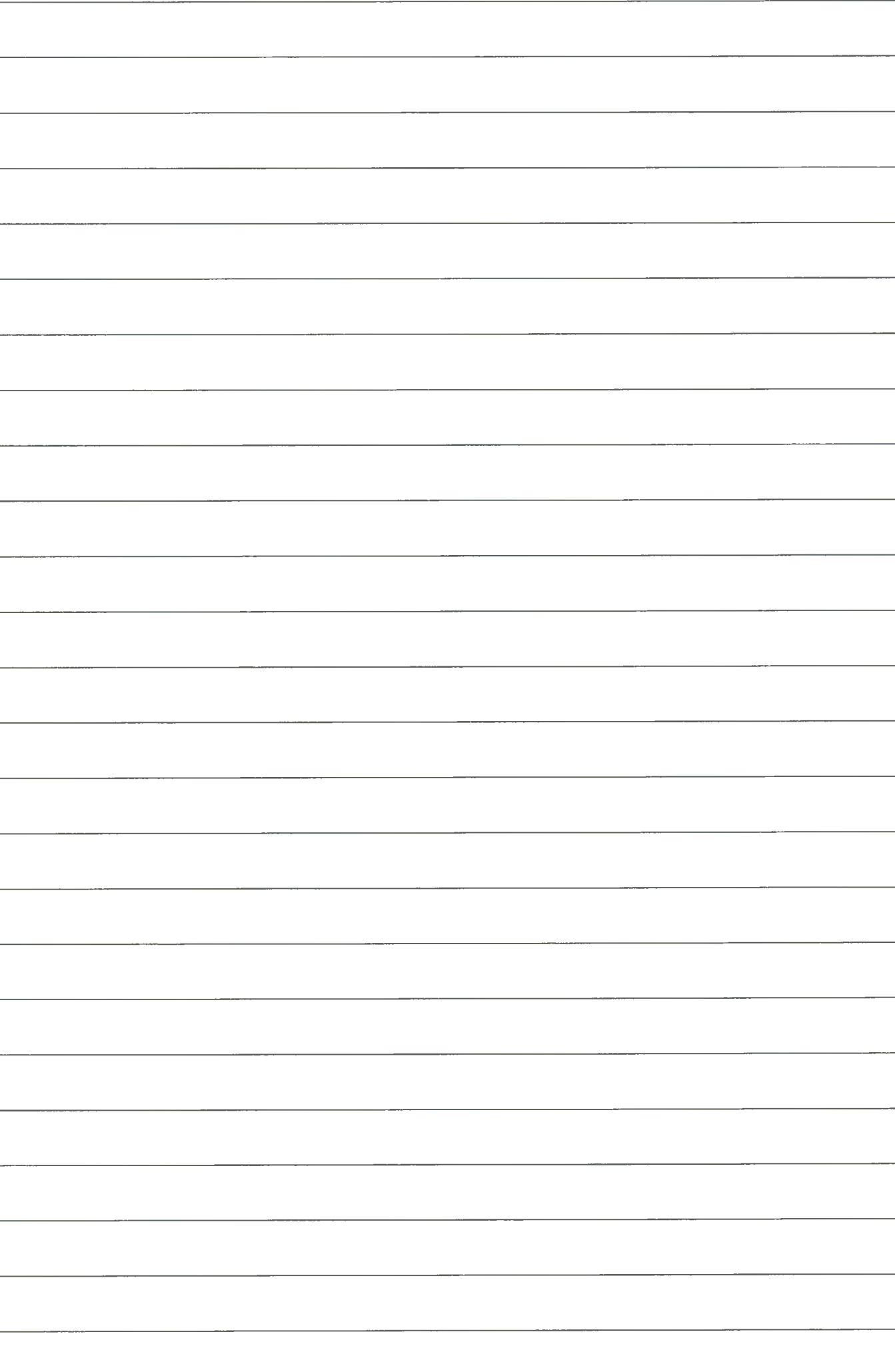

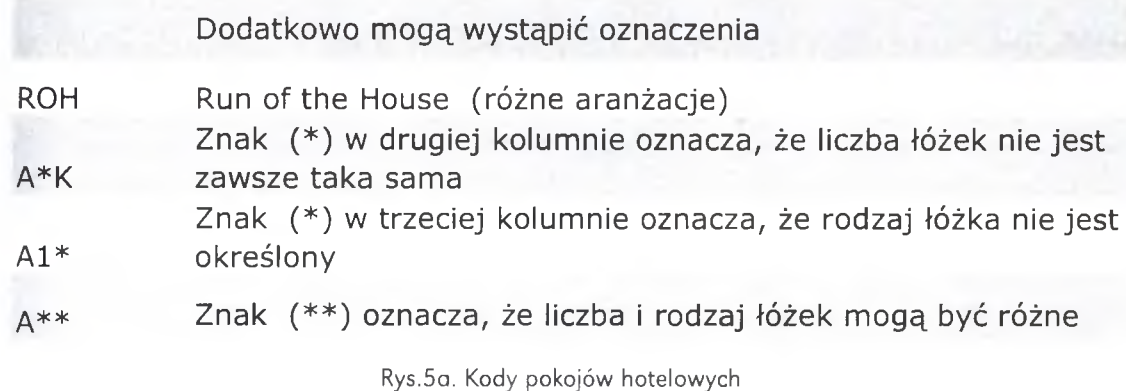

**L COMMAND PAGE** 

- Zarezerwować hotel w Londynie blisko lotniska LHR (nie dalej niż 2 km) na dwie noce 20-22 grudnia.
- Pokój dwuosobowy, jeżeli to możliwe w sieci hotelowej Holiday In.
- Jeżeli wymagana jest gwarancja wprowadź **CCAX37 1 4 4 9 6 3 5 3 1 1004exp1210**
- Sprawdź RTSVCH dla wybranego hotelu.
- Wprowadź dalsze elementy konieczne do zakończenia rezerwacji.
- PODAJ NUMER REZERWACJI.

2. COMMAND PAGE

- Zarezerwuj pokój we Frankfurcie w okolicach ELISABETH SCHWARZ HAUPTANLAGE- Park, na trzy noce do 20 grudnia dla dwóch osób, w sieci hotelowej SUPRANATIONAL.
- Hotel powinien być z restauracją, cena za pokój dwuosobowy powinna mieścić się w przedziale 600-700 zł.
- Jeżeli wymaga jest gwarancja wprowadź **CCAX371 4 4 9 6 3 5 3 1 1004exp 1210**
- Stawka standardowa, pokój typu MODERATE, łóżko typu "podwójne łączone".
- Wprowadź dalsze elementy konieczne do zakończenia rezerwacji.
- PODAJ NUMER REZERWACJI.
	-
- 3. COMMAND PAGE
- Zarezerwować hotel w BOSTONIE blisko lotniska (nie dalej niż 2 km) na dwie noce 20-22 grudnia.
- Pokój dwuosobowy, jeżeli to możliwe w sieci hotelowej Sheraton.
- Hotel z restauracją i basenem.
- Jeżeli wymagana jest gwarancja wprowadź **C C A X 371449635311004exp 1210**
- Sprawdź RTSVCH dla wybranego hotelu.
- Wprowadź dalsze elementy konieczne do zakończenia rezerwacji.
- PODAJ NUMER REZERWACJI.

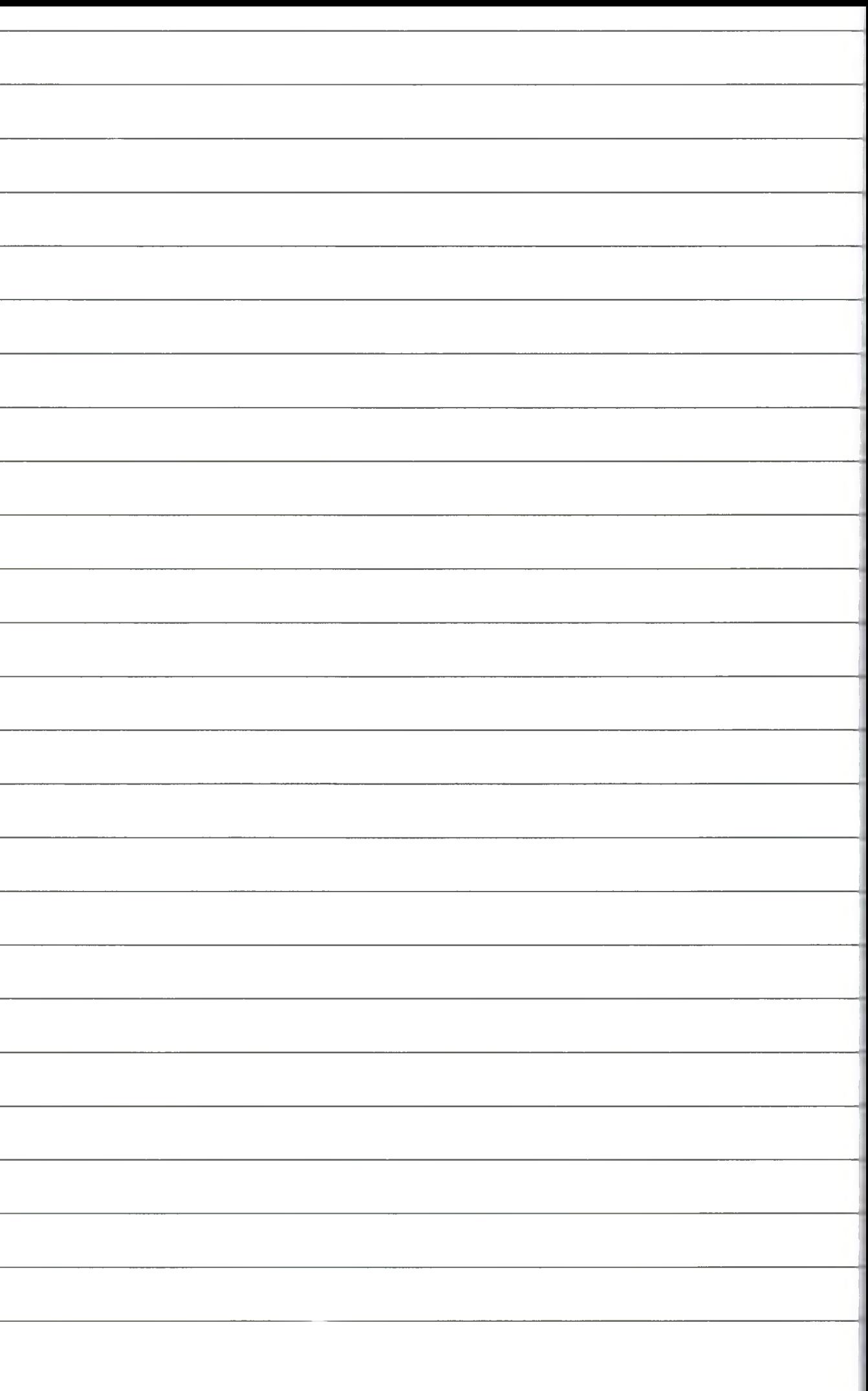

#### **4. COMMAND PAGE**

- Zarezerwuj pokój w Abu Dhabi w sieci hotelowej Sinxis, na trzy noce do 20 grudnia dla dwóch osób,
- Hotel powinien być z restauracją, cena za pokój dwuosobowy powinna mieścić się w przedziale 600 5000 zł.
- Jeżeli wymagana jest gwarancja wprowadź **C C A X 371449635311004exp 1210.**
- Stawka standardowa, pokój typu MODERATE.
- łóżko typu "podwójne łączone".
- Wprowadź dalsze elementy konieczne do zakończenia rezerwacji.
- PODAJ NUMER REZERWACJI.

#### 5. COMMAND PAGE

- Zarezerwuj pokój w mieście Shelton w stanie CT w USA.
- Pokój jednoosobowy w dniach 20-25 wrzesień.
- Cena za pokój do 200 USD za dobę.
- Wprowadź dalsze elementy konieczne do zakończenia rezerwacji.
- PODAJ NUMER REZERWACJI.

## 5EGMENT HOTELOWY

## <span id="page-33-0"></span>**2.2. Tryb graficzny**

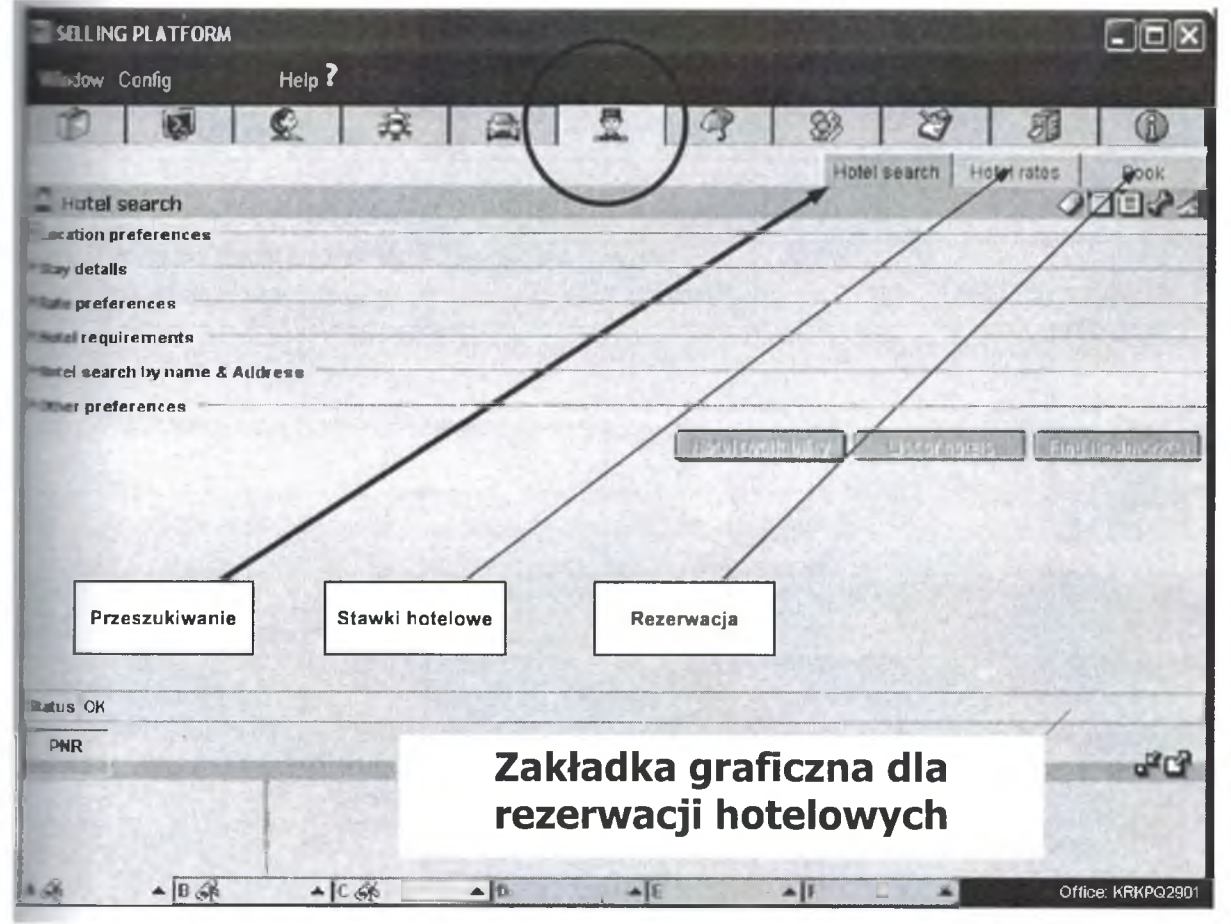

Rys. 6. Segment hotelowy. Tryb graficzny

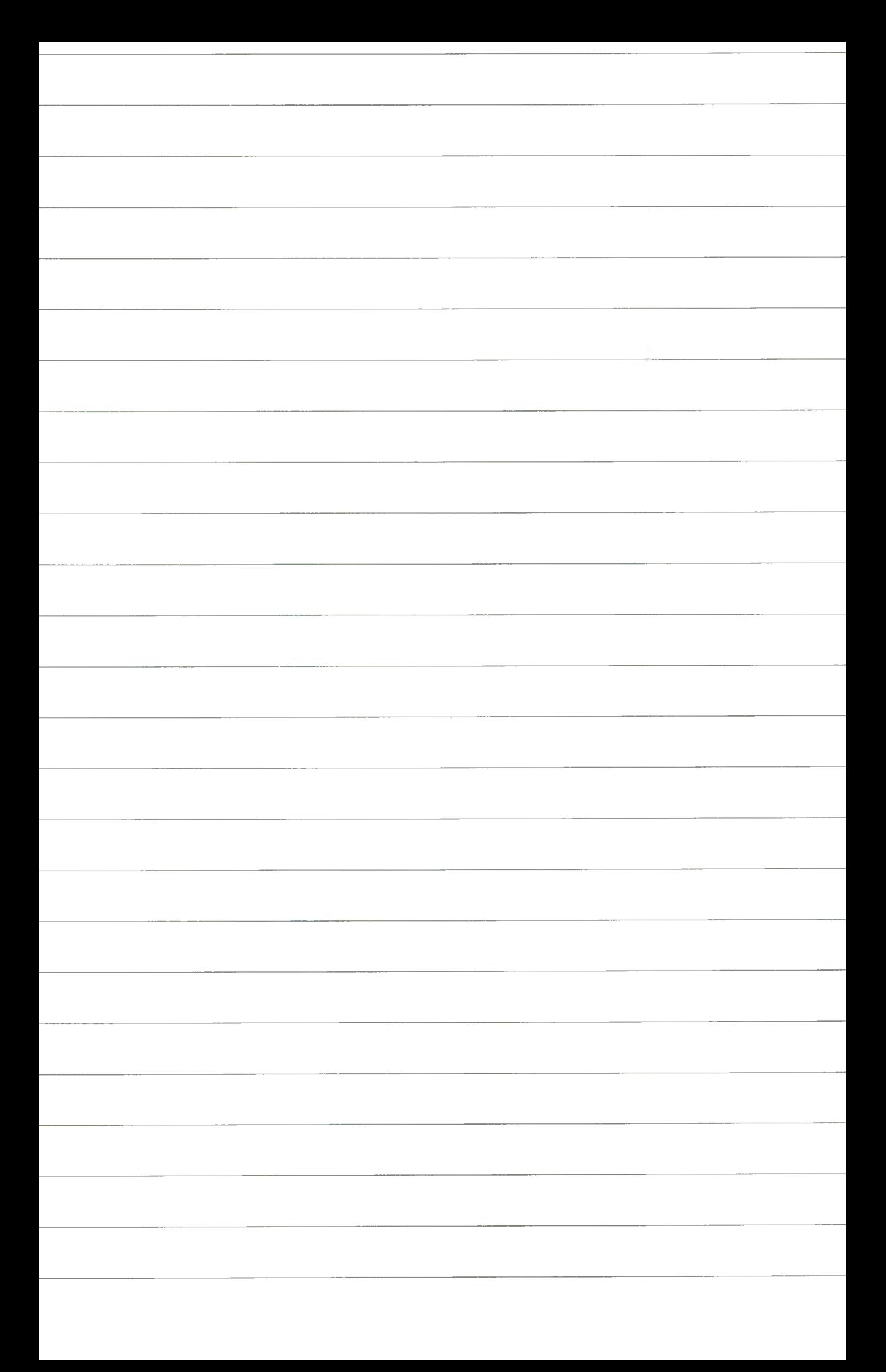

## <span id="page-35-0"></span>**Segment hotelowy (tryb graficzny) część I**

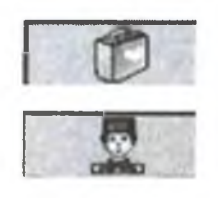

- **1. W ybór miasta**
- **2. Wybór kategorii punktu referencyjnego**
- **3. Wybór punktu referencyjnego**
- **4. Poszukiwanie hotelu wokół punktu referencyjnego**
- **5. Przeglądanie mapy wokół punktu referencyjnego**
- **6. Hotel Availibility. Wybór hotelu wokół punktu referencyjnego według preferencji (łańcuch hotelowy, cena, waluta, udogodnienia, stawki, plany itp.)**
- **7. Spraw dzenie właściwości hotelu i zdjęcia (Features, Im a g e s )**
- **8. Zasady cenowe dla wybranego hotelu**
- **9. Wybór pokoju**
- **10. Rezerwacja**
- **11. Modyfikacja rezerwacji (jeżeli konieczna)**
- **12. Wprowadzenie danych personalnych**
- **13. Zamknięcie rezerwacji**

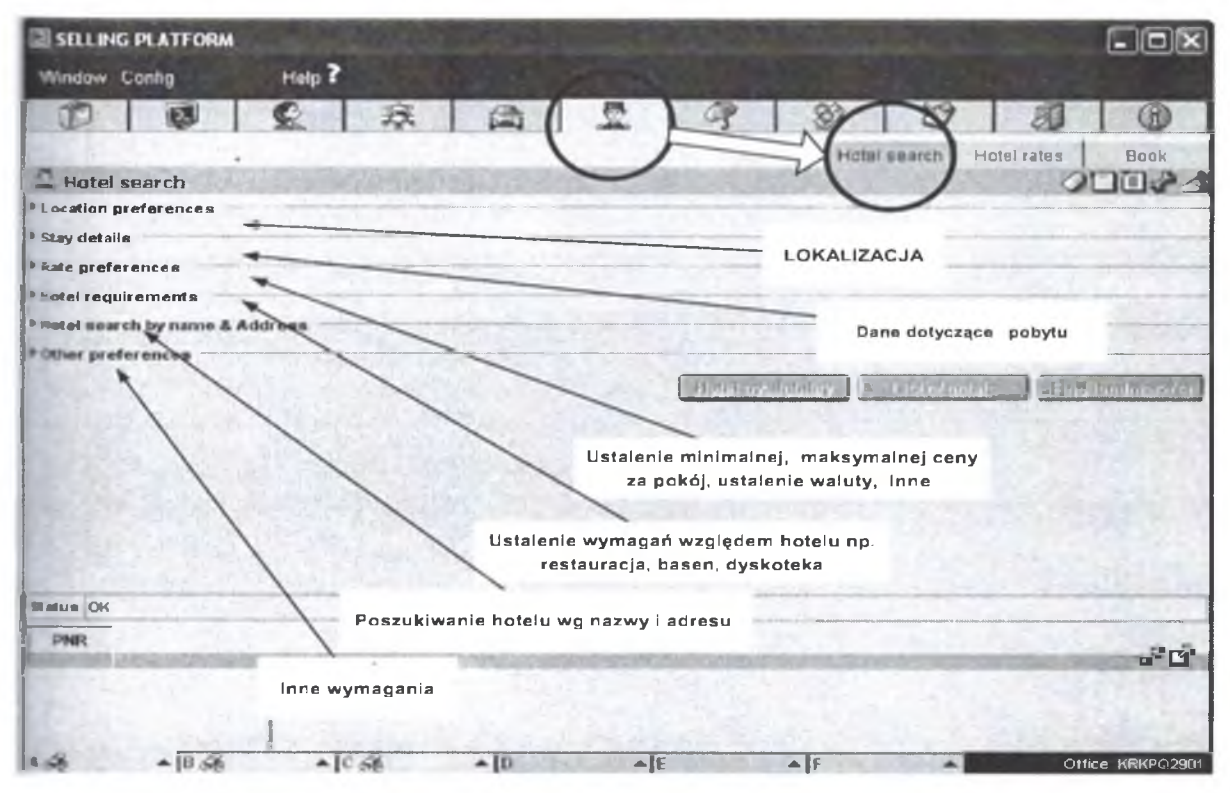

Rys. 7. Omówienie poszczególnych zakładek
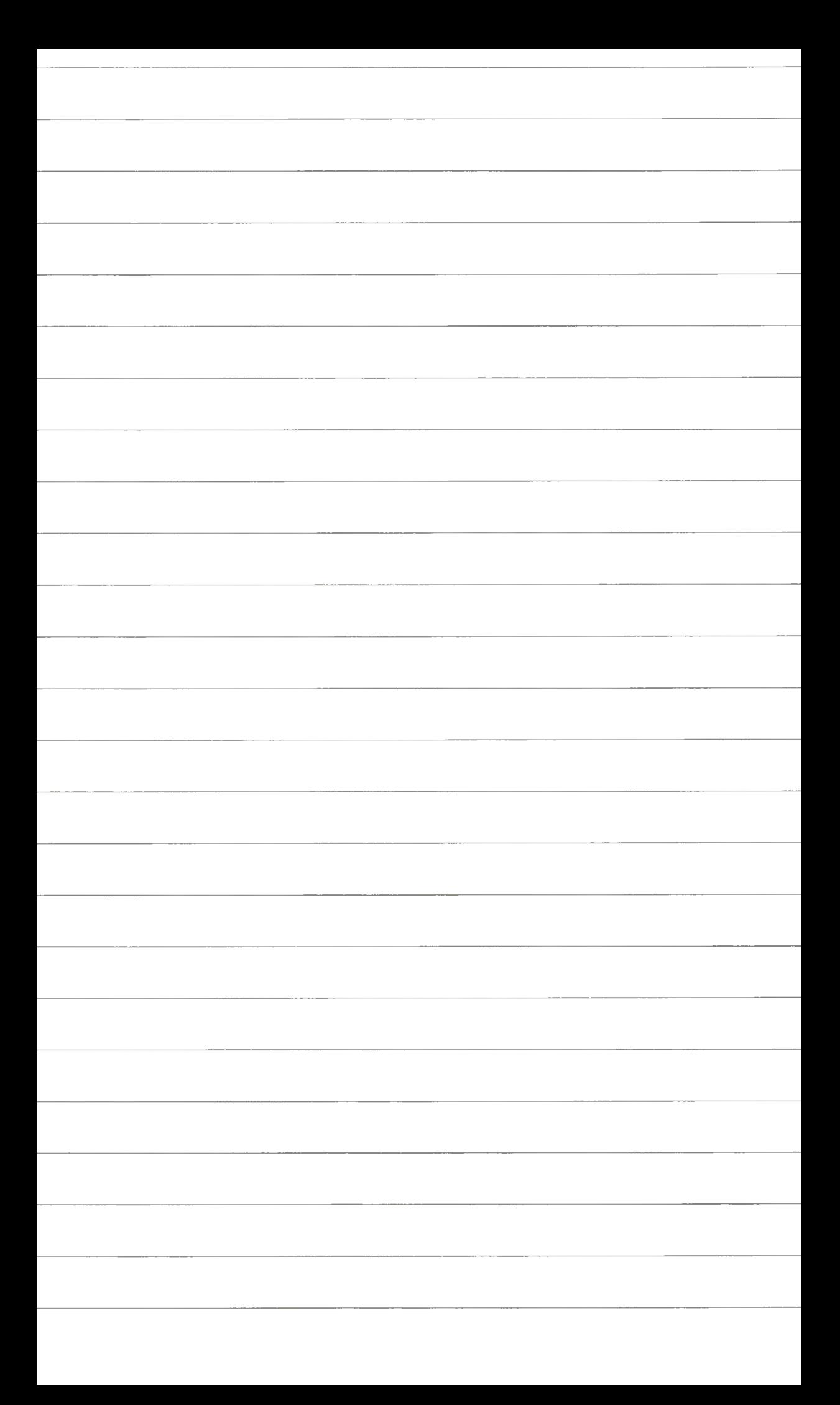

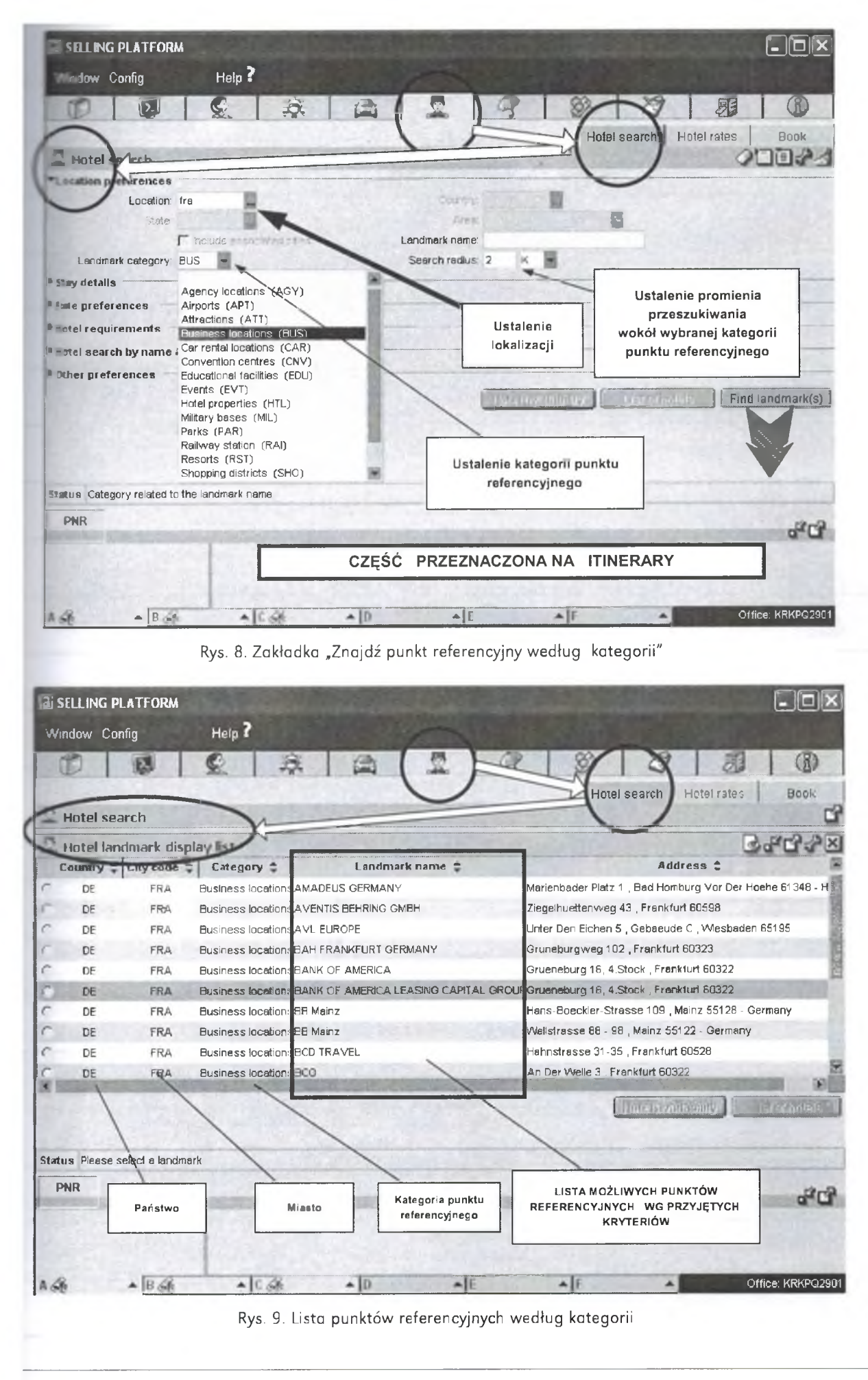

Na podstawie dokumentacji Systemu AMADEUS<sup>TM</sup>,<sup>®,©</sup> opracował prof. nadzw. dr hab. inż. Wojciech Chmielowski

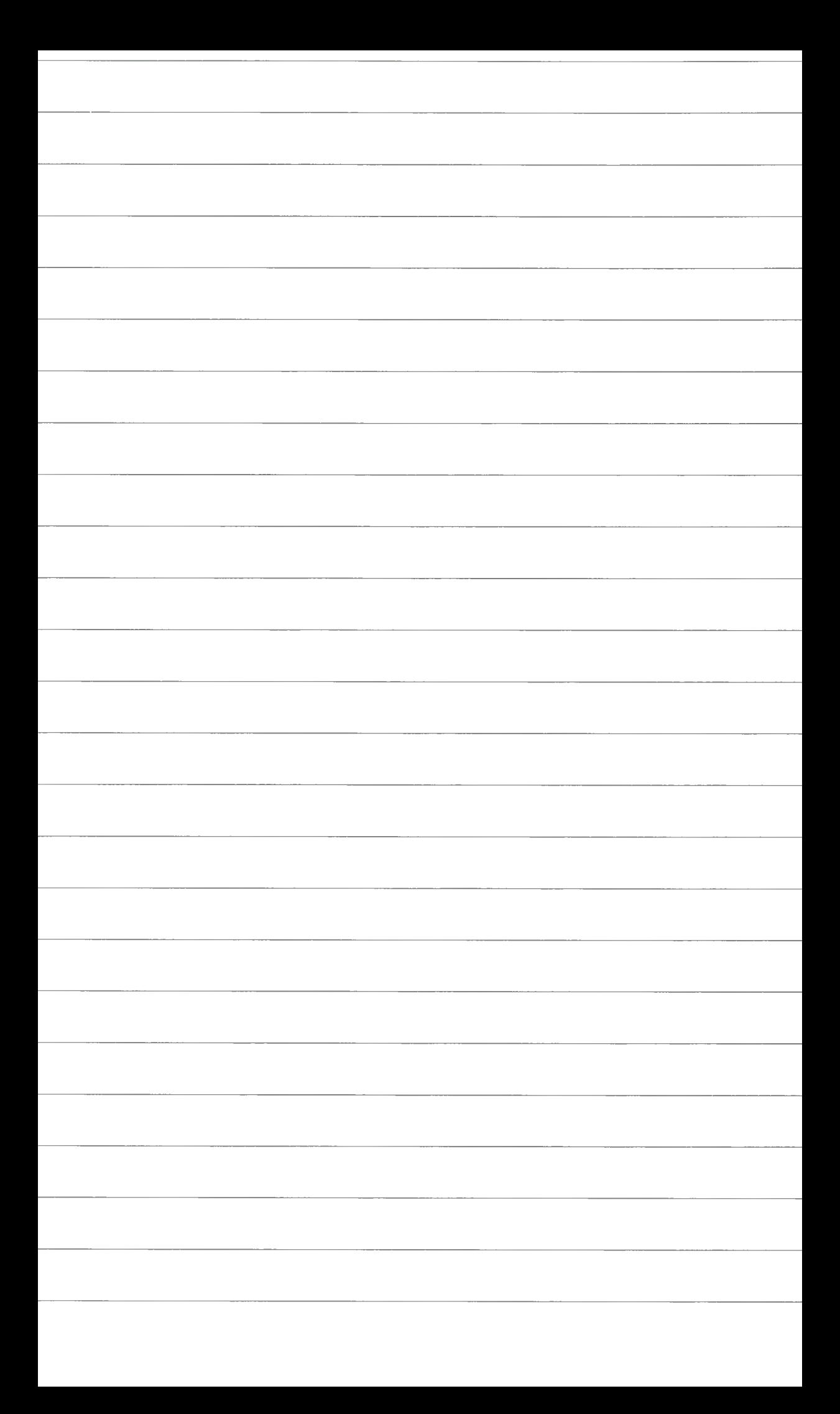

2. Segment hotelowy · Tryb graficzny · Ćwiczenie nr 3. Segment hotelowy (tryb graficzny) część I

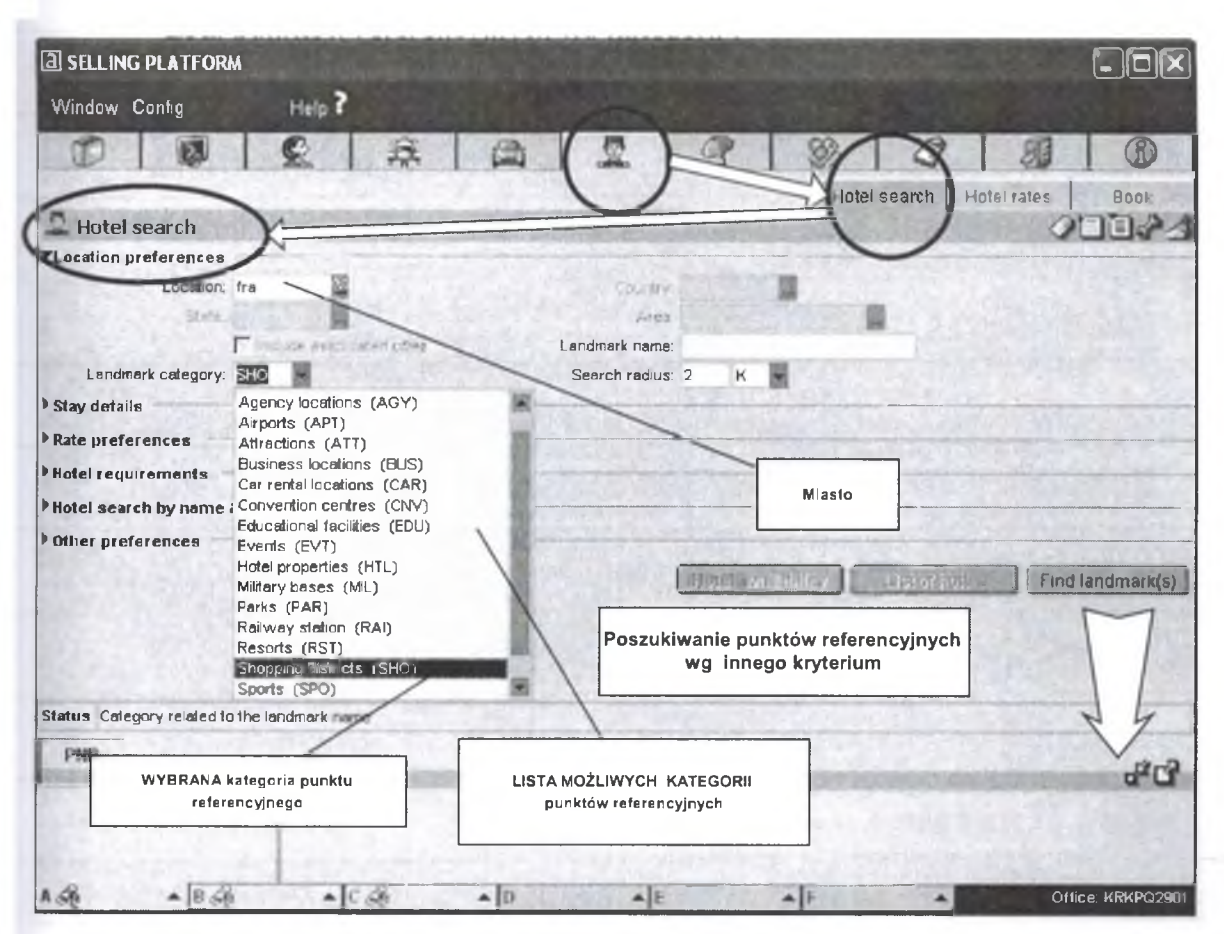

Rys. 10. Poszukiwanie punktów referencyjnych według kategorii we Frankfurcie

|               | <b>Hotel search</b>         |                  |                        |                                     | Hotel search<br>Hotel rates<br>Book                                         |
|---------------|-----------------------------|------------------|------------------------|-------------------------------------|-----------------------------------------------------------------------------|
|               | Hotel landmark display list |                  |                        |                                     | <b>Bandar</b>                                                               |
|               | <b>Colliney</b>             | $m_{\rm T}$ coup | Category $\triangle$   | Landmark name ±                     | Address <sup>e</sup>                                                        |
|               | DE                          | <b>FRA</b>       | Shopping districts     | <b>ELDBERGCENTER</b>                | Hans-Boeckler-Strasse 9 Neu-Anspach 61267 - Hessen                          |
|               | DE                          | FRA              | Shopping districts     | <b>RESSGASS</b>                     | Kalbaecher Gasse, Frankfurt Am Main 60313 - Hessen                          |
|               | DE                          | <b>FRA</b>       | Shopping districts     | <b>KALIFHOF</b>                     | Zeil 116 , Frankfurt 60313 - Hesse                                          |
|               | DE                          | <b>FRA</b>       | Shopping districts     | <b>CONSTABLERWACHE</b>              | Konstablerwache, Frankfurt Am Main 60313 - Hessen                           |
|               | DE                          | <b>FRA</b>       | Shopping districts     | NELLISENBURG ZENTRUM                | Frankfurter Strasse, Neu-Isenburg 63263 - Hessen                            |
|               | DE                          | <b>FRA</b>       | Shopping districts     | <b>NORDIALEST-ZENTRUM</b>           | Erich-Ollenhauer-Ring, Frankfurt Am Main 60439 - Hessen                     |
|               | DE                          | FRA              | Shopping districts     | <b><i>INTERE BERGER STRASSE</i></b> | Berger Strasse, Frankfurt Am Main 60316 - Hessen                            |
|               | DE                          | <b>FRA</b>       | Shopping districts ZEL |                                     | Zeil Frankfurl Am Main 60313 - Hessen                                       |
|               | DE                          | FRA              | Shapping districts     | <b>TEL GALERIE</b>                  | Zeil 112 Frankfurt Am Main 60313 - Hessen                                   |
|               |                             |                  |                        |                                     | <b>Hat Brzeih Britz</b><br><b>Light of Galler</b>                           |
| <b>Status</b> | Panstwo                     | drn Ar           | Miasto                 | Kategoria punktu<br>referencyjnego  | LISTA MOŻLIWYCH PUNKTÓW<br>REFERENCYJNYCH WG PRZYJETYCH<br><b>KRYTERIÓW</b> |
| <b>PNR</b>    |                             |                  |                        |                                     | n <sup>or</sup> C                                                           |

Rys. 11. Lista punktów referencyjnych według kategorii we Frankfurcie

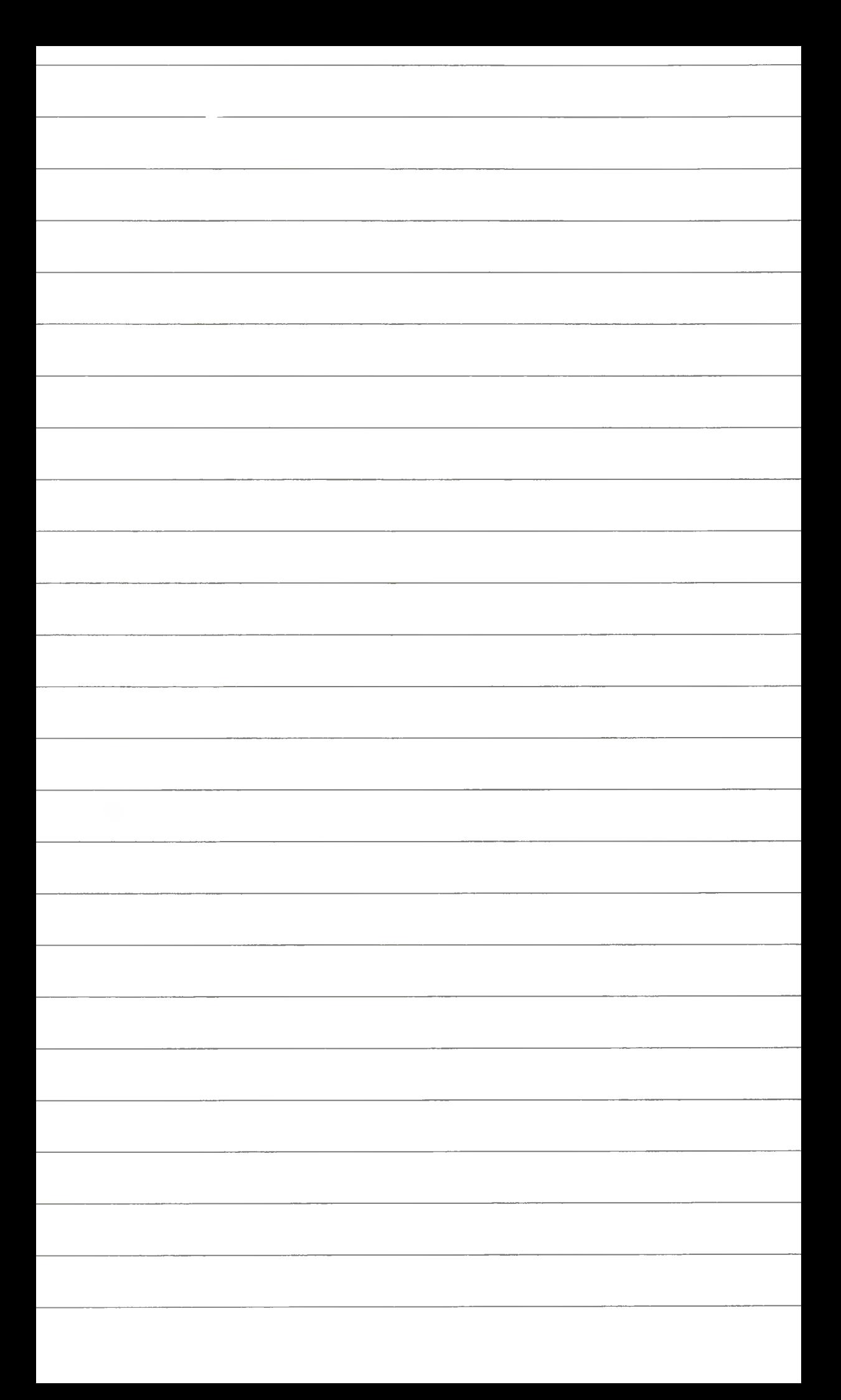

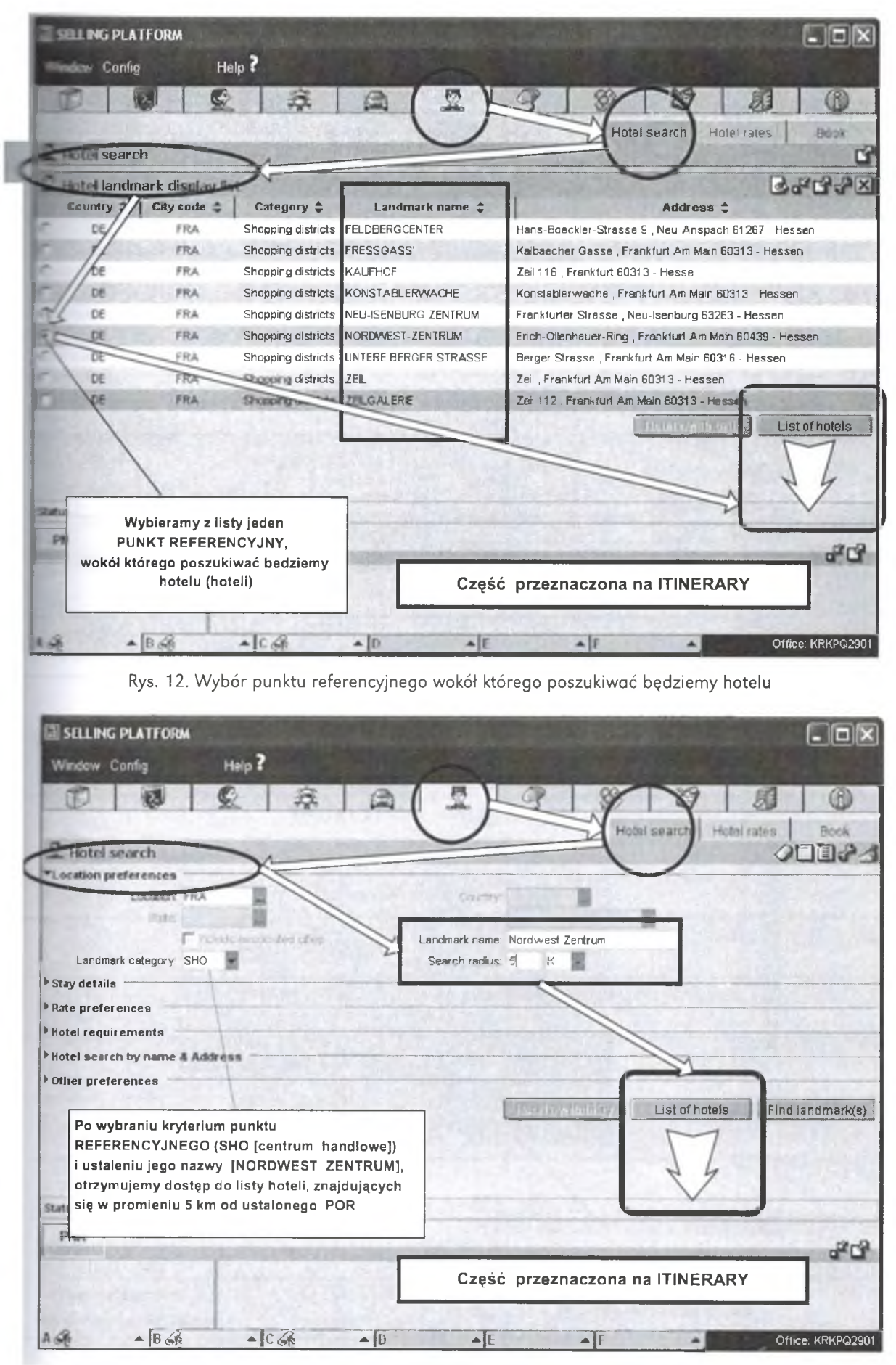

Rys. 13. Promień poszukiwania hotelu wokół ustalonego punktu referencyjnego

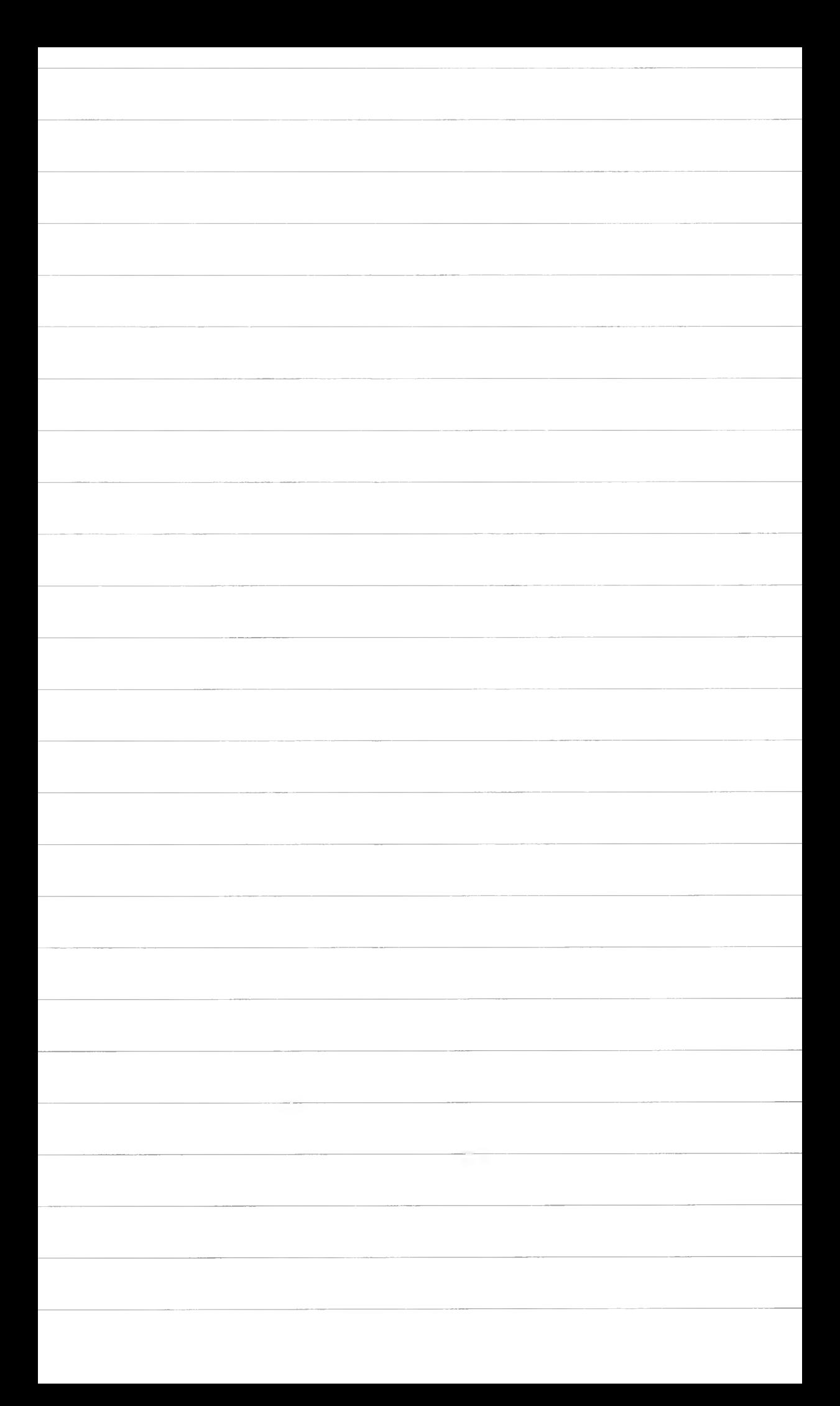

2. Segment hotelowy · Tryb graficzny · Ćwiczenie nr 3. Segment hotelowy (tryb graficzny) część I

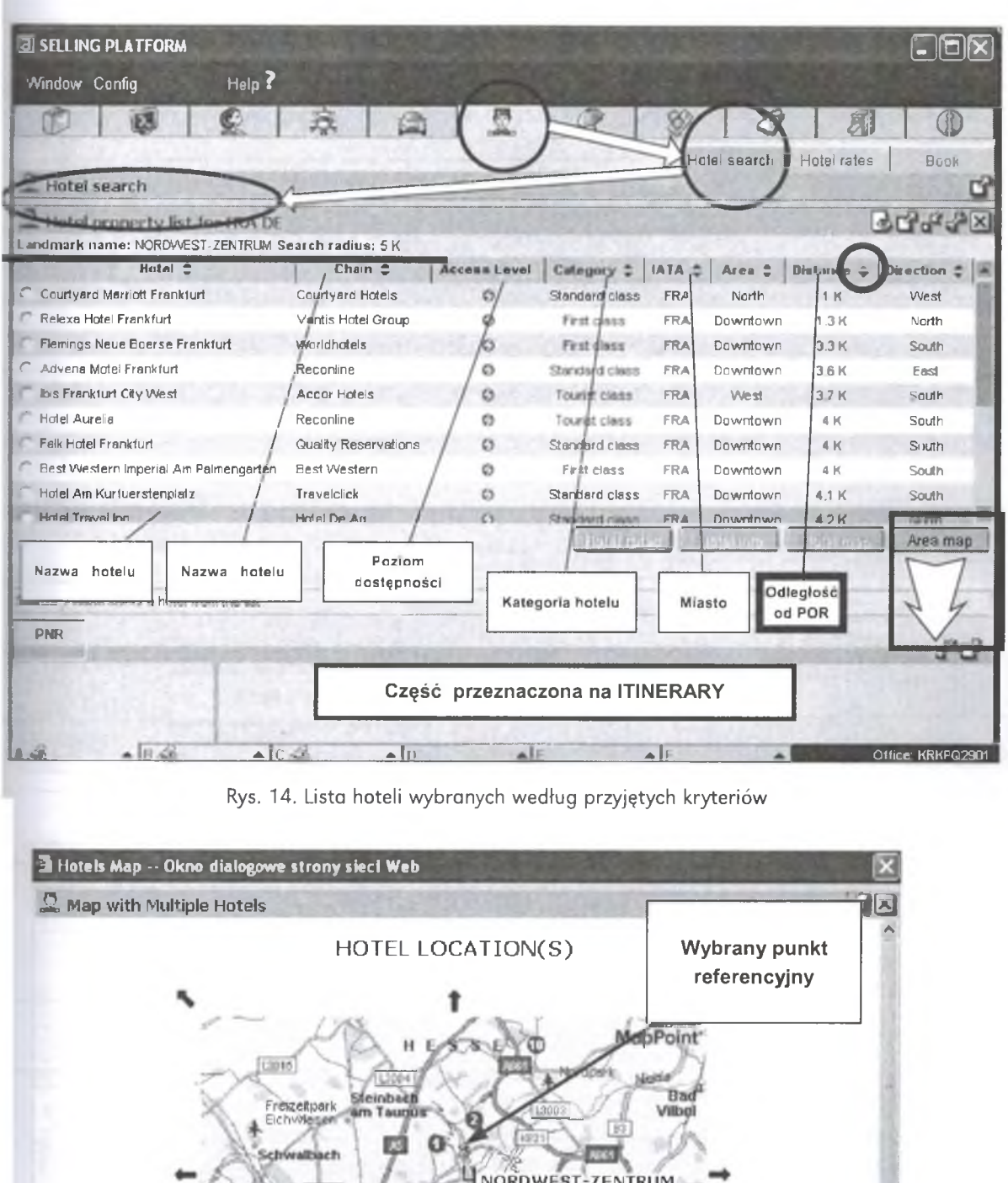

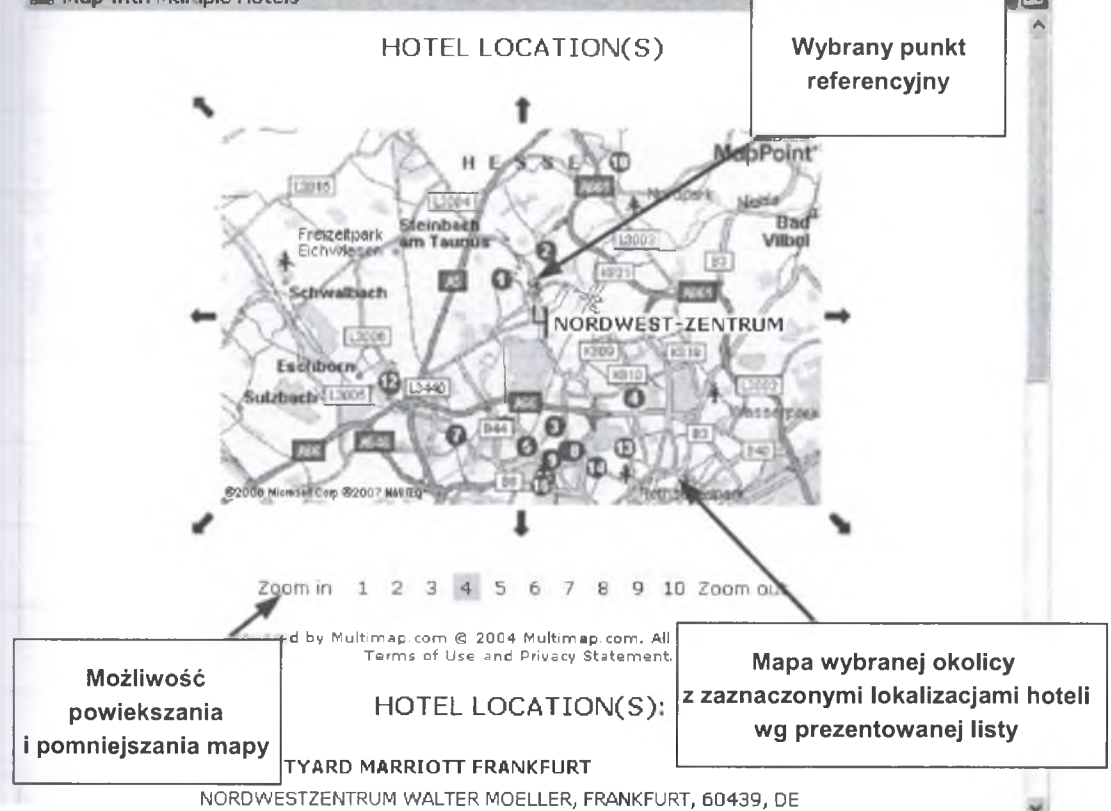

Rys. 15. Mapa okolicy z zaznaczonymi na liście hotelami

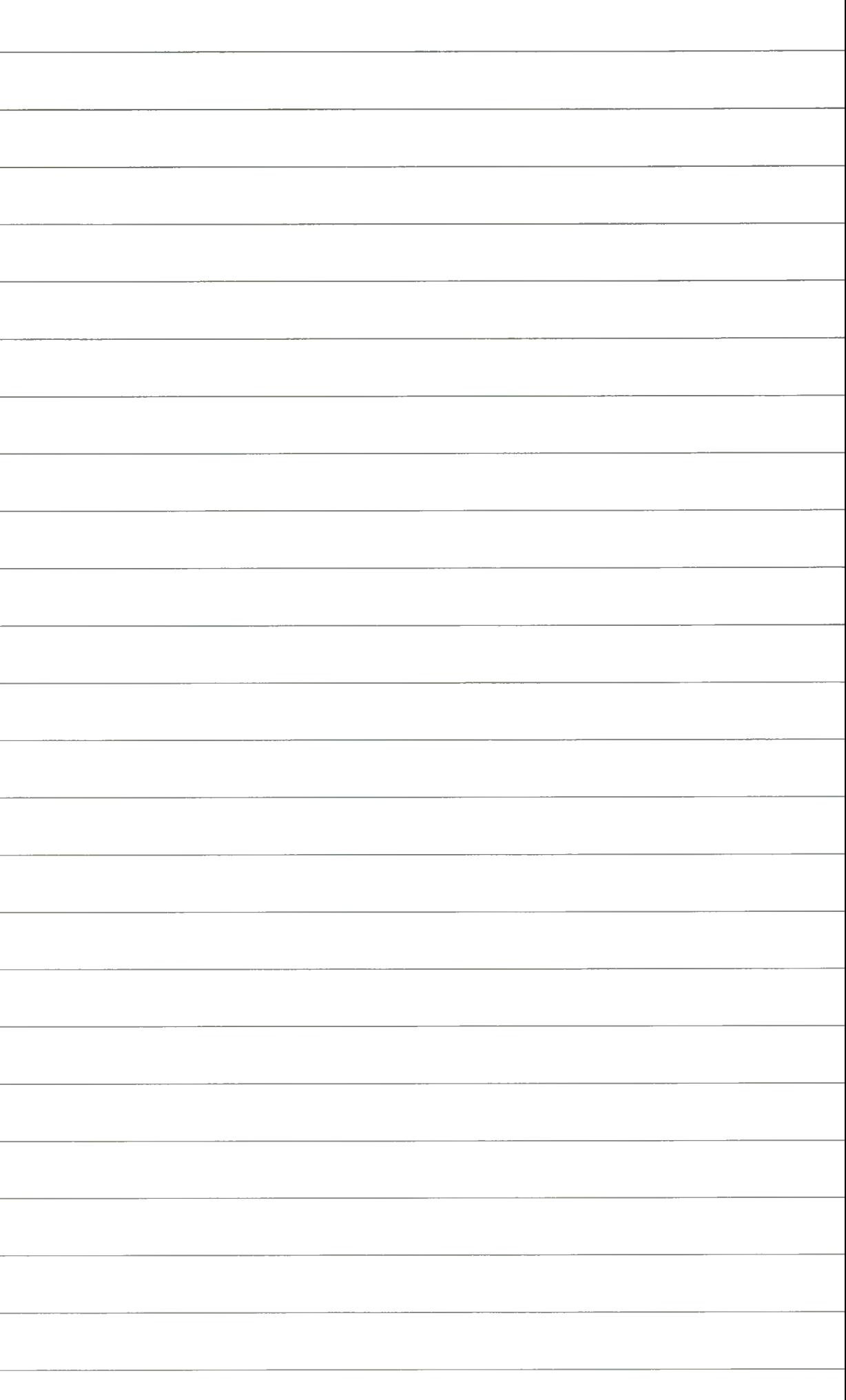

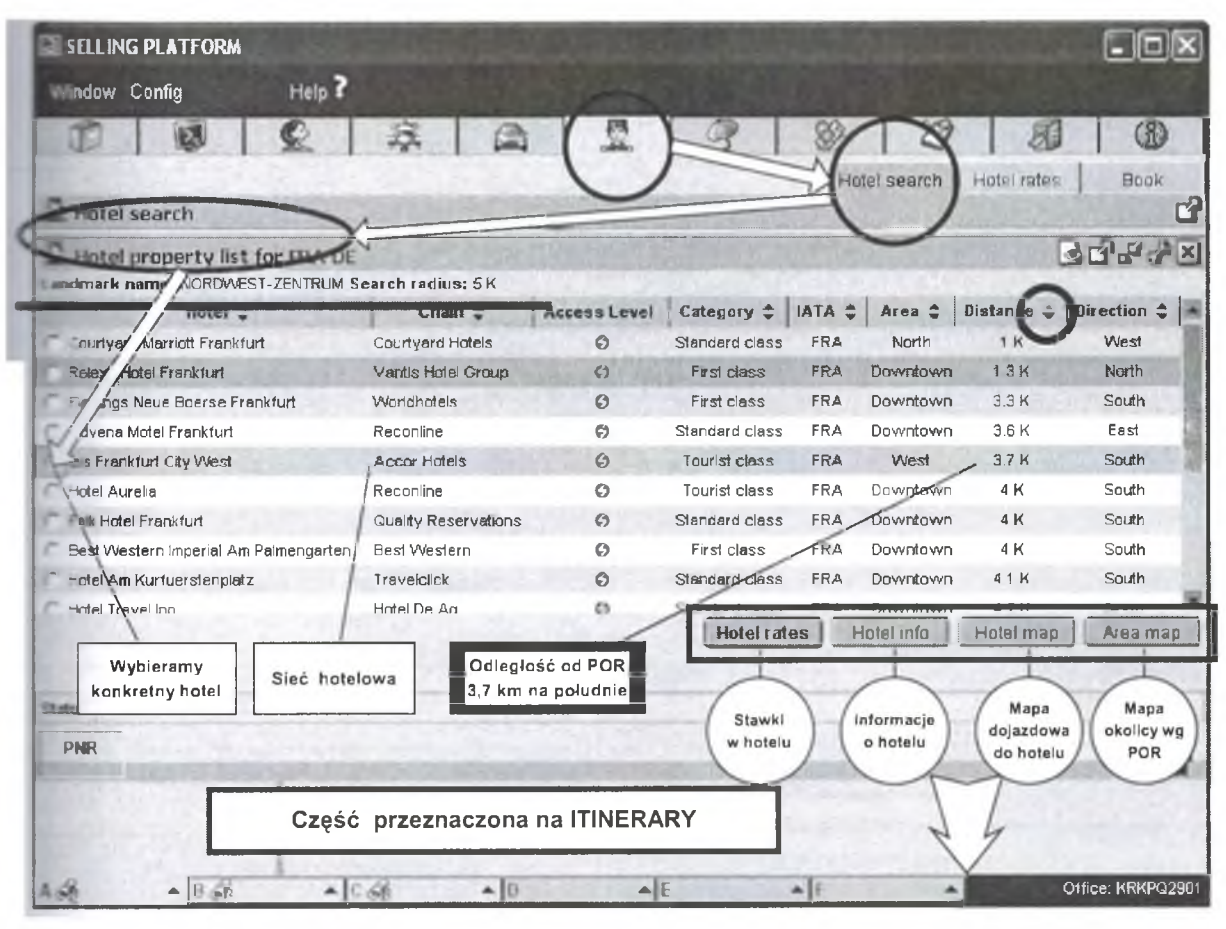

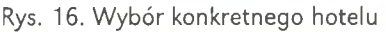

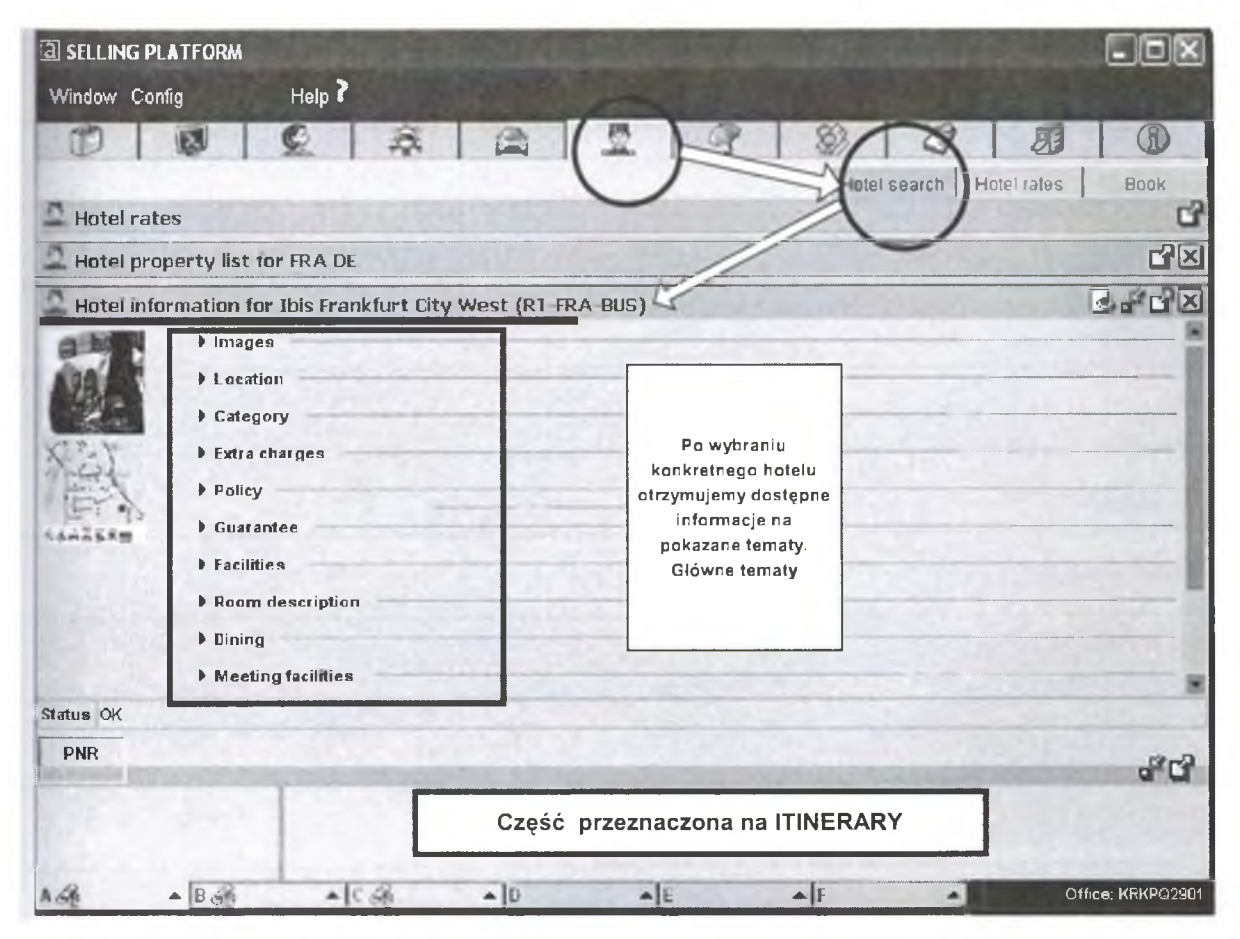

Rys. 17. Wyświetlenie informacji o wybranym hotelu

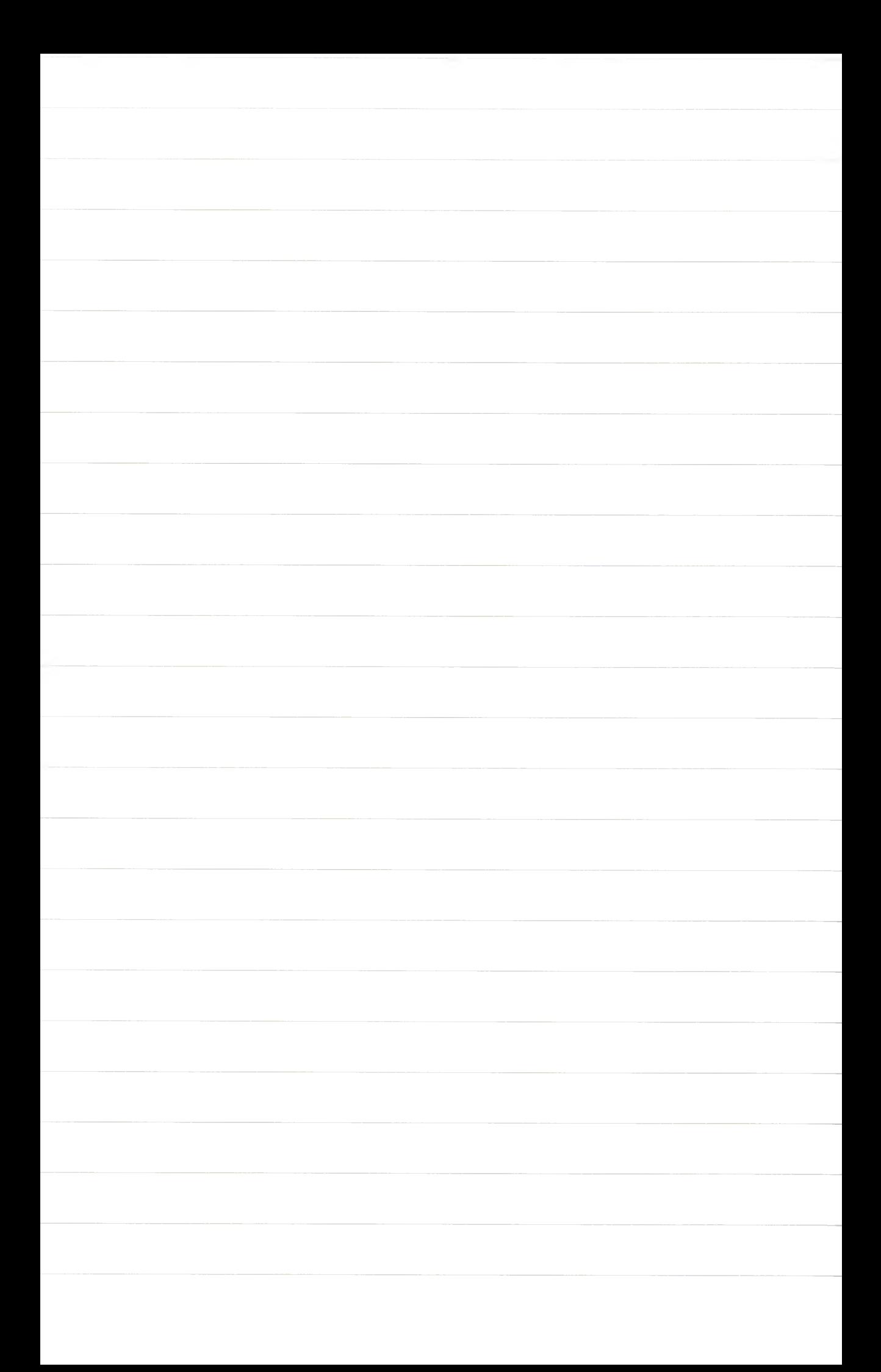

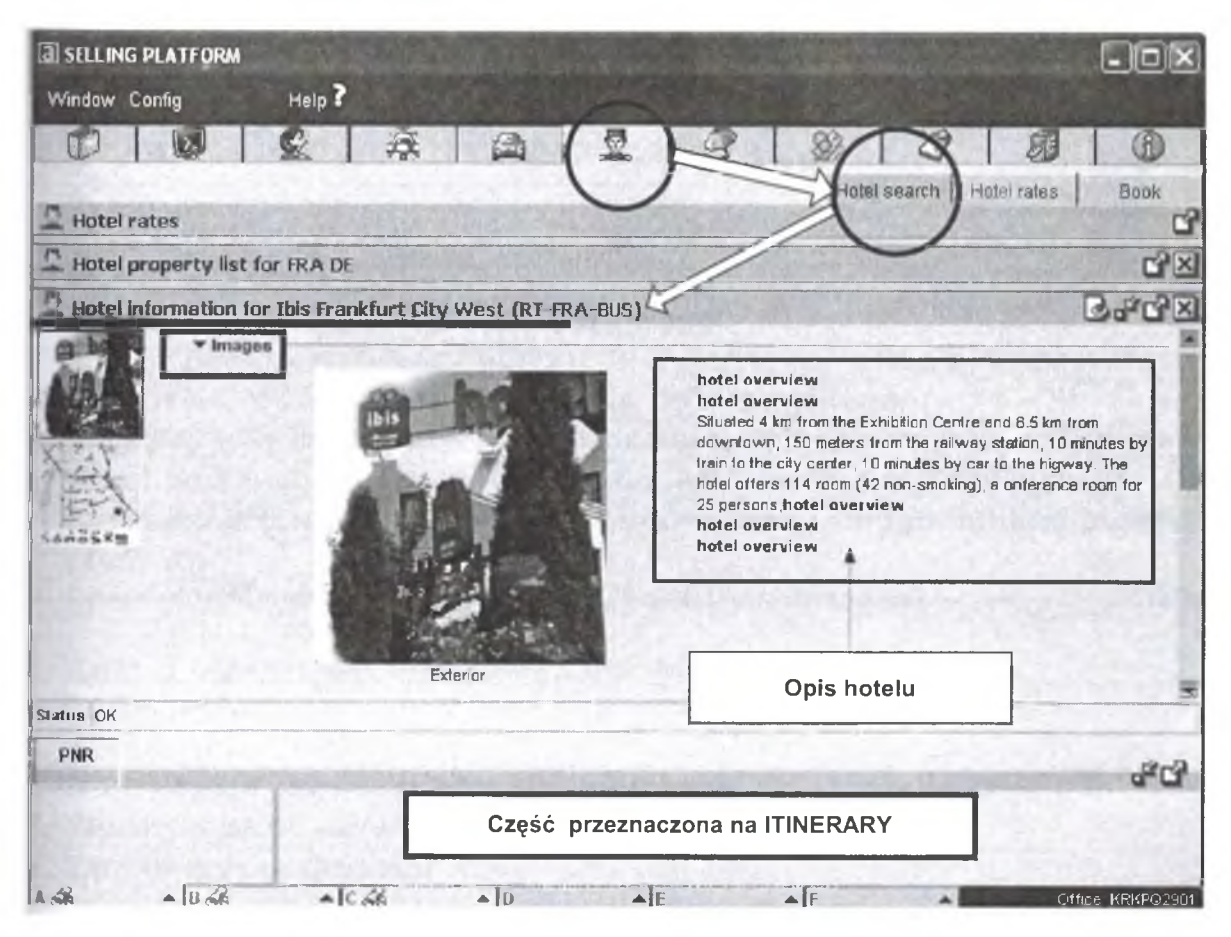

Rys. 18. Prezentacja zdjęć hotelu

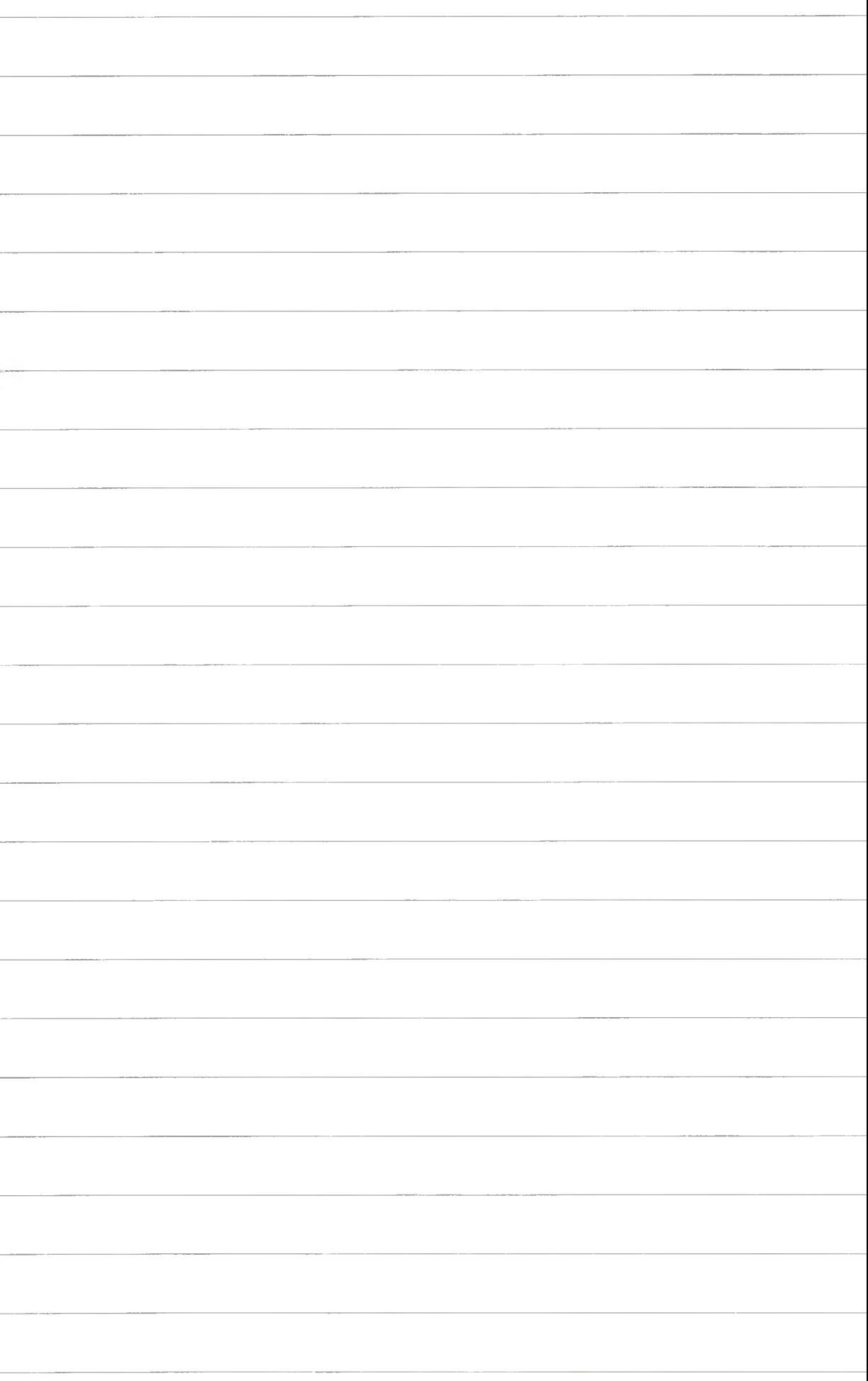

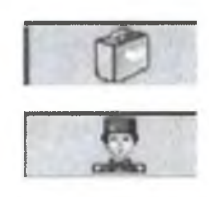

# **Segment hotelowy (tryb graficzny) część I I**

- **1. Wybór miasta**
- **2. Wybór kategorii punktu referencyjnego**
- **3. Wybór punktu referencyjnego**
- **4. Poszukiwanie hotelu wokół punktu referencyjnego**
- **5. Przeglądanie mapy wokół punktu referencyjnego**
- **6. Hotel Availibility. Wybór hotelu wokół punktu referencyjnego wg preferencji (łańcuch hotelowy, cena, waluta, udogodnienia, stawki, plany itp.)**
- **7. Sprawdzenie właściwości hotelu (Features, Im ages)**
- **8. Zasady cenowe dla wybranego hotelu**
- **9. Wybór pokoju**
- **10. Rezerwacja**
- **11. Modyfikacja rezerwacji (jeżeli konieczna)**
- **12. Wprowadzenie danych personalnych**
- **13. Zamknięcie rezerwacji**

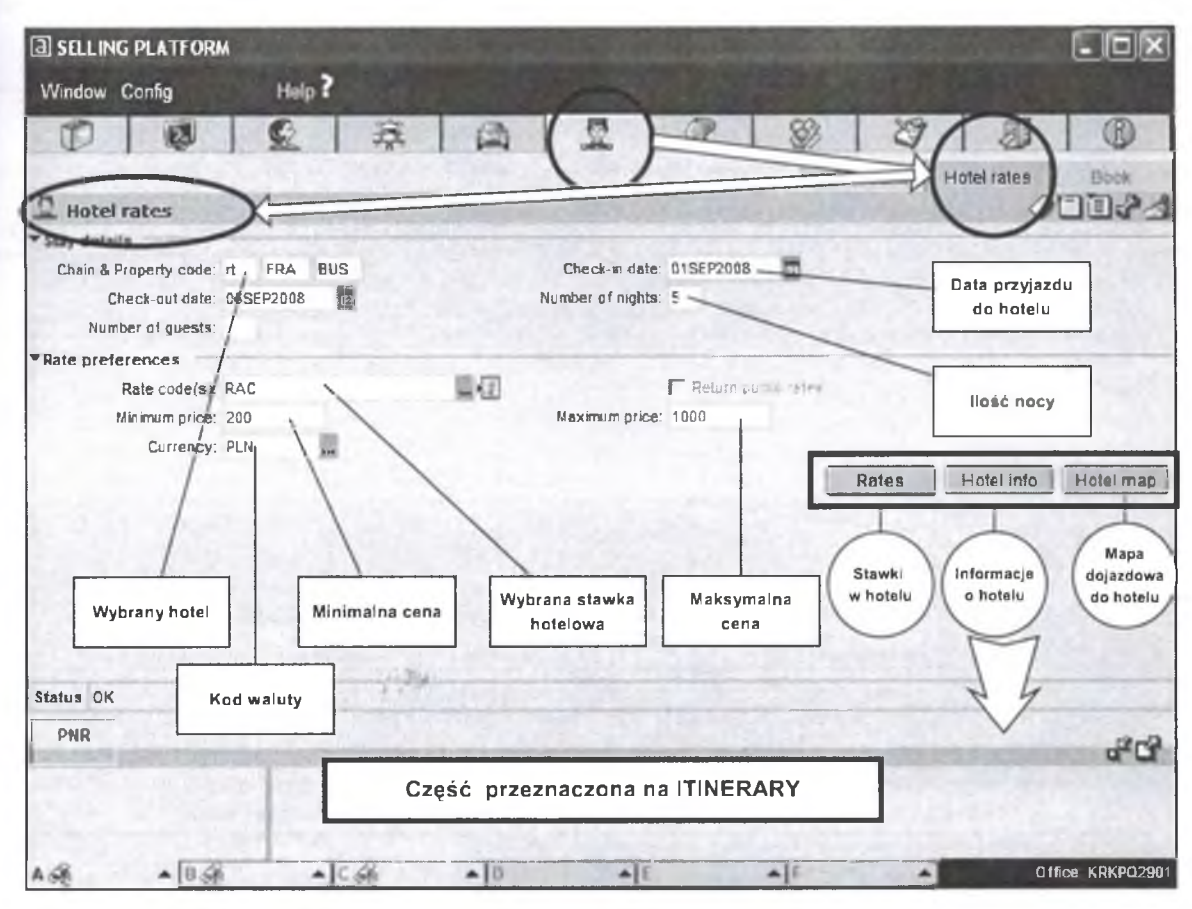

Rys. 19. Zasady cenowe. Zameldowanie, ilość nocy

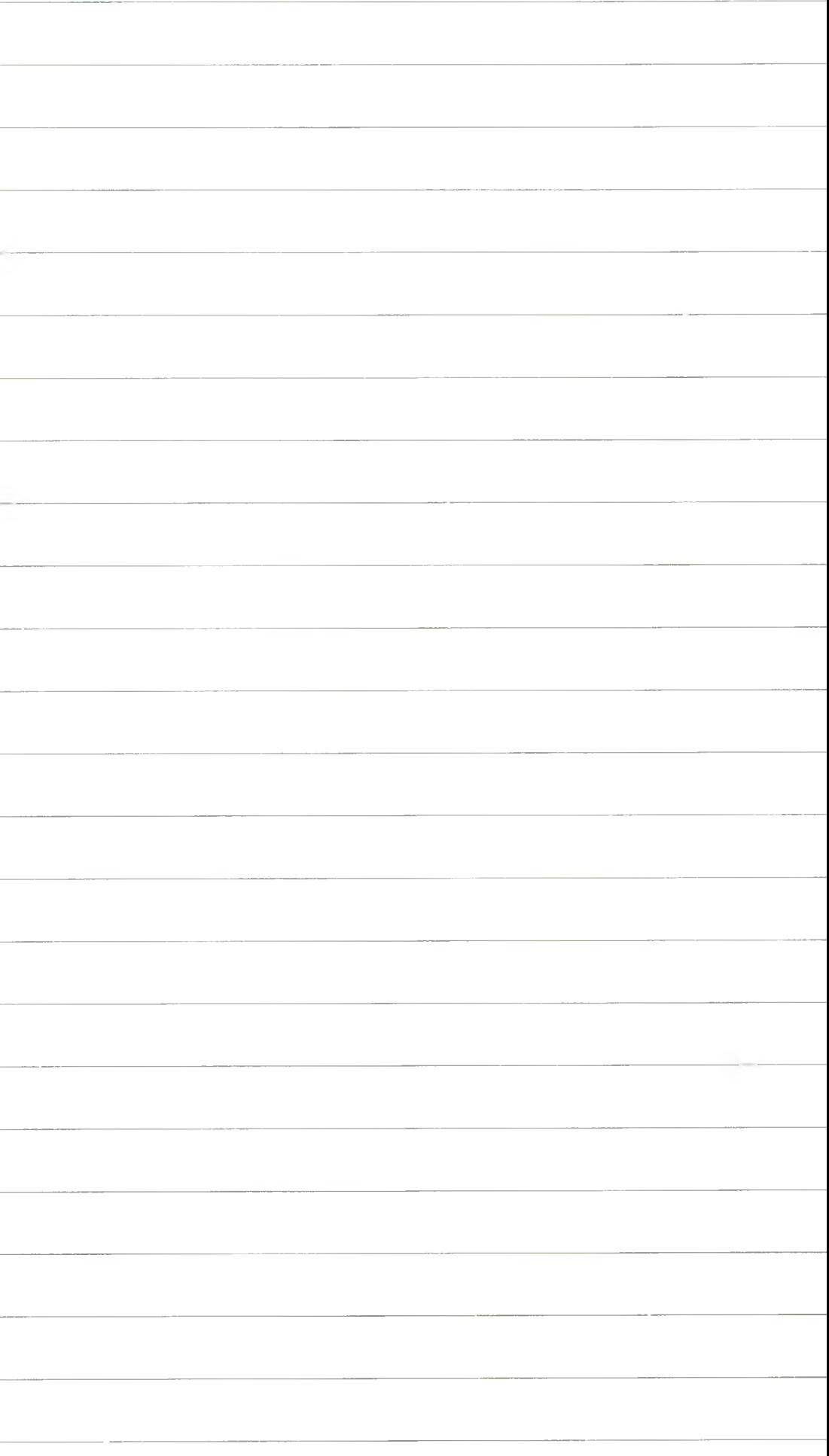

2. Segment hotelowy • Tryb graficzny ■ Ćwiczenie nr 4. begm ent hotelowy (tryo graficzny; częsc **11**

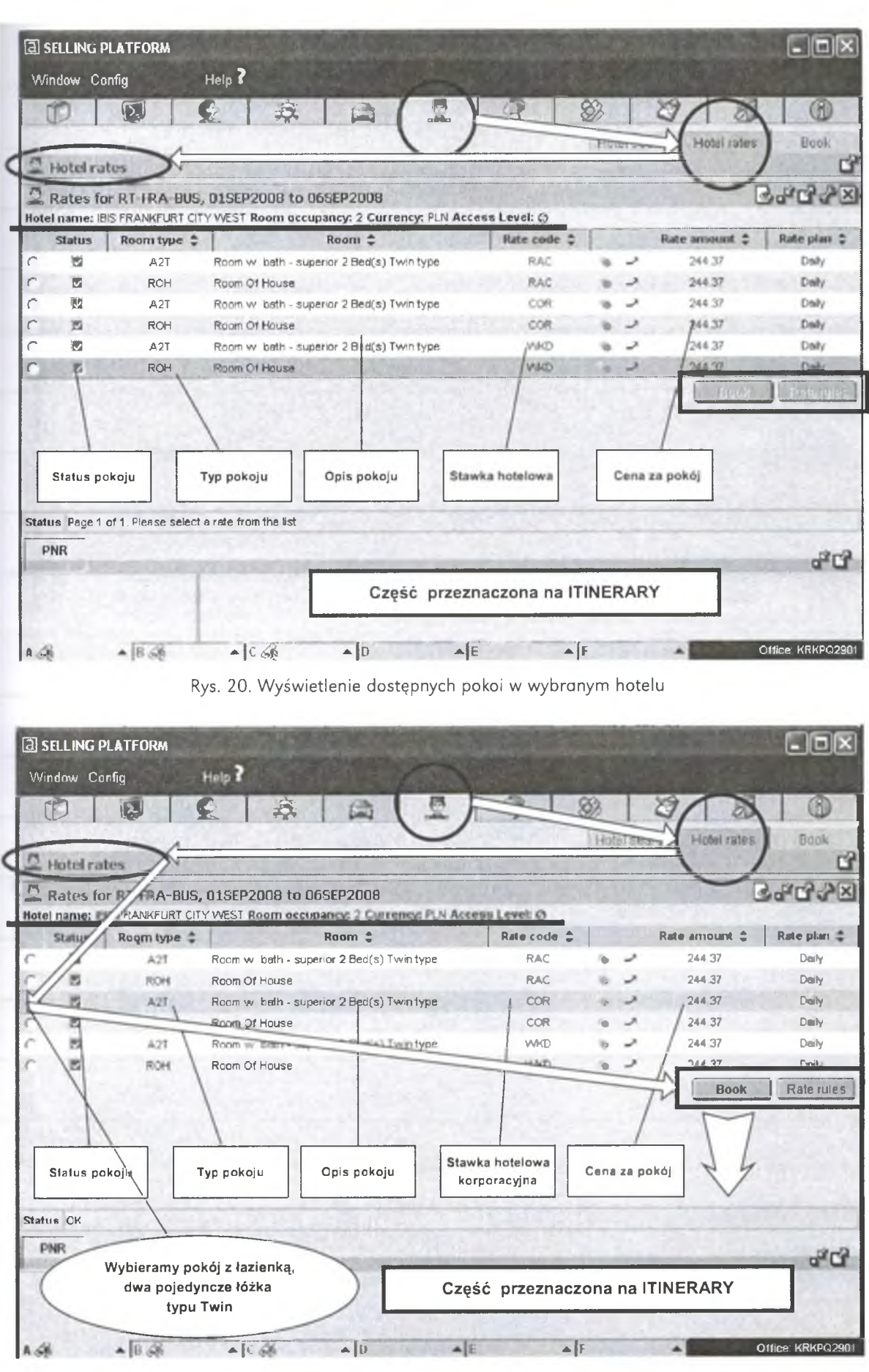

Rys. 21. W ybór konkretnego pokoju w wybranym hotelu

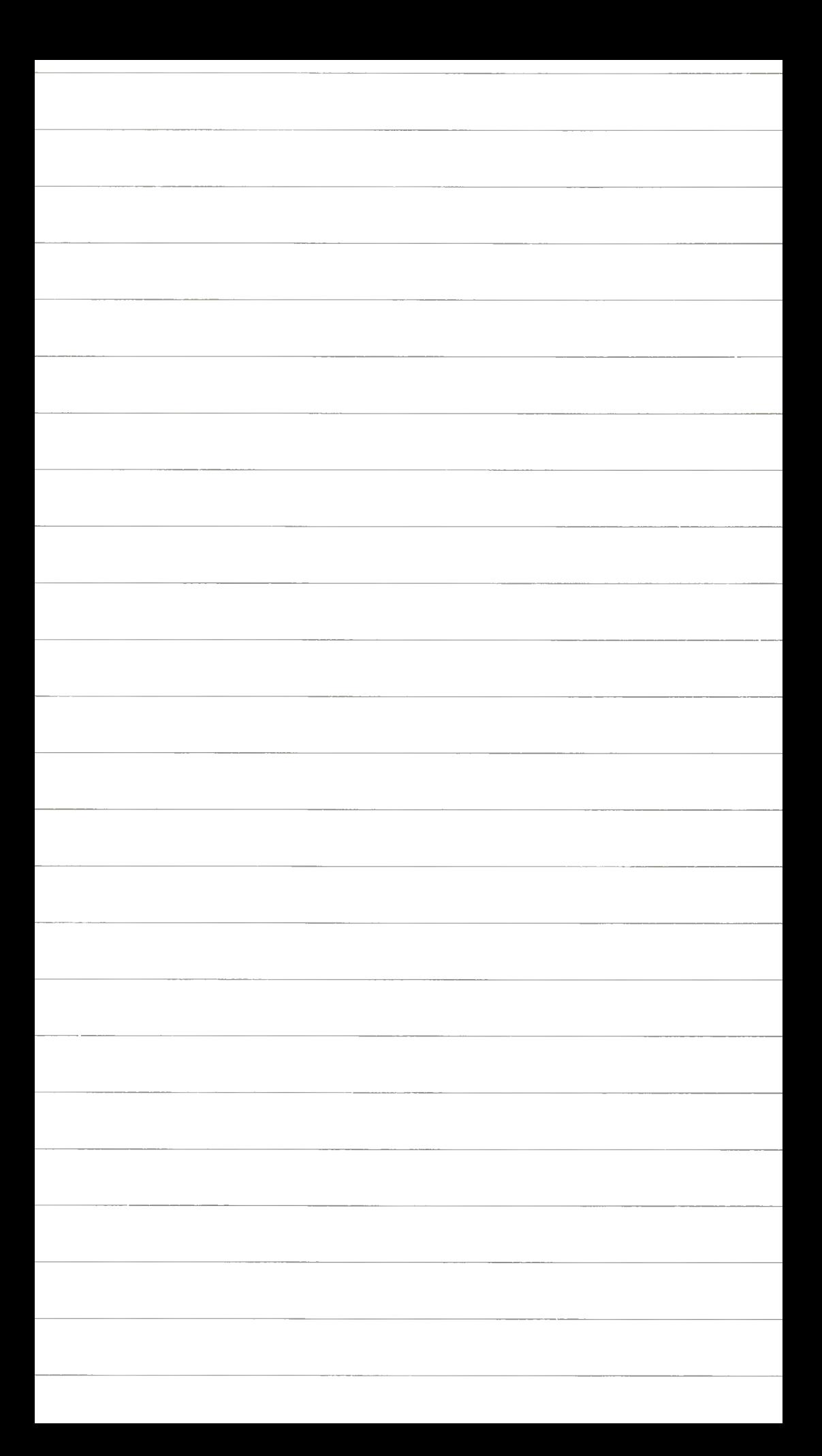

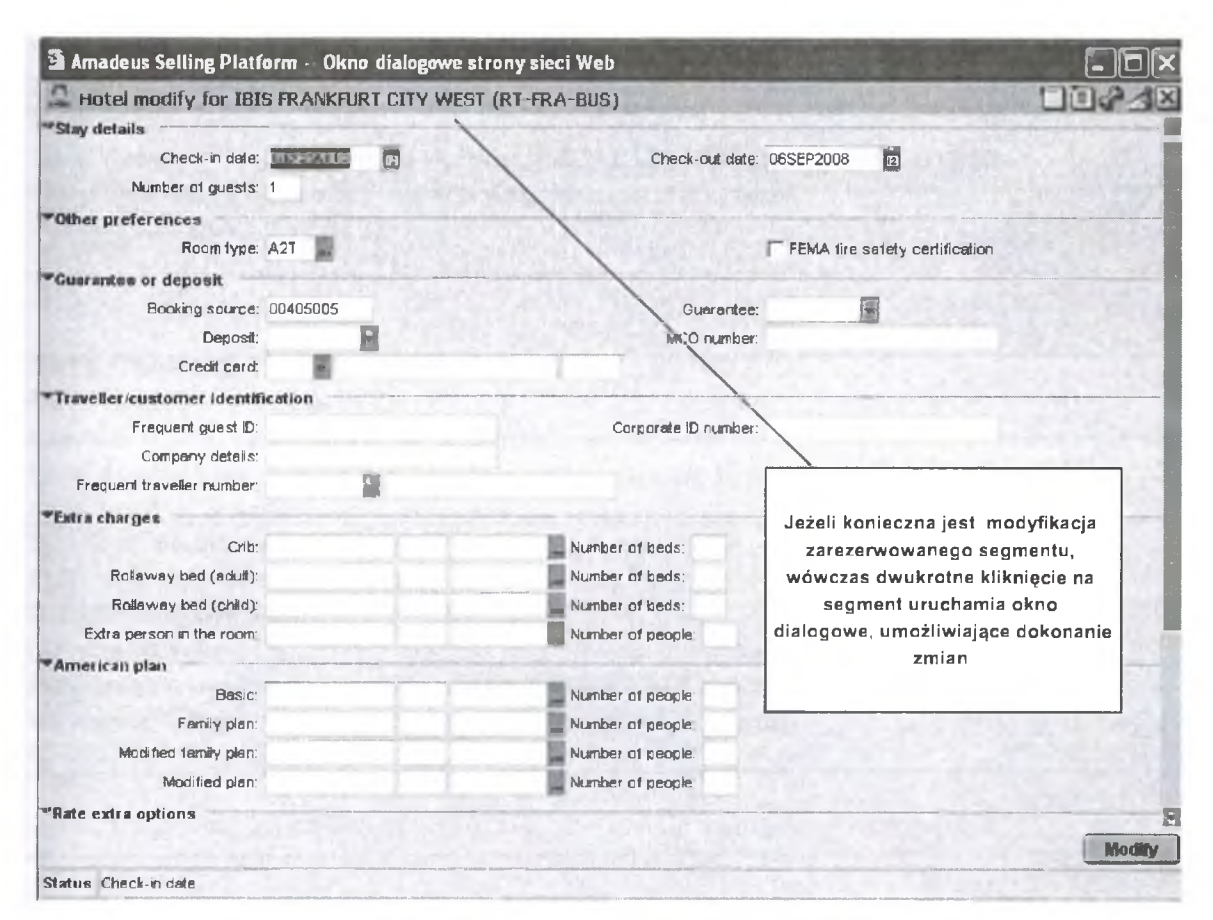

Rys. 24. Modyfikacja segmentu

ZAREZERWUJ dwuosobowy pokój na:

- trzy noce w Rzymie od 8 do 11 stycznia 2009.
- Hotel powinien być blisko lotniska Fiumicino (w promieniu max 10 km) kategorii luxus lub pierwszej z restauracją i basenem.
- Stawka standardowa, cena za pokój w granicach 500-2000 zł za dobę.
- Wybierz jeden hotel, zobacz mapę i zdjęcia.
- Przejdź do opisu pokojów i stawek (RATE RULES).
- Zaznacz właściwy pokój.
- Dokonaj rezerwacji.
- Jeżeli wymagana jest gwarancja wprowadź **C C A X 371449635311004exp 1210.**
- W prowadź dalsze elementy konieczne do zakończenia rezerwacji.
- PODAJ NUMER REZERWACJI.

#### **2. TRYB GRAFICZNY**

ZAREZERWUJ dwuosobowy pokój na:

- trzy noce w Paryżu od 18 do 21 stycznia 2009.
- Hotel powinien być blisko Luwru (w promieniu max 10 km) kategorii lux lub pierwszej z restauracją i basenem.
- Stawka standardowa, cena za pokój w granicach 500-2000 zł za dobę.
- Jeżeli to możliwe w sieci hotelowej Holiday, Accor, Ramada.
- Wybierz jeden hotel, zobacz mapę i zdjęcia.

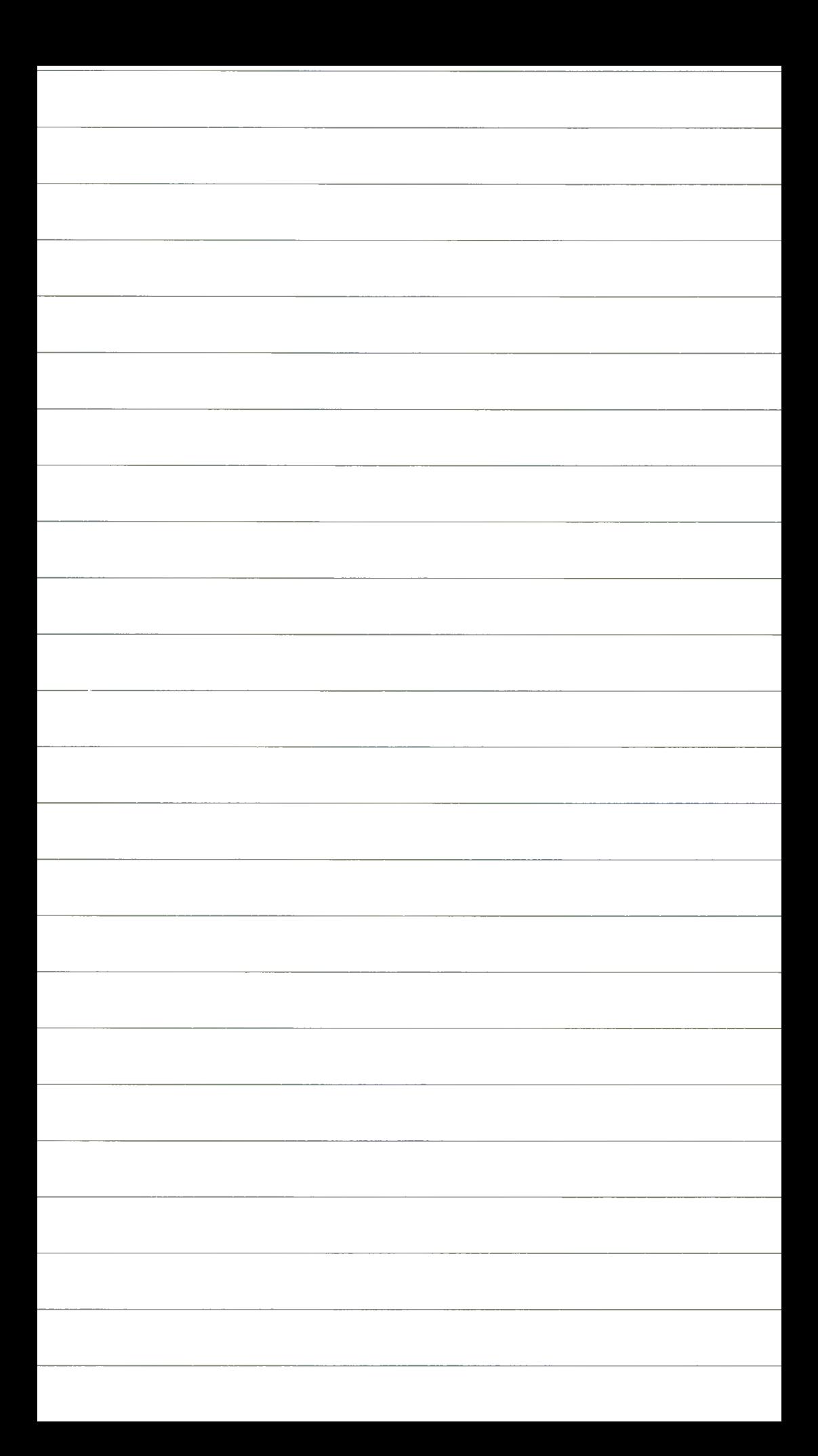

- Przejdź do opisu pokojów i stawek (RATE RULES).
- Zaznacz właściwy pokój.
- Dokonaj rezerwacji.
- Jeżeli wymagana jest gwarancja wprowadź **C C A X 371449635311004exp 1210**
- Wprowadź dalsze elementy konieczne do zakończenia rezerwacji.

PODAJ NUMER REZERWACJI.

**3. TRYB GRAFICZNY**

ZAREZERWUJ dwuosobowy pokój na:

- trzy noce w NYC od 18 do 21 sierpnia 2009.
- Hotel powinien być blisko Satoria Park (w promieniu max 5 km) kategorii lux lub pierwszej z restauracją i basenem.
- Stawka standardowa, cena za pokój w granicach 500-3000 zł za dobę.
- Jeżeli to możliwe w sieci hotelowej Holiday, Accor, Ramada, Hilton.
- Zaznacz właściwy pokój.
- Dokonaj rezerwacji.
- Jeżeli wymagana jest gwarancja wprowadź **C C A X 37 1449635311004exp1210**
- Wprowadź dalsze elementy konieczne do zakończenia rezerwacji.
- PODAJ NUMER REZERWACJI.

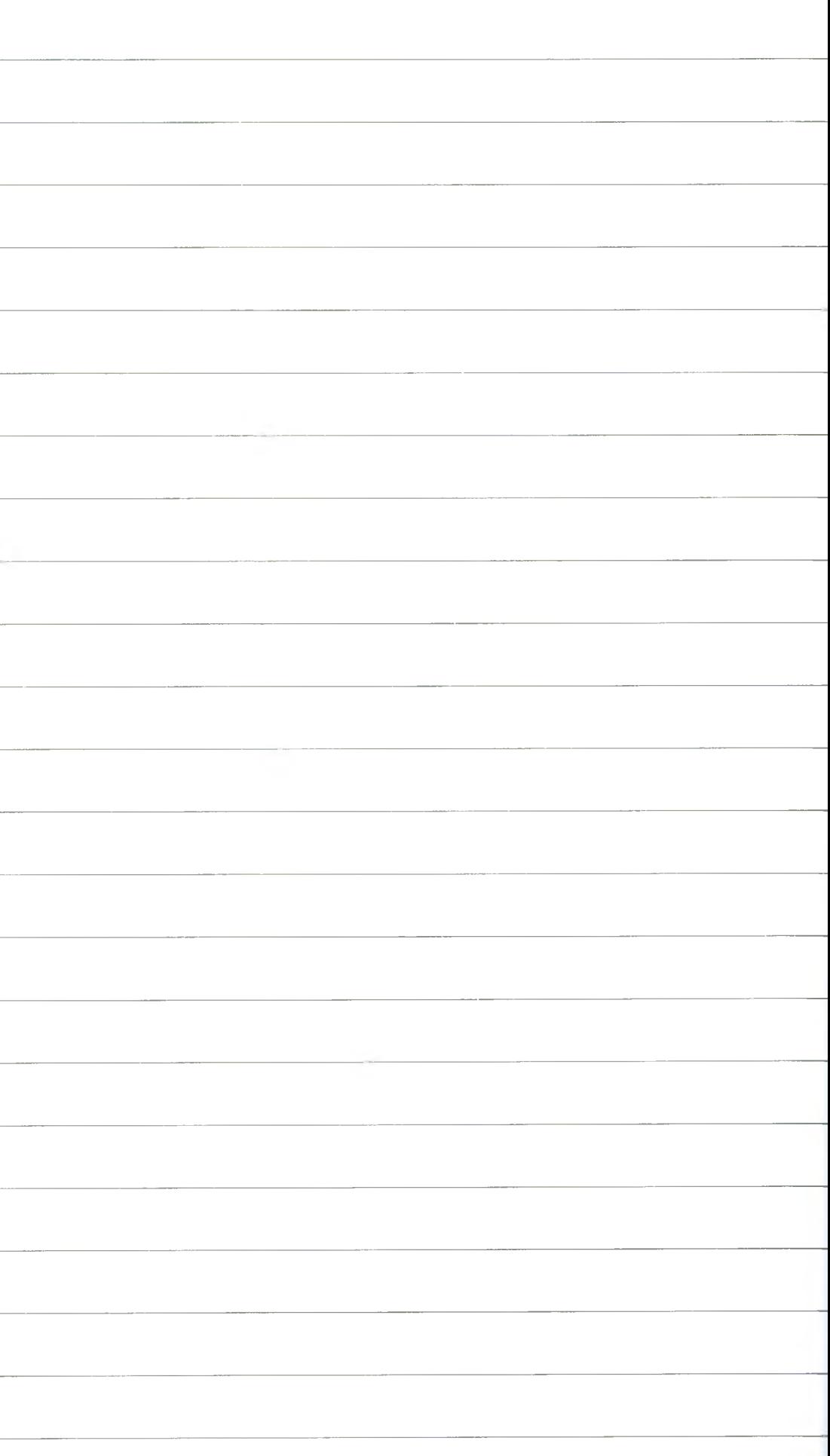

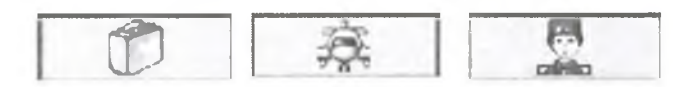

# **Rezerwacja lotniczo-hotelowa**

### **Ćwiczenie 1 (Tryb graficzny)**

Zrobić rezerwację dla:

- Warszawski Jan (dorosły) ur. 11 lutego 1950 r.
- Warszawska Ewa (dziecko) ur. 10 maja 2000 r. na przeloty i hotele:
- Lot Kraków-Warszawa-Rzym (01 lutego 2009 r., liniami LO, LH, w klasie C).
- Hotel Rzym (01-03 lutego w pobliżu lotniska, restauracja, cena między 500 a 2000 zł/noc/pokój, pokój dwuosobowy z wannq, łóżka osobne).
- Lot Rzym-Warszawa (03 lutego 2009 r., w godz. popołudniowych, liniami LO lub włoskimi klasa C. Zaznaczyć że dziecko ma duży bagaż kabinowy, a dorosły źle słyszy).
- Hotel Warszawa (03-06 lutego 2009 r., hotel klasy lux lub pierwszej, blisko centrum, restauracja, cena 500-2000 zł/noc/pokój, pokój z wanną, dwa łóżka oddzielne).
- Numer karty kredytowej AX37144963531 1004exp1210.
- 2. Podać numer rezerwacji............
- 3. Zrobić wycenę części lotniczej..
- 4. Zrobić wycenę części hotelowej
- 5. Podać cenę za całą tra s ę .........

### **Ćwiczenie 2 (Tryb graficzny)**

Zrobić rezerwację dla:

- Krakowski Jan (dorosły) ur. 11 lutego 1950 r.
- Krakowska Ewa (dziecko) ur. 10 maja 2000 r. na przeloty i hotele:
- Lot Warszawa-Frankfurt (01 lutego 2009 r., liniami LO, LH, w klasie C).
- Hotel Frankfurt (01-03 luty w pobliżu lotniska, restauracja, cena między 500 a 2000 zł/noc/pokój, pokój dwuosobowy z wanną, łóżka osobne).
- Lot Frankfurt-Los Angeles (03 lutego 2009 r., w godz. popołudniowych, liniami LH, BA, AA, klasa C. Posiłki niskokaloryczne dla dorosłego i bezglutenowe dla dziecka. W miarę możliwości jedno miejsce przy oknie. Zaznaczyć, że dziecku towarzyszy pies, a dorosły będzie miał duży bagaż kabinowy).
- Hotel Los Angeles (03-06 luty 2009, hotel klasy lux lub pierwszej, blisko centrum, restauracja i basen cena 500-2000 zł/noc/pokój, pokój z wanną, dwa łóżka oddzielne).
- Lot Los Angeles-NYC (06 lutego w godzinach popołudniowych, linie dowolne).
- Hotel NYC (06-10 lutego 2009 r., hotel w centrum miasta z restauracja i wypożyczalnia samochodów, cena do 2000 zł/noc/pokój, pokój z wanną, dwa łóżka oddzielne).
- Lot NYC-Warszawa (10 lutego po południu, liniami LH, LO. Posiłki niskokaloryczne dla dorosłego i bezglutenowe dla dziecka).
- Numer karty kredytowej AX371449635311004exp1210.

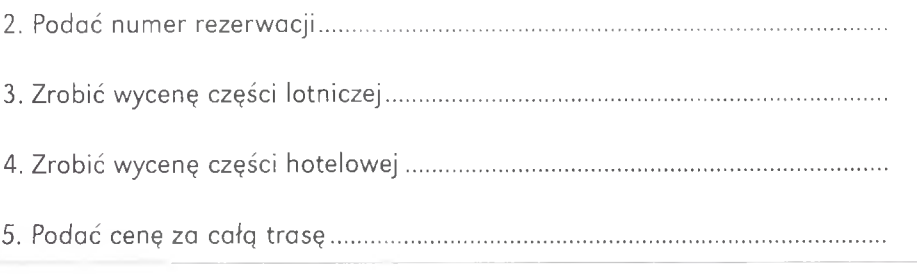

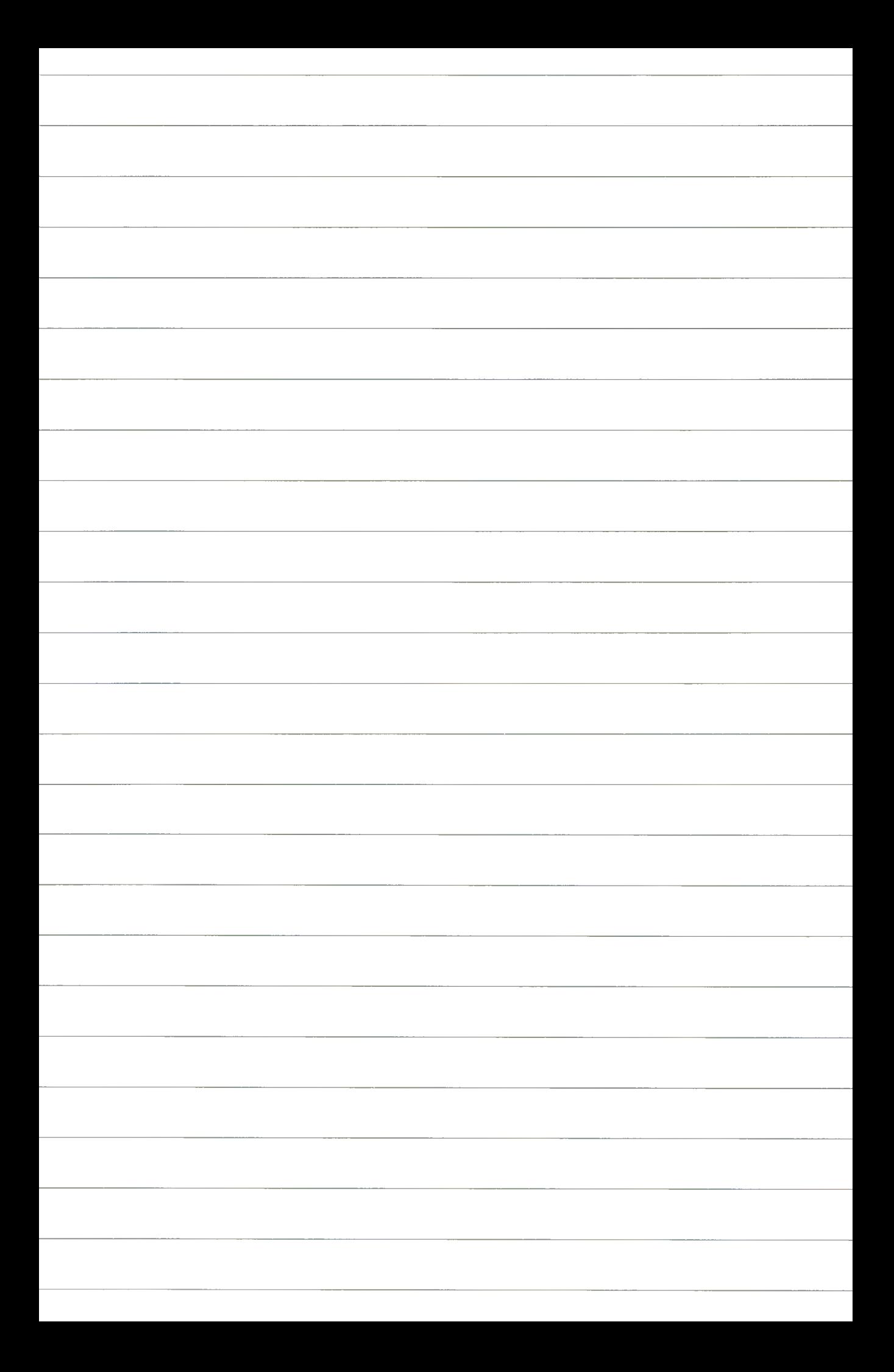

# **Ćwiczenie 3 (Tryb graficzny)**

Zrobić rezerwację dla:

- Grupy "LAJKONIK" 12 osób na przeloty i hotele:
- Hotel: Warszawa (01-03 rezerwację w pobliżu lotniska, restauracja, cena między 100 a 2000 zł/ noc/pokój, pokoje dwuosobowe z wannq, łóżka osobne).
- Lot: Warszawa-Rzym (03 lutego 2009, w godz. popołudniowych, liniami LO lub włoskimi klasa C. Podgrupa "NONAME 1 (4 osoby)". Zaznaczyć że mają duży bagaż kabinowy.
- Hotel: Rzym (03-06 luty 2009 r., hotel kasy lux lub pierwszej, blisko centrum, restauracja cena 100--2000 zł/noc/pokój, pokoje z wannq, dwa łóżka oddzielne).
- Lot: W arszawa-M ediolan (03 lutego 2009 r., w godz. popołudniowych, liniami LO lub włoskimi klasa C. Podgrupa "NONAME 2 (8 osoby)". Zaznaczyć że mają duży bagaż kabinowy.
- Hotel: Mediolan (03-06 lutego 2009 r., hotel w centrum).
- Numer karty kredytowej AX37144963531 1004exp1210.
- 2. Podać numer rezerwacji...........................................................................................
- 3. Zrobić wycenę części lotniczej................................................................................
- £ Zrobić wycenę części hotelowej.............................................................................
- 5. Podać cenę za całą trasę .......................................................................................

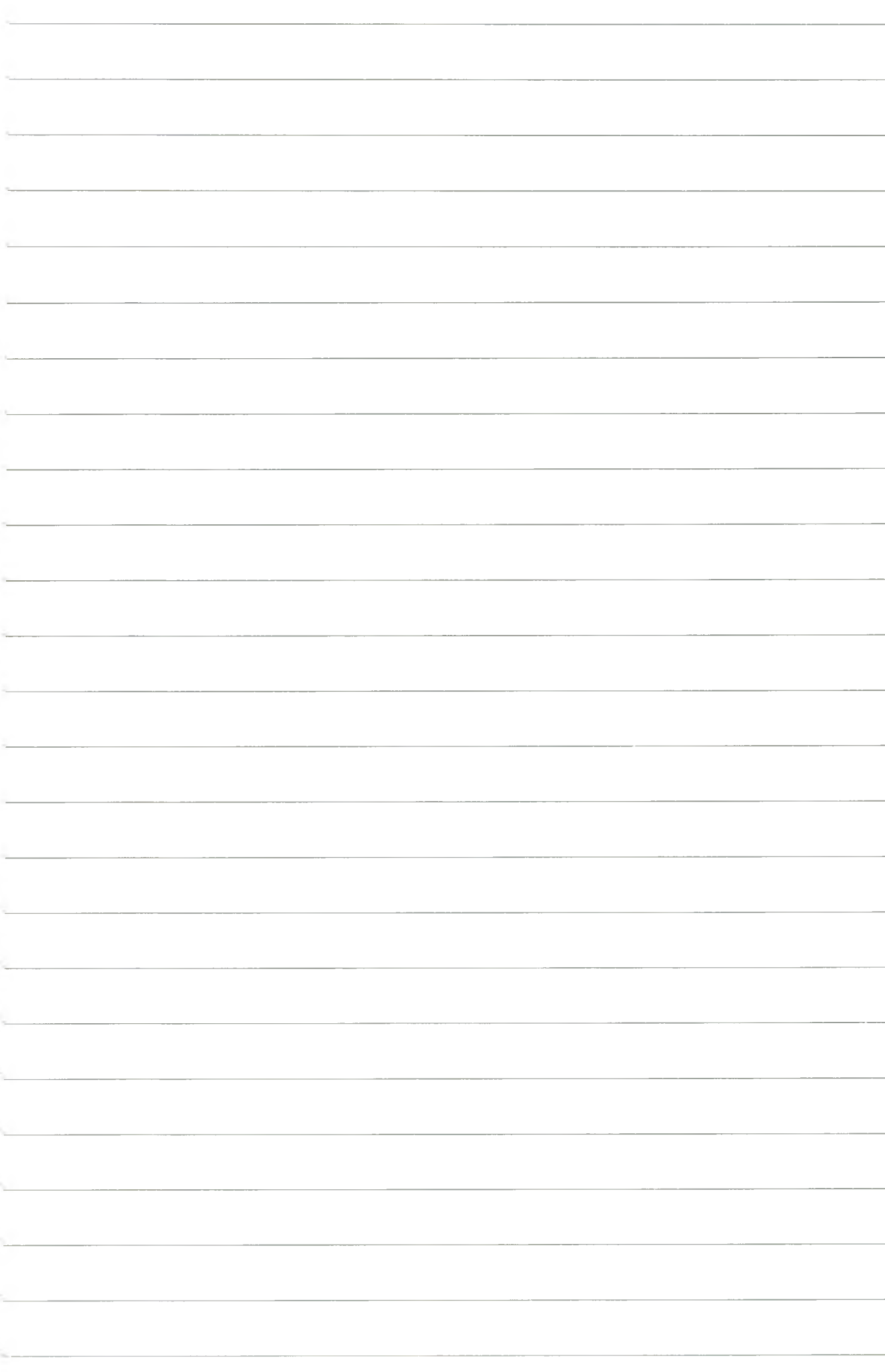

# 3. SEGMENT SAMOCHODOWY

# **3.1. Tryb tekstowy (Command Page)**

Jednym z wielu wywołań **GGAIS** jest moduł **Car Rentai Inform ation** oferujący szczegółowe informacje o dostępności oraz stawkach dla wypożyczalni samochodów na całym świecie. Zastosowanie odpowiednich instrukcji pozwala na wybór miejsca pobrania i oddania samochodu, wybór typu samochodu, wybór stawki, ustalenie dodatkowych opłat, ubezpieczeń itp.

Na poznanie modułu samochodowego w Systemie AMADEUS składać się będą ćwiczenia umożliwiające dokonanie podstawowych operacji aż do zarezerwowania samochodu, a w dalszej kolejności powiązania rezerwacji samochodowej z hotelową i lotniczą.

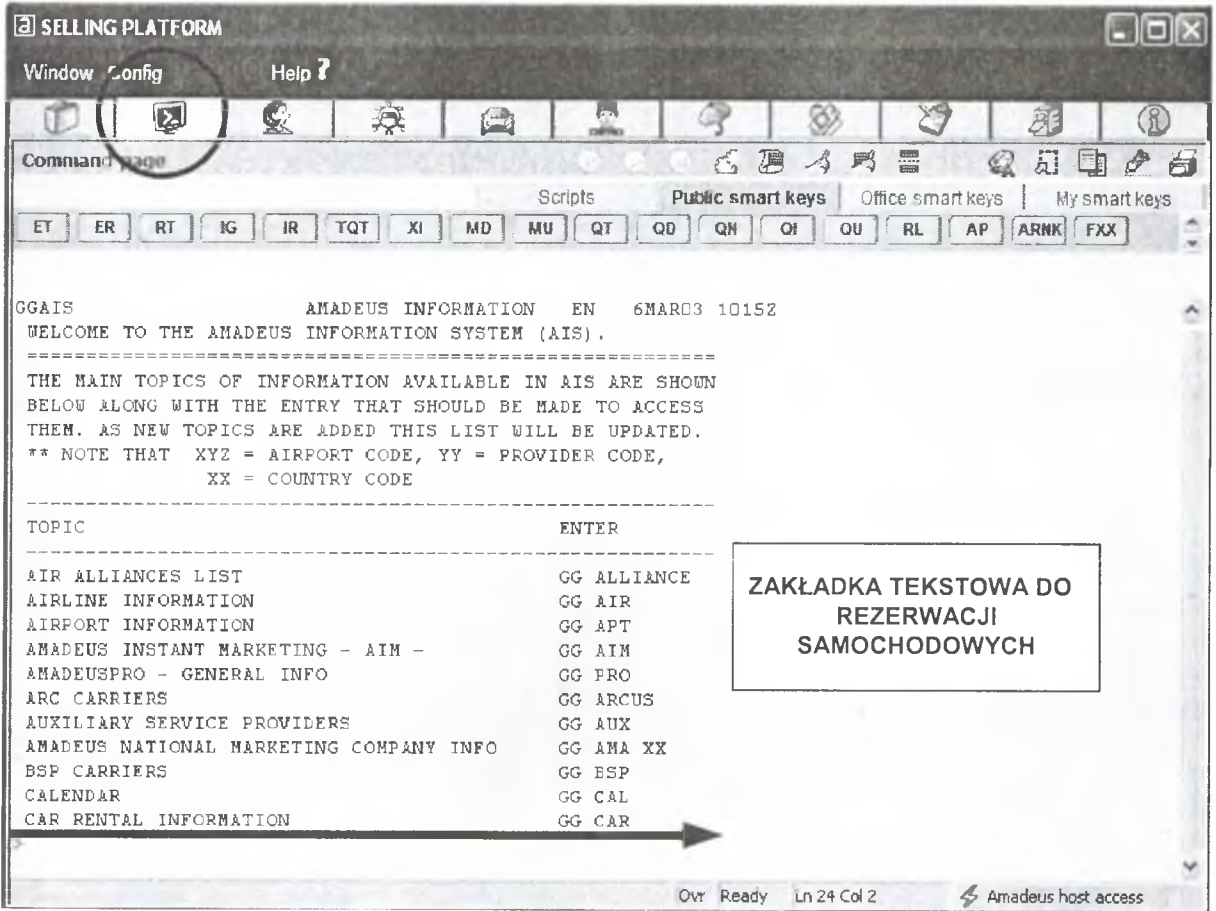

Rys. 25. Command Page i strona informacyjna dla wypożyczalni samochodów

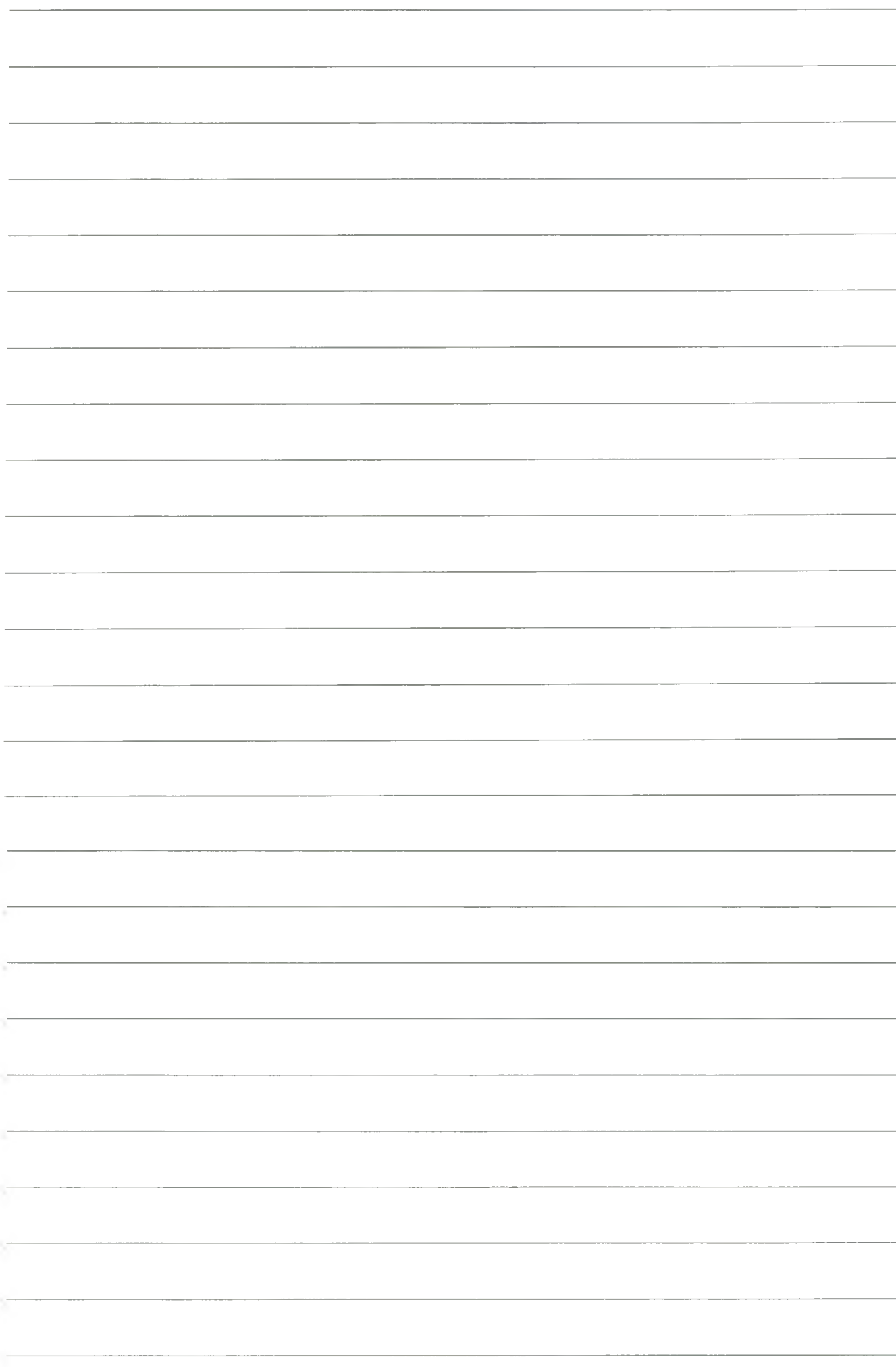

# Ćwiczenie nr 6

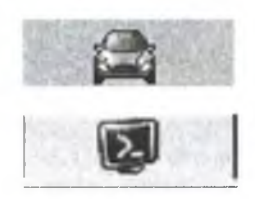

# **Strony informacyjne i transakcje wyświetlające listy CAR AVAILIBILITY - część I**

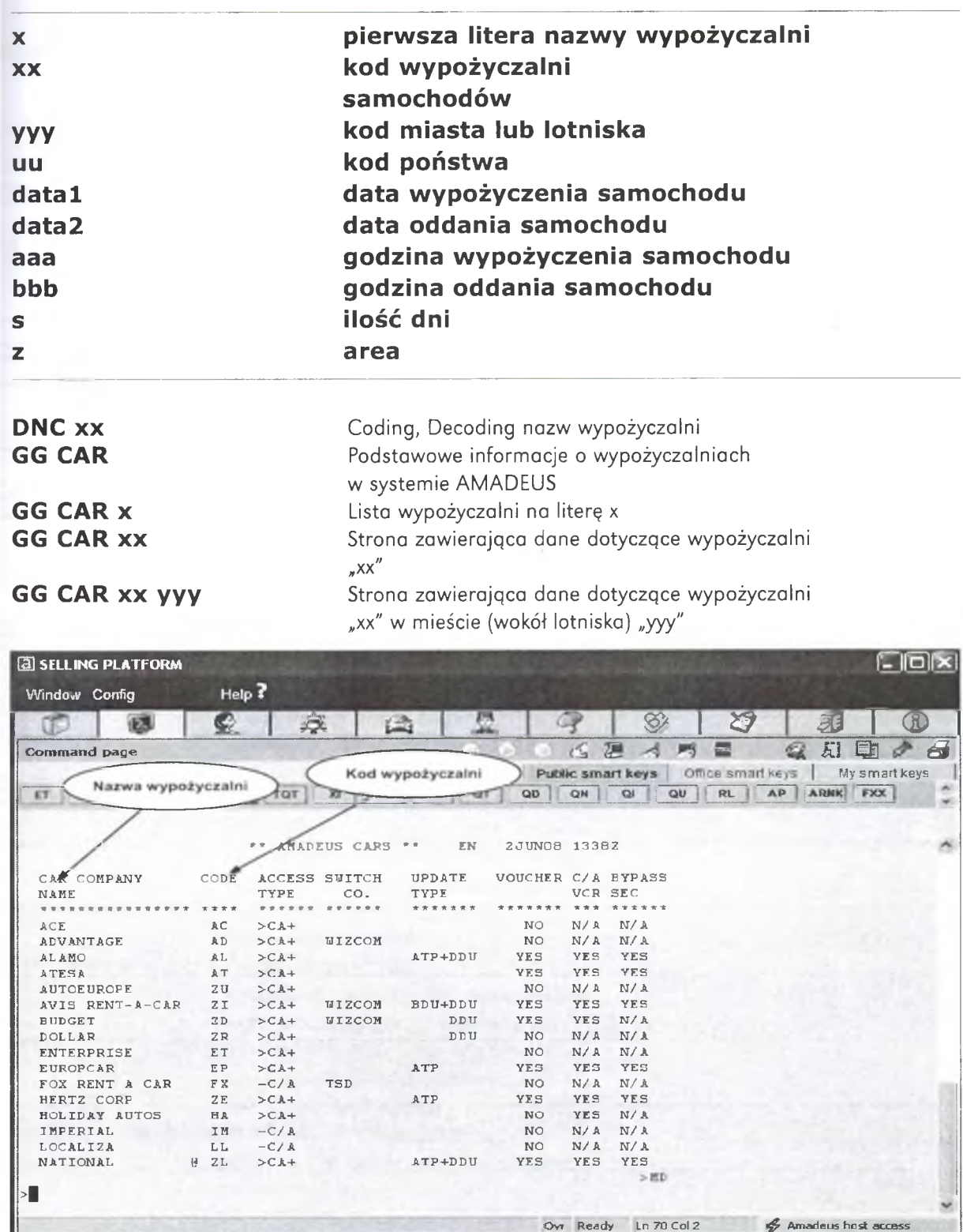

Rys. 26. Efekt działania instrukcji GG CAR (MD, MU)

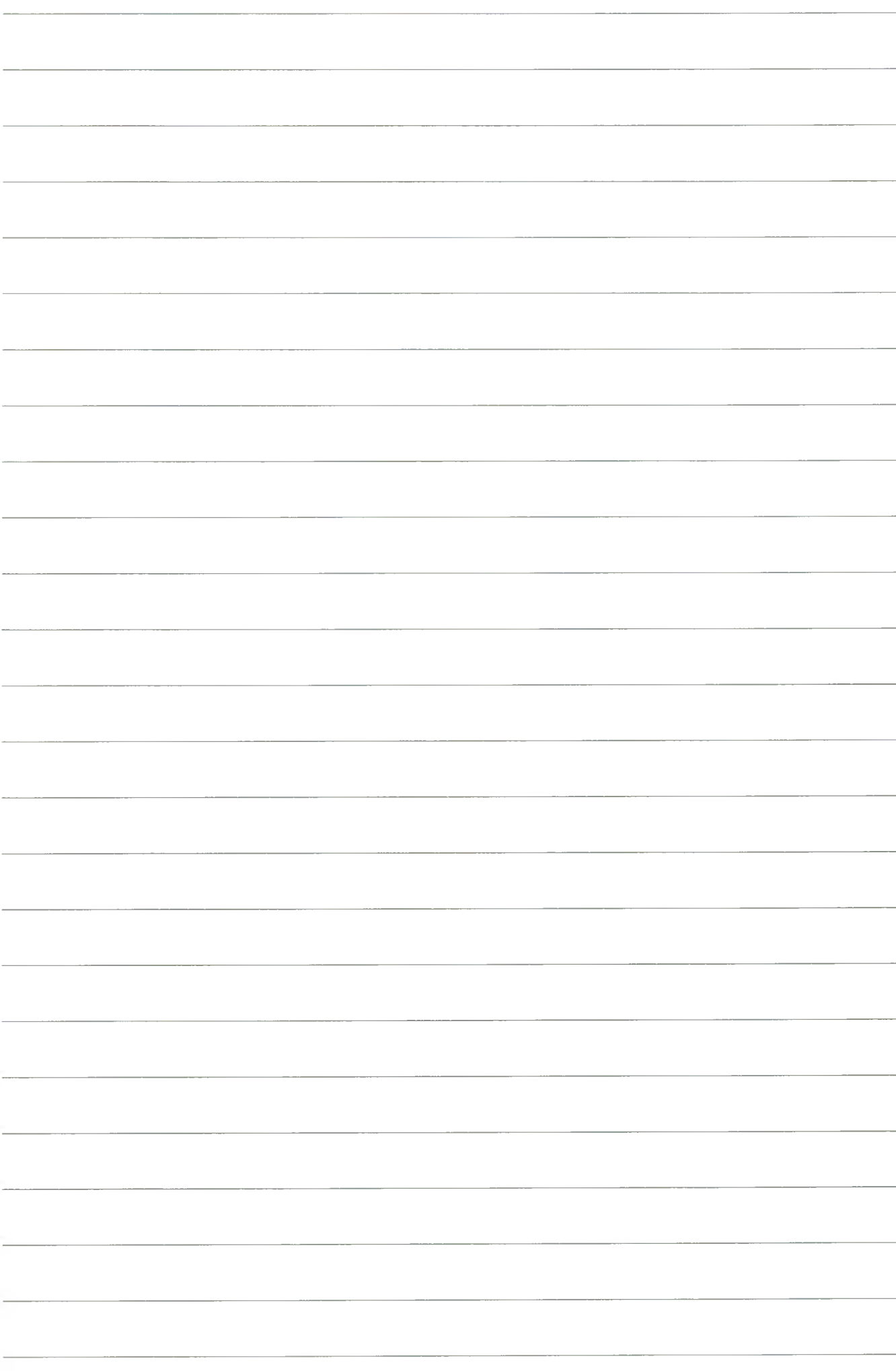

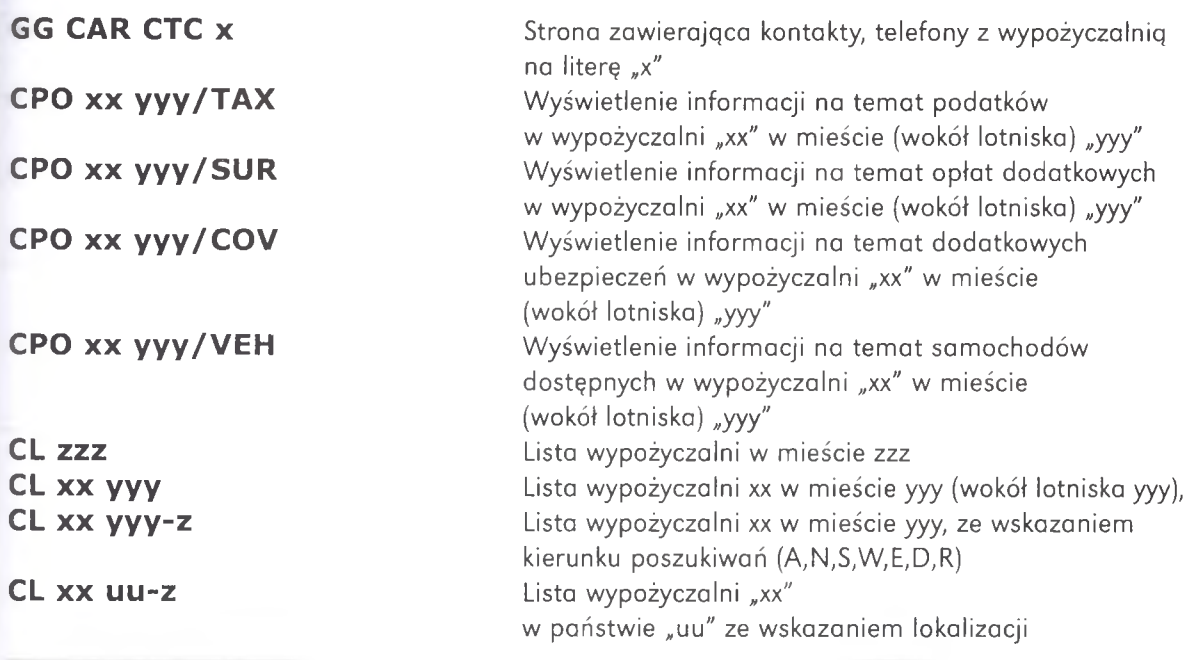

#### CA yyy/ARR-aaa-bbb

wyświetlenie dostępności samochodów w wypożyczalniach w mieście yyy (wokół lotniska yyy) na dzisiaj (jeden dzień), aaa - godzina wypożyczenia, bbb - godzina oddania CA yyy data1-S/ARR-aaa-bbb wyświetlenie dostępności samochodów w wypożyczalniach w mieście yyy (wokół lotniska yyy) na określoną datę i ilość dni, aaa - godzina wypożyczenia, bbb - godzina oddania CA yyy data1-data2/ARR-aaa-bbb wyświetlenie dostępności samochodów w wypożyczalniach w mieście yyy (wokół lotniska yyy) na określony dzień "ddd1", oddanie konkretnego dnia "ddd2" aaa - godzina wypożyczenia, bbb - godzina oddania CA xx yyy/ARR-aaa-bbb wyświetlenie dostępności samochodów w wypożyczalniach "xx" w mieście yy (wokół lotniska yyy) na dzisiaj (jeden dzień), aaa - godzina wypożyczenia, bbb - godzina oddania CA xx yyy data1-S/ARR-aaa-bbb wyświetlenie dostępności samochodów w wypożyczalniach xx w mieście yyy (wokół lotniska yyy) na określoną datę i ilość dni, aaa - godzina wypożyczenia, bbb - godzina oddania CA xx yyy data1-data2/ARR-aaa-bbb wyświetlenie dostępności samochodów w wypożyczalniach xx mieście yyy (wokół lotniska yyy) na określoną dzień "ddd1", oddanie konkretnego dnia "ddd2", aaa - godzina wypożyczenia, bbb - godzina oddania

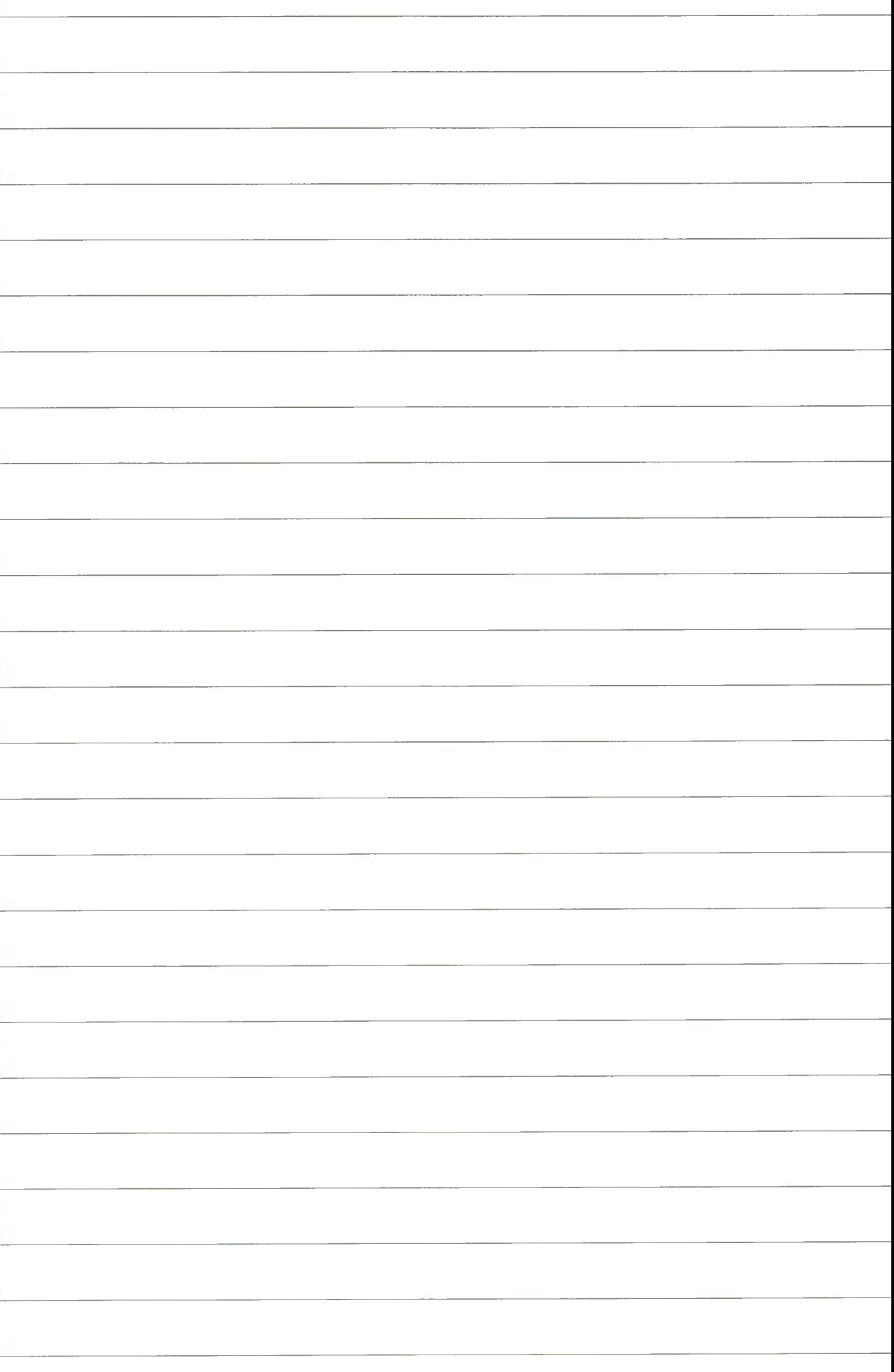

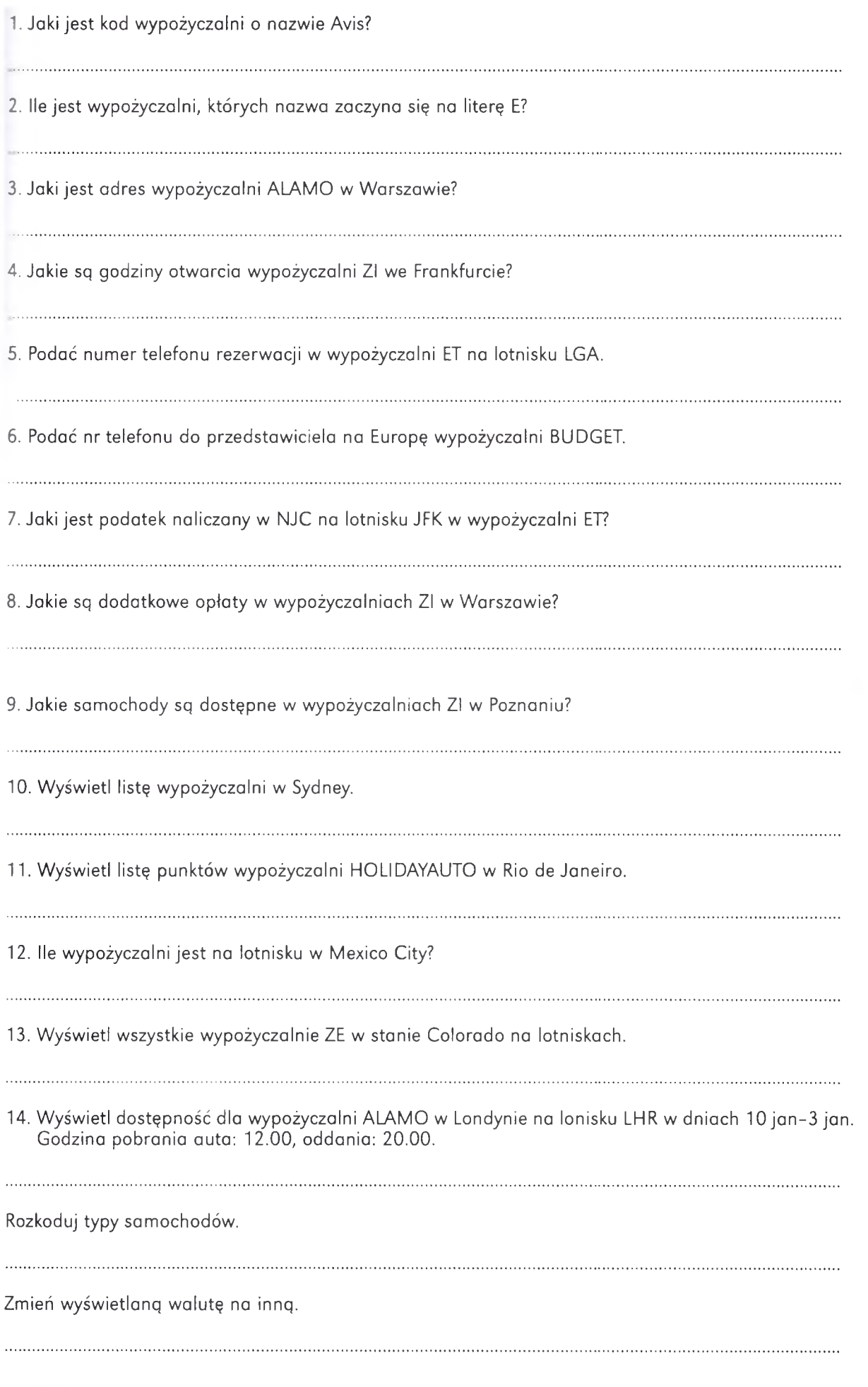

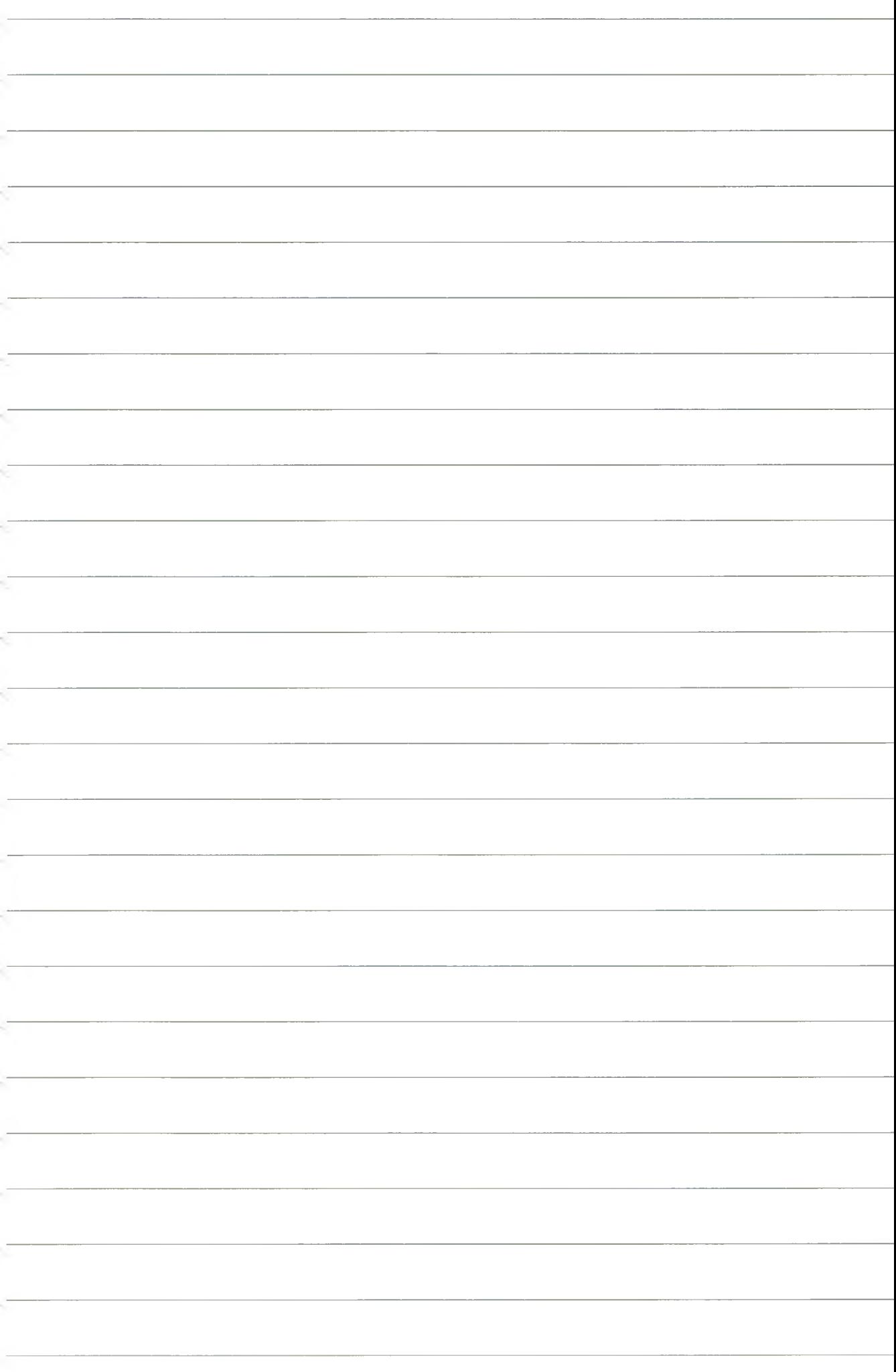

2. Segment samochodowy · Tryb tekstowy (Command Page) · Ćwiczenie nr 6. Strony informacyjne i transakcje...

15. Wyświetl dostępność wypożyczalni we Frankfurcie na lotnisku w dniach 20 jan na trzy dni. Godzina pobrania auta 12.00, oddania 20.00. Przeczytaj CR dla wypożyczalni z linijki nr 2. 16. Wyświetl dostępność wypożyczalni na lotnisku FIUMICINO w dniach 20 jan–24 jan. Godzina pobrania auta: 12.00, oddania: 20.00. 

17. Jakie typy samochodów oferuje wypożyczalnia NATIONAL w Singapurze w dniach 20 feb-3? Godzina pobrania/oddania: 12.00.

18. Jaki jest adres wypożyczalni o numerze YICINITY STOC04 w Sztokholmie?

- 19. Na jaki maksymalnie okres czasu można wypożyczyć samochód w wypożyczalni ALAMO w Krakowie w okresie od 20 feb?
- 20. Wybierz najkorzystniejszą ofertę w wypożyczalniach katowickich na samochód ekonomiczny, 2/4 drzwiowy, manualna skrzynia biegów, klimatyzacja.

..............................

# Ćwiczenie nr 7

# **CAR AVAILIBILITY - część II CAR SELL**

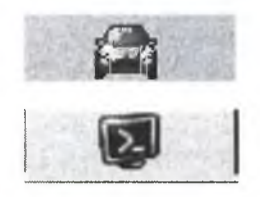

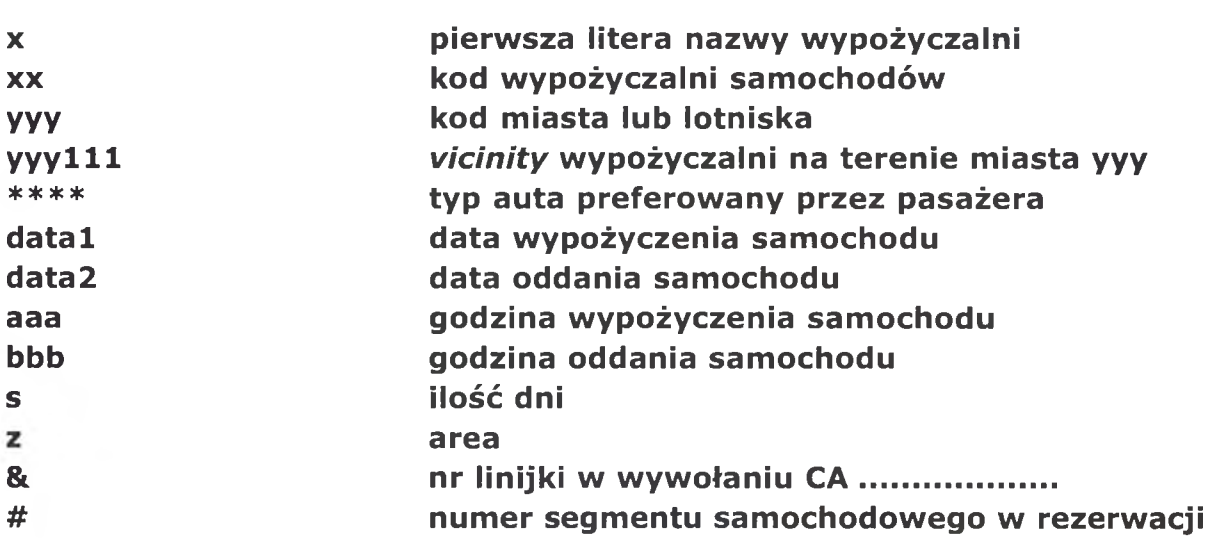

### **CAR AVAILIBILITY**

### CA yyy/ARR-aaa-bbb

dostępność samochodów we wszystkich wypożyczalniach na terenie miasta yyy, godzina pobrania  $\rightarrow$  aaa, godzina oddania  $\rightarrow$  bbb

### CA yyy data1-S/ARR-aaa-bbb

dostępność samochodów we wszystkich wypożyczalniach na terenie miasta yyy, w dacie data1 na "s" dni,  $g$ odzina pobrania  $\rightarrow$  aaa, godzina oddania  $\rightarrow$  bbb

# CA yyy data1-data2/ARR-aaa-bbb

dostępność samochodów we wszystkich wypożyczalniach na terenie miasta yyy, w dacie datal, data2,  $q$ odzina pobrania  $\rightarrow$  aaa, godzina oddania  $\rightarrow$  bbb

### CA xx yyy/ARR-aaa-bbb

dostępność samochodów w wypożyczalni xx na terenie miasta yyy,  $q$ odzina pobrania  $\rightarrow$  aaa, godzina oddania  $\rightarrow$  bbb

### CA xx yyy data1-S/ARR-aaa-bbb

dostępność samochodów w wypożyczalni xx na terenie miasta yyy, w dacie data1 na "s" dni,  $godzina pobrania \rightarrow aaa,$ godzina oddania  $\rightarrow$  bbb

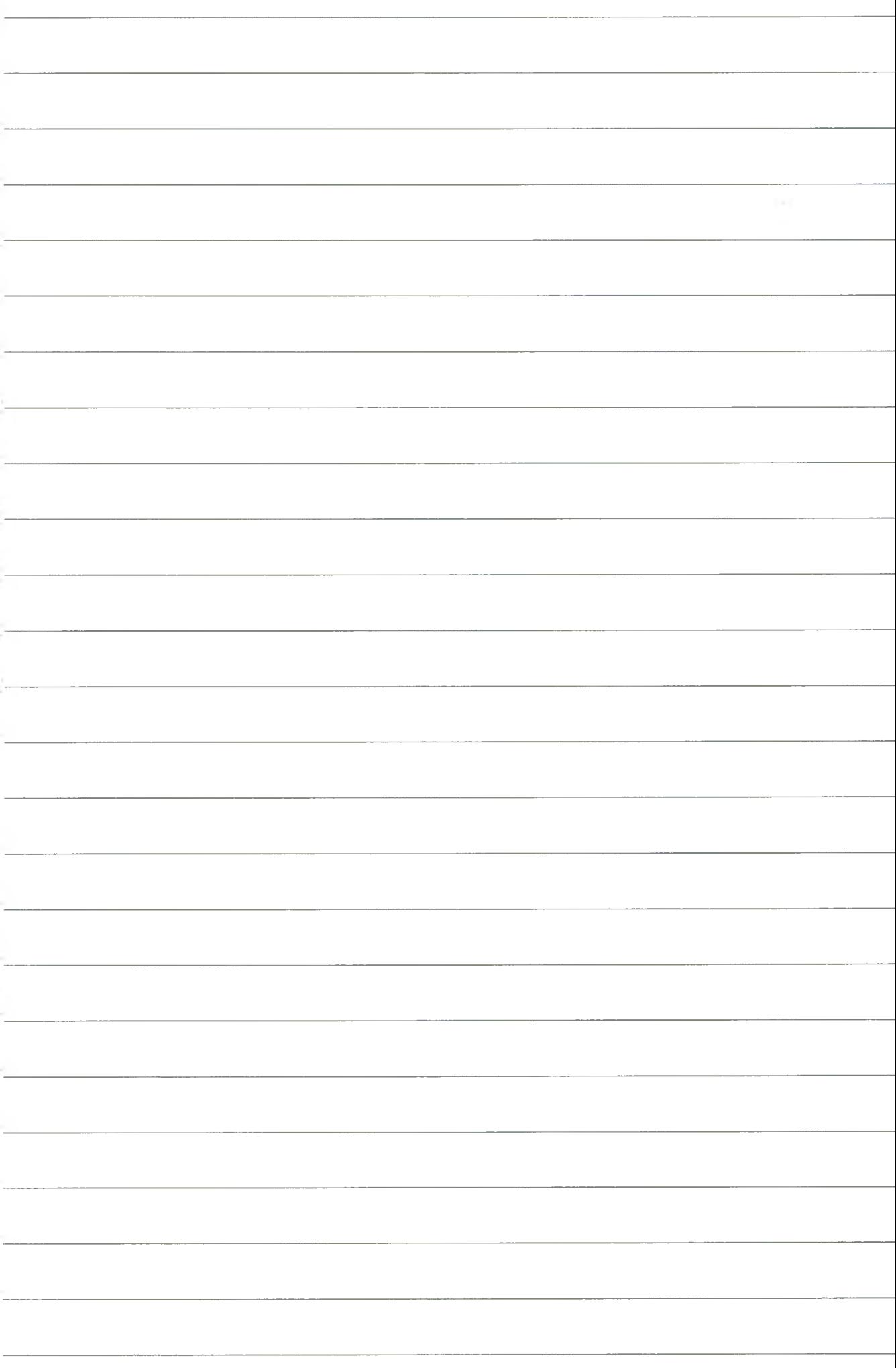
### CA xx yyy data1-data2/ARR-aaa-bbb

dostępność samochodów w wypożyczalni xx na terenie miasta yyy, w dacie datal, data2  $q$ odzina pobrania  $\rightarrow$  aaa, qodzina oddania  $\rightarrow$  bbb

#### CS xx yyy111 data1-data2/arr-aaa-bbb/vt-\*\*\*\*

wypożyczenie samochodu w wypożyczalni xx w mieście yyy *(Vicinity* yyyl 11) w datach data1-data2,  $q$ odzina pobrania  $\rightarrow$  aaaa, oddania  $\rightarrow$  bbbb, \*\*\*\* > preferowany typ auta

#### **CS &**

przy wcześniejszym wywołaniu CA

#### **OPCJE, MODYFIKACJE do CAR SELL**

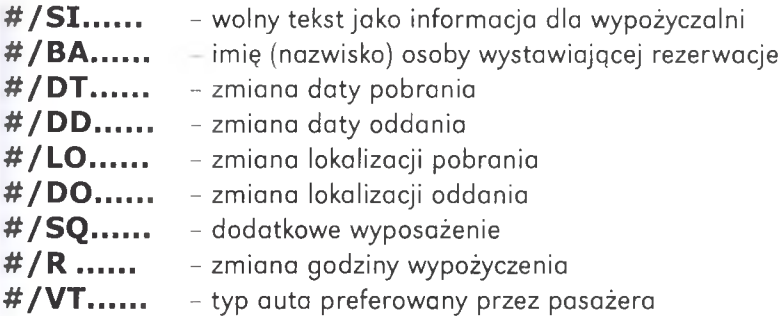

#### **Wyposażenie dodatkowe**

#### **CE/CO-xx**

Wyświetlenie informacji o dodatkowym wyposażeniu w wypożyczalniach xx

#### CE yyy/CO-xx

Wyświetlenie informacji o dodatkowym wyposażeniu w wypożyczalniach xx na terenie miasta yyy

#### **Ćwiczenie nr 1**

- Pan Nowak Jan (tel: 012 212121) prosi o zarezerwowanie samochodu ekonomicznego w firmie AVIS we Frankrurcie.
- Do Frankfurtu przylatuje 10 stycznia o godzinie 12.15 (na dwa dni).
- Zwróci auto o godzinie 21.00.
- Wypożyczenie i zwrot na lotnisku.
- Płatność w dniu zrobienia rezerwacji.

#### **Ćwiczenie nr 2**

- Pan Johannson Mark prosi o wypożyczenie samochodu na lotnisku w Paryżu w firmie AVIS.
- Przylatuje 20 lutego około godz. 14.00 i udaje się do Nicei, gdzie chciałby oddać samochód, najchętniej w centrum miasta, 23 lutego, około godz. 18.00.
- Prosi o samochód luksusowy.
- Jeżeli nie ma możliwości oddania w Nicei zwrot w Paryżu 24 lutego.
- Prosi o dodatkowe wyposażenie: radio i telefon.

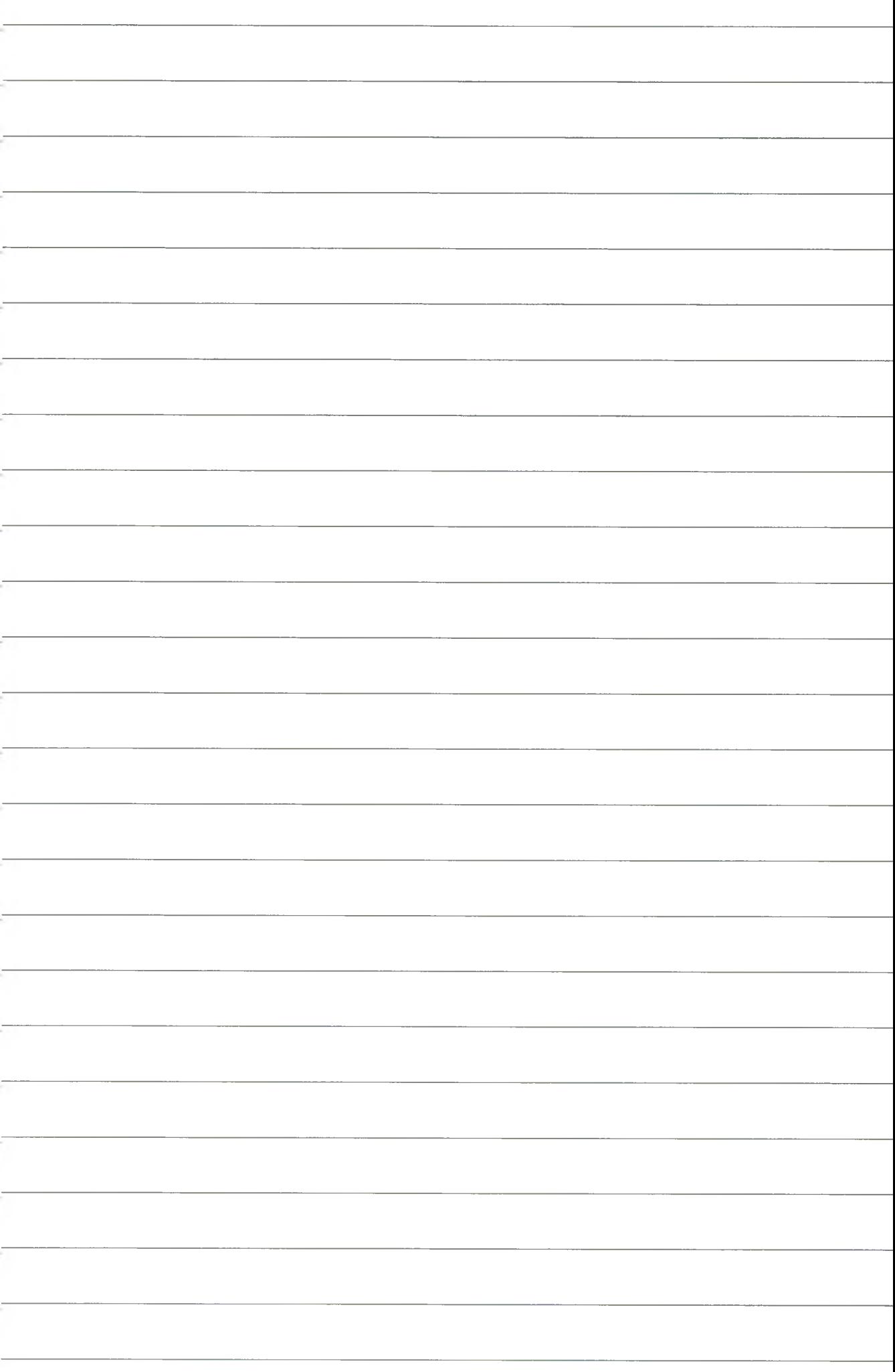

- Pan Peterson Uri prosi o wypożyczenie samochodu na lotnisku w Warszawie, w firmie AVIS.
- Przylatuje 25 lutego o godz. 12.15 i udaje się do Krakowa, gdzie chciałby oddać samochód 27 lutego około godz. 18.00, najchętniej również na lotnisku.
- Prosi o samochód ekonomiczny, ale koniecznie z automatyczną skrzynią biegów, oraz o dodatkowe wyposażenie: radio i fotelik dla dziecka.
- Po pewnym czasie p. Peterson zmienia datę przylotu na 23 lutego, a datę oddania samochodu na 26 lutego, godzina: 16.00.

#### **Ćwiczenie nr 4**

Proszę zrobić rezerwację obejmującą następujące etapy:

- Alicja Krakowianka (iddob 12.12.1985), student, tel.: 012 232323.
- Marek Krakowiak tel.: 022 2121 21.
- Lot z Warszawy do M adrytu 10 stycznia, linie dowolne, klasa rezerwacyjna C, w godzinach wieczornych.
- Hotel w centrum Madrytu 10-14 stycznia, pokój dwuosobowy z łazienką, łóżka oddzielne. Restauracja, basen, stawka standardowa.
- Samochód z firmy AVIS (*Vicinity* w centrum miasta) od 11-14 stycznia, godzina pobrania: 10.00, oddania: 16.00 na lotnisku w Madrycie. Samochód ECMR, możliwie z telefonem.
- Powrót do Warszawy 14 stycznia w godzinach wieczornych.
- Płatność do 5 stycznia. Po tej dacie, w przypadku braku wpłaty, skasować rezerwacje.
- Podać nr rezerwacji.
- Wycenić rezerwacje.

#### **Ćwiczenie nr 5**

Pan Xsiriski Maciej prosi o wypożyczenie samochodu na lotnisku we Frankfurcie w firmie AVIS o godzinie 8.00.

- 79
- Przylatuje 20 stycznia i udaje się do Genewy, gdzie chciałby oddać samochód, najchętniej na lotnisku w dniu 23 stycznia, godzina: 16.00.
- Samochód dowolny, dodatkowe wyposażenie: radio i telefon.
- W Genewie hotel z restauracją w centrum miasta.
- Pokój jednoosobowy z łazienką.
- Powrót do Warszawy w dniu 24 stycznia w godzinach porannych, linie dowolne. Lot bezpośredni w klasie C.
- Podać numer rezerwacji.
- Zrobić wycenę rezerwacji.
- Kontakt z panem Xsinskim: tel.: 012 555555.
- *Ticketmg* OK.

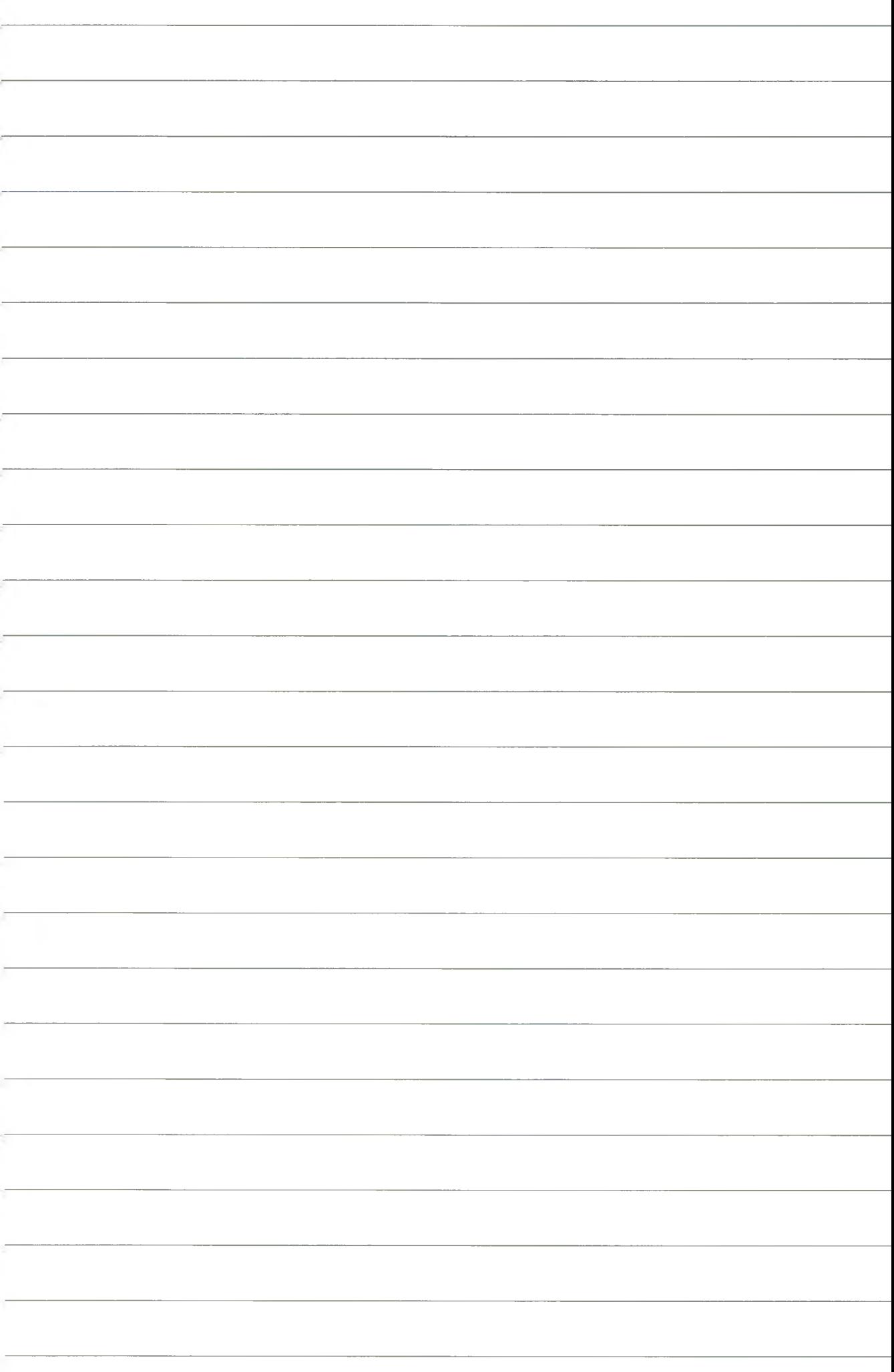

# SEGMENT SAMOCHODOWY

### **3.2. Tryb graficzny**

Jednym z wielu wywołań **GGAIS** jest moduł **Car Rental Inform ation** oferujący szczegółowe informacje o dostępności oraz stawek dla wypożyczalni samochodów na całym świecie. Zastosowanie odpowiednich instrukcji pozwala na wybór miejsca pobrania i oddania samochodu, wybór typu samochodu, wybór stawki, ustalenie dodatkowych opłat, ubezpieczeń itp.

Na poznanie modułu samochodowego w Systemie AMADEUS składać się będą ćwiczenia umożliwiające dokonanie podstawowych operacji aż do zarezerwowania samochodu, a w dalszej kolejności powiązania rezerwacji samochodowej z hotelową i lotniczą.

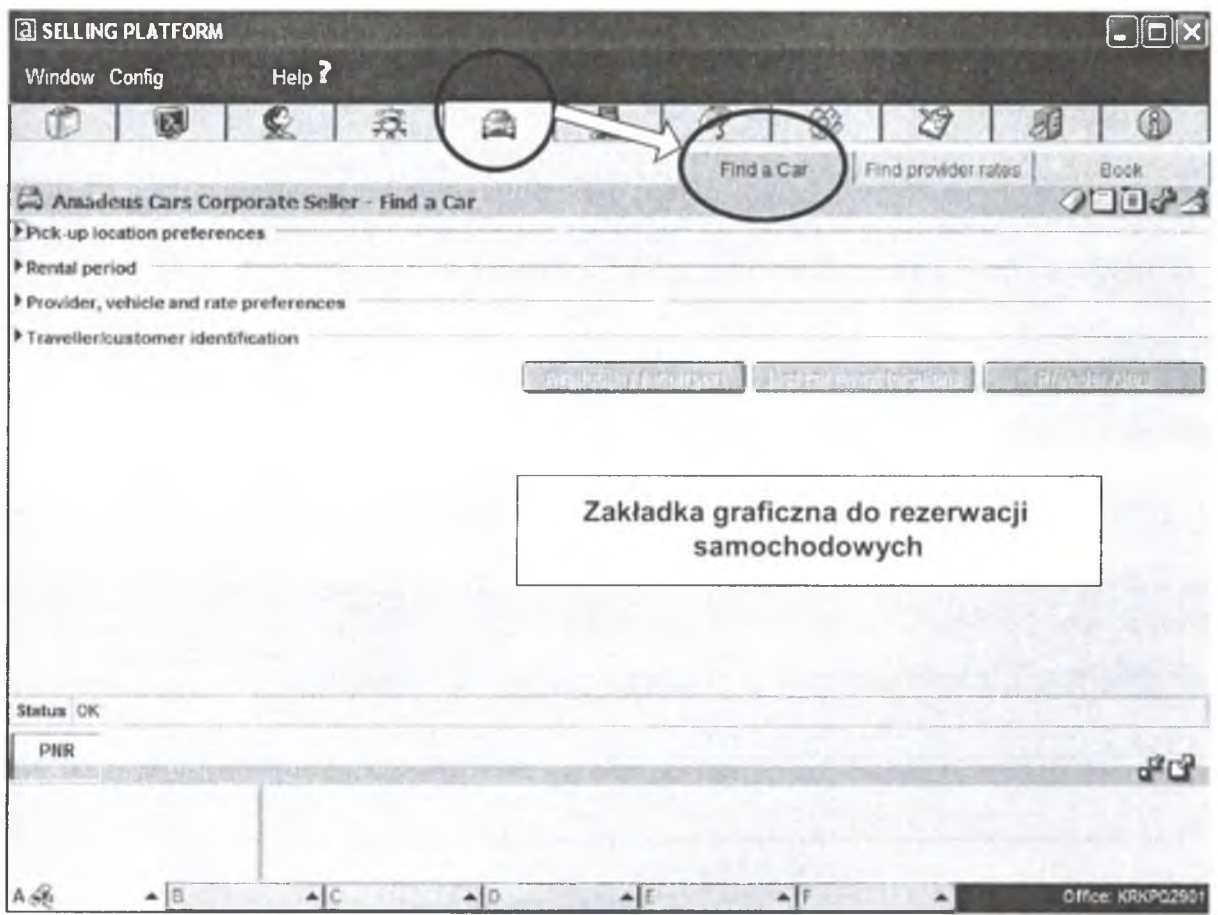

Rys. 27. Rezerwacja samochodowa. Tryb graficzny

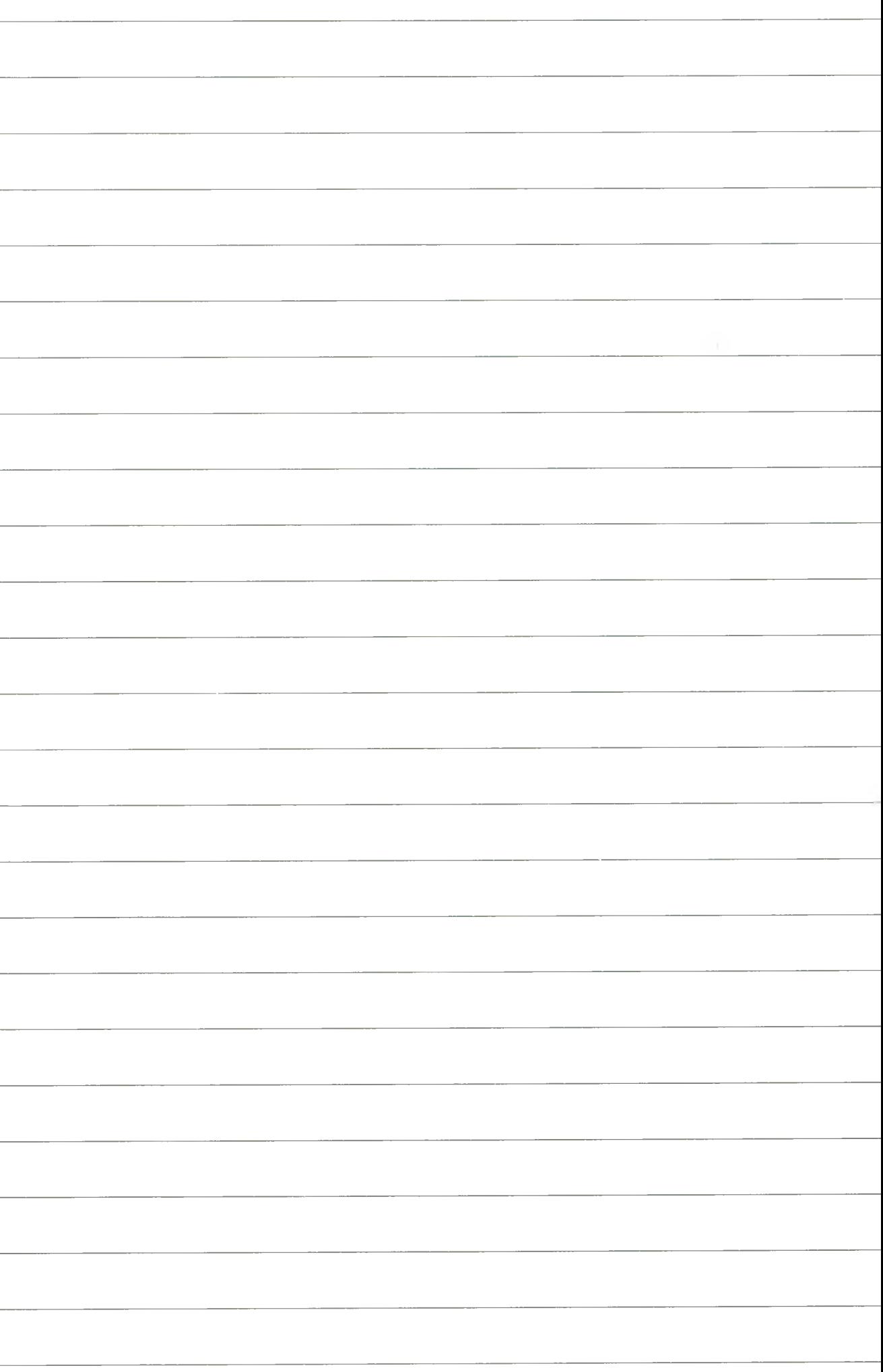

### **Sposób przeprowadzenia rezerwacji**

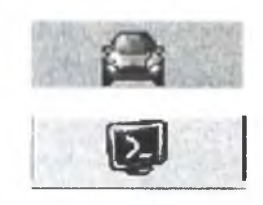

Celem dokonania rezerwacji samochodowej w trybie graficznym należy postępować według przedstawionego poniżej schematu, który sprowadza się do wypełniania poszczególnych obligatoryjnych i opcjonalnych pól w ramach kolejno pojawiających się okien.

Po otwarciu głównej zakładki "**CAR"**, widoczne są trzy podzakładki:

- Find a CAR,
- Find provider rates,
- Book.

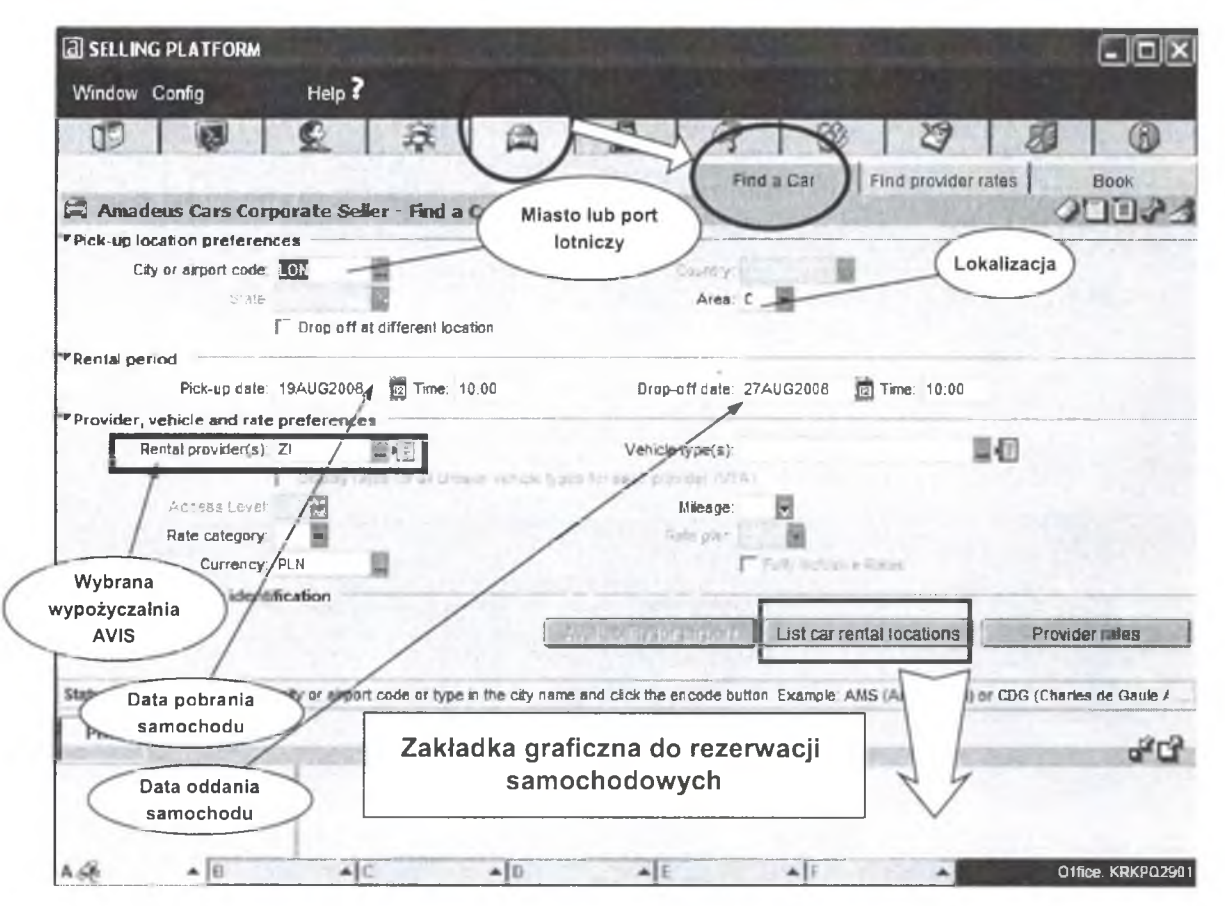

Rys. 28. Miasto, lokalizacjia, pola obligatoryjne (żółte), pola nieobligatoryjne (białe)

#### Podzakładka **Find a CAR**

- 1. umożliwia ustalenie lokalizacji wypożyczalni pobrania samochodu w ramach podanego miasta ze wskazaniem na kierunek poszukiwań,
- 2. ewentualnie również lokalizacji oddania samochodu różnej od tej pierwszej *(Drop off at different location*),
- 3. ustalenie daty pobrania i oddania samochodu,
- 4. ustalenie nazwy wypożyczalni (AVIS, Alamo, Enterprice itp.),
- 5. oraz ustalenie typu samochodu jaki nas interesuje.

Odnośnie ustalenia typu samochodu bardzo przydatne jest kontekstowe okno umożliwiające utworzenie dowolnej konfiguracji opcji z zakresu możliwych:

- klas samochodów,
- typów samochodów,

N a po d sta w ie do ku m e n ta cji System u A M A D E U S ™ \*® '® o p ra c o w a ł pro f. nadzw . d r hab. inż. W o jcie ch C hm ielow ski 2 0 08 -08 -1 3

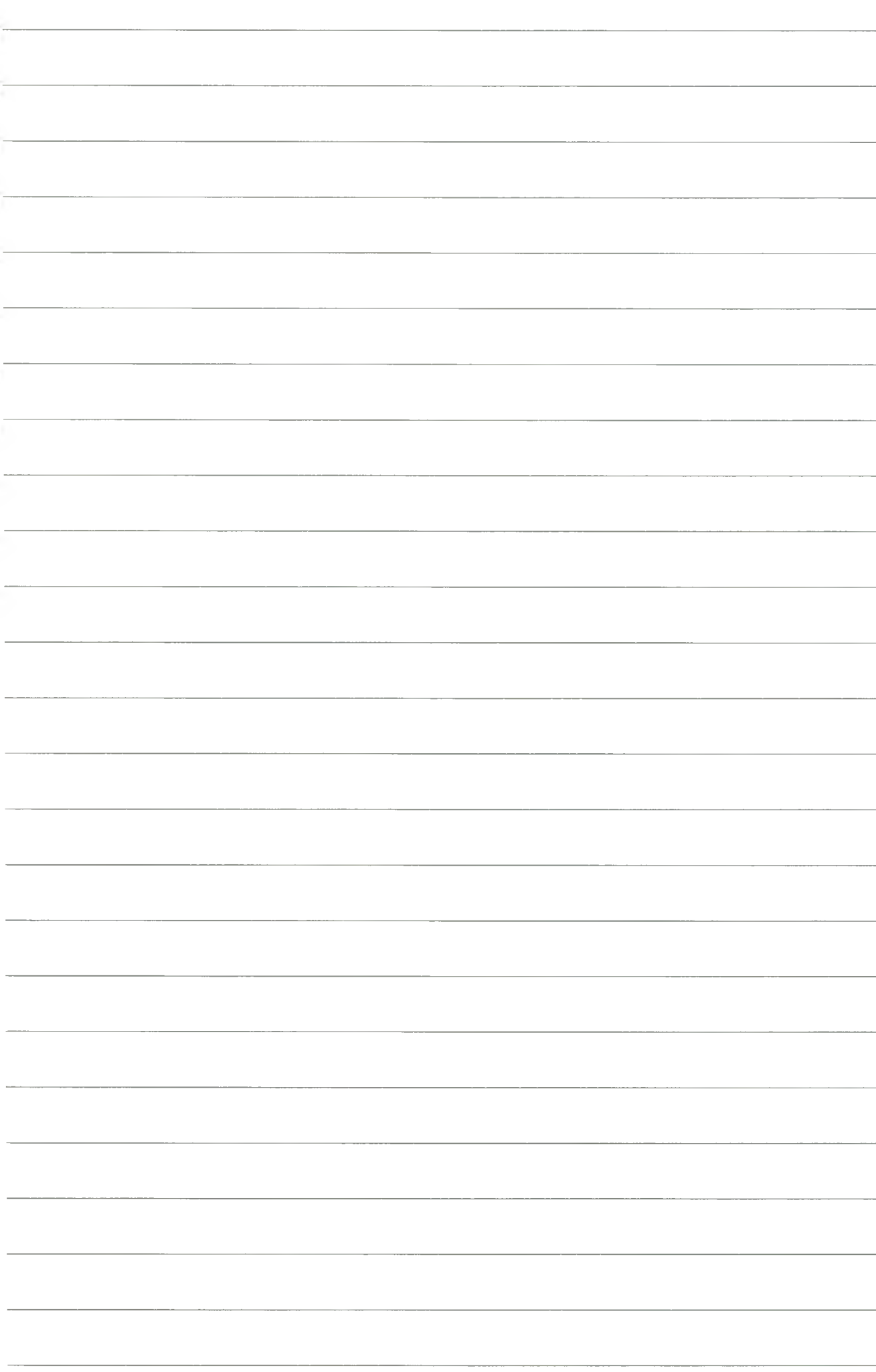

- rodzaj skrzyni biegów,
- dane dotyczące klimatyzacji (z, lub bez).

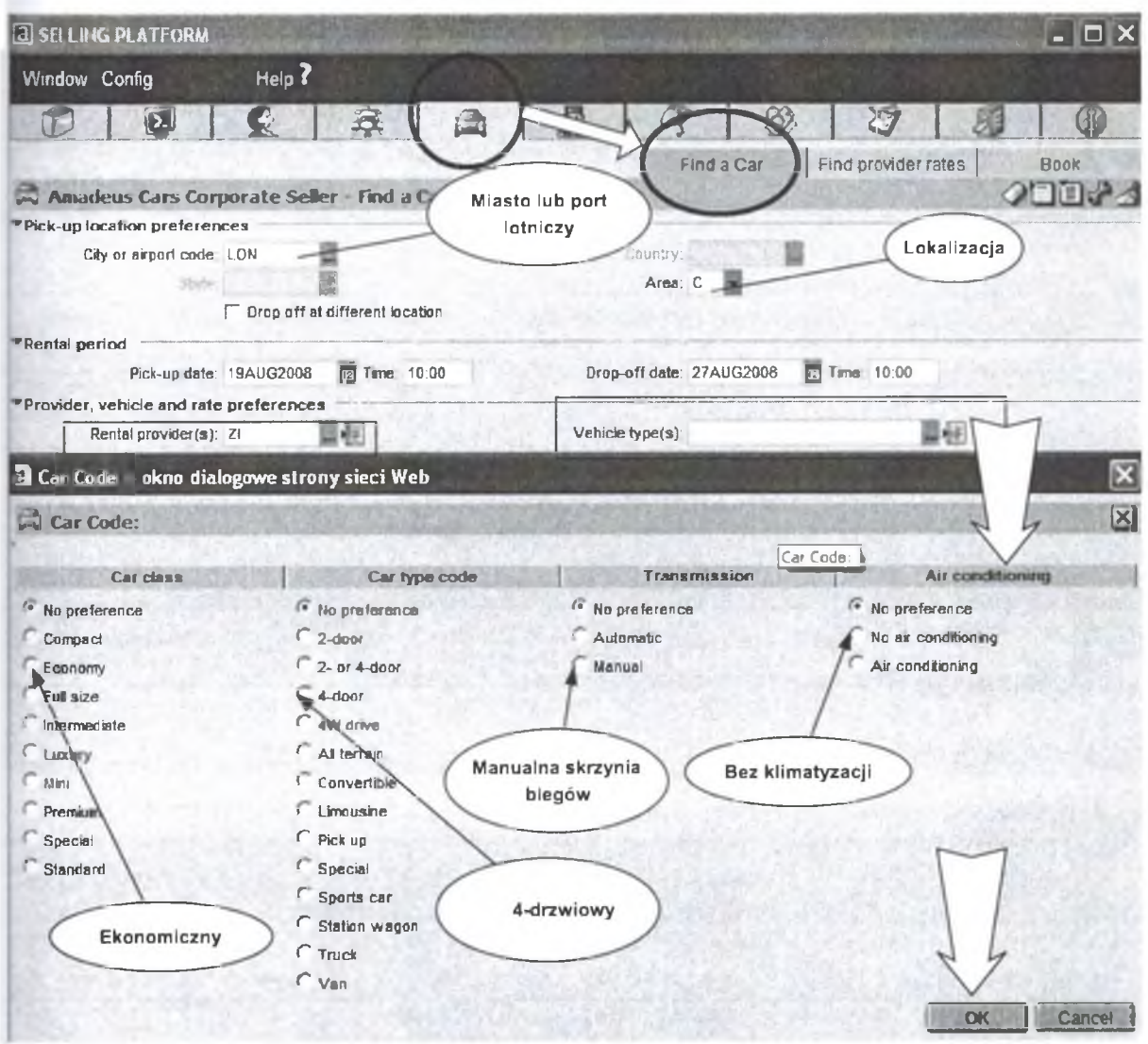

Rys. 29. Dostępność, typy samochodów

Dalsze pola w tej części dotyczą wybranej waluty zapłaty (rozliczenia), ustalenia ewentualnego limitu kilometrów (mil). Zaakceptowanie wprowadzonych danych pozwala na wyprowadzenie listy dostępnych wypożyczalni według ustalonych kryteriów.

Dla lokalizacji LONDYN-CENTRUM oraz wypożyczalni AVIS, otrzymujemy zestawienie jak na rys. 30. Podświetlenie dowolnie wybranej lokalizacji oraz użycie zakładki *<sup>99</sup>* **PROVIDERS RATES"** umożliwia przeglądanie wszystkich samochodów jakimi dysponuje wypożyczalnia AVIS w wybranej lokalizacji.

Klawisz »PROVIDER INFO" umożliwia zapoznanie się z zasadami obowiązującymi w danej wypożyczalni (ubezpieczenia, podatki, ceny itp.)

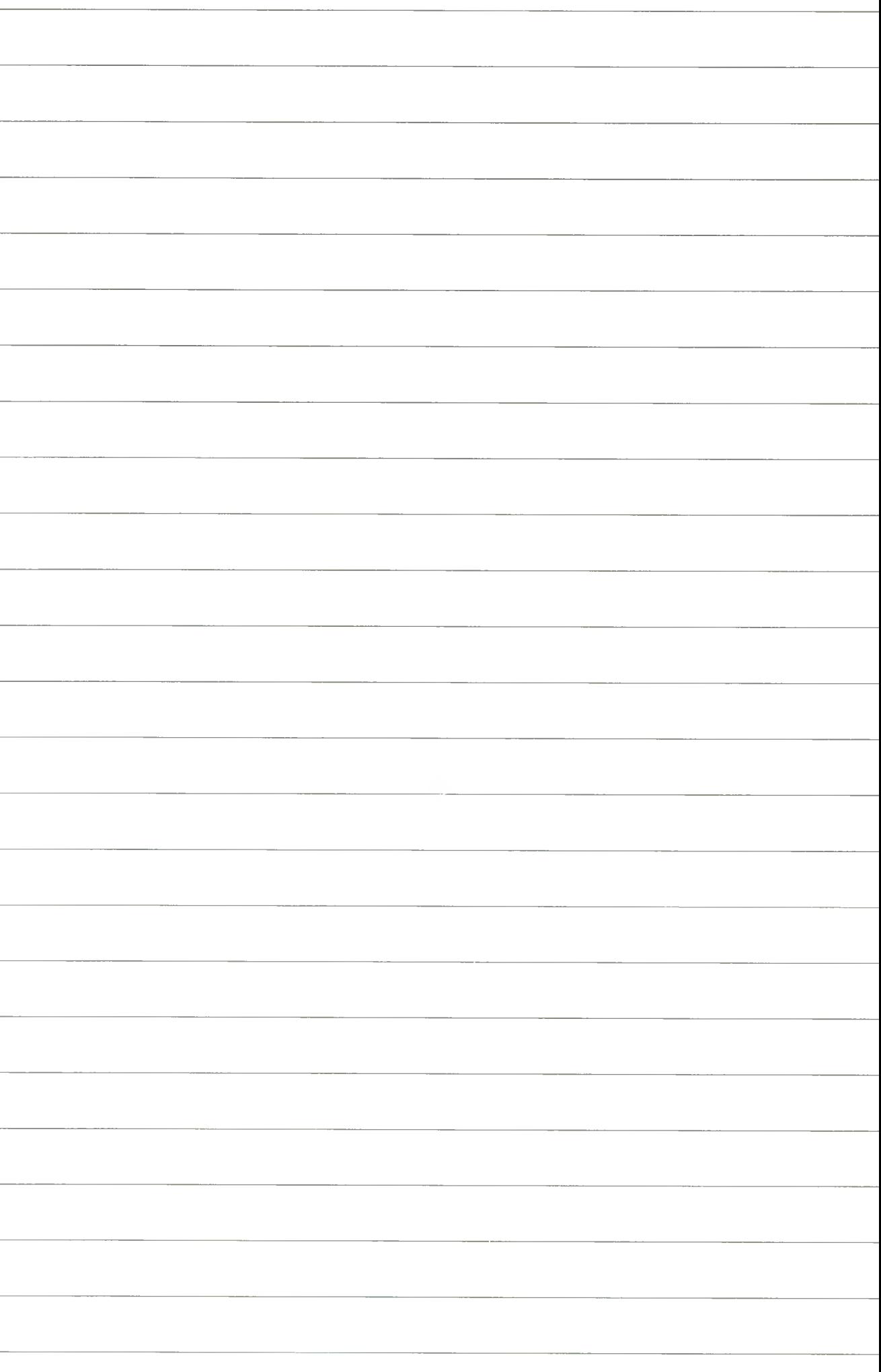

2. Segment samochodowy • Tryb graficzny • Ćwiczenie nr 8. Sposób przeprowadzenia rezerwacji

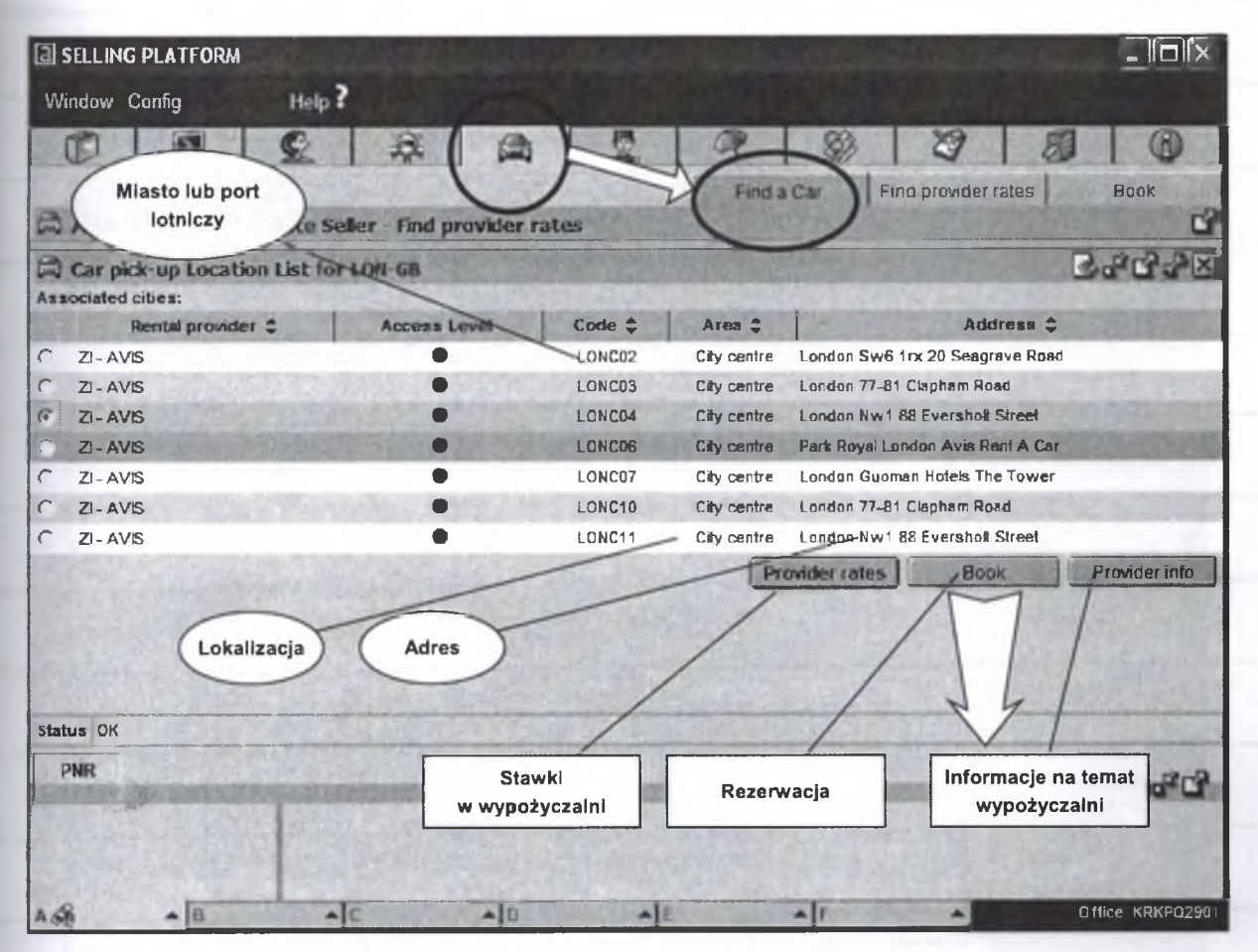

Rys. 30. Wyświetlenie listy wypożyczalni sieci AVIS w LONDYNIE - CENTRUM według wybranych kryteriów

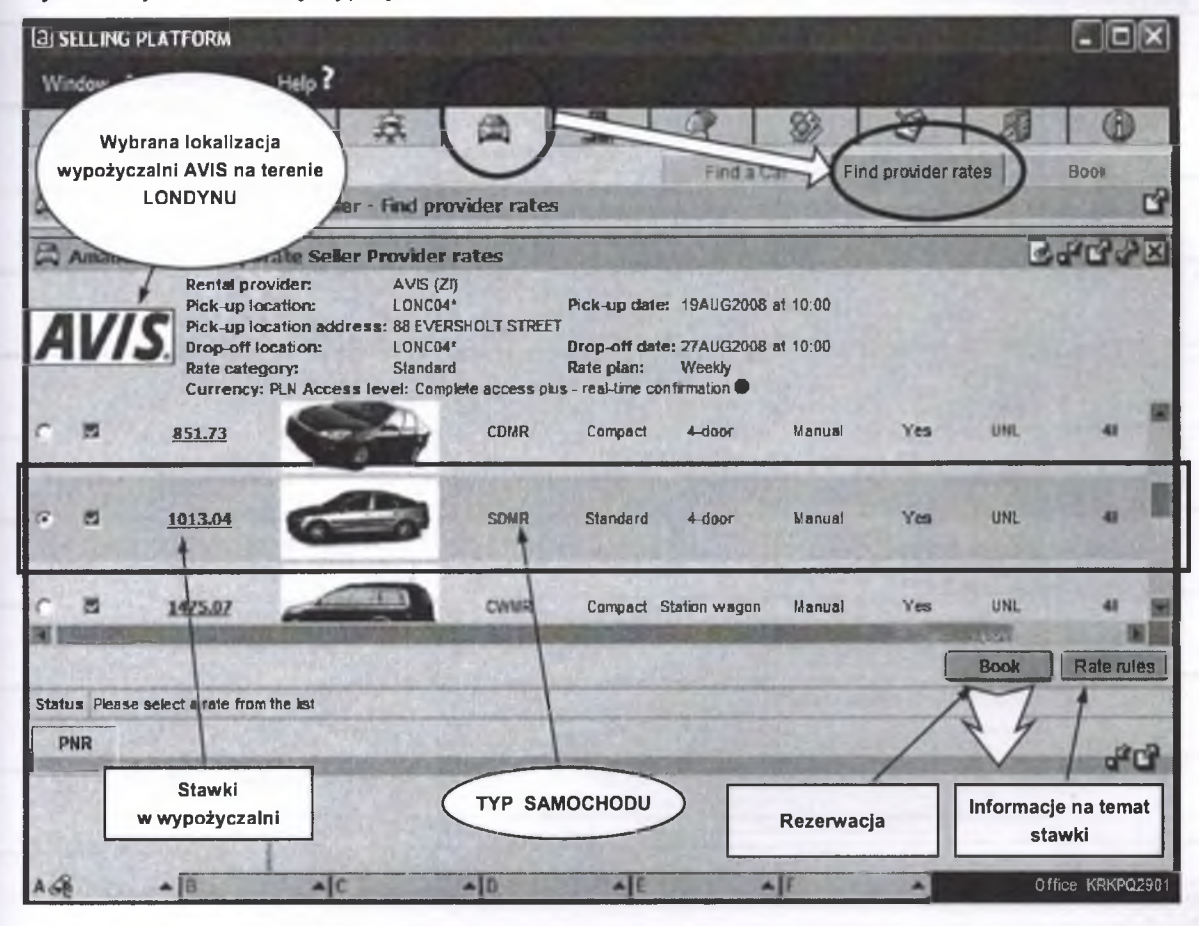

Rys. 31. Przeglqdanie samochodów dostępnych w danej lokalizacji

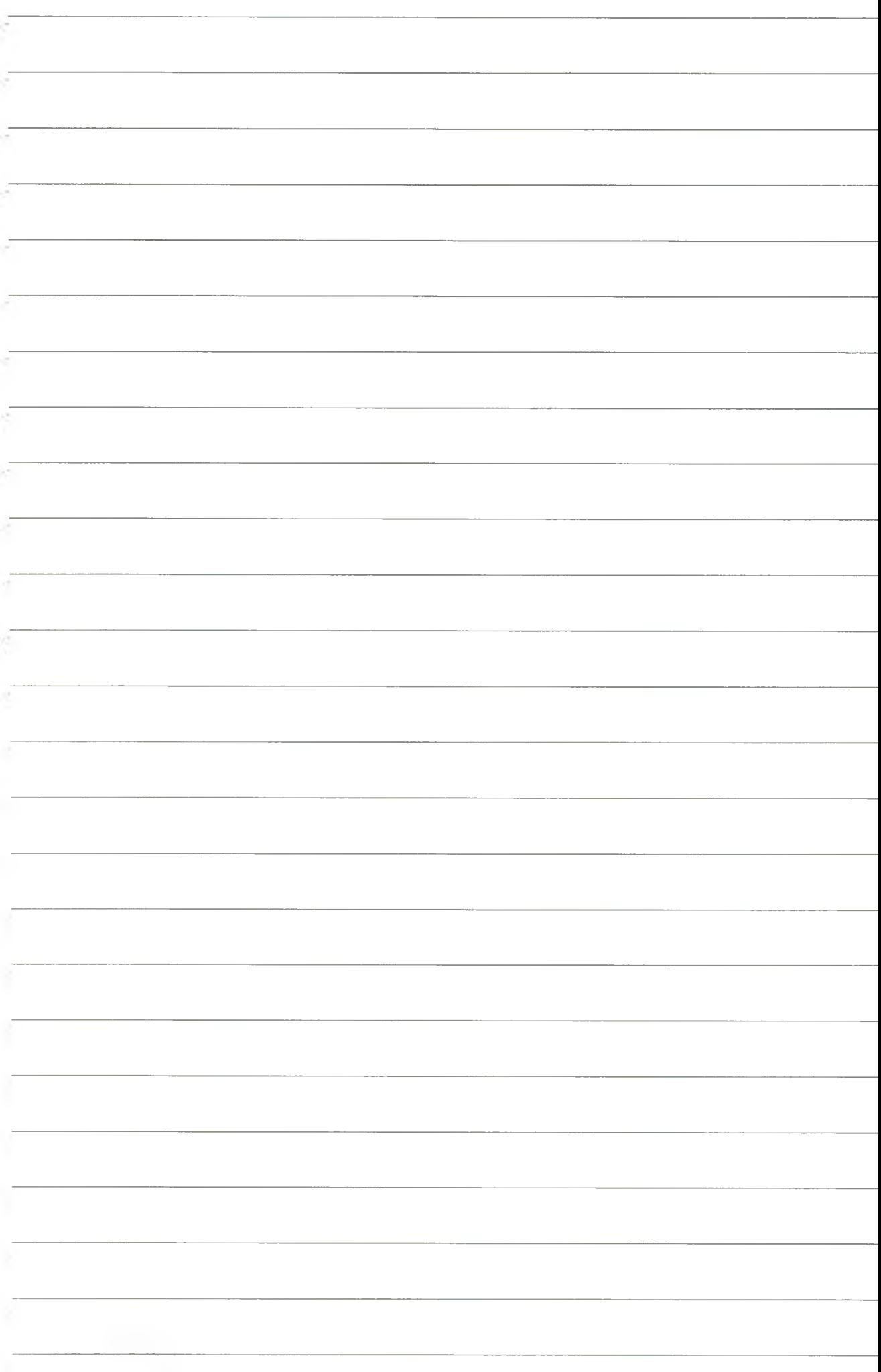

Zamieszczone zdjęcia czynią tę zakładkę bardzo atrakcyjną wizualnie.

Po wyborze samochodu (przez podświetlenie), ostatnią czynnością, jaką należy wykonać, jest jego zarezerwowanie (podzakładka BOOK), w wyniku czego otrzymujemy informację o zarezerwowaniu wybranego samochodu na wskazane wcześniej nazwisko.

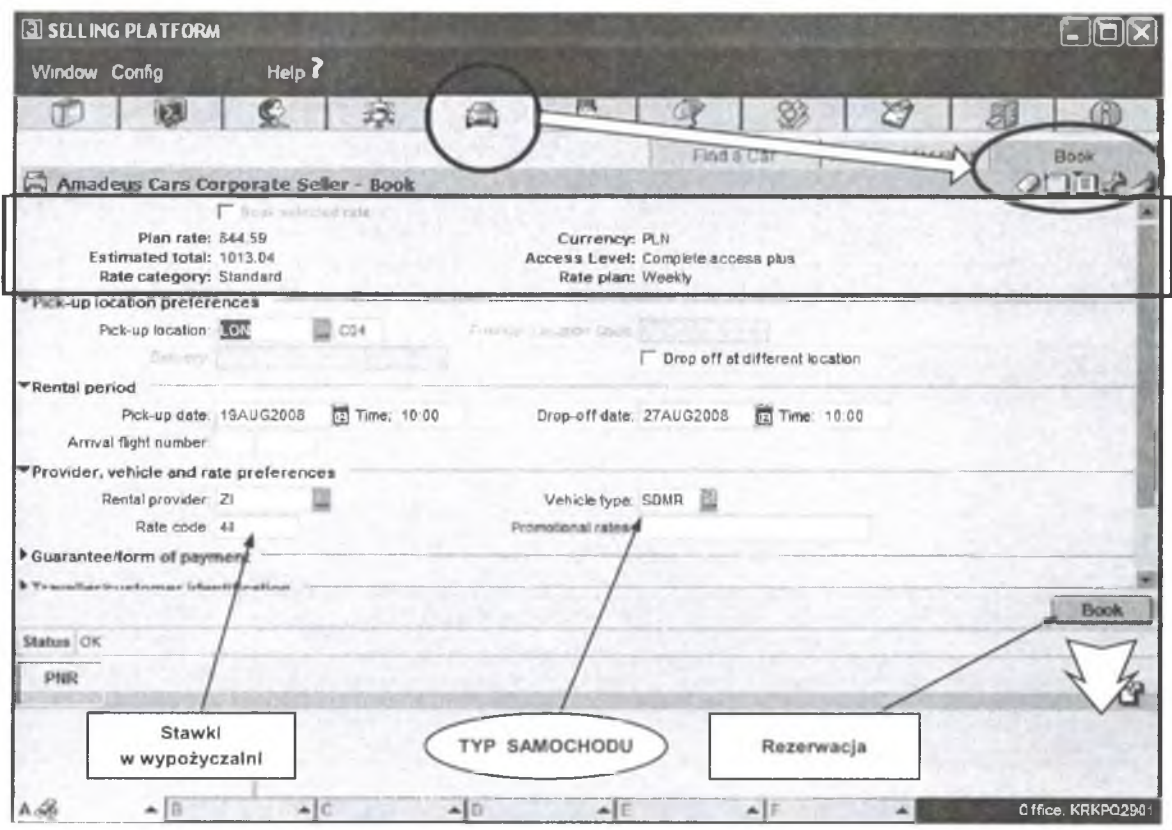

Rys. 32. Wybranie samochodu i próba zarezerwowania

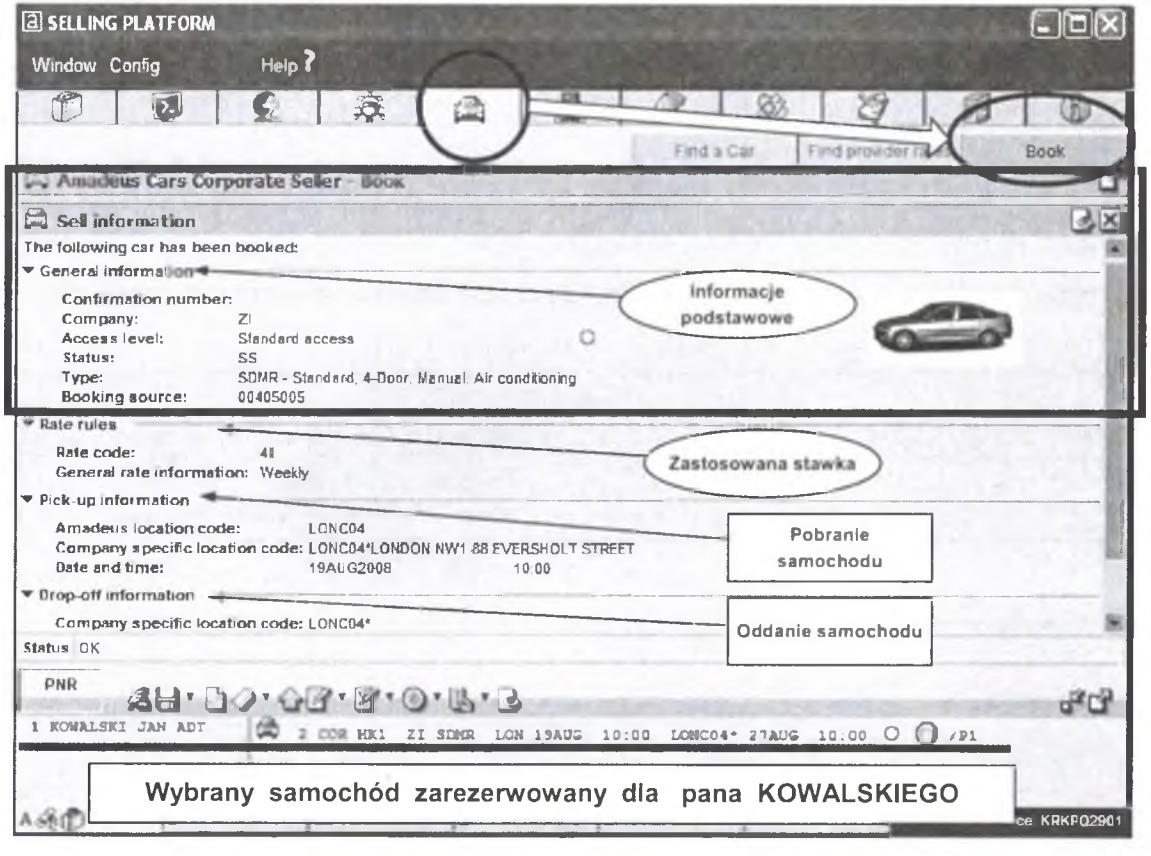

Rys. 33. Wyświetlenia informacyjne

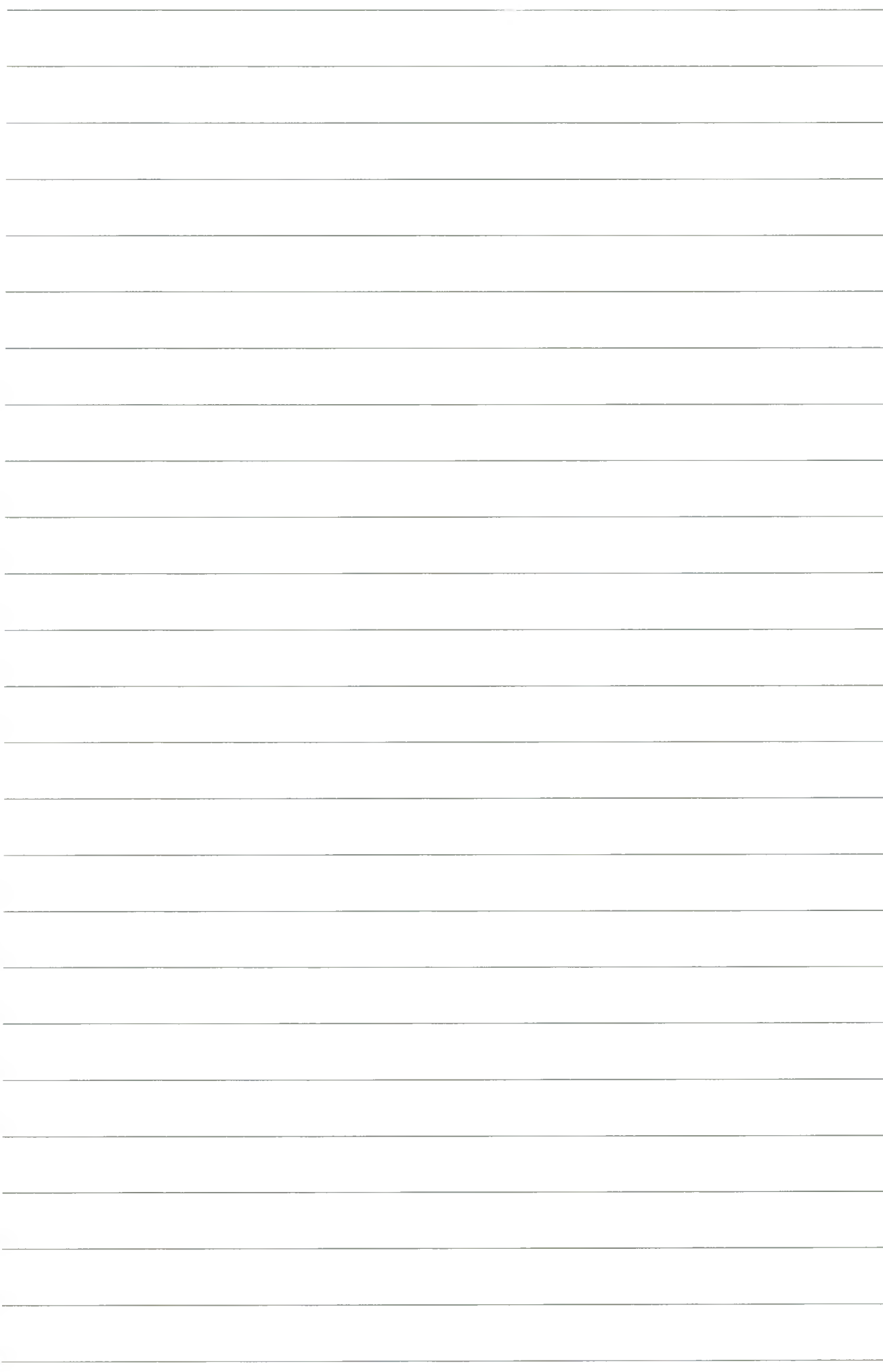

Po zarezerwowaniu (jeżeli istnieje taka konieczność), możemy dokonać modyfikacji poszczególnych pól w wyniku podświetlenia zarezerwowanego samochodu *(Itinerary),* co spowoduje uaktywnienie okna dialogowego umożliwiającego dokonanie zmian.

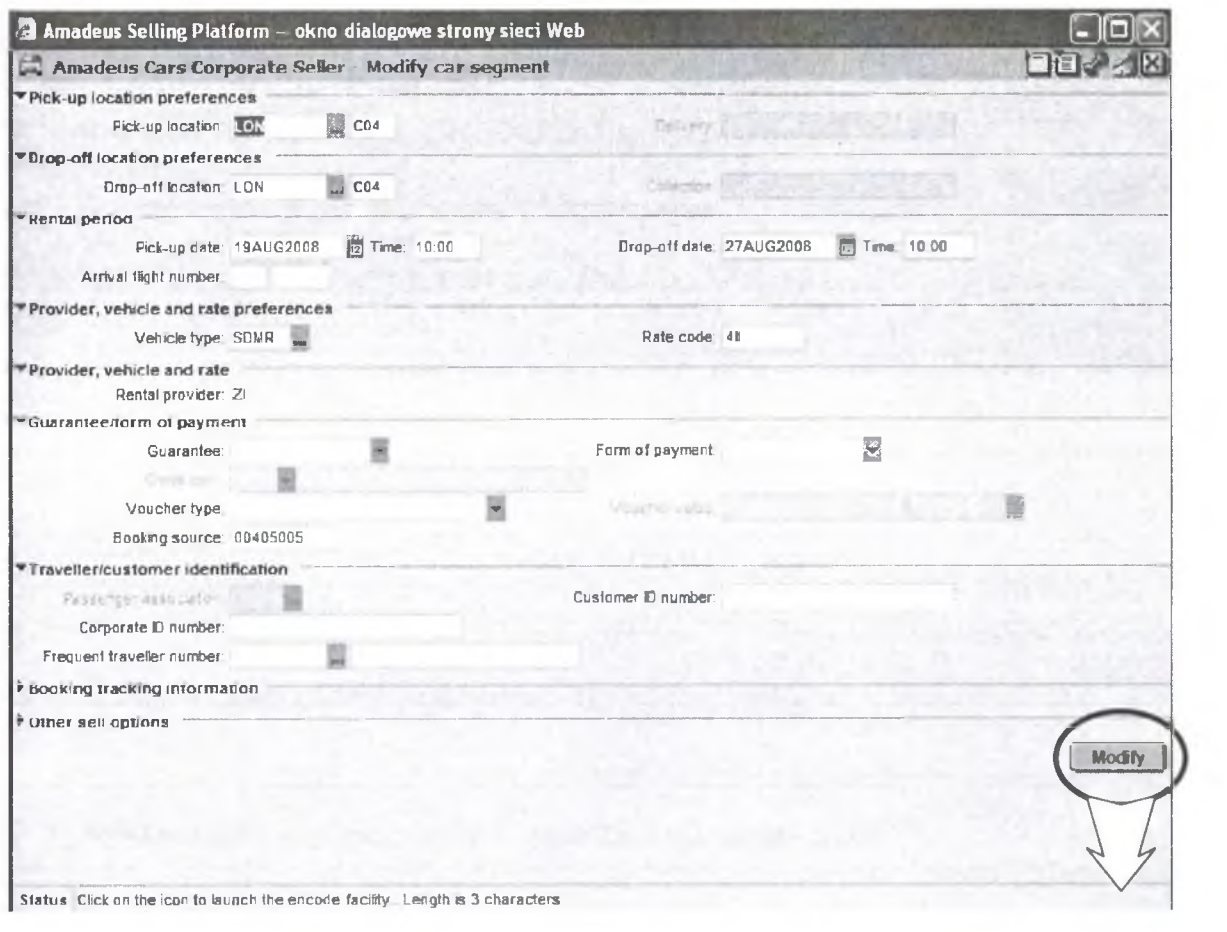

Status Click on the icon to launch the encode facility Length is 3 characters

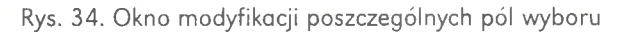

#### 1. Jaki jest kod wypożyczalni o nazwie AVIS?

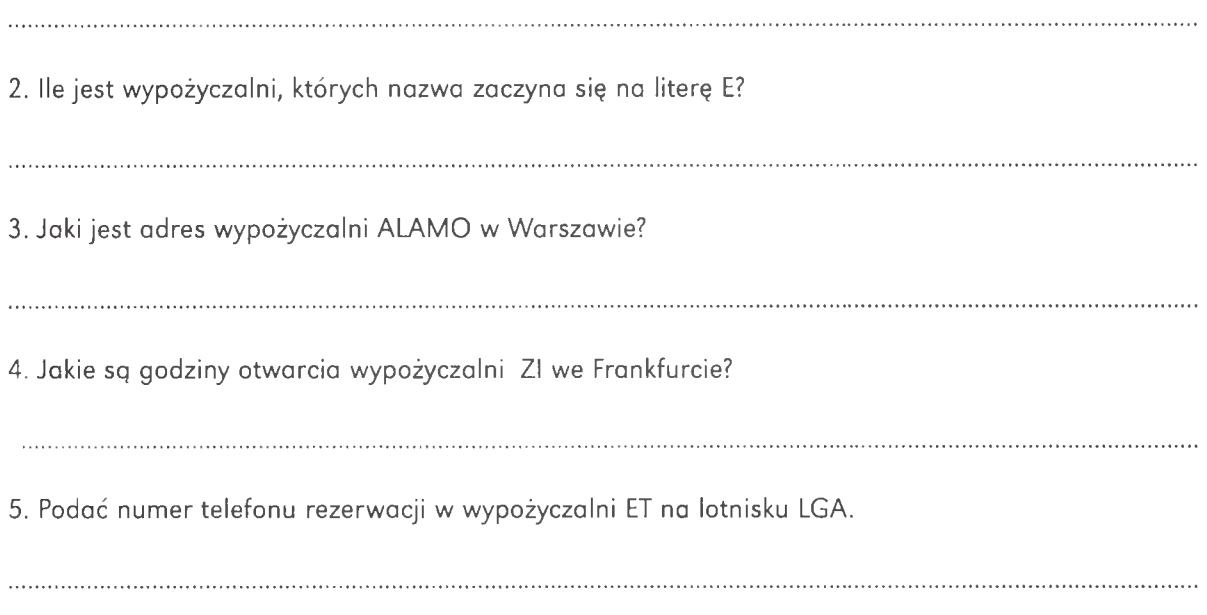

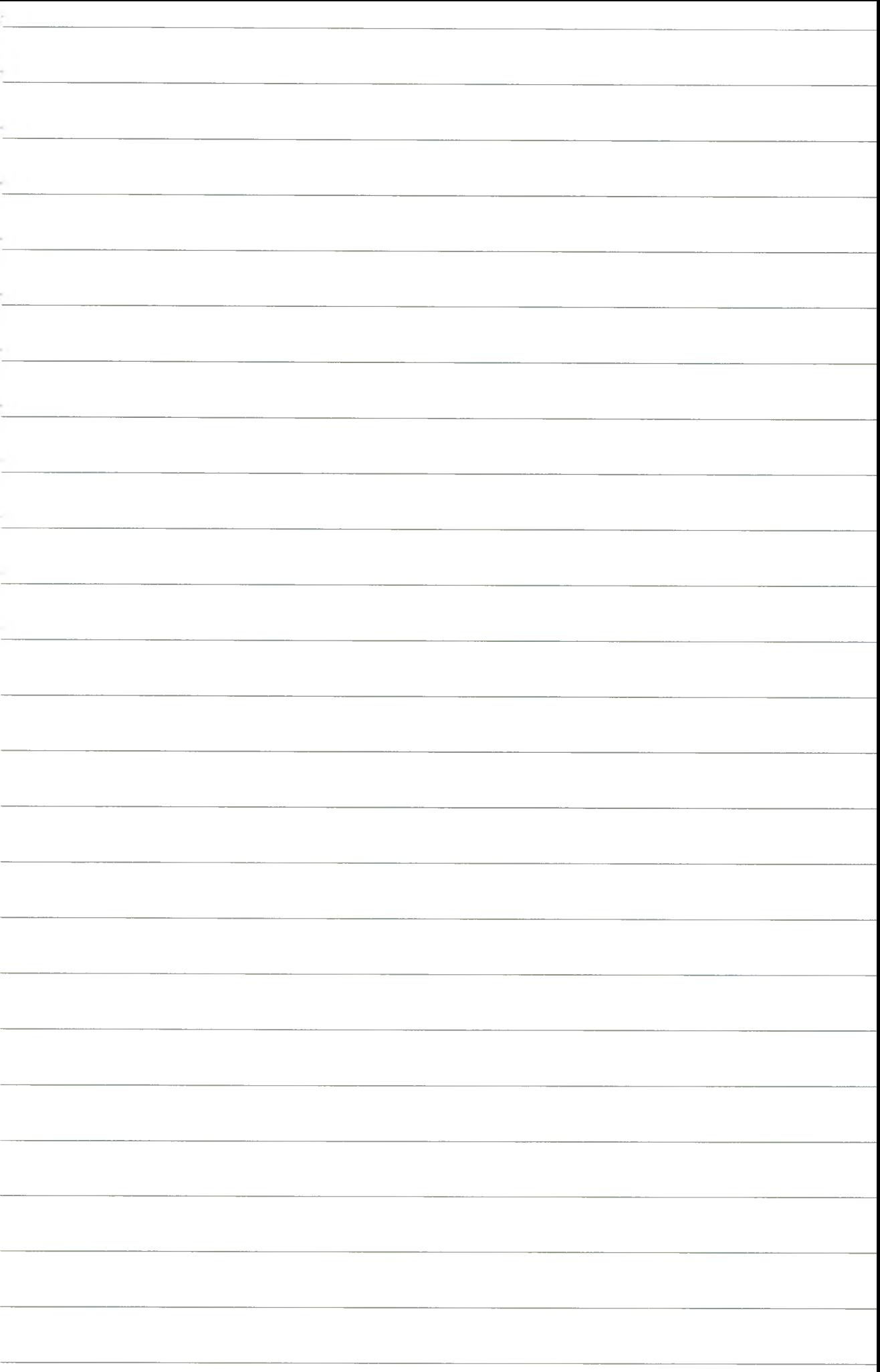

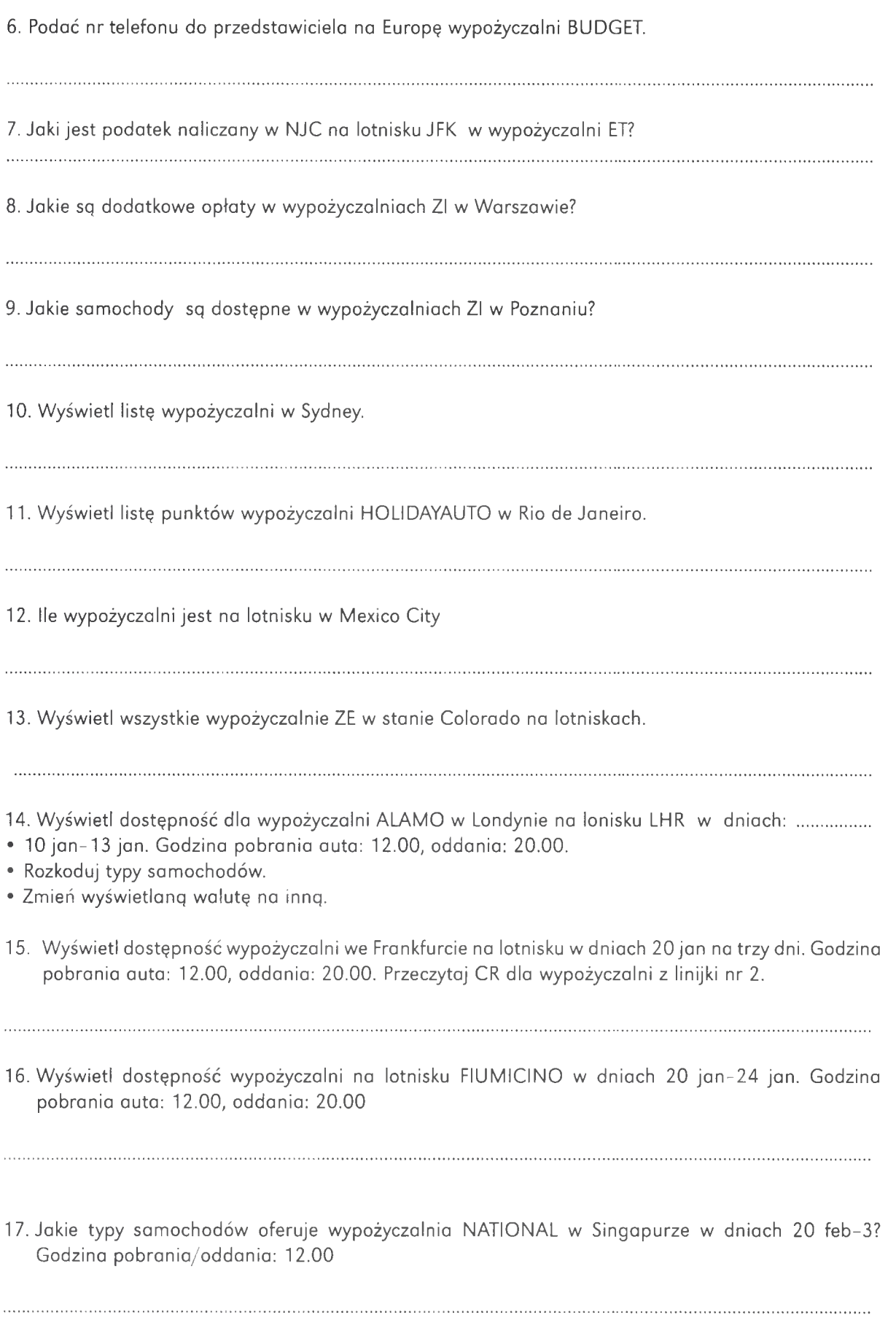

Na podstawie dokumentacji Systemu AMADEUS<sup>TM</sup>.®.© opracował prof nadzw. dr hab. inż. Wojciech Chmielowski **zachował profesial z podstawie dokumentacji** Systemu AMADEUS<sup>TM</sup>.®.© opracował prof nadzw. dr hab. inż. Wojciech C

93

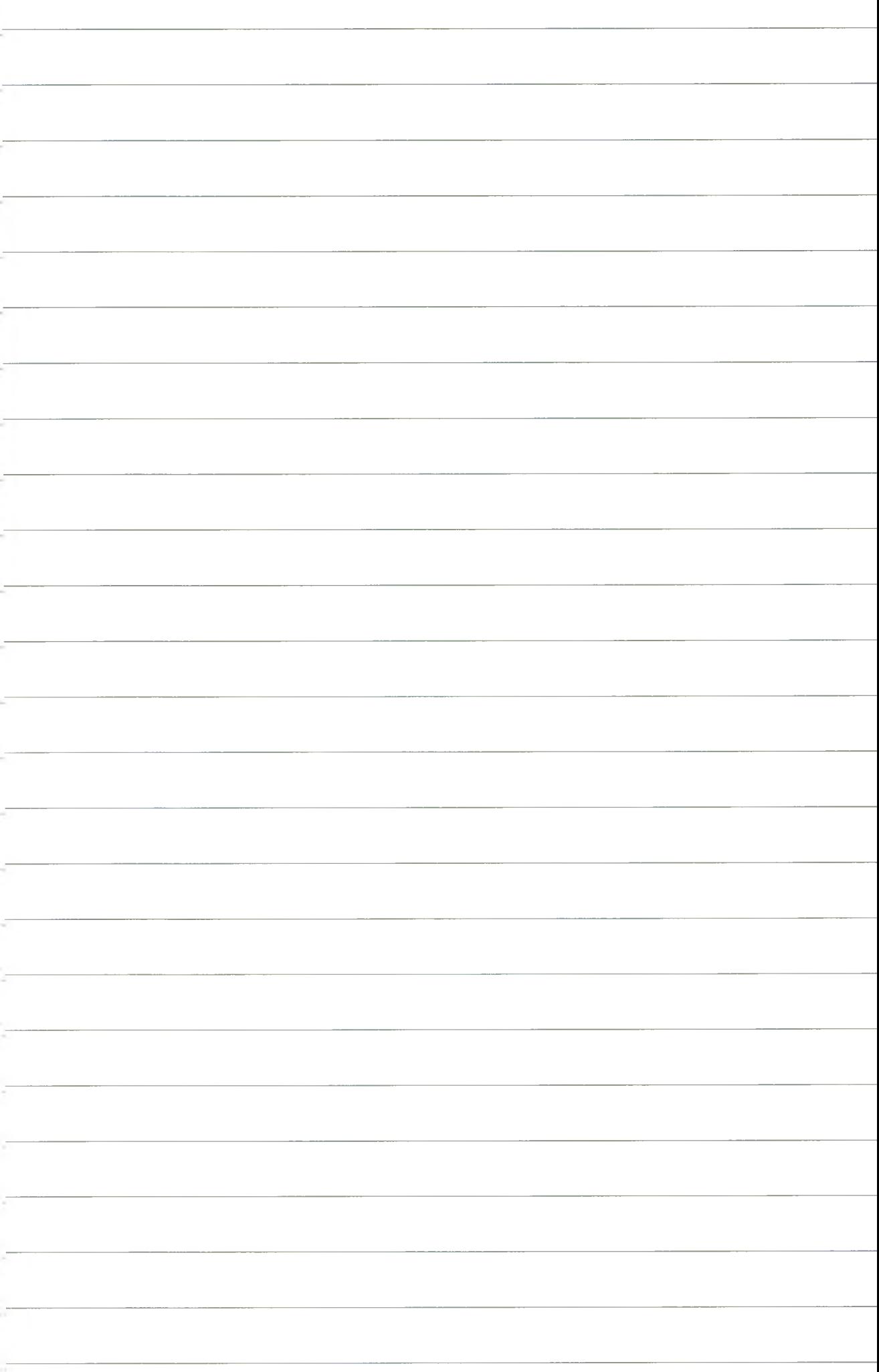

2. Segment samochodowy • Tryb graficzny • Ćwiczenie nr 8. Sposób przeprowadzenia rezerwacji

18. Jaki jest adres wypożyczalni o numerze VICINITY STOC04 w Sztokholmie?

19. Na jaki maksymalnie okres czasu można wypożyczyć samochód w wypożyczalni ALAMO w Krakowie w okresie od 20 feb?

20. Wybierz najkorzystniejszą ofertę w wypożyczalniach katowickich na samochód ekonomiczny, 2/4 drzwiowy, manualna skrzynia biegów, klimatyzacja.

#### **Ćwiczenie nr1**

Pan Nowak Jan (tel.: 012 212121) prosi o zarezerwowanie:

- Samochodu ekonomicznego w firmie Avis we Frankrurcie.
- Do Frankfurtu przylatuje 10 stycznia o godzinie 12.15 (na dwa dni). Zwróci auto o godzinie 21.00.
- Wypożyczenie i zwrot na lotnisku.

#### **Ćwiczenie nr 2**

Pan Peterson Uri prosi o wypożyczenie samochodu na lotnisku w Warszawie w firmie ALAMO.

- Przylatuje 25 lutego o godz. 12.15 i udaje się do
- Krakowa, gdzie chciałby oddać samochód 27 lutego około godz. 18.00, najchętniej również na lotnisku.
- Prosi o samochód ekonomiczny, ale koniecznie z automatyczną skrzynią biegów oraz o dodatkowe wyposażenie: radio i fotelik dla dziecka.
- Po pewnym czasie p. Peterson zmienia datę przylotu na 23 lutego a datę oddania samochodu na 26 lutego, godzina: 16.00.

#### **Ćwiczenie nr 3**

Pan Kowalski Jan prosi o wypożyczenie samochodu na lotnisku w Warszawie w firmie AVIS.

- Przylatuje 25 sierpnia o godz. 12.15 i udaje się do Krakowa, gdzie chciałby oddać samochód 27 sierpnia około godz. 18.00, najchętniej na lotnisku.
- Prosi o samochód ekonomiczny, ale koniecznie z automatyczną skrzynią biegów i klimatyzacją oraz o dodatkowe wyposażenie: radio i fotelik dla dziecka.
- Po pewnym czasie p. Kowalski zmienia datę przylotu na 26 sierpnia, a datę oddania samochodu na 29 sierpnia, godzina 16.00.

**SORGE CO** 

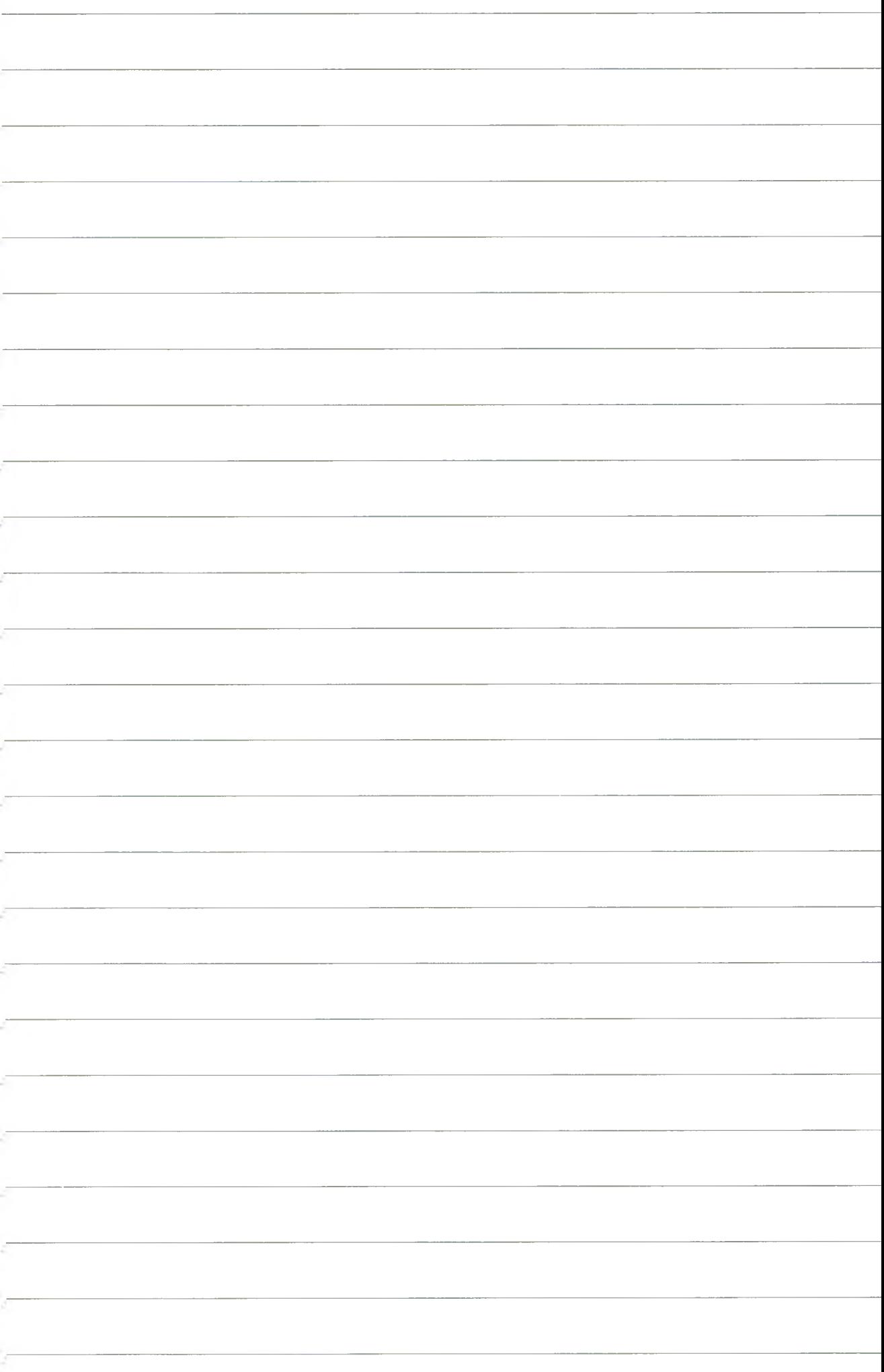

### **Rezerwacja lotniczo-hotelowo-samochodowa**

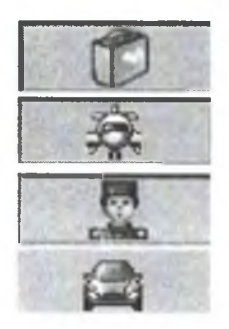

- 1. 10 lutego dwie osoby wylatujq z Frankfurtu przez Londyn do NYC (on dorosły, ona student, kontakt, adres itp.).
- 2. W Londynie hotel w centrum miasta, najchętniej w sieci Accor z restauracją i klimatyzacją w pokojach.
- 3. Pokój dwuosobowy z łazienką, łóżko typu King lub Queen.
- 4. Stawka standardowa.
- 5. Zameldowanie 10 lutego, wymeldowanie 15 lutego.
- 6. Na okres pobytu w Londynie wypożyczają samochód w wypożyczalni na lotnisku przylotowym.
- 7. Samochód ekonomiczny, 4 drzwi, automatyczna skrzynia biegów, klimatyzacja.
- 8. 15 lutego w godzinach popołudniowych przelot do NYC.
- 9. Miejsca przy oknie, posiłki niskokaloryczne.
- 10. On będzie miał delikatny bagaż kabinowy ze sobą, ona mówi wyłącznie po polsku.
- 11. W NYC hotel na cztery noce, raczej poza centrum.
- 12. Hotel kasy LUX, z basenem i restauracją.
- 13. Pokój dwuosobowy z łazienką, łóżka dowolne, stawki standardowe.
- 14. Samochód konieczny.
- 15. 20 lutego powrót z NYC bezpośrednio do Warszawy (LO, LH, BA).
- 16. WYCENA REZERWACJI !!!

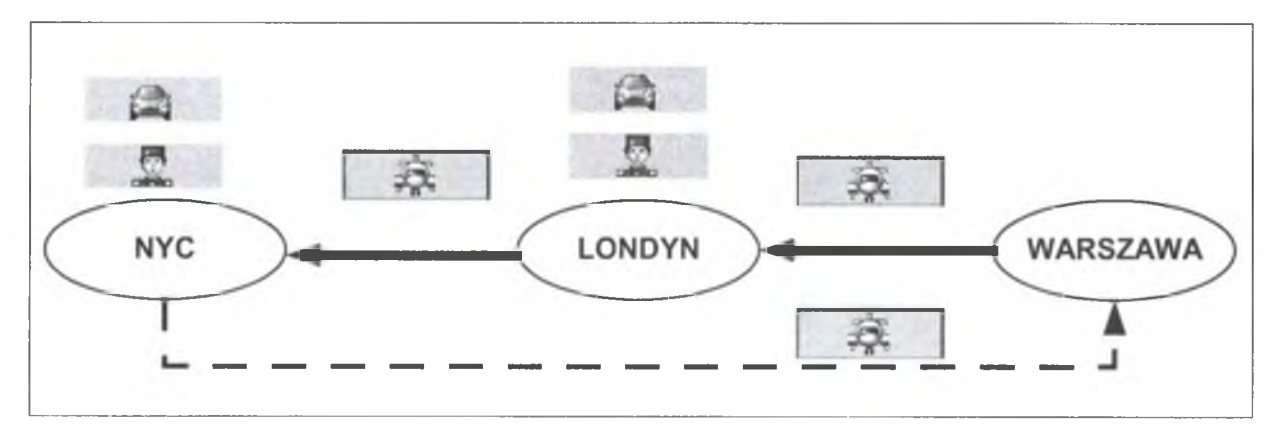

Rys. 35. Przykładowa rezerwacja

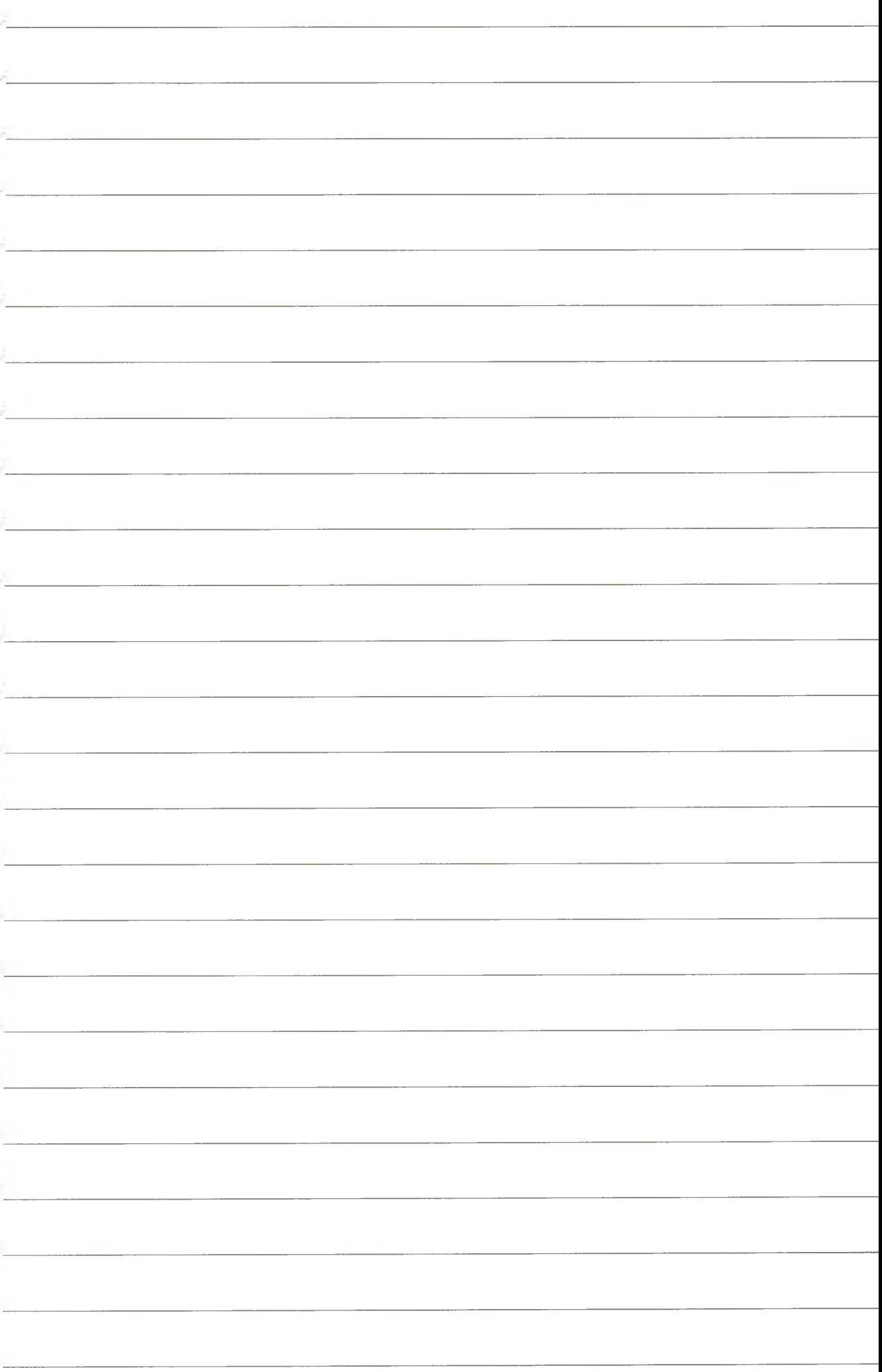

## 4. SEGMENT KOLEJOWY

### **4.1. Tryb tekstowy (Command Page)**

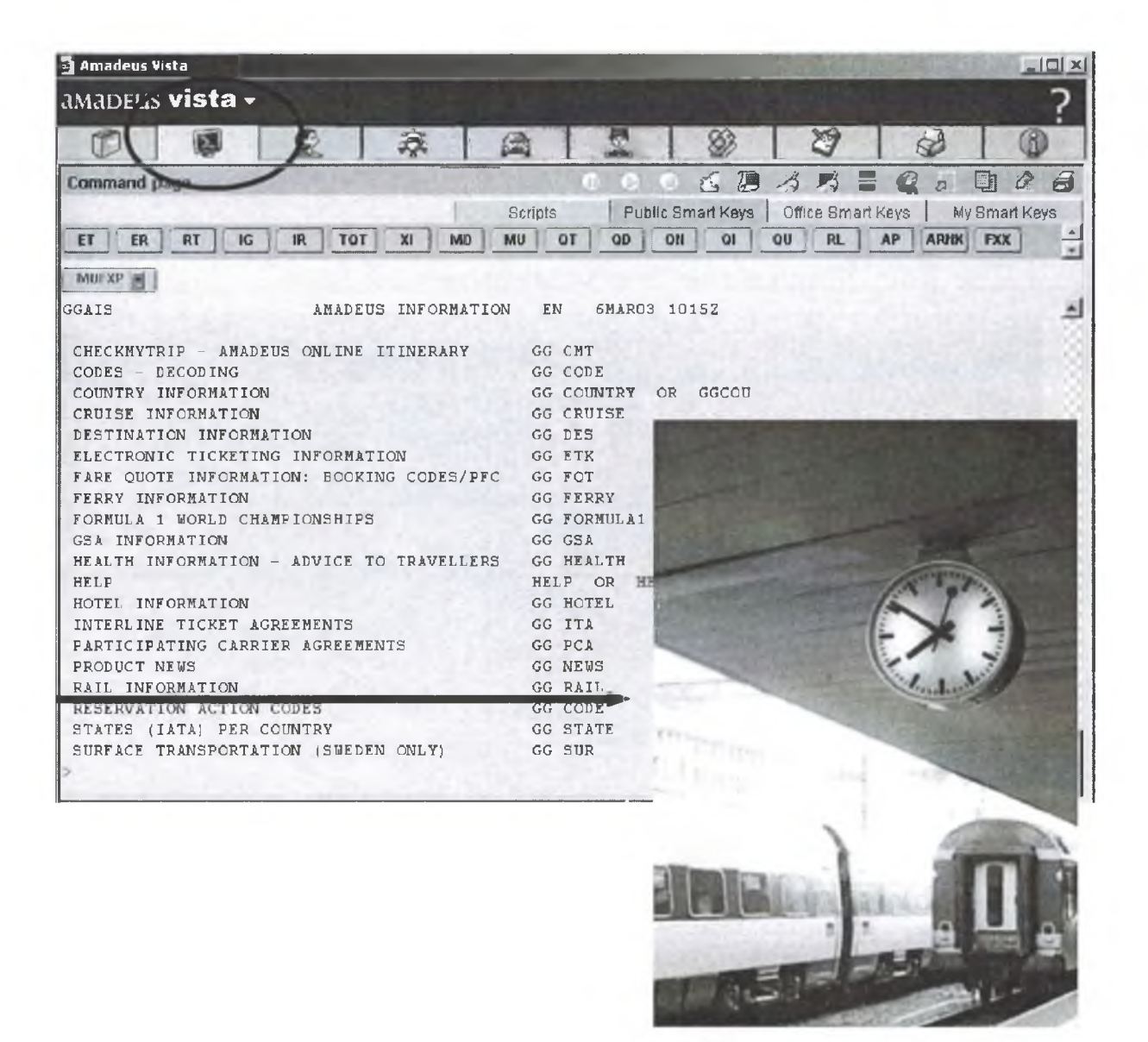

Rys. 36. Informacje na temat kolei (Rail information)

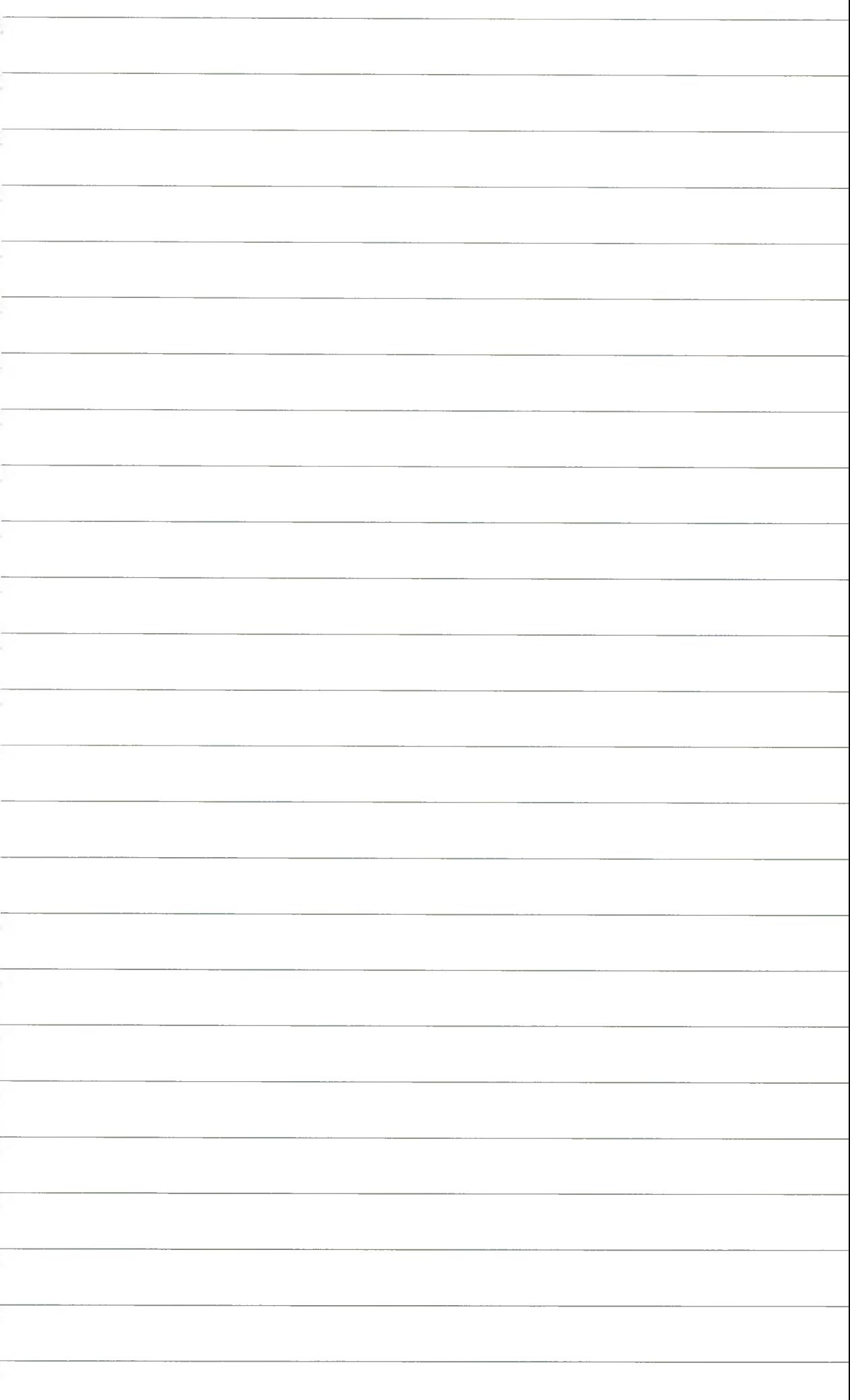

2. Segment kolejowy · Tryb textowy (COMMAND PAGE) · Ćwiczenie nr 10. Availability. Schedule. Timetable

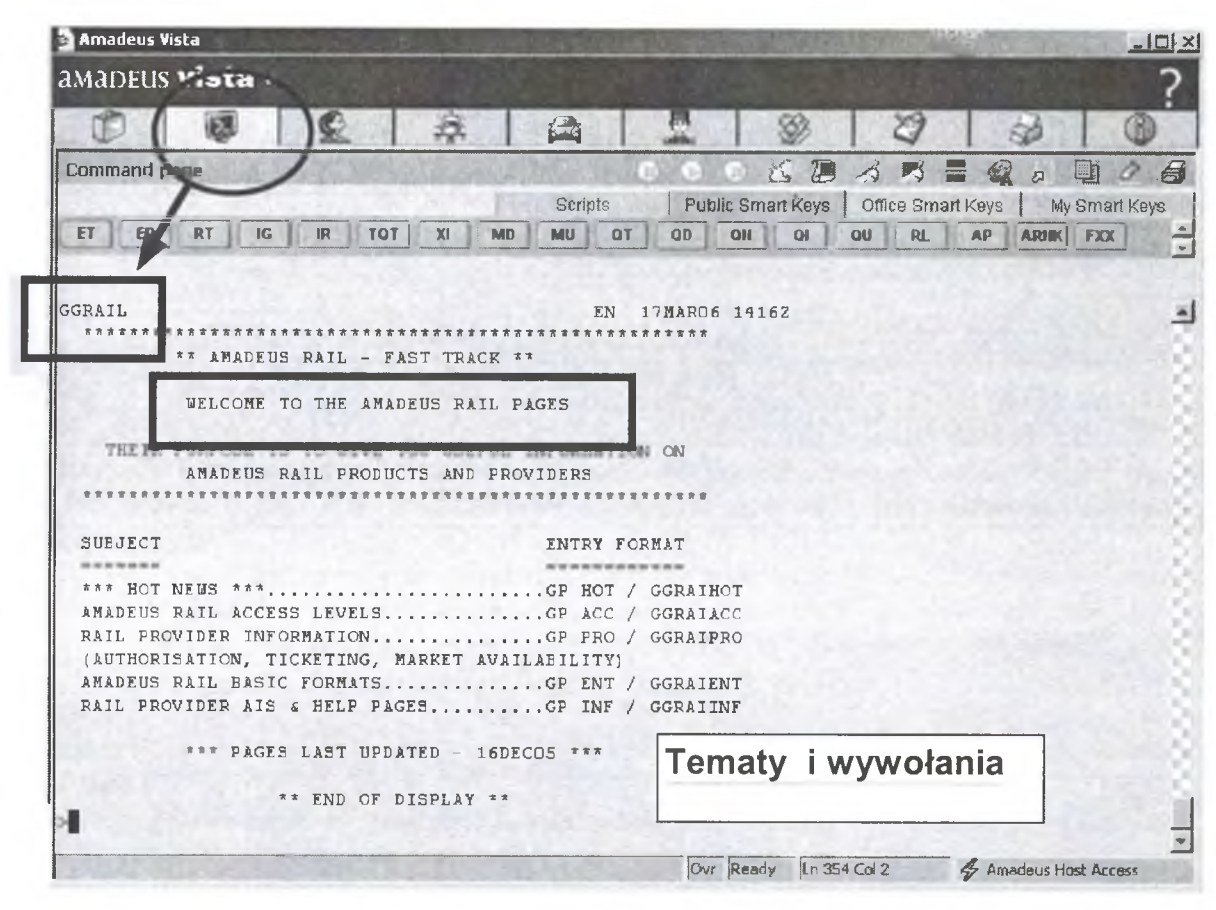

Rys. 37. Podstawowe tem aty i adresy odpowiednich stron

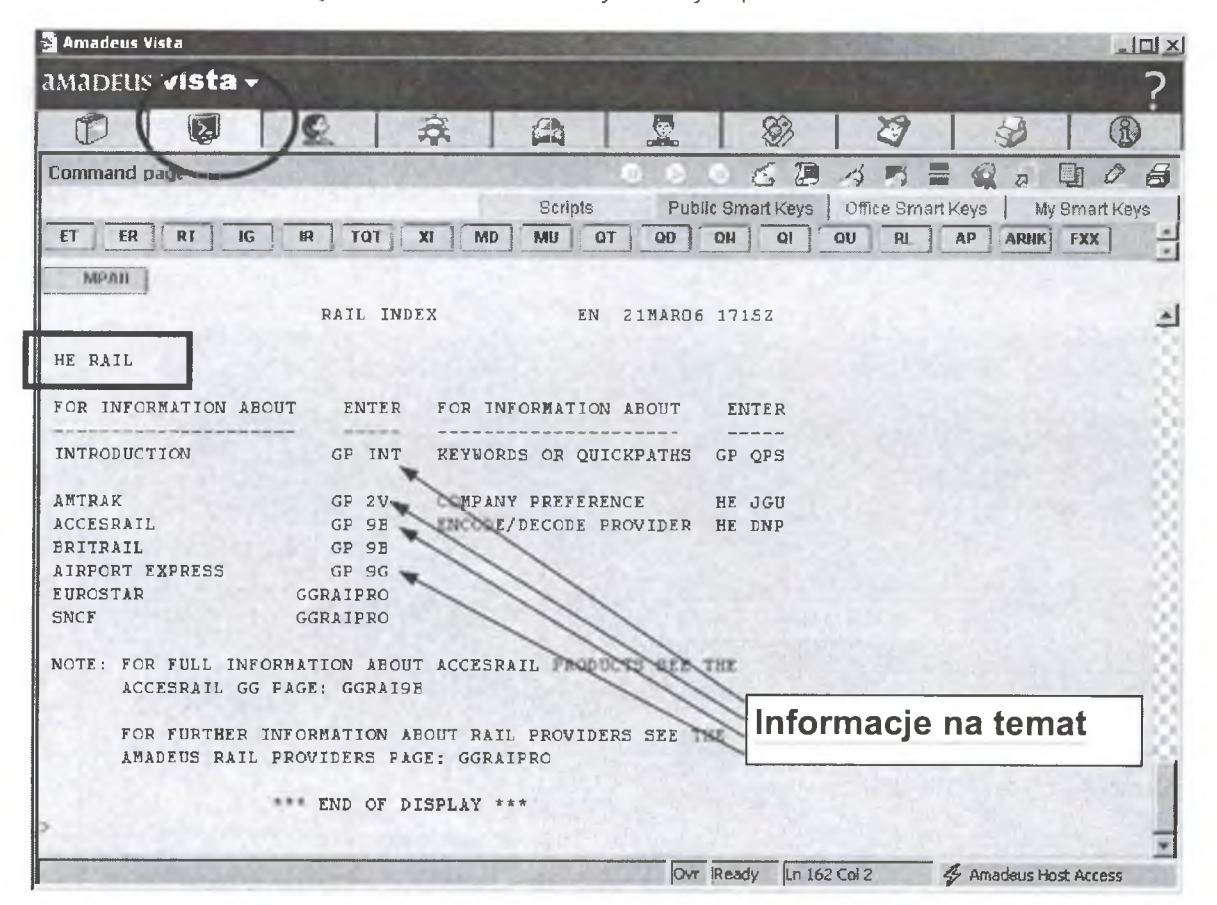

Rys. 38. Informacje na temat

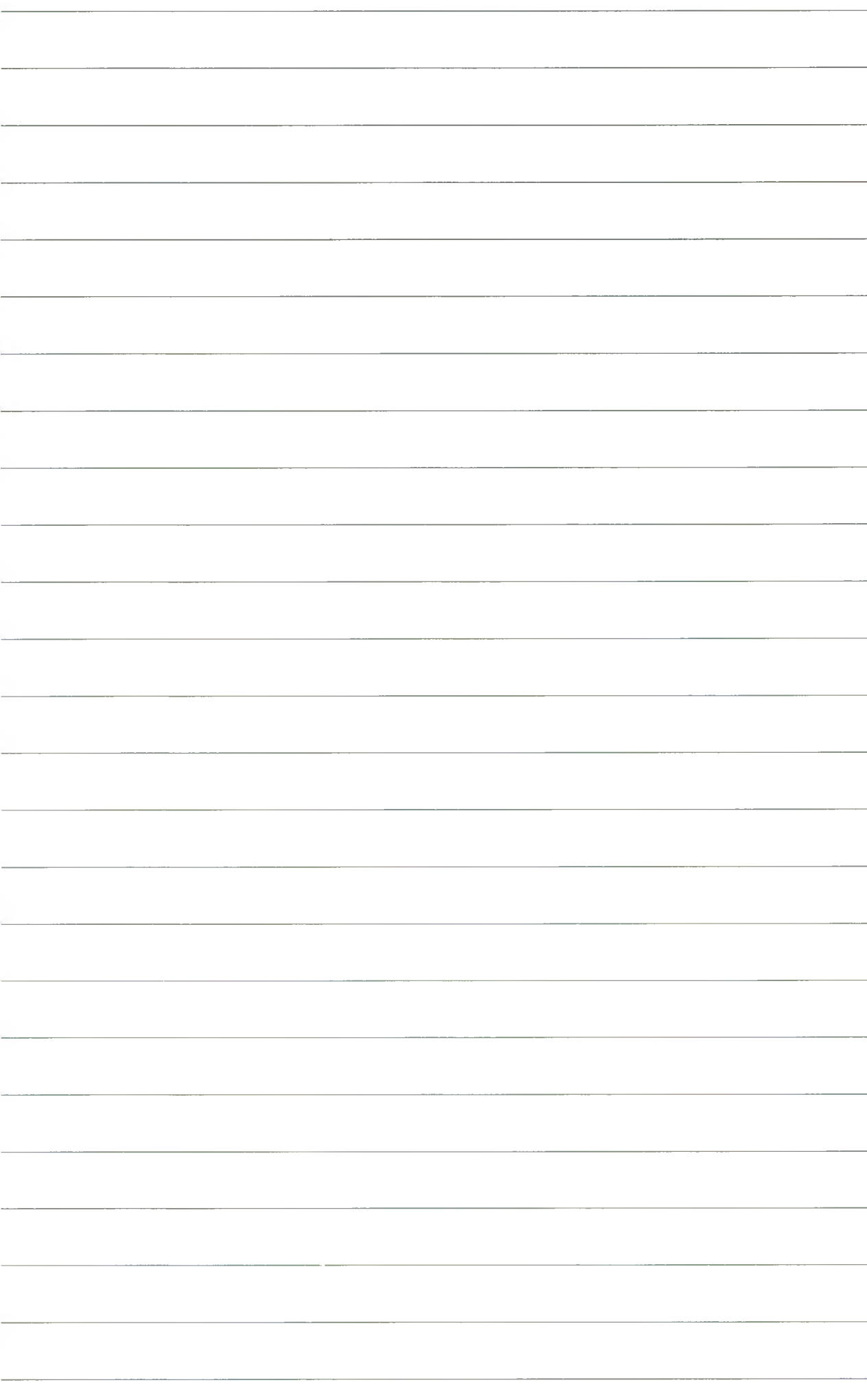

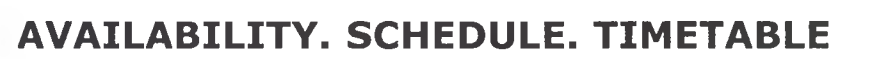

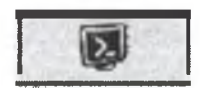

**y y y l** kod nazwy miasta lub portu lotniczego (odjazd pociągu) **yyy2** kod nazwy miasta lub portu lotniczego (docelowego)

Produkt umożliwia dokonywanie rezerwacji i wystawianie biletów przewoźników dostępnych w systemie Amadeus pod kodem **9B - AccesRail,** oferujących przejazdy koleją na terenie:

- Wielkiej Brytanii,
	- połączenia centrum Londynu <-> terminale lotnicze:

Heathrow Express (London Paddington /QPP/ - London Heathrow /LHR/) Gatwick Express (London Victoria /ZEP/ - Gatwick Airport /LGW/) Stansted Express (London Liverpool Street /ZLS/ - Stansted Airport /STN/)

- Niemiec,
- Szwecji,
- Norwegii
- oraz na wybrane połączenia kolejowe pomiędzy Belgią i Holandią.

Przewoźnik **9B** pokazuje się w systemie na standardowym wyświetleniu dostępności przelotów

- segment kolejowy oznaczony jest skrótem TRN (Command Page)
- lub ikona z wizerunkiem pociągu (Graphic Page)

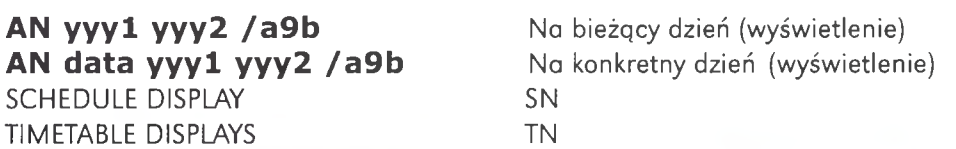

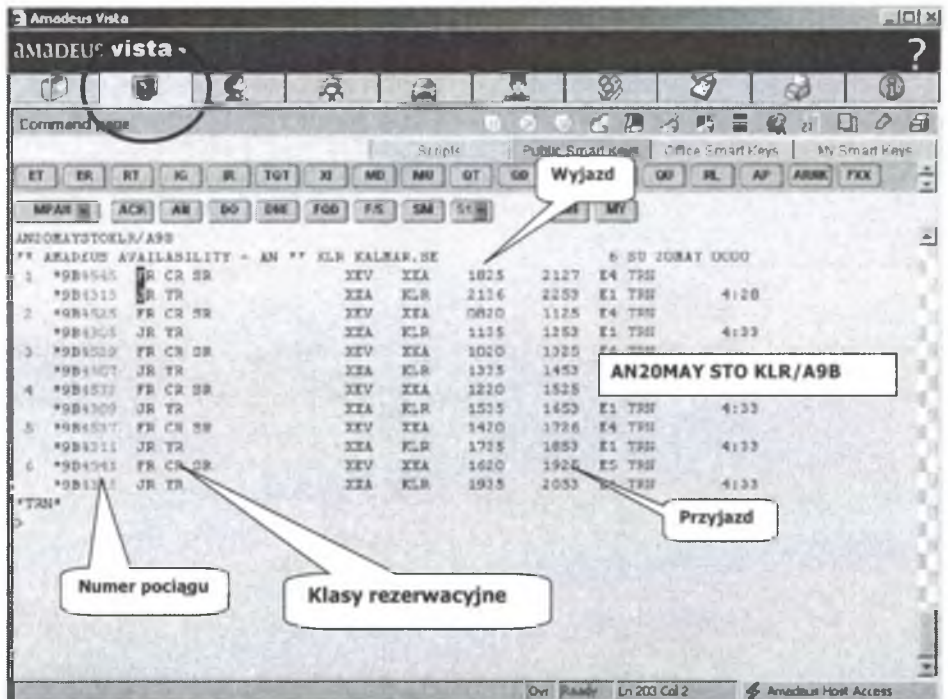

Rys. 39. Dostępność pociągów między Sztokholmem a Kalmarem na dzień 20 maja

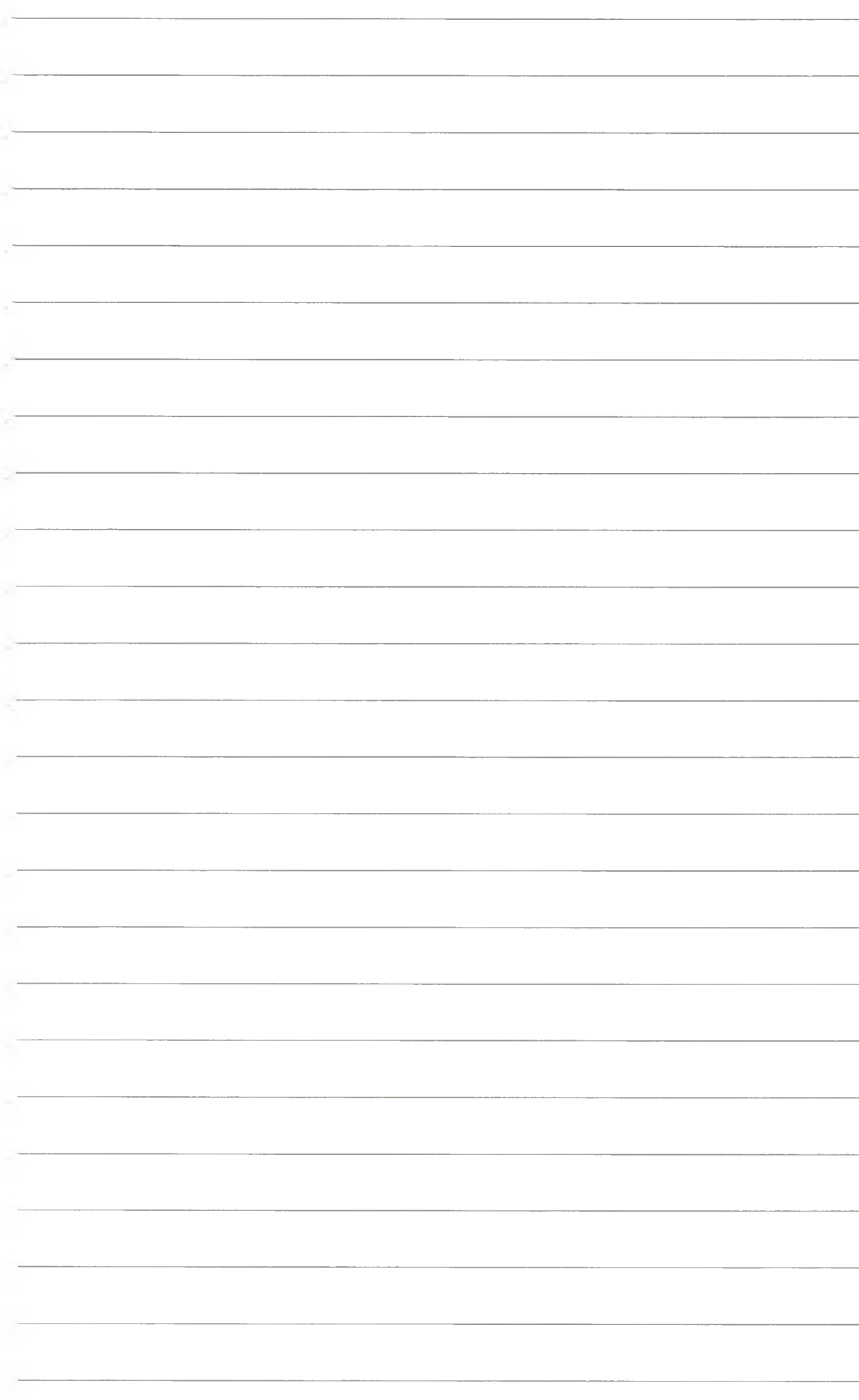

2. Segment kolejowy · Tryb textowy (COMMAND PAGE) · Ćwiczenie nr 10. Availability. Schedule. Timetable

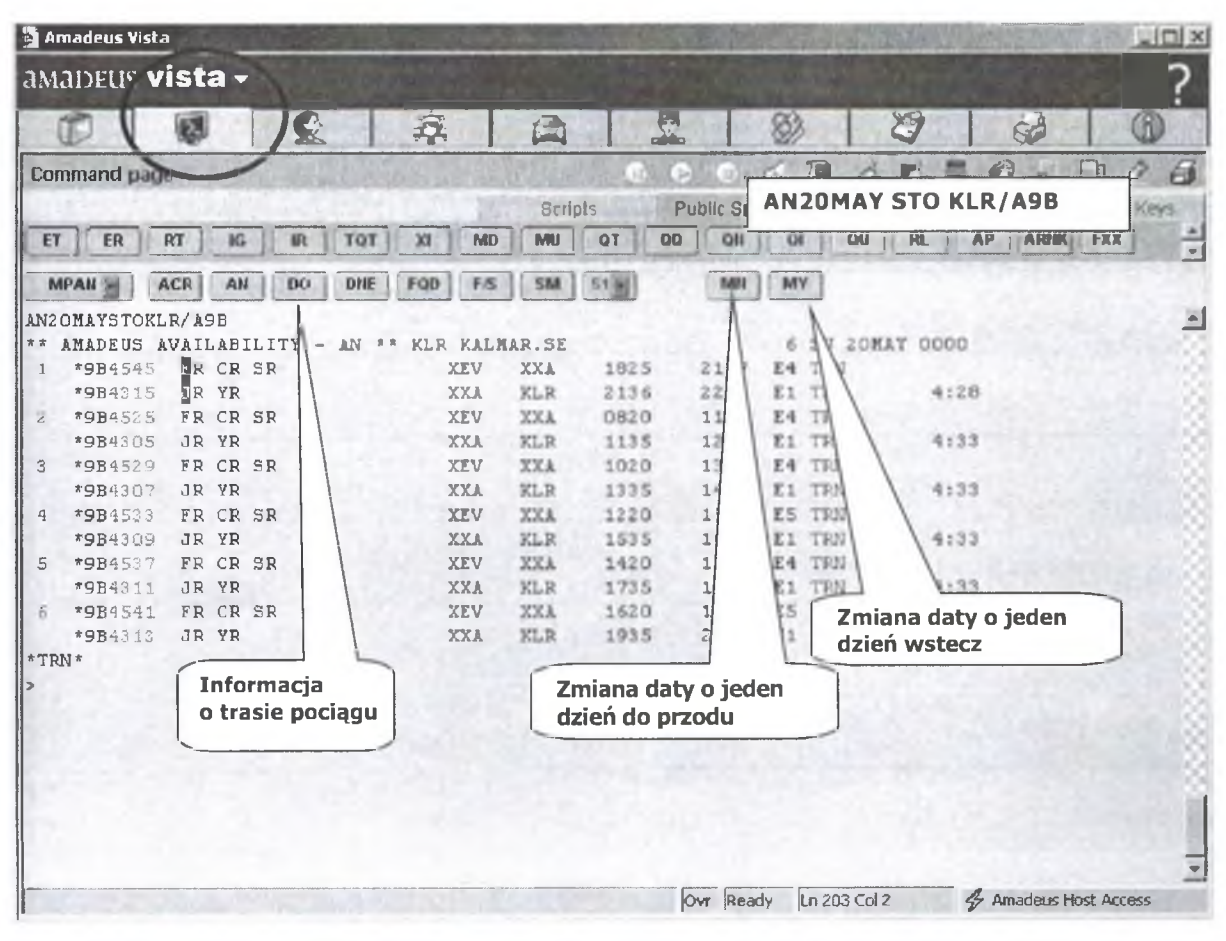

Rys. 40. Dostępność pociągów między Sztokholmem a Kalmarem na dzień 20 maja

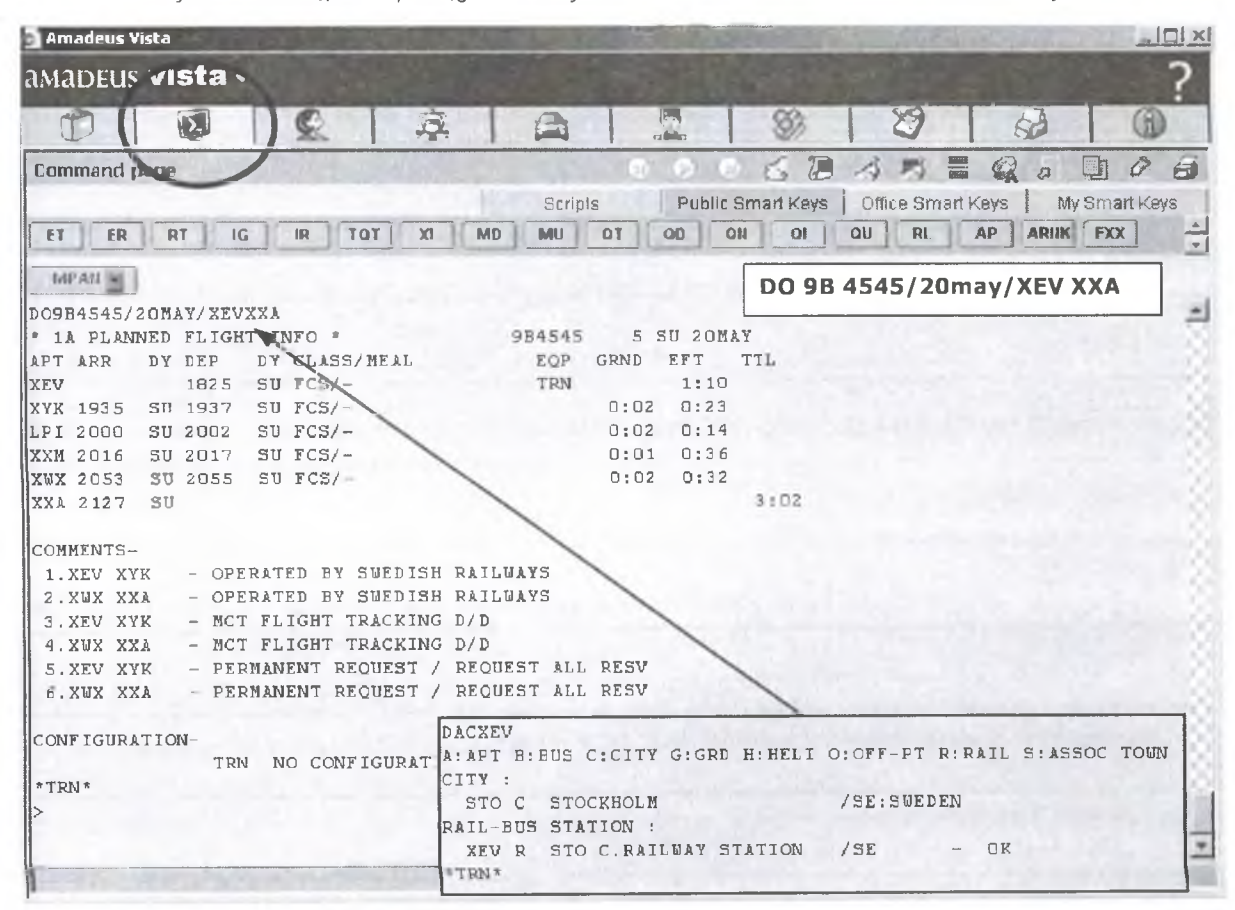

Rys. 41. Informacja o pociągu nr 4545

105

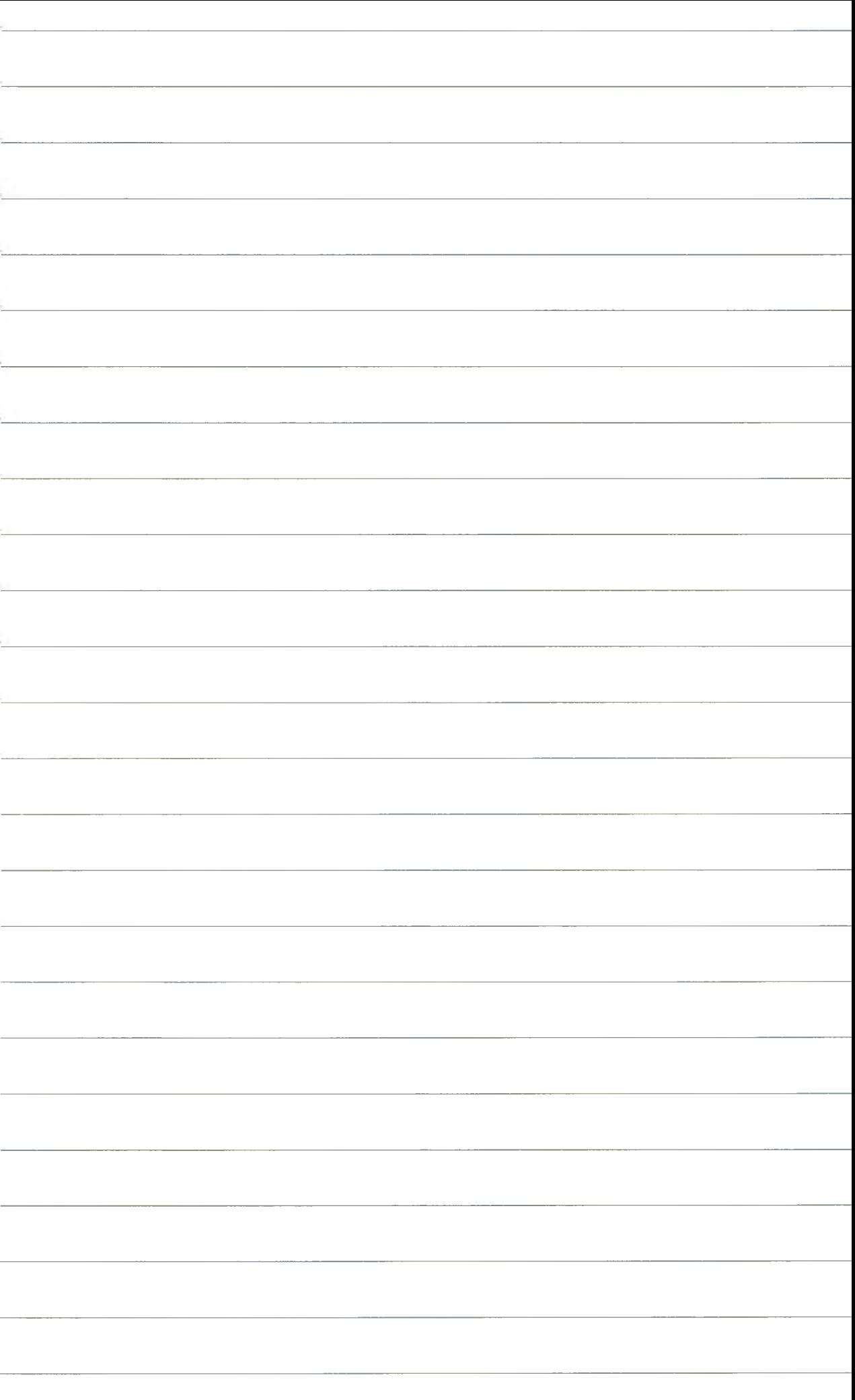

2. Segment kolejowy · Tryb textowy (COMMAND PAGE) · Ćwiczenie nr 10. Availability. Schedule. Timetable

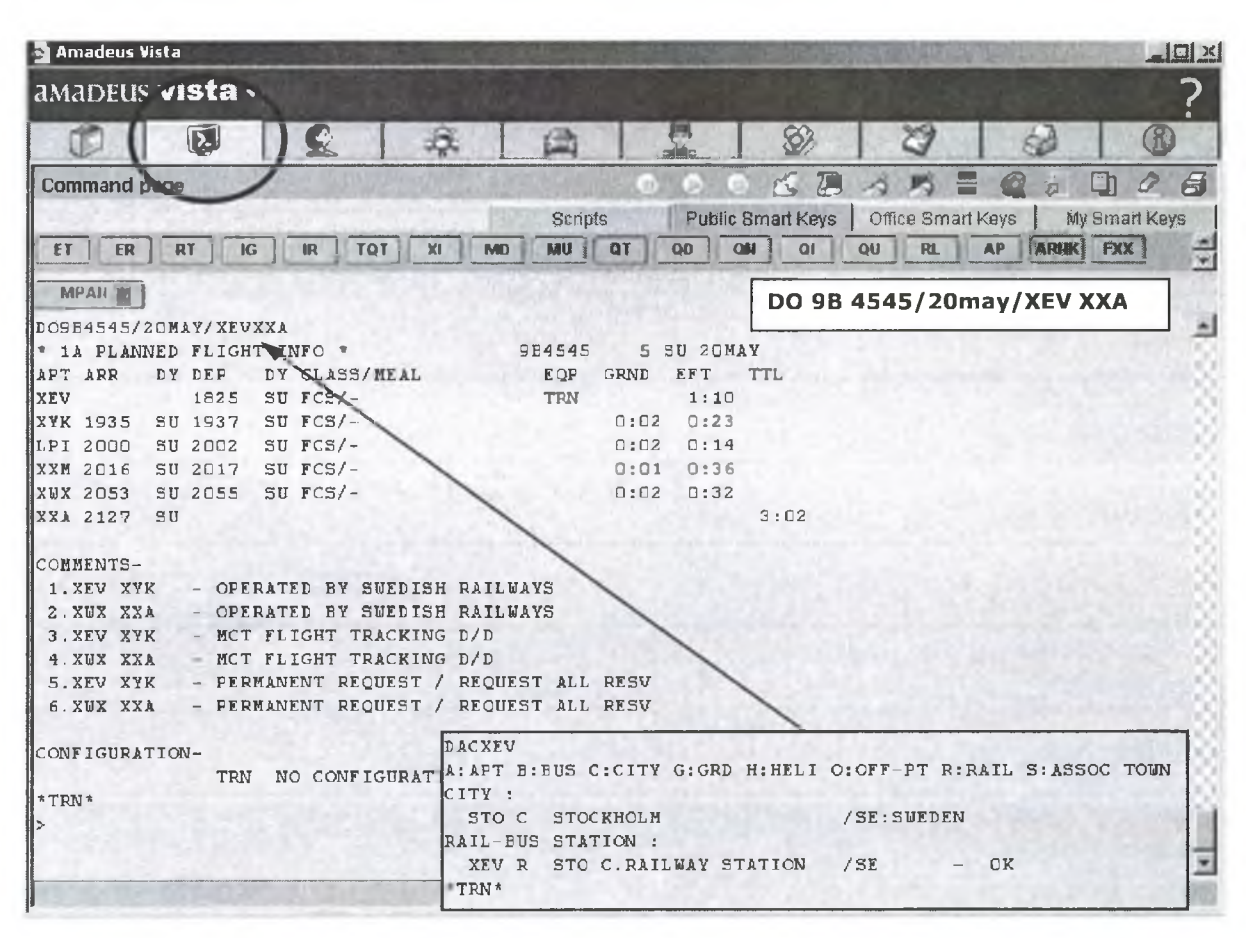

Rys. 42. Tygodniowy rozkład jazdy pociągu na trasie Sztokholm-Kalmar

1. Ile jest dostępnych pociągów na dzień 01 lipca pomiędzy Sztokholmem a Kalmarem (podaj wywołanie) i wszystkie miasta tranzytowe?

2. Podaj sposób uzyskania dostępności (Availability) na przejazd z Londynu do Glasgow.

3. Podaj wyświetlenie pokazujące możliwości przejazdu z Hamburga do Monachium 02 lipca. Przyjazd do Monachium w godzinach wieczornych.

4. Podaj tygodniowy rozkład pociągów między centrum Londynu a lotniskiem LHR.

5. Podaj wyświetlenie na połączenie pociągowe 01 lipca pomiędzy Manchesterem a Londynem.

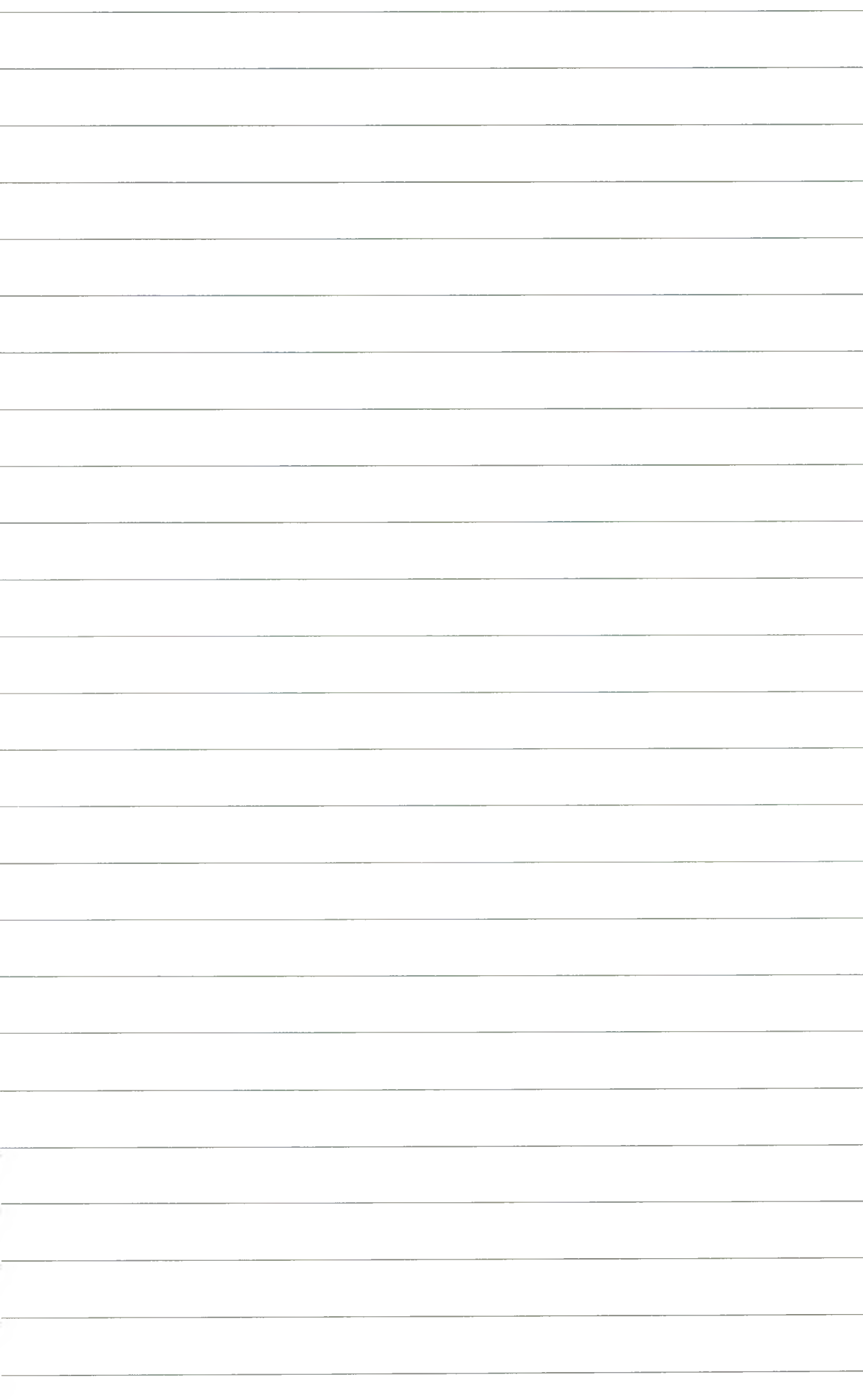

## SEGMENT KOLEJOWY

### 4.2. Tryb graficzny

| <b>a</b> SELLING PLATFORM          |            |                              |             |            |                                  |                      |                       |                       |                                        |                                                                                                    |                 |       |                           | $ \Box$ $\times$                          |  |
|------------------------------------|------------|------------------------------|-------------|------------|----------------------------------|----------------------|-----------------------|-----------------------|----------------------------------------|----------------------------------------------------------------------------------------------------|-----------------|-------|---------------------------|-------------------------------------------|--|
| Window Config                      |            |                              | Help?       |            |                                  |                      |                       |                       |                                        | <b>*1 WW* FLEMINGS HOTEL MUC COM *MUCFMC* AND FLEMINGS HOTEL MUC</b><br>** SCHWASING *MUCFLE* DESIGN HTLS *YOUR I SELECTION IN MUNICH |                 |       |                           |                                           |  |
|                                    |            |                              |             |            |                                  |                      |                       |                       |                                        |                                                                                                    |                 | 界     |                           | $^\circledR$                              |  |
|                                    |            |                              |             |            |                                  |                      |                       |                       |                                        |                                                                                                    |                 |       | <b>May 2008</b>           |                                           |  |
| Availability                       |            |                              | Timetable   |            |                                  | Flight information   |                       |                       | Other segments                         |                                                                                                    |                 |       | SMTWTFS                   |                                           |  |
| Air availabili                     |            |                              |             |            |                                  |                      |                       |                       |                                        | Przewoźnik                                                                                                    | 9 <sub>B</sub>  | Ā     | 7 8<br>5.<br>6            | 2 <sup>3</sup><br>1<br>910                |  |
|                                    |            |                              |             |            |                                  |                      |                       |                       |                                        |                                                                                                    |                 |       | 11 12 13 14 15 16 17      |                                           |  |
| <b><i>C</i></b> Available flights  |            |                              | sa          | ed fights. |                                  |                      |                       |                       | Prinadella Travel Preferences Monte 22 |                                                                                                    |                 |       | 18 19 20 21 22 23 24      |                                           |  |
| Neutral<br>Order by                |            |                              |             |            | Direct access<br>day search<br>7 |                      |                       |                       |                                        |                                                                                                    |                 |       | 25 26 27 28 29 30 31      |                                           |  |
|                                    |            |                              |             |            |                                  |                      |                       |                       |                                        | <b>F</b> Preferred carrier                                                                                                    |                 |       | <b>June 2008</b>          |                                           |  |
|                                    |            |                              |             |            |                                  | Group                |                       |                       |                                        |                                                                                                    |                 | \$    | TWIFS<br>M                |                                           |  |
| From                               | To         |                              | Date        | Time       |                                  | Airlines             |                       |                       | Class                                  |                                                                                                    | No scats        |       | 345<br>$\overline{2}$     | 6 7                                       |  |
| Ξ                                  | muc        |                              | 29JUL2008 2 |            |                                  | 96                   |                       |                       |                                        |                                                                                                    |                 | 8     | 9 10 11 12 13 14          |                                           |  |
|                                    |            |                              |             |            |                                  |                      |                       |                       |                                        |                                                                                                    | Search          |       | 15 16 17 18 19 20 21      |                                           |  |
|                                    |            |                              |             |            |                                  |                      |                       |                       |                                        |                                                                                                    |                 | 29 30 | 22 23 24 25 26 27 28      |                                           |  |
| <b>Single Neutral availability</b> |            |                              |             |            |                                  |                      |                       |                       |                                        |                                                                                                    |                 |       |                           |                                           |  |
|                                    |            |                              |             |            |                                  | <b>EMUC FRA</b>      |                       |                       |                                        |                                                                                                    | $\vert x \vert$ |       | <b>July 2008</b>          |                                           |  |
|                                    |            | ** AMADEUS AVAILABILITY - AN |             |            |                                  | <b>MUC MUNICH DE</b> |                       |                       | 42 TU 29JUL 0000                       |                                                                                                    | 中毒公司            |       | SMTWTFS<br>$\overline{2}$ | $\overline{3}$<br>45                      |  |
| Flight                             | Dep        | Time                         | Arr         | Time       |                                  | Cur                  | s<br>Typ              | P                     | Classes                                |                                                                                                    |                 |       | 6 7 8 9 10 11 12          |                                           |  |
|                                    |            |                              |             |            |                                  |                      |                       |                       |                                        |                                                                                                    |                 |       | 13 14 15 16 17 18 19      |                                           |  |
| 9B 523 LD                          | ZRB        | 06:54                        | ZMU         | 10:04      |                                  | $3:10$ 2             |                       | O                     | F9 Y9                                  |                                                                                                    |                 |       | 20 21 22 23 24 25 26      |                                           |  |
| 96 527 LG                          | <b>FRA</b> | 08:37                        | ZMU         | 12:04      |                                  | 3:27                 | $\overline{3}$        | $\circ$               | F9 Y9                                  |                                                                                                    |                 |       | 27 28 29 30 31            |                                           |  |
| 98 523 10                          | <b>FRA</b> | 06:37                        | ZMU         | 10:04      |                                  | 3:27                 | $\overline{3}$        | $\circ$               | F9 Y9                                  |                                                                                                    |                 |       | <b>August 2008</b>        |                                           |  |
| 98 1591 LG                         | <b>FRA</b> | 00:28                        | ZMU         | 05:05      |                                  | 4:37                 | $\overline{3}$        | O                     | F9 Y9                                  |                                                                                                    |                 |       | SMTWTFS                   |                                           |  |
| 98 523 3.0                         | <b>ZRB</b> | 06:54                        | ZAO         | 08:59      |                                  |                      |                       | $\circ$               | F9 Y9                                  |                                                                                                    |                 |       |                           | $\overline{2}$                            |  |
| no caz is m<br>PNR                 | <b>SAM</b> | 19,01                        | <b>TREI</b> | 17.0A      |                                  | $P_1 \cap P_2$       |                       | $\cap$                | $E_1$ vn                               |                                                                                                    |                 |       | $\mathbf{f}$              | $\alpha$<br>$\mathbf{R}$<br>$\rightarrow$ |  |
|                                    |            |                              |             |            |                                  |                      |                       |                       |                                        |                                                                                                    |                 |       |                           |                                           |  |
|                                    |            |                              |             |            |                                  |                      |                       |                       |                                        | Zakładka graficzna dla                                                                                                    |                 |       |                           |                                           |  |
|                                    |            |                              |             |            |                                  |                      |                       | rezerwacji kolejowych |                                        |                                                                                                    |                 |       |                           |                                           |  |
|                                    |            |                              |             |            |                                  |                      |                       |                       |                                        |                                                                                                    |                 |       |                           |                                           |  |
| $\blacktriangle$ $\Box$<br>E       |            |                              |             |            |                                  | $\triangle$ D        |                       |                       | Zakładamy na masce                     |                                                                                                    |                 |       |                           | Office: KRKPQ2901                         |  |
|                                    |            |                              |             |            |                                  |                      | rezerwacji lotniczych |                       |                                        |                                                                                                    |                 |       |                           |                                           |  |
|                                    |            |                              |             |            |                                  |                      |                       |                       |                                        |                                                                                                    |                 |       |                           |                                           |  |

Rys. 43. Segment kolejowy, tryb graficzny

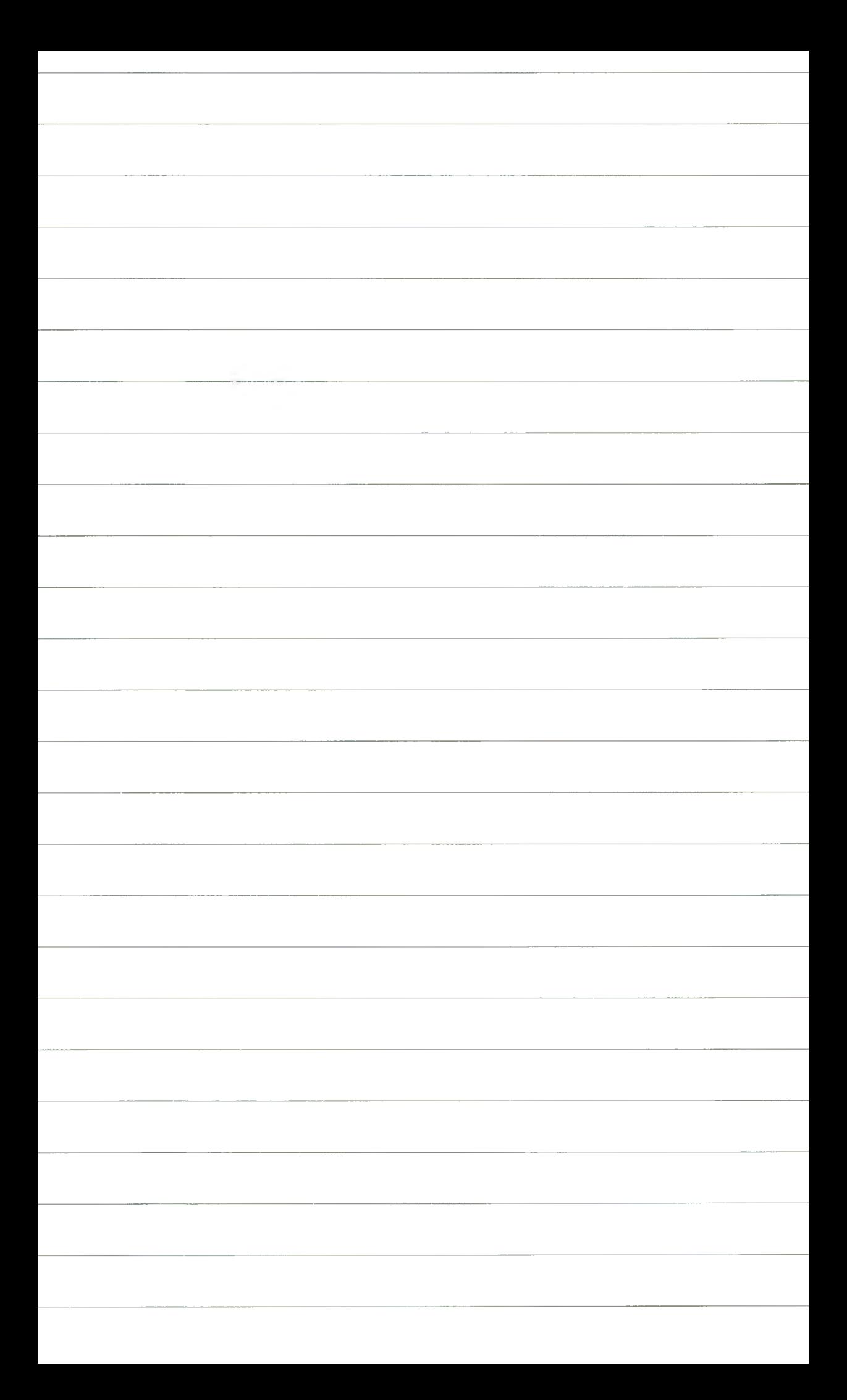

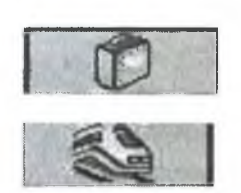

### AVAILABILITY. SCHEDULE. TIMETABLE. SELL

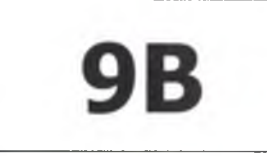

#### 1. Zakładka PNR (walizka) → NEW → MAIN

#### 2. TRAVELER INFORMATION:

- a. Nazwisko Imie (wybrać typ pasażera, ID, ewentualnie inne informacje z nim związane, rozwijane menu)
- b. Nazwisko Imie (wybrać typ pasażera, ID, ewentualnie inne informacje z nim związane, rozwijane menu)
- c. Nazwisko Imie (dziecko, ID, inne informacje, rozwijane menu)

#### 3. PHONE/E-MAIL,

- **4. TICKET ARRANGEMENT.**
- **5. REMARKS.**

#### **6 RECEIVED FROM**

- 7. Modyfikacje wprowadzonych danych,
- 8. Zastosowanie małych ikon,
- 9. Obraz wprowadzonych danych.

IB

do każdego pasażera, do każdego pasażera, do każdego pasażera, informacja o osobie wystawiającej rezerwacje

 $\Box$ DIX **A SELLING PLATFORM** \* YW' FLEMINGS HOTEL MUC CITY "MUCFMC" AND FLEMINGS HOTEL MUC<br>\* SCHWABING "MUCFLE" DESIGN HTLS "YOUR 1, SELECTION IN MUNICH Help ? Window Config 鬲 C 赛 Le  $\Box$ 0 Œ From profile Open Claim **Vew P** WΡ 冶 Δ **NCO** Auxiliary Address Fare elements Services Remarks Security **TOUP Information** Fraveller Information  $\mathbf{b}$ Contact Frequent flyer Wprowadzenie danych pasażera Ticket arrangement  $\mathbf{r}$ **El Miscellaneous remarks**  $\mathbf{b}$ Received from OK Main Add: Name - Contact - Frequent flyer - Ticket arrangement - Miscellaneous remarks - Received from **Ttinerary** Insurance MCO Billing / mailing address Add: Billing/mailing address Add: Payment - Original payment - Validating carner - Commission - Endorsement - Fare discount - Original issue - Extra - Queuing **Fare elements** option - Address verification **Access TS** Office: KRKPQ290  $\triangle$   $\vert \mathbb{C} \vert$  $-10$  $\triangle$ <sup>[E]</sup>  $F$ 

Rys. 44. Wprowadzenie danych osobowych pasażera

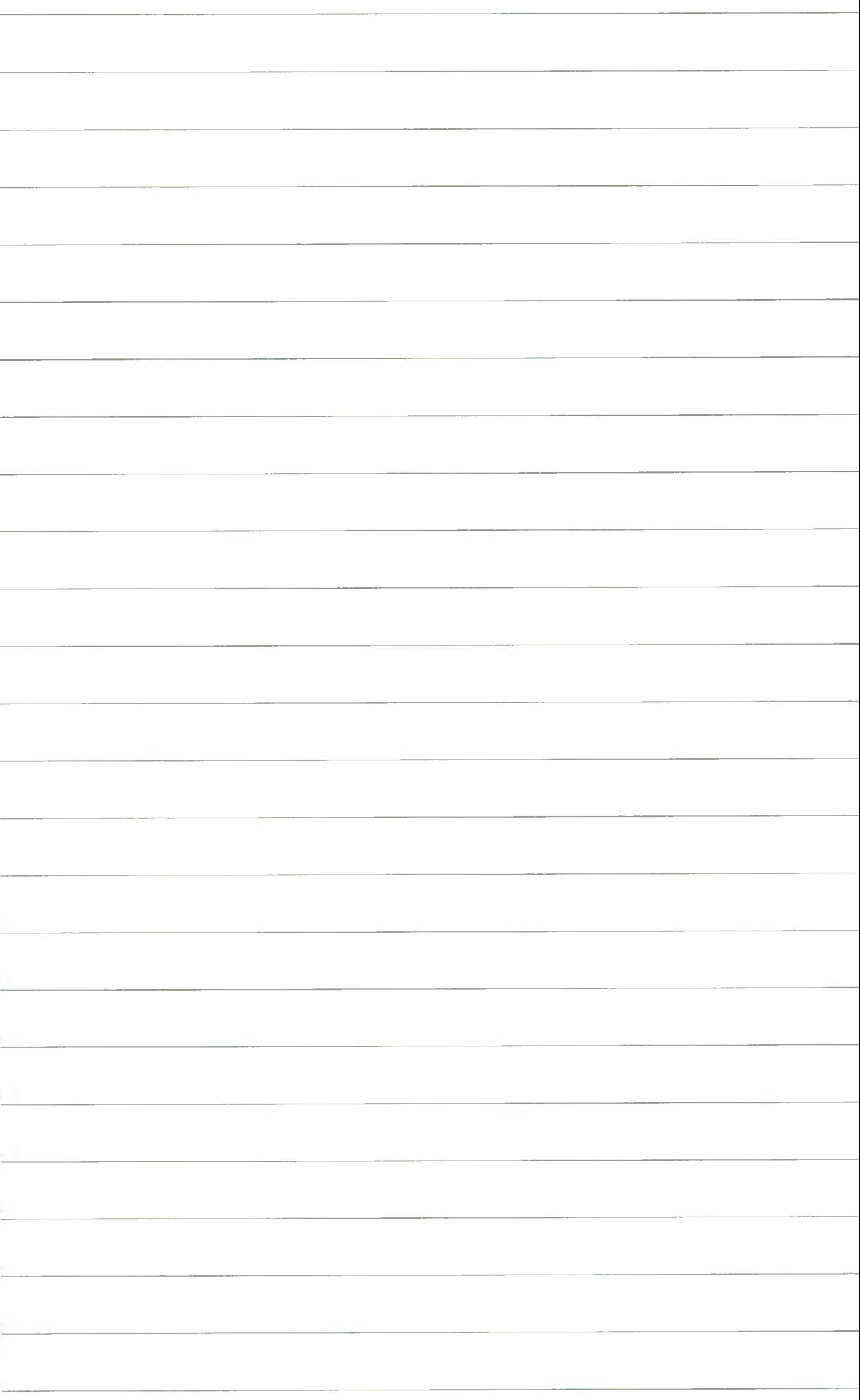
2. Segment kolejowy · Tryb graficzny · Ćwiczenie nr 11. Availability. Schedule. Timetable. Sell

| <b>a</b> selling platform                                                                                                    |                                                                                                    |                                                                                                    |                                                |                                                                           |                                                                                                    |                          |                                                    |                                                                                                    |         |        |                            |                                                | $  \times$                                                                                                    |  |
|----------------------------------------------------------------------------------------------------|----------------------------------------------------------------------------------------------------|----------------------------------------------------------------------------------------------------|------------------------------------------------|---------------------------------------------------------------------------|----------------------------------------------------------------------------------------------------|--------------------------|----------------------------------------------------|----------------------------------------------------------------------------------------------------|---------|--------|----------------------------|------------------------------------------------|----------------------------------------------------------------------------------------------------|--|
| Window Config                                                                                                    |                                                                                                    |                                                                                                    | Help $?$                                       |                                                                           |                                                                                                    |                          |                                                    | <sup>#</sup> WWW FLEMMOS HOTEL MUC CITY *MUCFMC* AND FLEMMOS HOTEL MUC<br>** SCHWABING NULFILE* DESIGN HTLS *YOUR 1. SELECTION IN MUNICH |         |        |                            |                                                |                                                                                                    |  |
|                                                                                                    |                                                                                                    |                                                                                                    |                                                | 六                                                                         |                                                                                                    |                          |                                                    |                                                                                                    |         |        |                            |                                                |                                                                                                    |  |
| Availability<br>w۵                                                                                                    | us muc                                                                                                    |                                                                                                    | imetable<br><b>CAJULZUVO</b>                   | îω                                                                        | muht information                                                                                                    |                          |                                                    | Other segments<br>$\overline{\phantom{a}}$                                                                                               |         | Search |                            | 5678                                           | <b>May 2008</b><br>SMIWTFS<br>2 <sup>3</sup><br>$\mathbf{1}$<br>910<br>11 12 13 14 15 16 17                                                                                                    |  |
| <b>Single Neutral availability</b><br>$ \mathbf{x} $<br><b>BALLIC-FRA</b>                                                                                                 |                                                                                                    |                                                                                                    |                                                |                                                                           |                                                                                                    |                          |                                                    |                                                                                                    |         |        |                            | 18 19 20 21 22 23 24<br>25 26 27 28 29 30 31   |                                                                                                    |  |
| Flight                                                                                                    | Dep                                                                                                    | Time                                                                                                    | Arr                                            | Time                                                                      | ** AMADEUS AVAILABILITY - AN ** MUC MUNICH.DE<br>T<br>Dur                                                                                | S<br>Typ                 | P                                                  | 42 TU 29JUL 0000<br>Classes                                                                                                    |         |        | $\otimes$ $\otimes$ $\vee$ |                                                | <b>June 2008</b><br>SMTWTFS                                                                                                    |  |
| 98 523 10<br>98 527 LG<br>98 523 10<br>98 1591 10<br>98 523 10<br>96 527 19<br>98 523 LG<br>98 527 LG<br>$90523$ $\Delta$ $\Omega$<br>98 527 10<br>9B 523 LO<br>98 527 10 | <b>ZRB</b><br>FRA<br><b>FRA</b><br><b>FRA</b><br><b>ZRB</b><br><b>ZAO</b><br><b>TRB</b><br><b>OWU</b><br>FRA<br>ZAO<br>FRA | 06:54<br>08:37<br>06:37<br>00:28<br>06:54<br>11:02<br>06:54<br>10:05<br>06:37<br>11:02<br>06:37<br>OWU 10:05 | ZMU<br>ZMU<br>ZMU<br>ZMU<br>ZAO<br><b>ZMLI</b> | 10:04<br>12:04<br>10:04<br>05:05<br>08:59<br>12:04<br><b>Sell options</b> | 3:10 <sub>2</sub><br>3:27<br>3:27<br>4:37<br>5:10<br>2 Air sell with options - skno dialogowe strony sieci Web                           | 3<br>$\overline{3}$<br>3 | $\circ$<br>O<br>$\circ$<br>$\circ$<br>$\circ$<br>Ω | <b>F9 Y9</b><br>F9 Y9<br>F9 Y9<br>F9 Y9<br>F9 Y9<br><b>P9 Y9</b>                                                                         |         |        |                            | $\overline{2}$<br>1<br>R.<br>29 30<br>S M<br>т | 3 4 5<br>6 7<br>9 10 11 12 13 14<br>15 16 17 18 19 20 21<br>22 23 24 25 26 27 28<br><b>July 2008</b><br>∣\$<br>3<br>4 <sub>5</sub><br>2<br>10 11 12<br>17 18 19<br>24 25 26<br>31<br>2008<br>$\mathbf s$<br>т<br>÷ |  |
| No. seats<br>PNR<br>A SHIE                                                                                                    | $\blacksquare$<br>$-18$                                                                                                    | Passenger                                                                                                    |                                                | <b>FRA - MUC</b>                                                          | Action<br><b>Gt</b><br>Confirmed group (KG)<br>Frequent flyer (FF)<br>Ghost confirmed (GK)<br>Ghost request (GN)<br>Ghost wait list (GL) |                          |                                                    | Group priority wait list interactive (GW)                                                                                                | UM ages |        | Passive seg ref<br>Sell    |                                                | $\mathbf{D}$<br>n <sup>or</sup> C'i<br>KRKRQ7501                                                                                                    |  |

Rys. 45. Dostępność na trasie Frankfurt Monachium na dzień 29 maja 2007

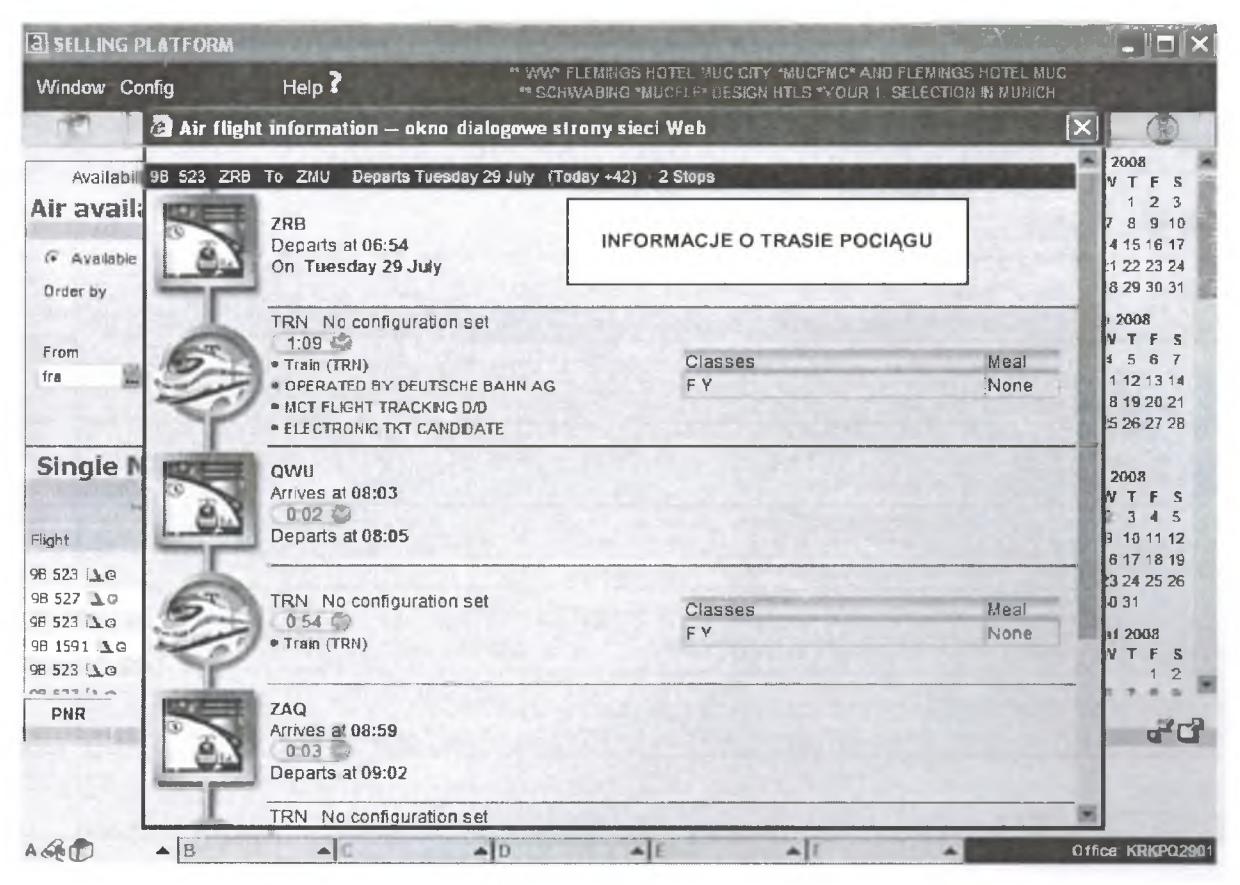

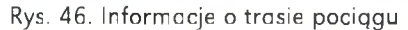

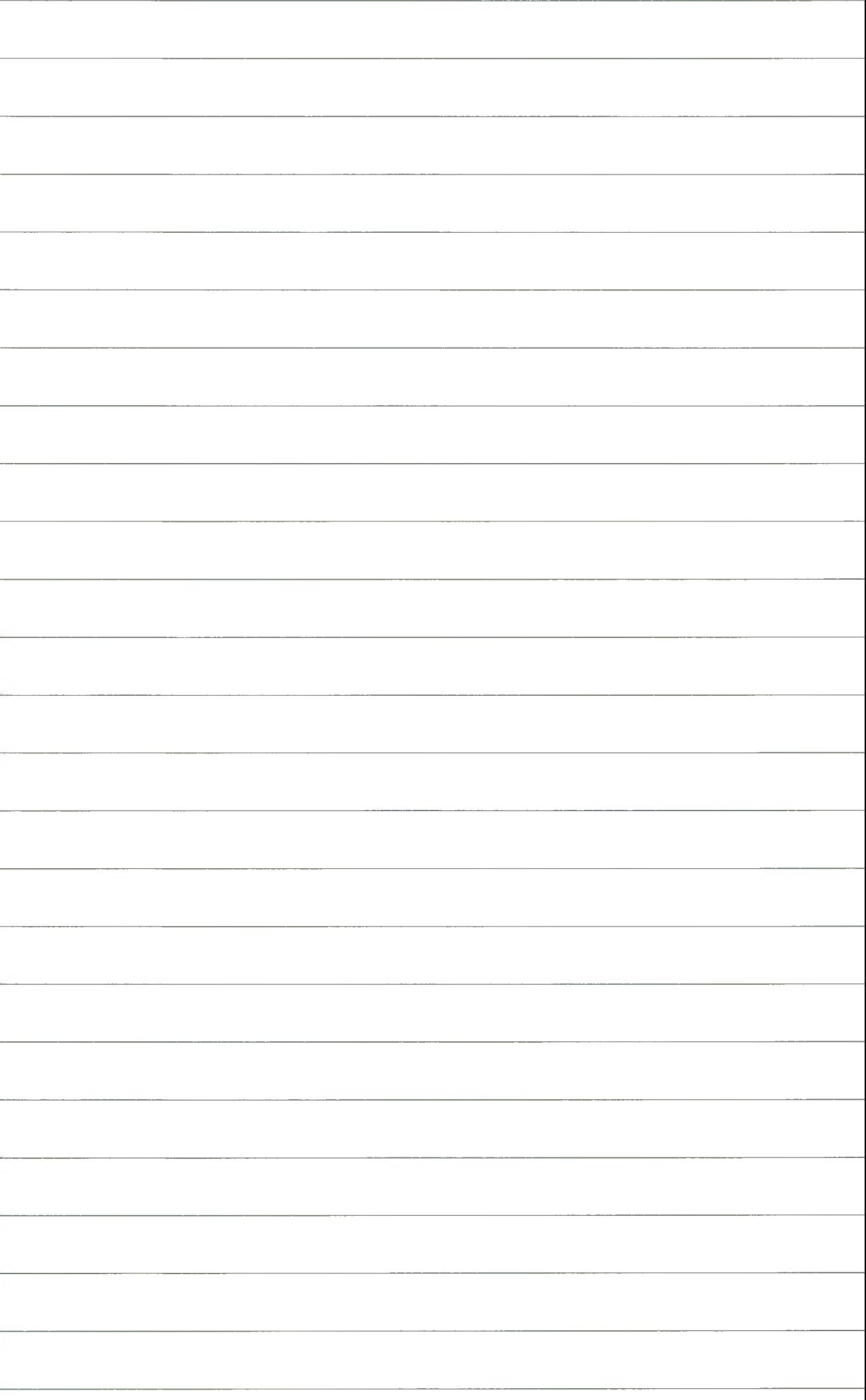

# Ćwiczenie nr 12

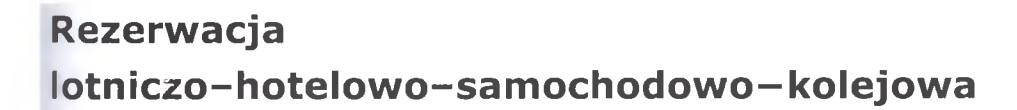

- 1.10 sierpnia dwie osoby wylatują z Warszawy do Londynu (on dorosły, ona student, kontakt, adres itp., nazwiska dowolne).
- 2. Z lotniska pociągiem udają się do centrum miasta.
- 3. W Londynie hotel w centrum miasta najchętniej w sieci Accor z restauracją i klimatyzacją w pokojach.
- 4. Pokój dwuosobowy z łazienką, łóżko typu King lub Queen.
- 5. Stawka standardowa.
- 6. Zameldowanie 10 sierpnia, wymeldowanie 15 sierpnia.
- 7. Na okres pobytu w Londynie wypożyczają samochód.
- 8. Samochód ekonomiczny, 4 drzwi, automatyczna skrzynia biegów, klimatyzacja.
- 9. 15 sierpnia przejazd pociągiem z centrum na lotnisko.
- 10. 15 sierpnia w godzinach popołudniowych przelot do WAS.
- 1 1. W czasie lotu posiłki niskokaloryczne.
- 12. On będzie miał delikatny bagaż kabinowy ze sobą, ona mówi wyłącznie po polsku.
- 13. W WAS hotel na cztery noce raczej poza centrum.
- 14. Hotel kasy LUX, z basenem i restauracją.
- 15. Pokój dwuosobowy z łazienką, łóżka dowolne, stawki standardowe.
- 16. Samochód konieczny.
- 17. 20 sierpnia powrót z WAS przez NYC do Warszawy (LO, LH, BA).
- 18. WYCENA REZERWACJI!!!

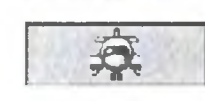

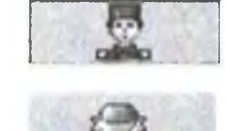

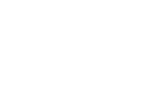

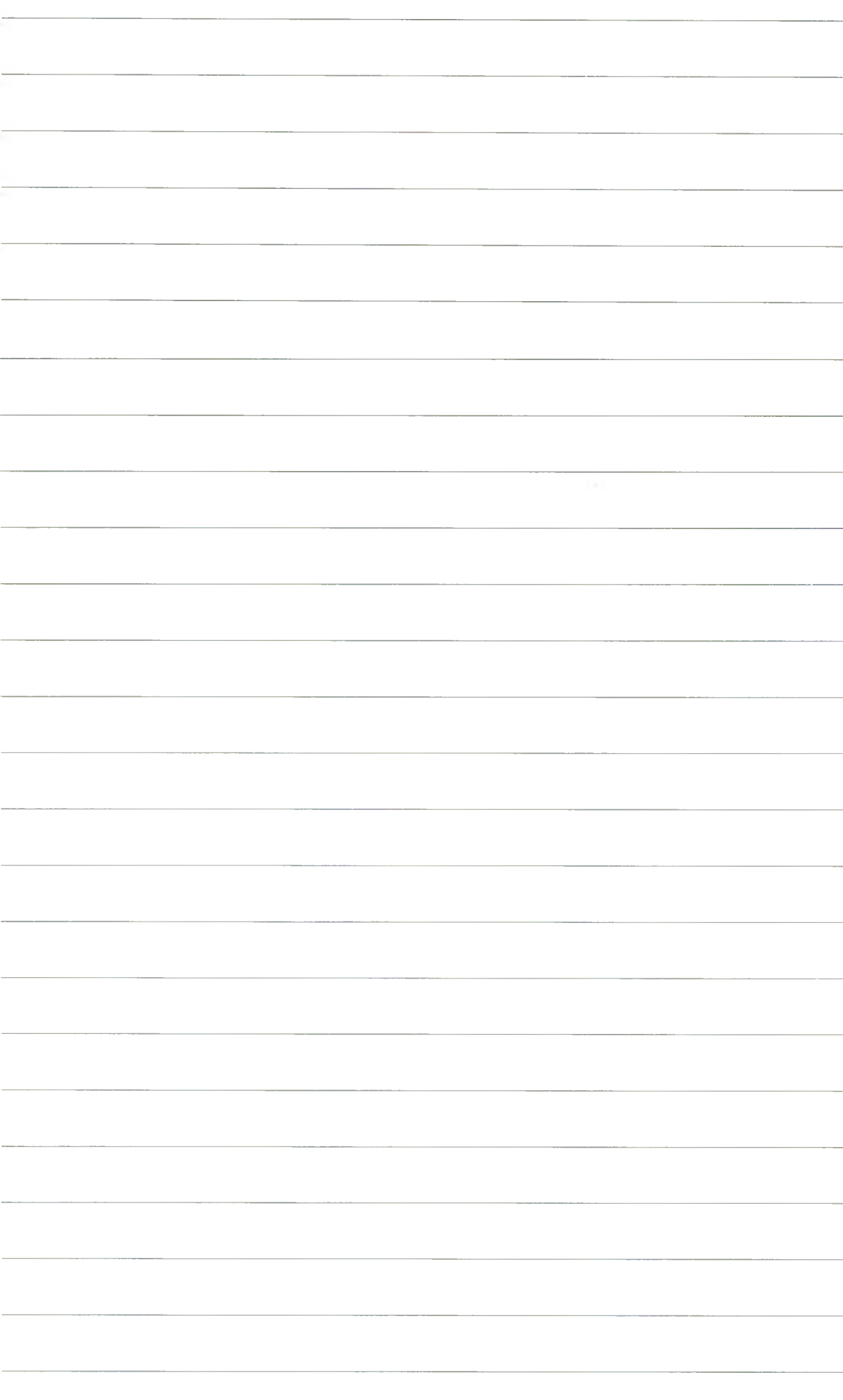

# 5. DODATEK

#### **Praca z programem Ekoncept**

**"Ekoncept"** jest rozwiązaniem opartym na oprogramowaniu do wspomagania zarządzania obiektem hotelowym. Pozwala on uzyskać efektywną rezerwację pokoi i usług hotelowych oraz umożliwia kompleksową obsługę gości podczas ich pobytu w hotelu.

Dużym udogodnieniem jest możliwość przeprowadzenia *rezerwacji grupowej.* Usługa ta dotyczy zarówno wyboru pokoi, jak i wystawiania faktur. Pokoje hotelowe, oprócz swojego numeru, mogą posiadać określenia dotyczące umiejscowienia w budynku (lewe skrzydło, strona południowa itp.) ułatwiające ich *lokalizację.*

Program posiada możliwość zarządzania żywieniem otwartym i służbami hotelowymi oraz obsługę sklepów, barów czy restauracji hotelowych.

Program oferuje również wszechstronną analizę efektywności hotelu, co pozwala sprawniej zarządzać przedsięwzięciem.

Bardzo ważną zaletą programu jest prosty sposób *windykacji należności* oraz obsługa *rachunków otwartych* (usług bieżących, jeszcze nie zafakturowanych).

#### **Program Ekoncept** zawiera:

- obsługę recepcji (w tym system rezerwacji i meldunku, archiwum),
- sprzedaż wraz z modułem fiskalnym i rachunki,
- prowadzenie kasy i kantoru,
- taryfikację i obsługę centrali telefonicznej,
- moduł administracji,
- moduł: żywienie,
- generator raportów,
- księgę gości,
- moduł: funkcje pomocnicze.

Jako, że konstrukcja programu jest modułowa, możliwe jest tworzenie konfiguracji optymalnej dla użytkownika, uzupełnianie jej o moduły dodatkowe np. rehabilitacja, współpracę z innymi programami np. gastronomicznymi czy księgowymi. System bazy danych pozwala na jednoczesną pracę wielu użytkownikom oraz szybkie przetwarzanie dużych ilości informacji.

Program "Ekoncept" pracuje w architekturze klient-serwer w najbardziej popularnym obecnie środowisku programowym Windows XP oraz Windows NT 4 /2000 (stacje klienta). W zależności od wymagań użytkownika, baza danych może być zainstalowana na serwerach Oracle, Sybase i Interbase.

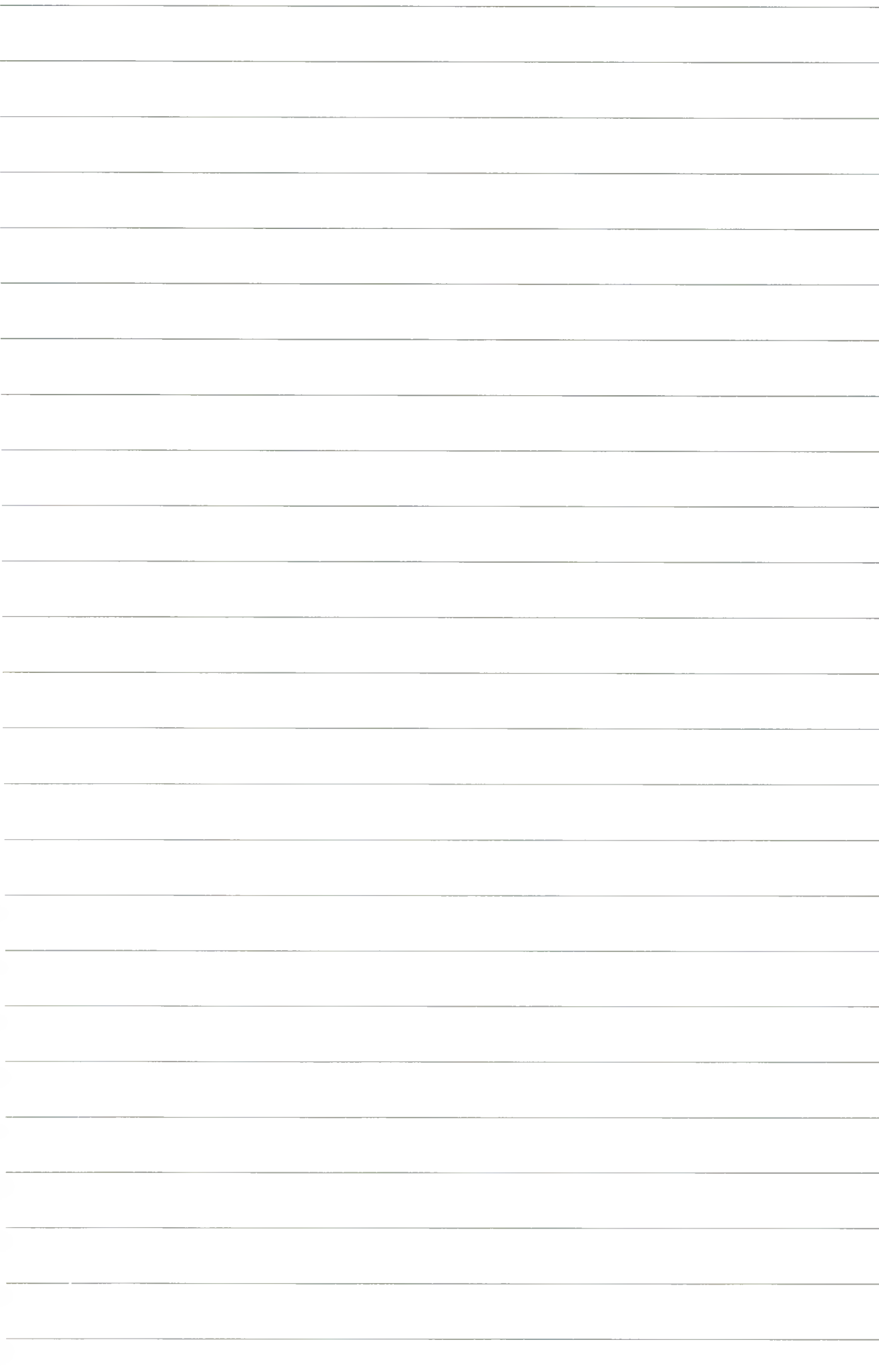

## Ćwiczenie nr 13

#### **Rezerwacja hotelowa. Pobyt w hotelu dla indywidualnej osoby według systemu E-Koncept**

1. Sprawdzenie listy wolnych pokoi w hotelu, celem ustalenia ewentualnego pokoju do rezerwacji

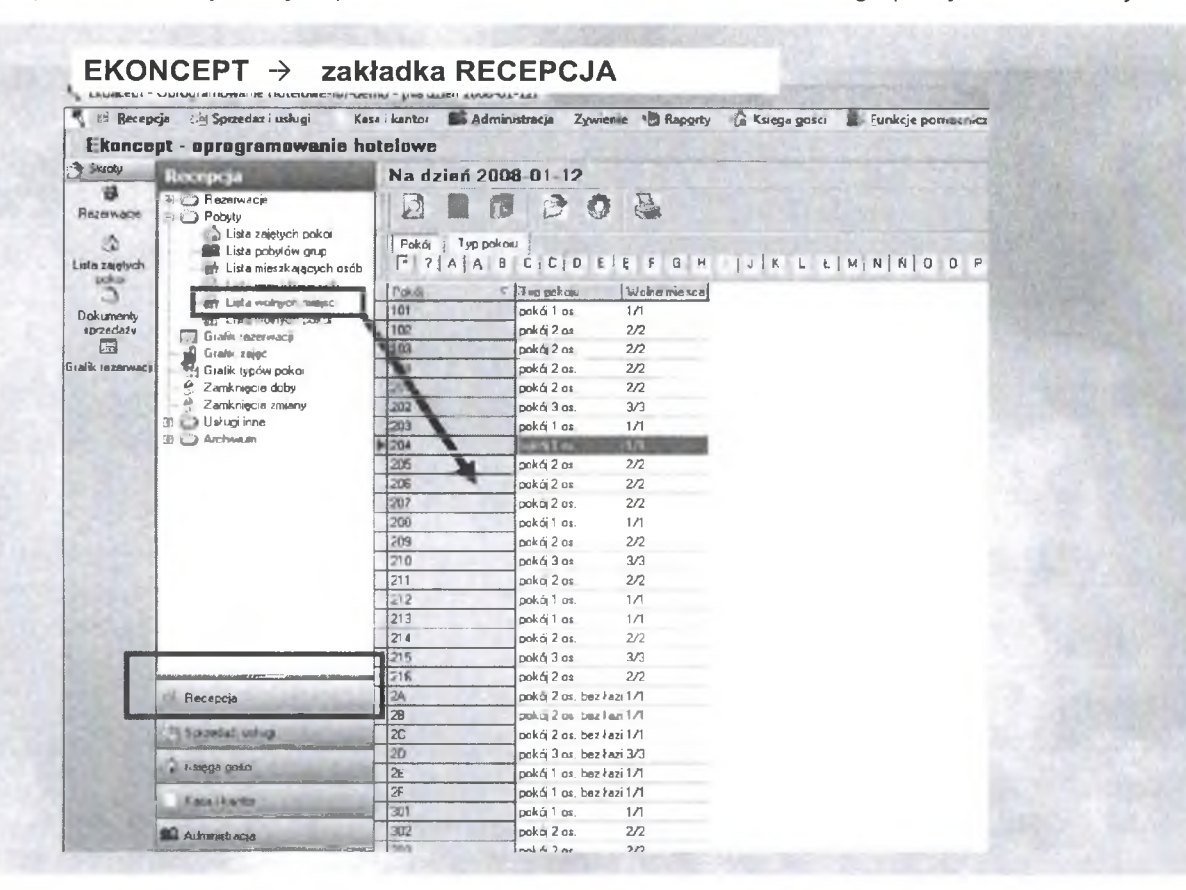

Rys. 49. Lista wolnych pokoi

- 2. Nowa rezerwacja indywidualna:
- Zakładka "Recepcja",
- Zakładka "Rezerwacje indywidualne",
- Otwarcie okna "Rezerwacje",
- Zakładka "Nowa rezerwacja",
- Wypełnienie odpowiednich pól w oknie "Nowa rezerwacja",
- Data początkowa, Ilość nocy,
- Typ pokoju,
- Wybór pokoju, (przydzielenie numeru pokoju),
- Ustalenie ceny za pokój (ewentualne rabaty),
- Wprowadzenie nazwiska osoby na którą jest rezerwacja, !!!
- Jeżeli danej osoby nie ma w bazie danych, wprowadzenie nowego gościa do bazy danych,
- Uzupełnienie danych personalnych gościa (podstawowych, szczegółowych, dodatkowych),
- Wprowadzenie danych dotyczących płatnika,
- Zatwierdzenie danych,
- Rezerwacja dla gościa została zrobiona.

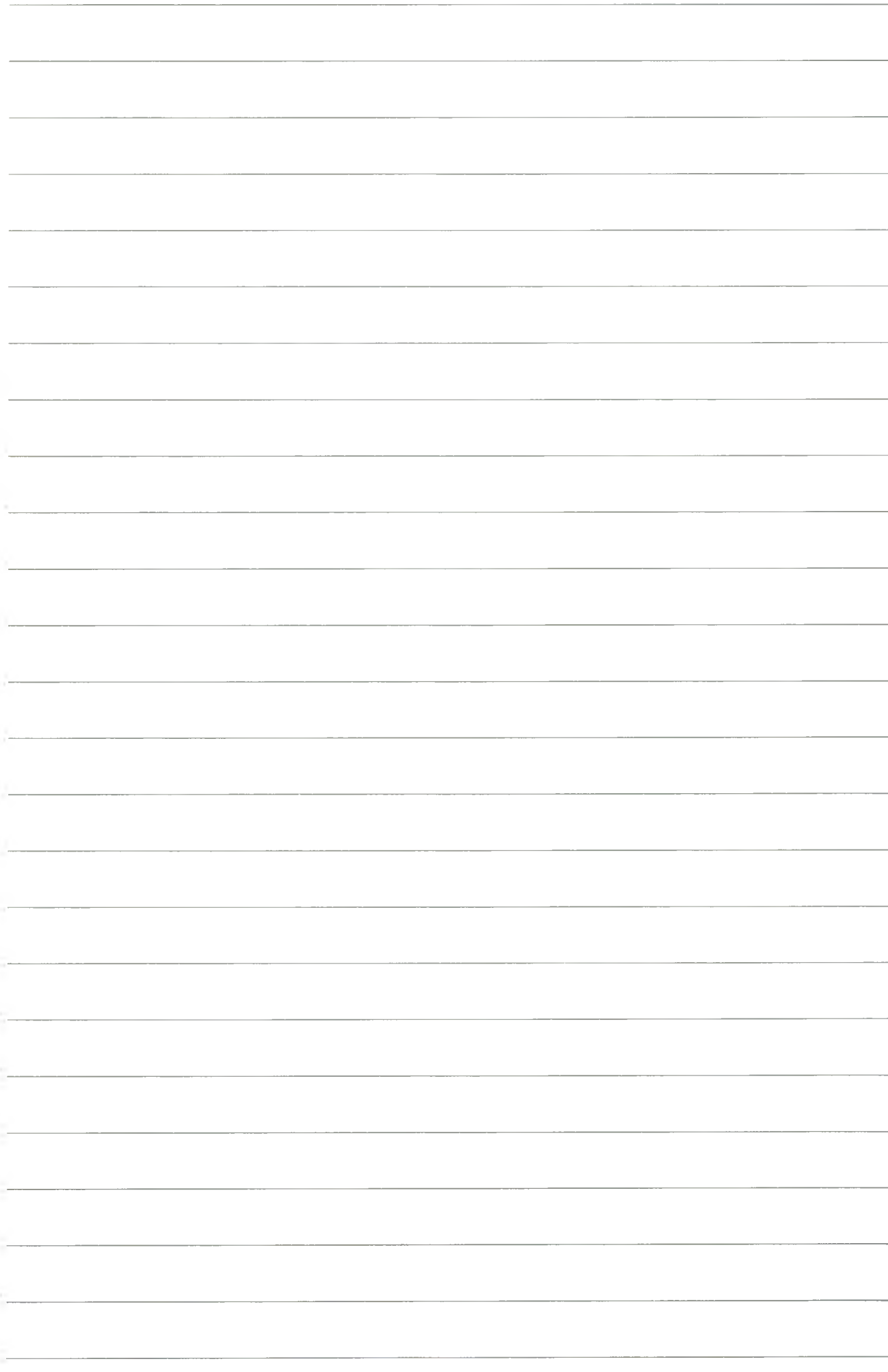

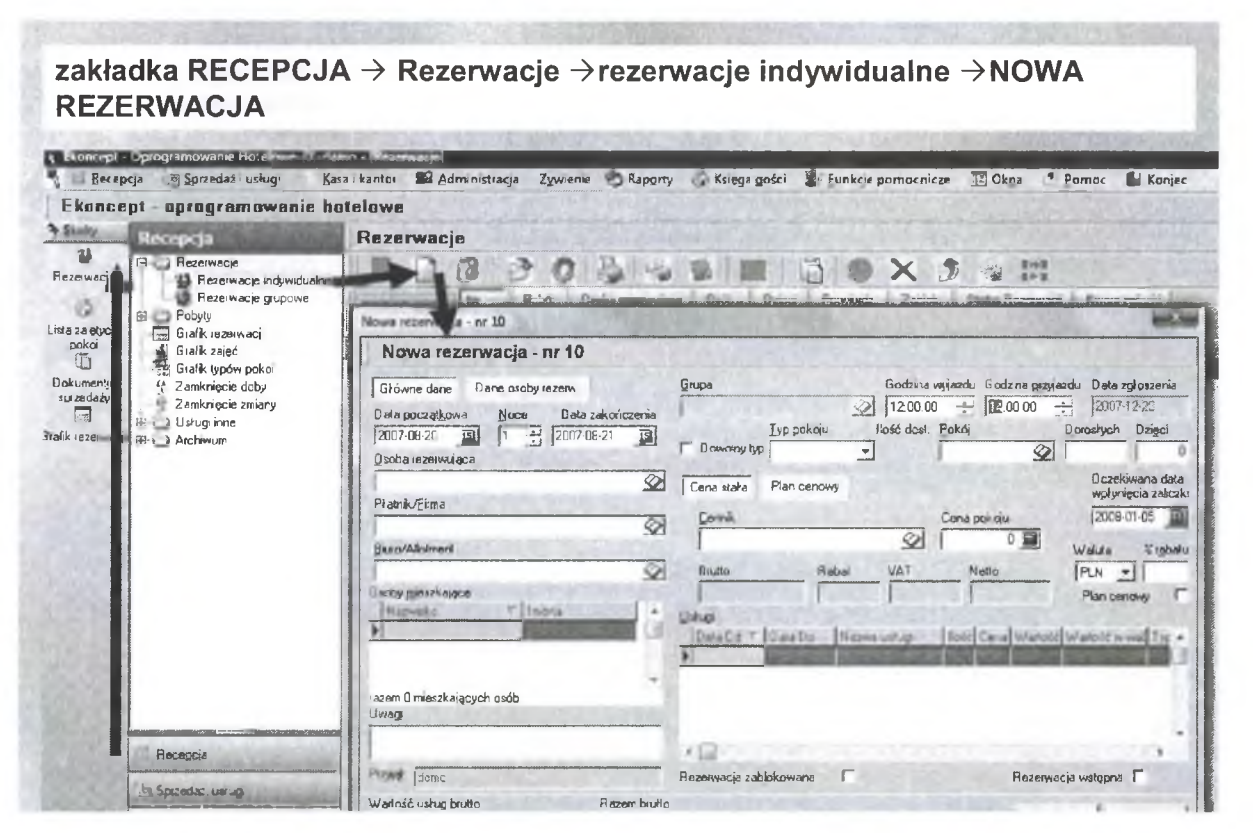

Rys. 50. Rezerwacja dla nowego gościa

- 3. Meldunek.
- · Mając zrobioną rezerwację możemy gościa zameldować;
- · Wybieramy zakładkę jak niżej;

123

• Ikong dokonujemy meldunku. Otrzymujemy komunikat. Gość został zameldowany.

zakładka RECEPCJA → Rezerwacje → rezerwacje indywidualne → NOWA REZERWACJA → Zameldowanie gościa hotelowego

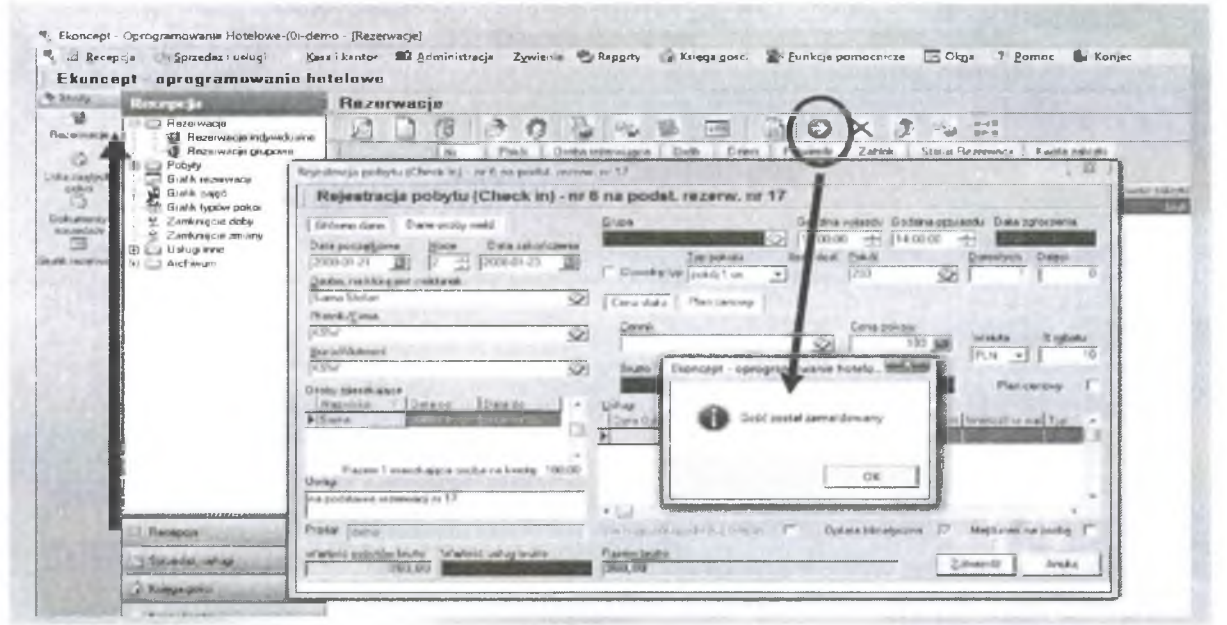

Rys. 51. Zameldowanie nowego gościa

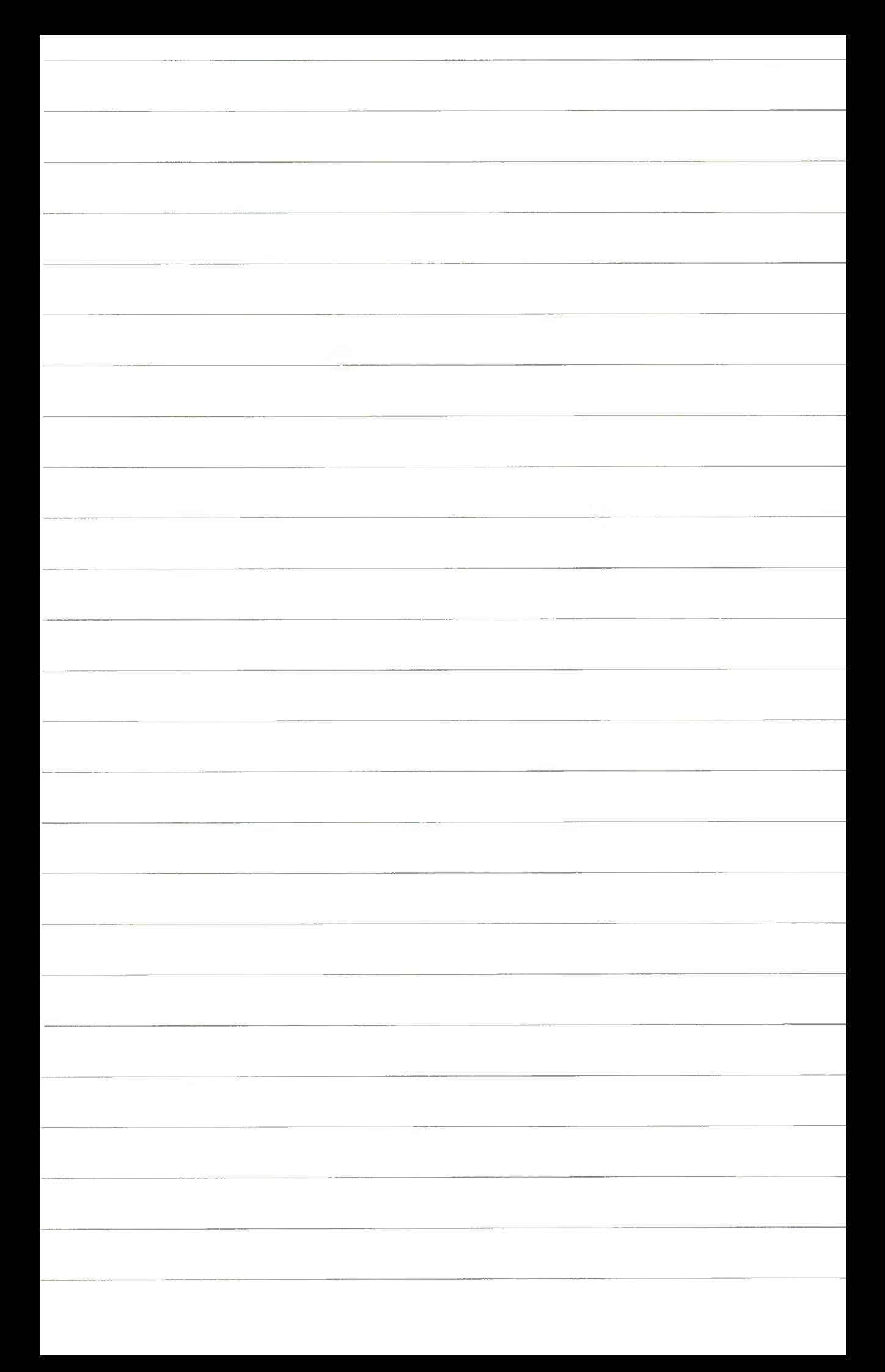

- 4. Przechodzimy do opcji "LISTA ZAJĘTYCH POKOI".
- Sprawdzamy, czy w liście zajętych pokoi figuruje nasz gość.
- Zakładką "USŁUGI BIEŻĄCE DLA MELDUNKU" wprowadzamy pozycje rachunków otwartych.
- Wypełniamy okno "NOWA POZYCJARACHUNKU OTWARTEGO".
- Dodajemy usługi i zlecenia hotelowe, które gość życzy sobie mieć w trakcie pobytu w hotelu ( posiłki, basen, garaż, parking itp.)

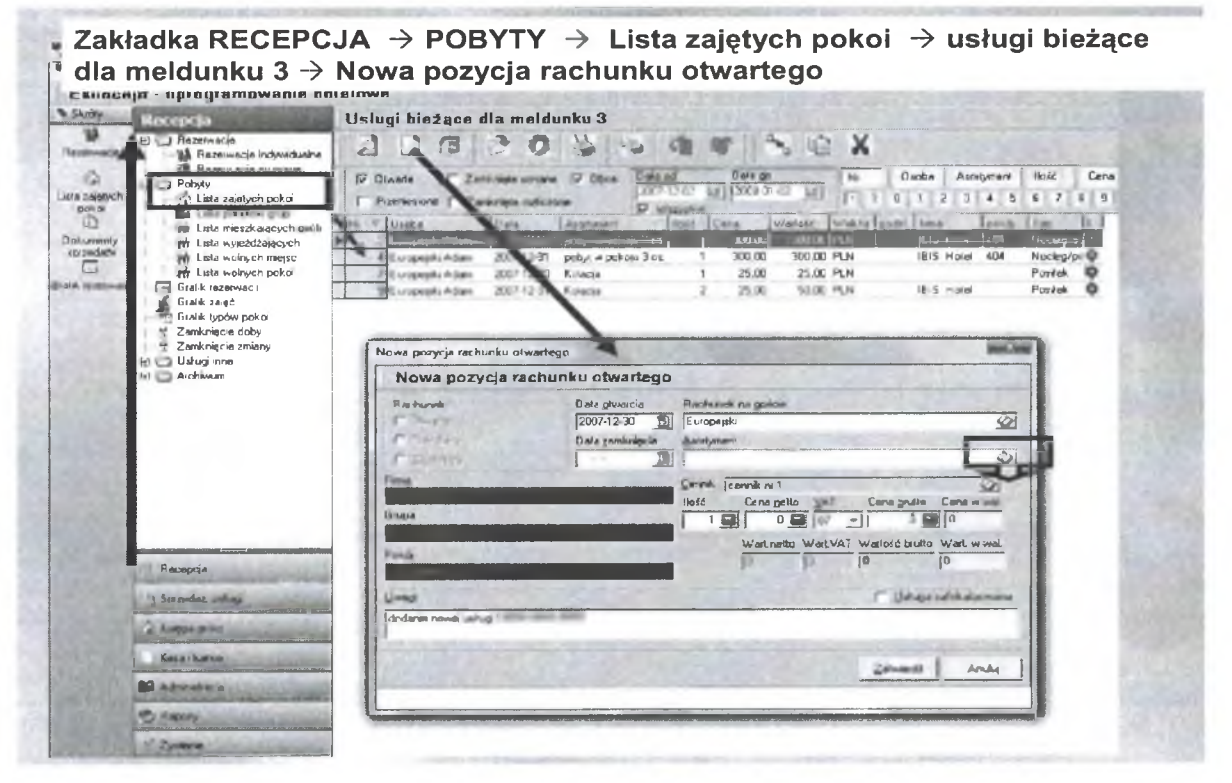

Rys. 52. Dodanie rachunków otwartych

Zakładka RECEPCJA → POBYTY → Lista zajętych pokoi → usługi bieżące dla meldunku 3 → Nowa pozycja rachunku otwartego → wybór asortymentu

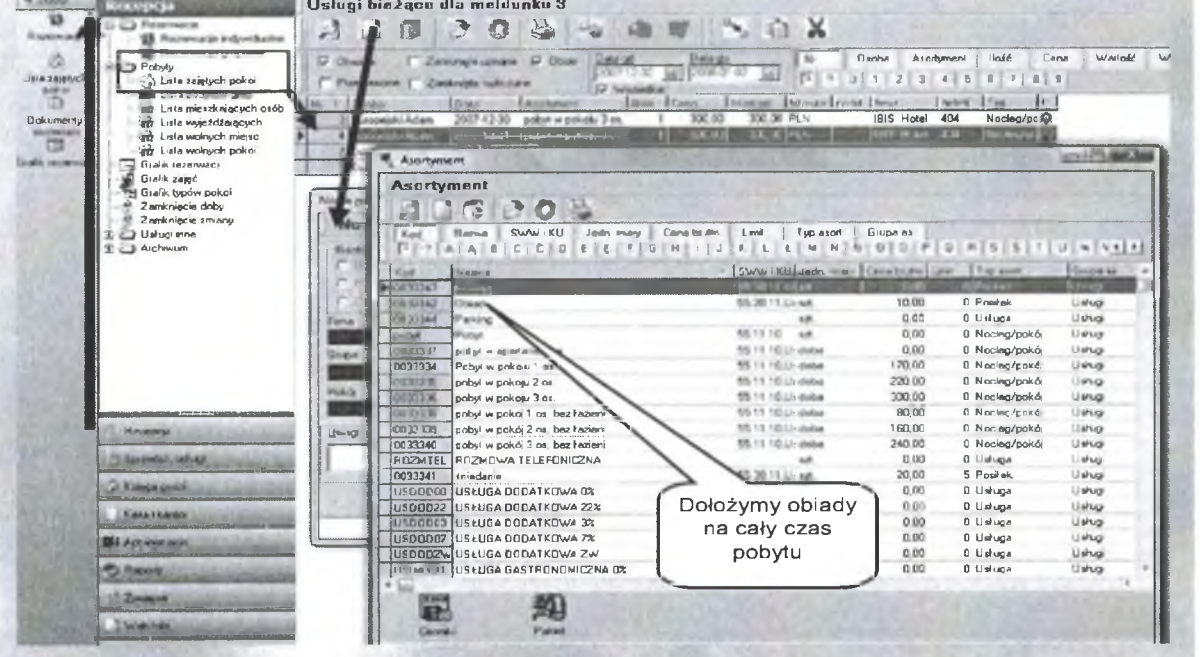

Rys. 53. Wybór usług

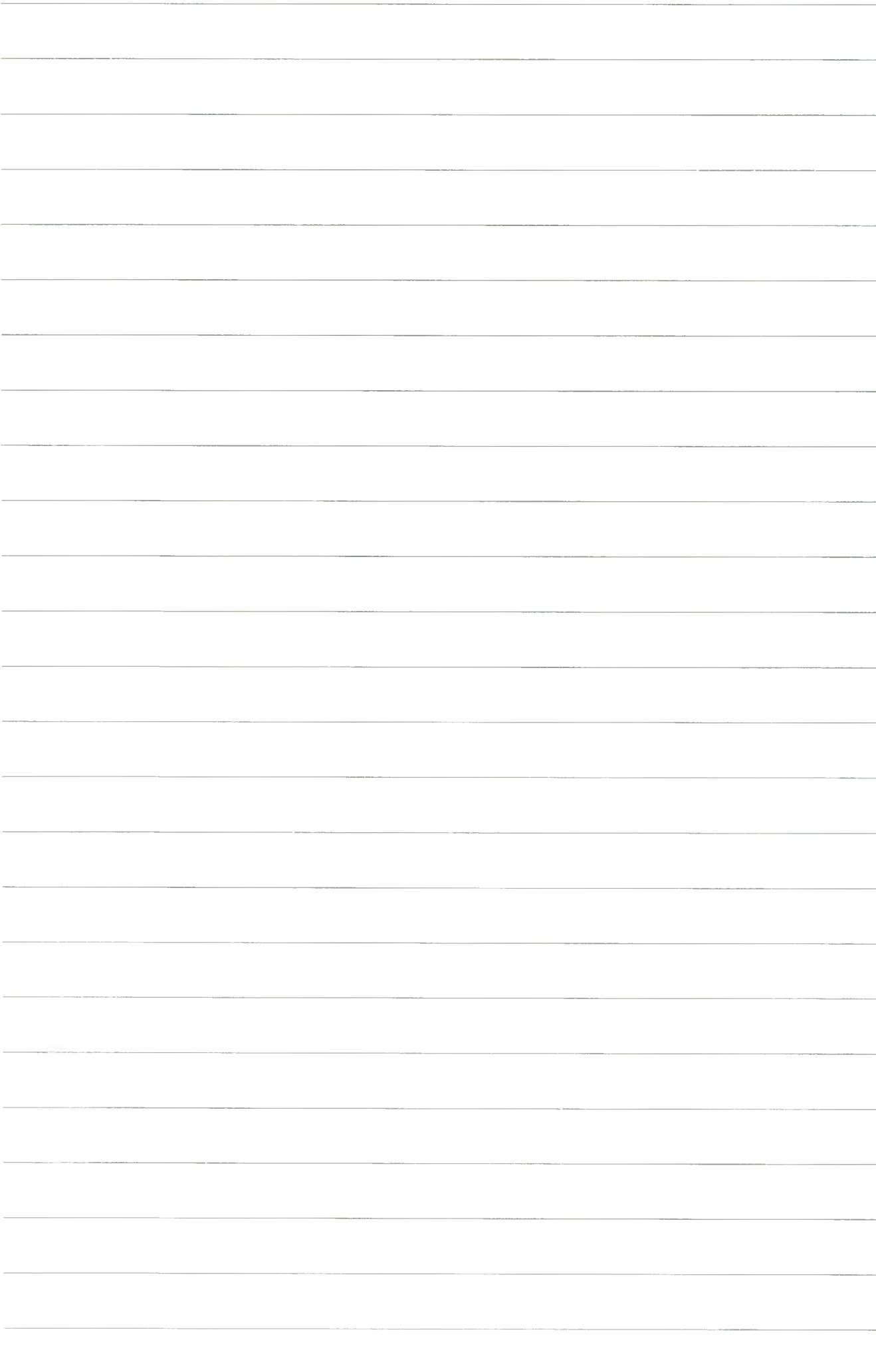

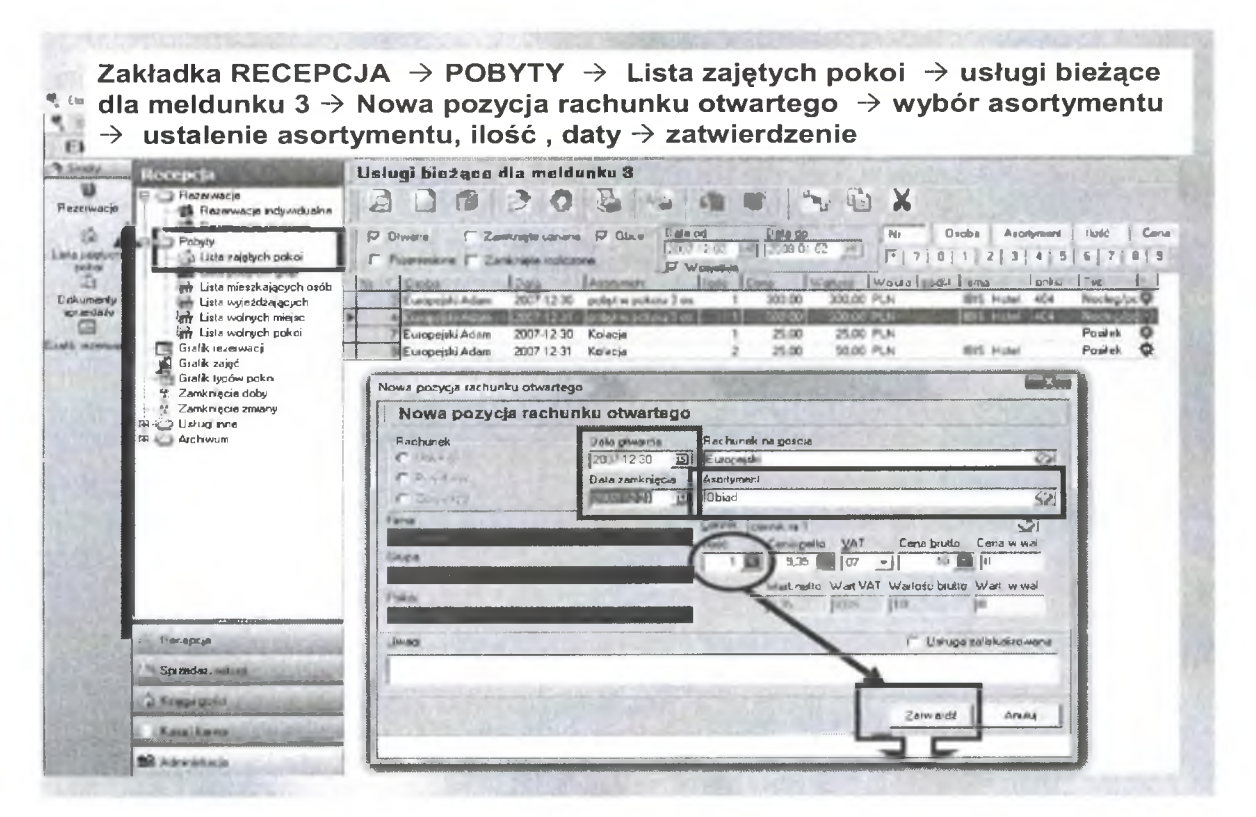

Rys. 54. Dodajemy usługi do gościa

5. Zaznaczamy otwarte rachunki i na ich podstawie tworzymy fakturę dla gościa (prawy klawisz myszy otwiera okno dialogowe, w którym jest opcja "ZAZNACZ WSZYSTKO").

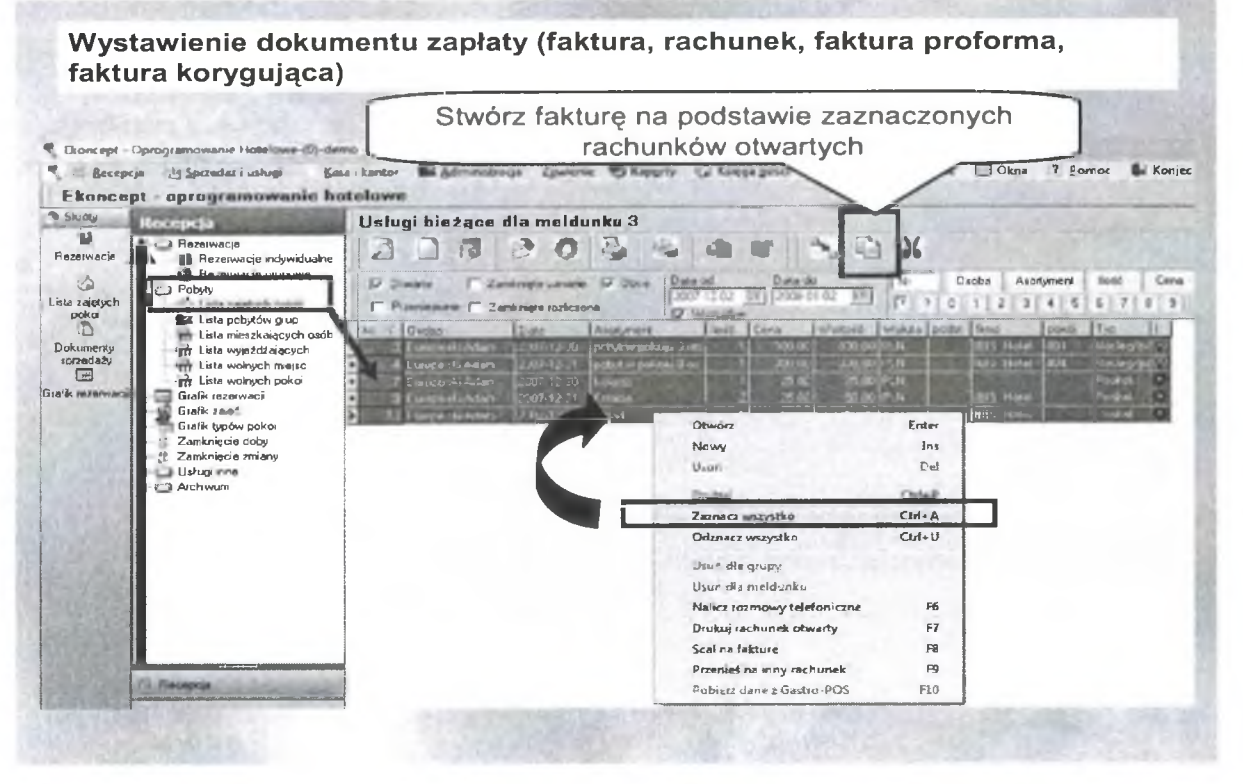

Rys. 55. Zaznaczenie otwartych rachunków i tworzenie faktury

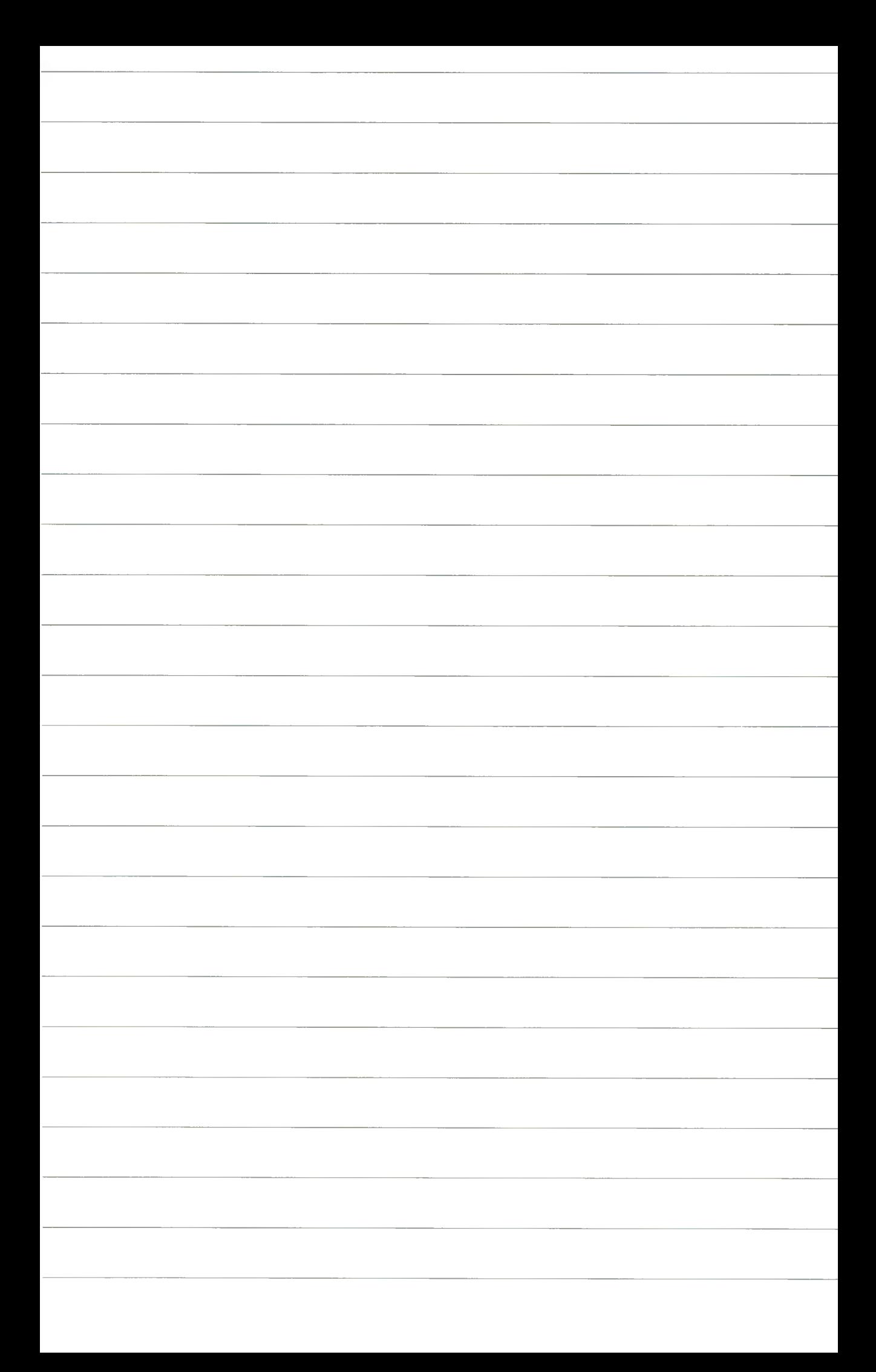

- · Następnym krokiem jest wybór dokumentu, który ma zostać stworzony.
- · Po wyborze dokumentu następuje jego wyświetlenie, a następnie dostępna jest opcja do wydruku.

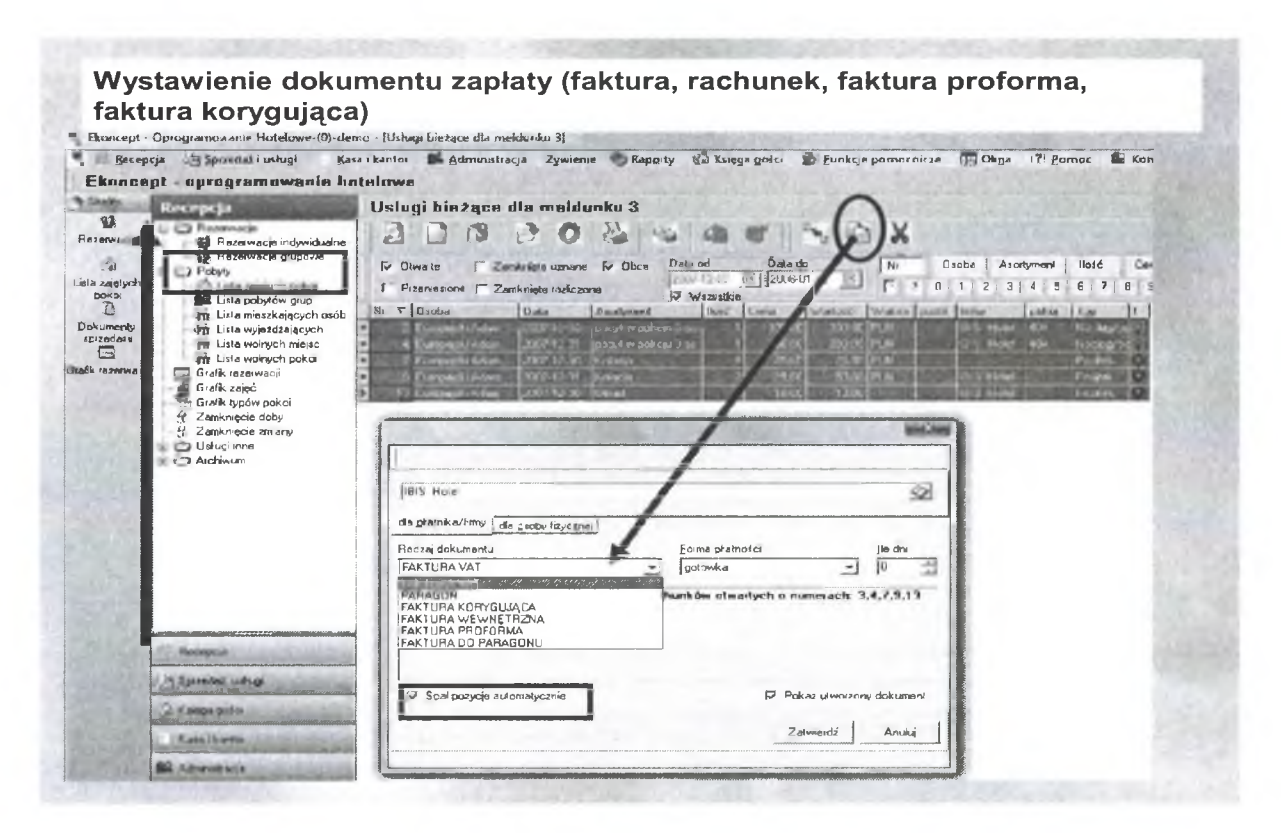

Rys. 56. Wybór dokumentu

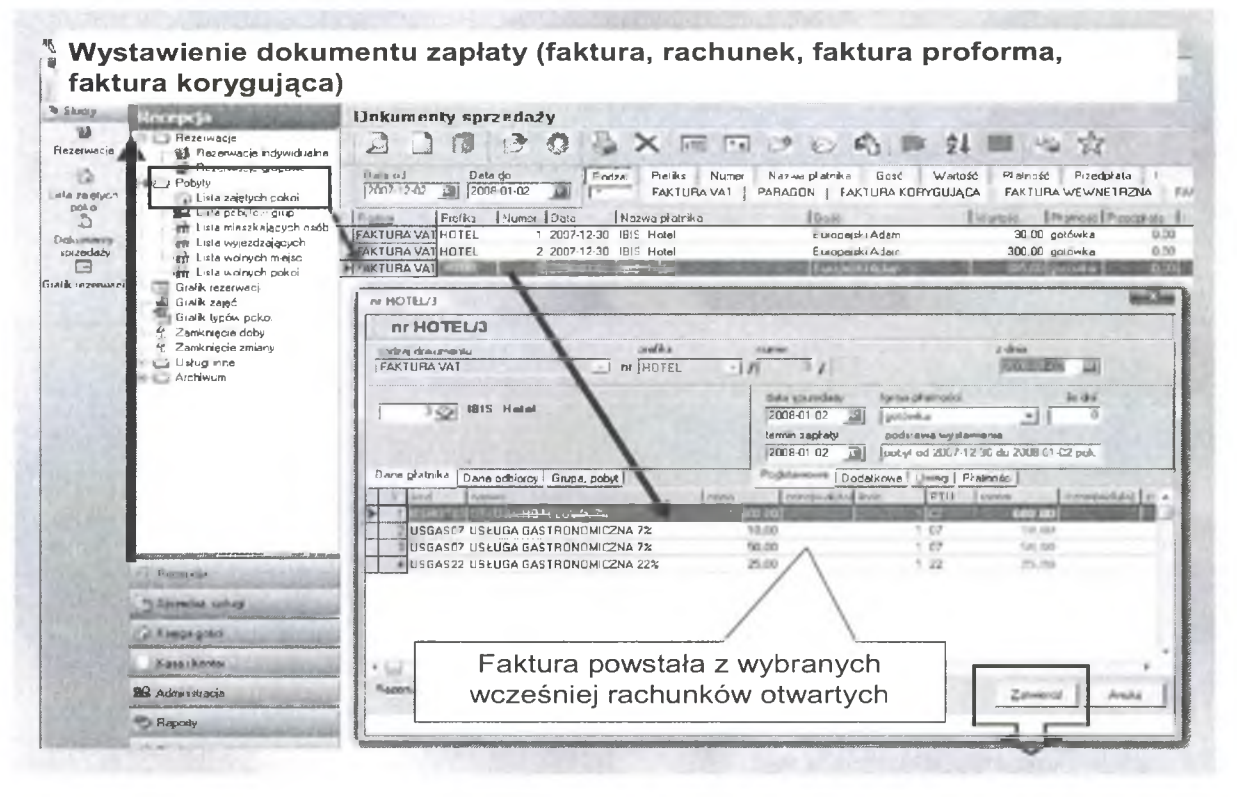

Rys. 57. Pokazanie wybranego dokumentu (Faktura VAT)

129

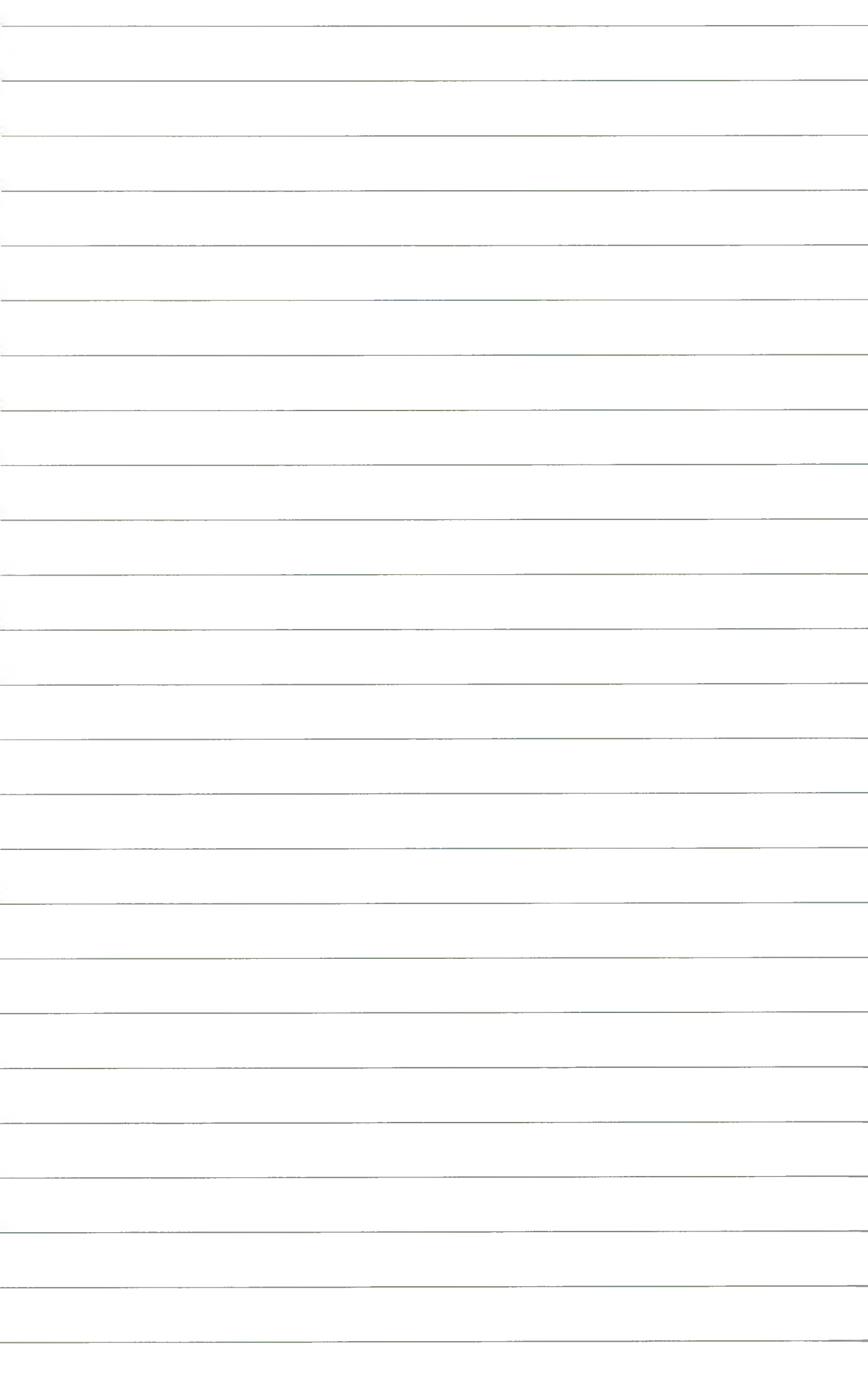

6. W opcji "KASA i KANTOR" możemy zobaczyć dokument KP, "KASA PRZYJMIE" zapłatę za fakturę.

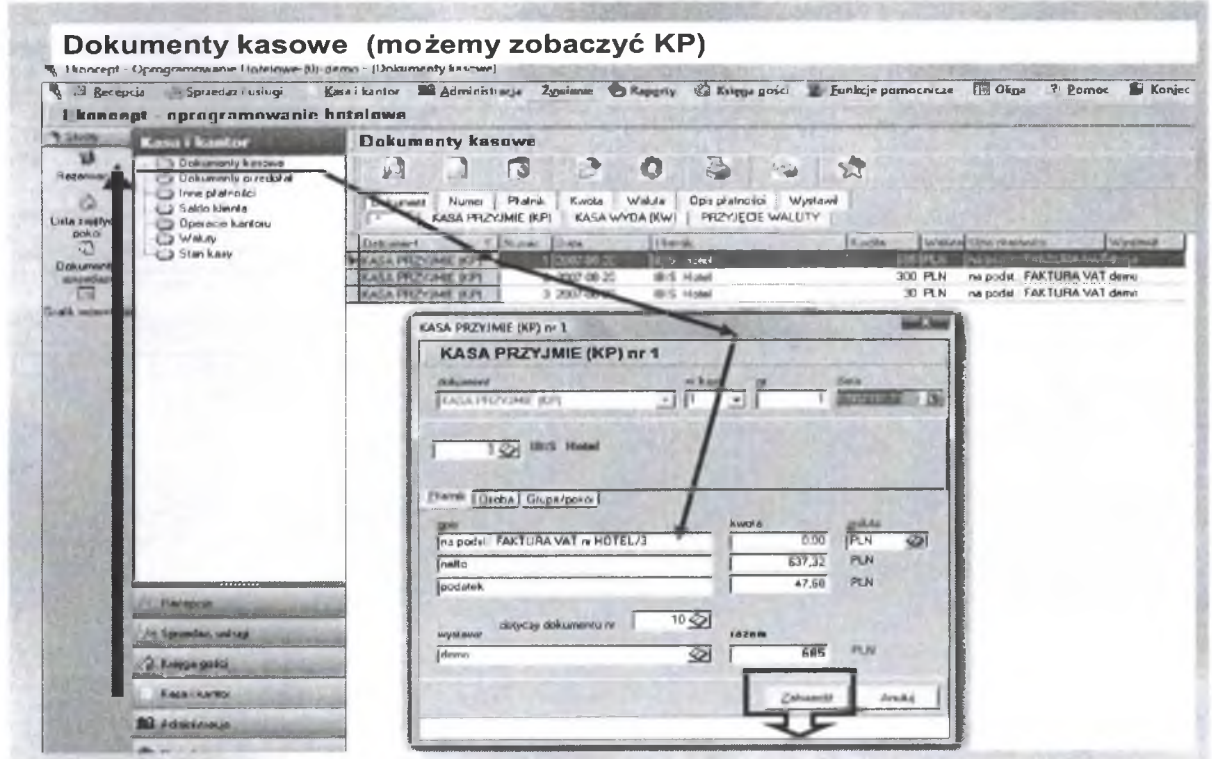

Rys. 58. Pokazanie dokumentu KP

7. Ostatnią czynnością jaką możemy wykonać po uregulowaniu przez gościa wszystkich należności jest jego wymeldowanie.

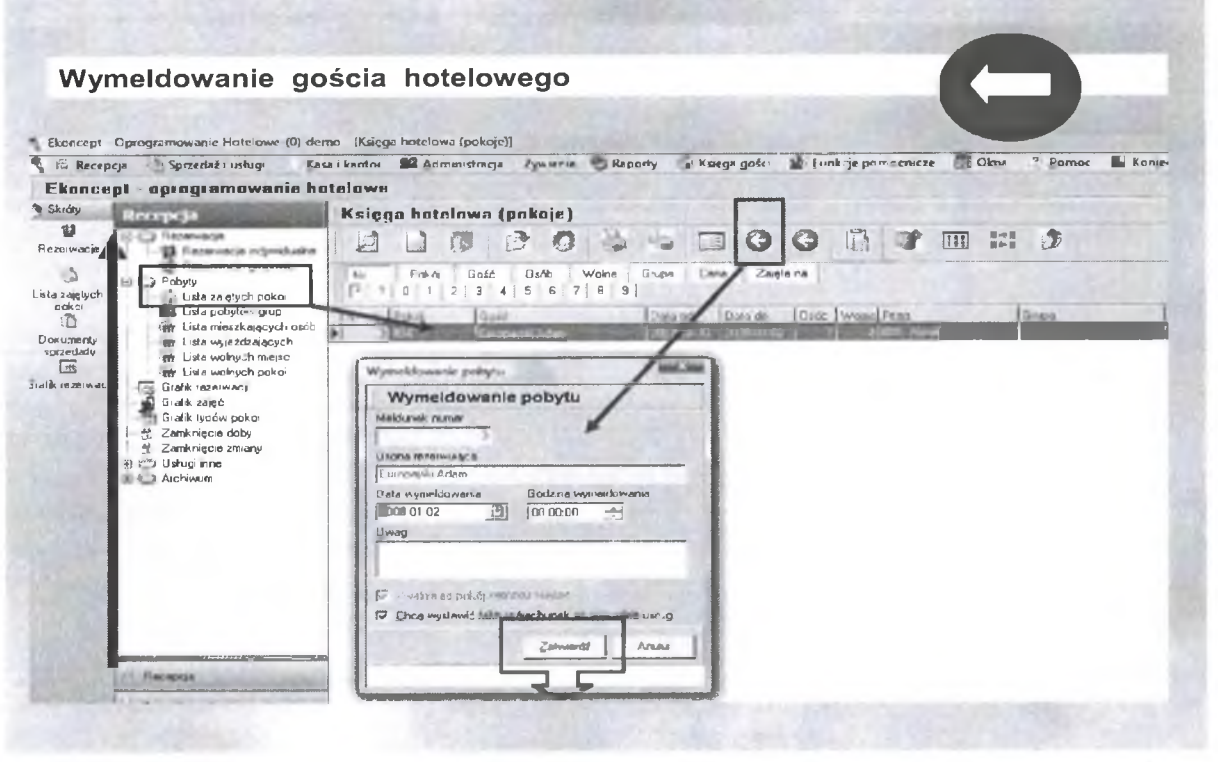

Rys. 59. Wymeldowanie gościa

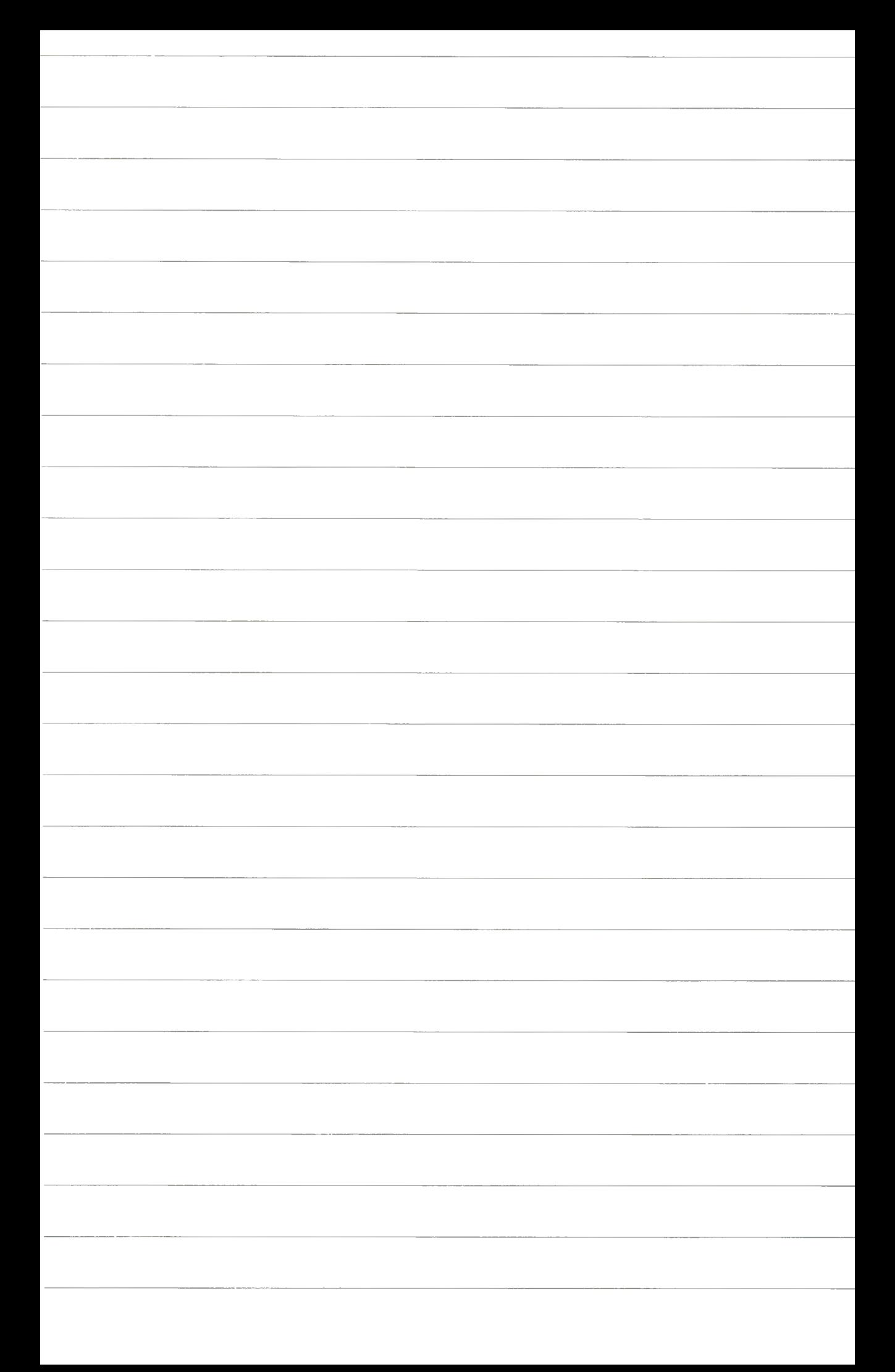

#### Ćwiczenie nr 14

### Rezerwacja hotelowa grupowa Pobyt w hotelu dla grupy wedługg systemu E-Koncept

- 1. Aby wprowadzić nową rezerwację grupową musimy wykonąć nastepujące czynności:
- · W oknie "Menu Główne" wybieramy "Recepcja".
- · Następnie "Rezerwacje" oraz "Rezerwacje grupowe".

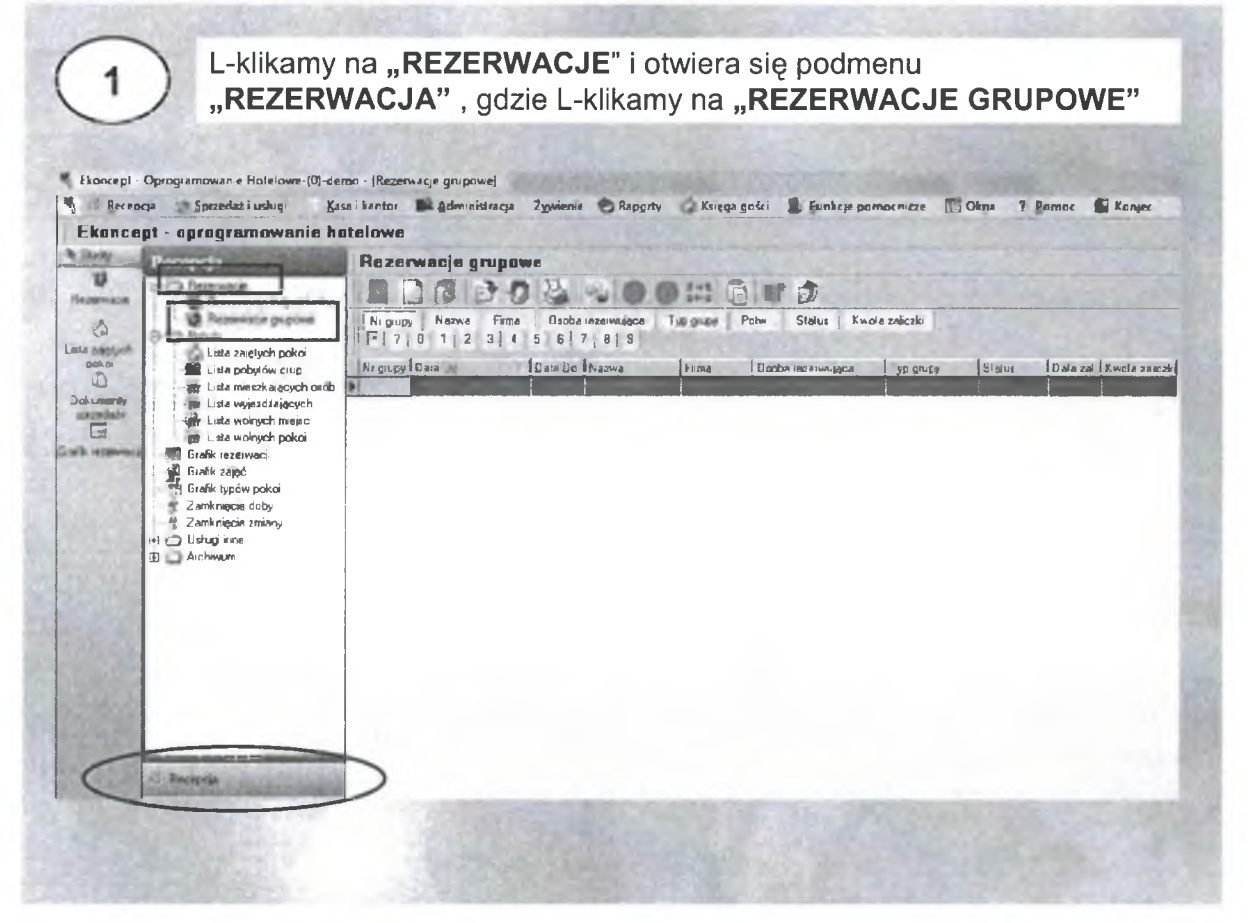

Rys. 60. Dostosowanie okna głównego do rezerwacji grupowych (Okno Rezerwacji Grupowych)

- 2. Klikamy na ikonę "NOWY" w której uzupełniamy kolejno:
- · Datę początkową (rozpoczęcia rezerwacji).
- · Datę końcową (zakończenia ewentualnego pobytu).
- Typ grupy (nazwa grupy).
- · Personalia osoby rezerwującej.
- · Ustalamy ceny pokoi przed wyborem do rezerwacji.
- · Dokonujemy wyboru pokoi (bez wprowadzania konkretnych nazwisk. Pokój jest zarezerwowany na nazwisko osoby rezerwującej).

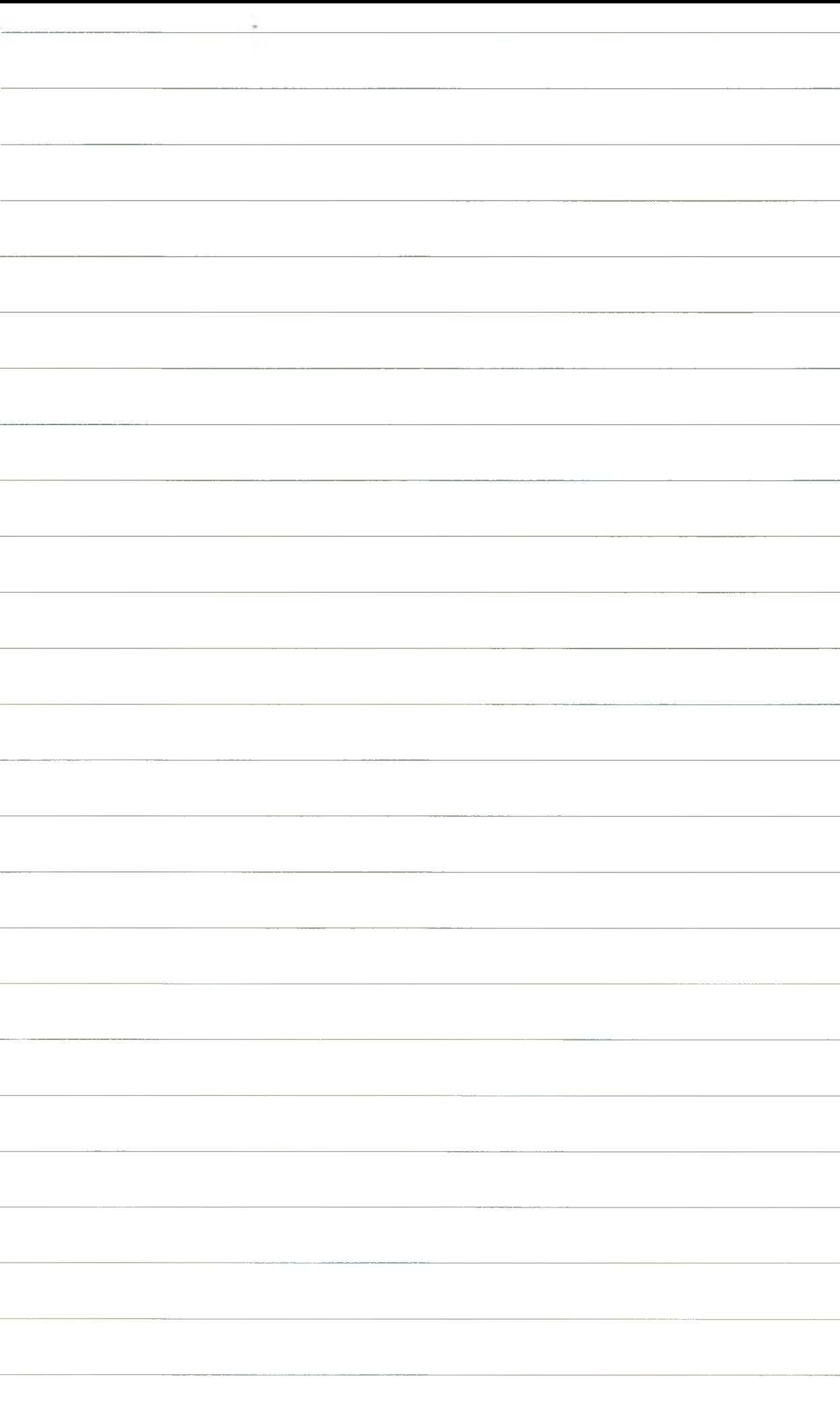

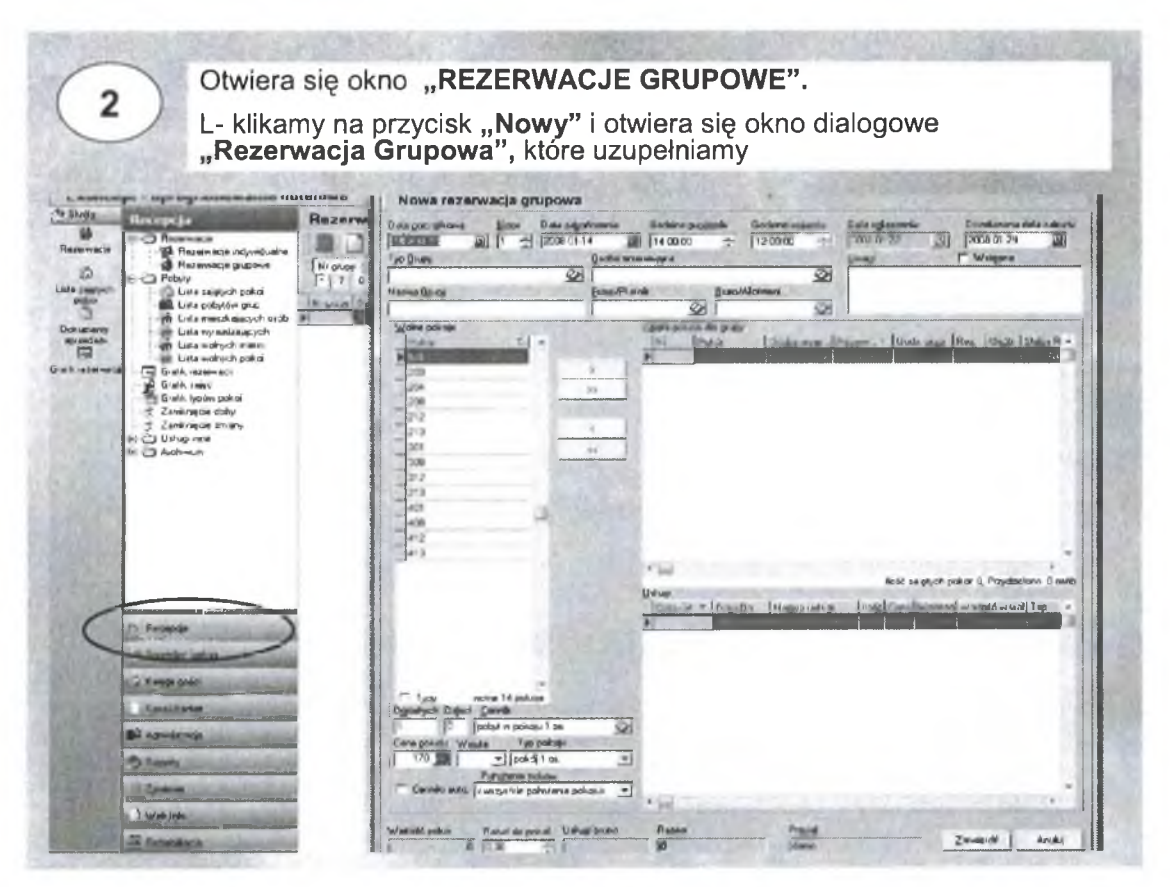

Rys. 61. Okno "Nowa rezerwacja grupowa"

3. Dalszym krokiem jest wprowadzenie kolejnych osób do pokoi.

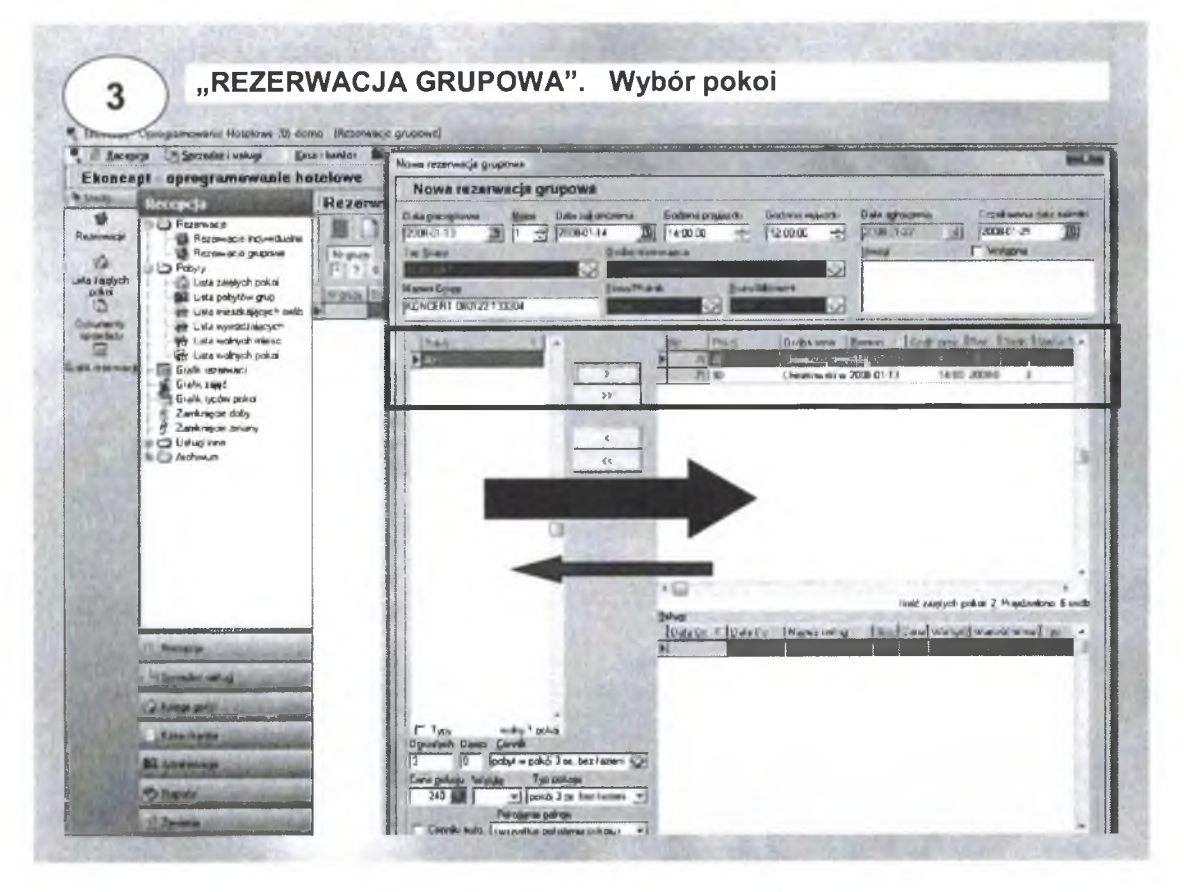

Rys. 62. Wybór pokoi

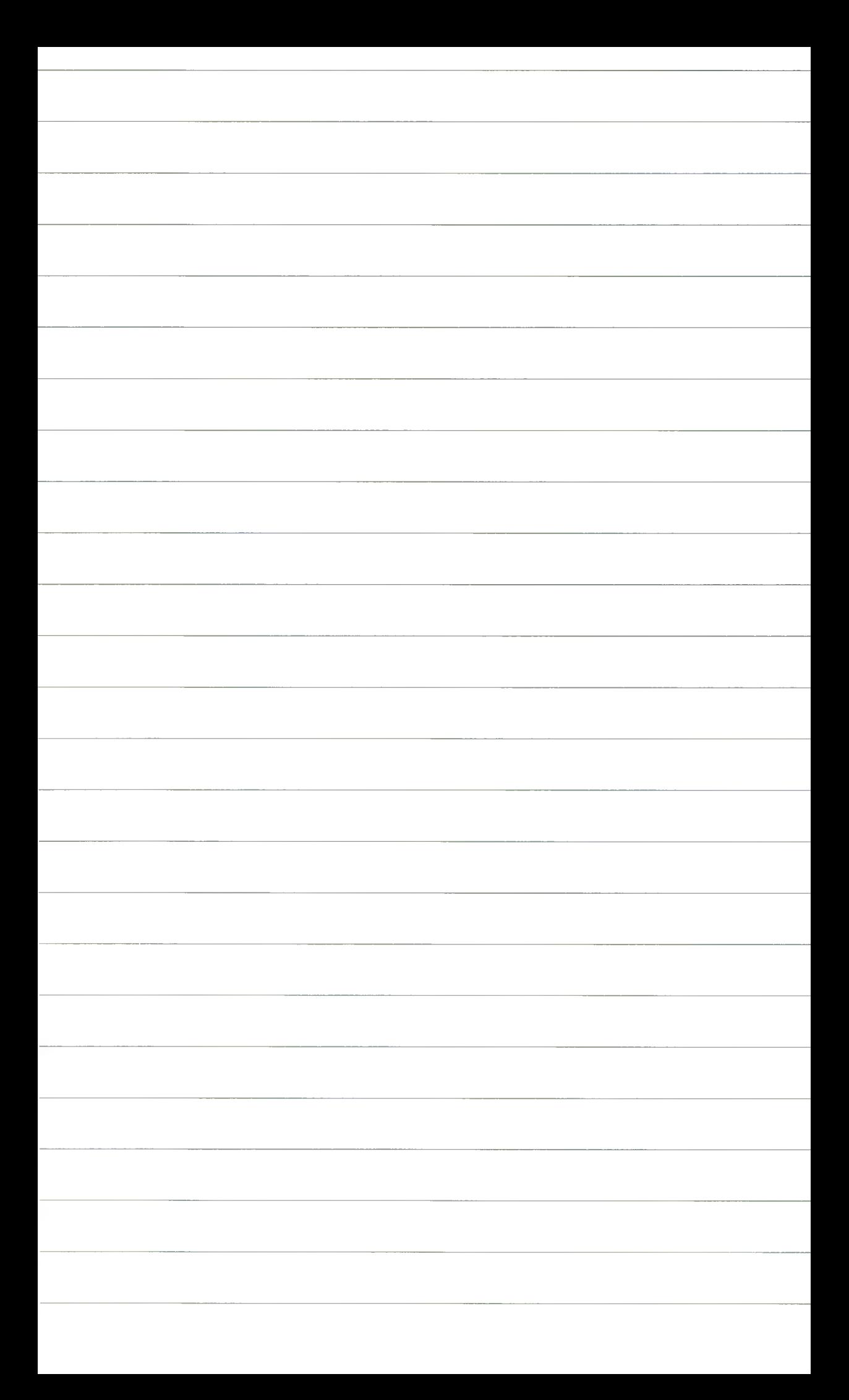

Wprowadzenie gości do pokoi odbywa się wg zasady:

- Dwukrotnie klikamy numer zarezerwowanego pokoju,
- W pojawiającym się oknie wpisujemy z listy osobę, która ma mieszkać w tym pokoju. Jeżeli osoba nie figuruje w bazie danych, wprowadzamy ją jako nową przez wypełnienie okienka "Nowy gość".
- Czynność tę powtarzamy tyle razy, ile jest osób w pokoju i ile jest zarezerwowanych pokoi.

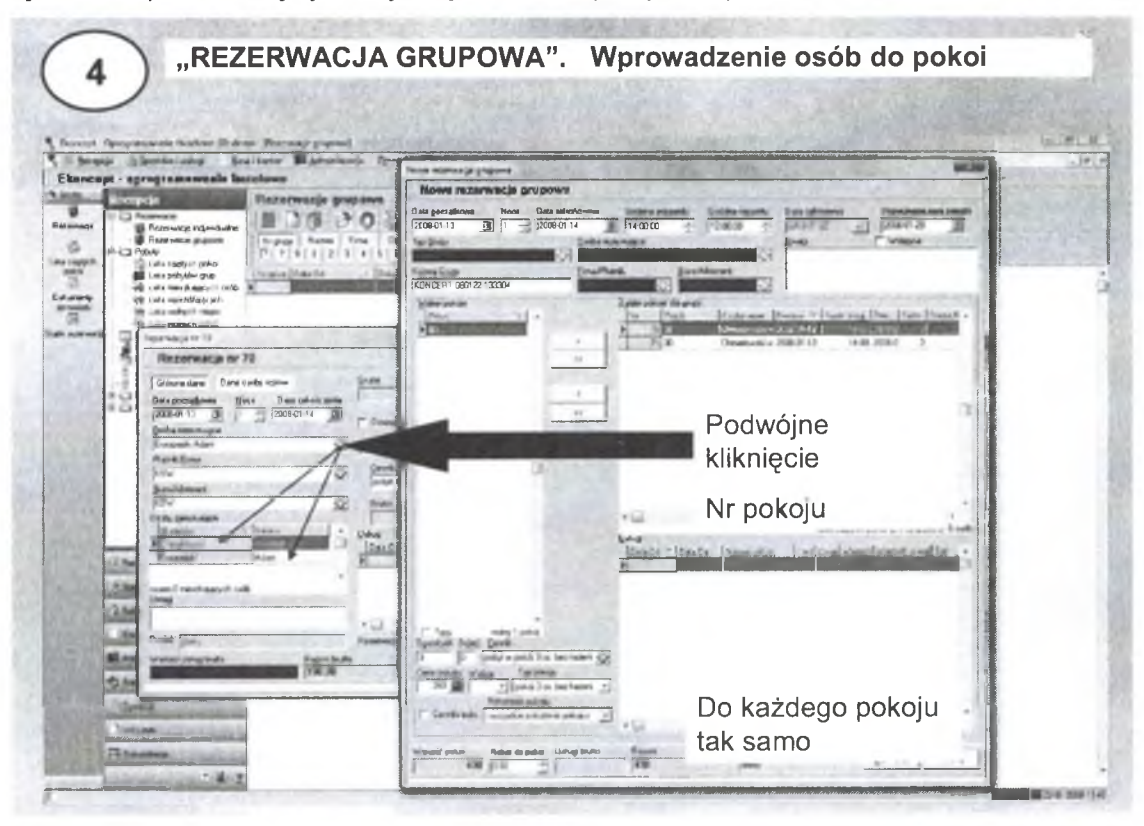

Rys. 63. Wprowadzenie gości do pokoi

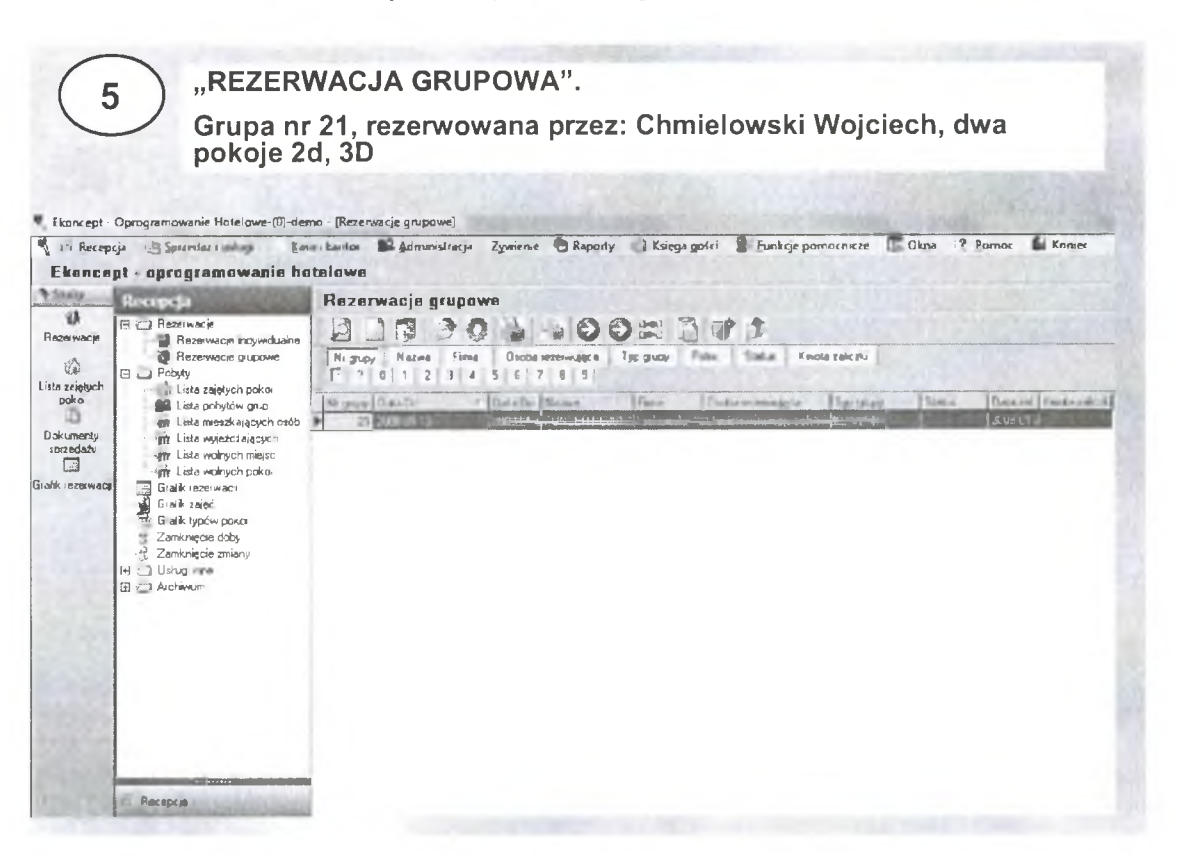

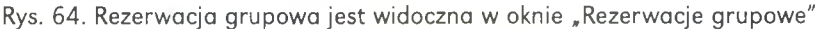

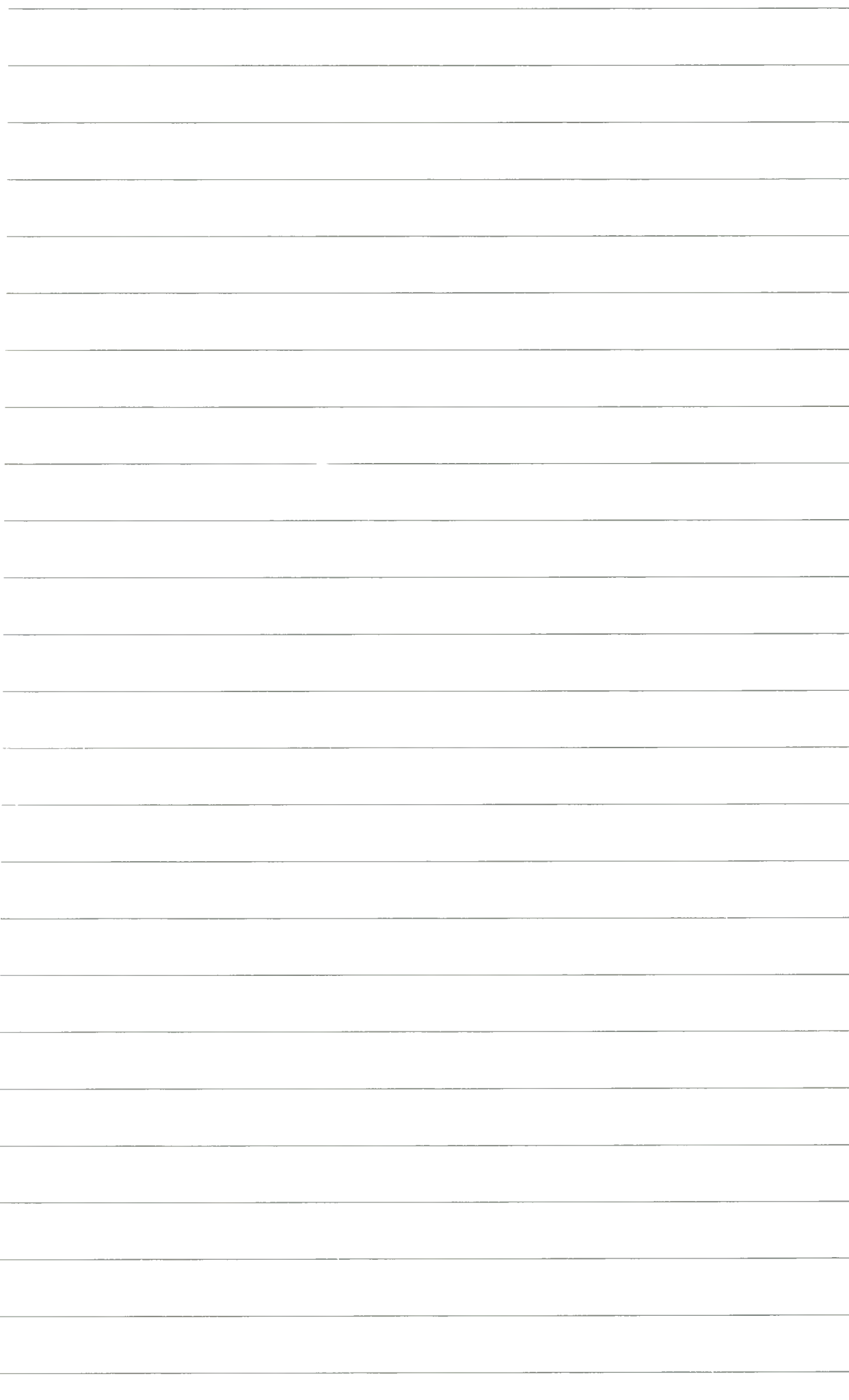

4. W dalszej kolejności możliwe jest zameldowanie całej lub części grupy

Ikong (pierwszą z lewej) dokonujemy meldunku wybranej części grupy, Ikong (druga z lewej) dokonujemy meldunku całej grupy.

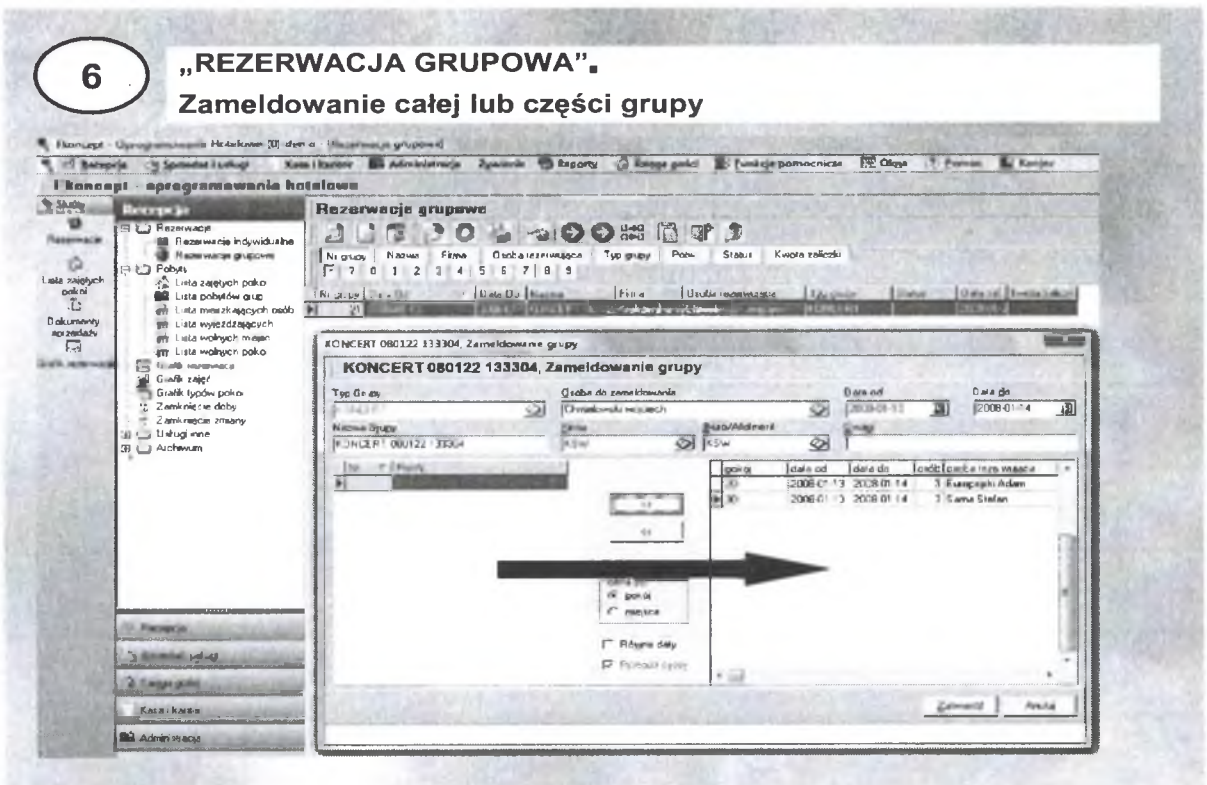

Rys. 65. Zameldowanie grupy

5. Kolejnym krokiem jest wprowadzenie dodatkowych opcji dla całej grupy ewentualnie dla poszczególnych uczestników.

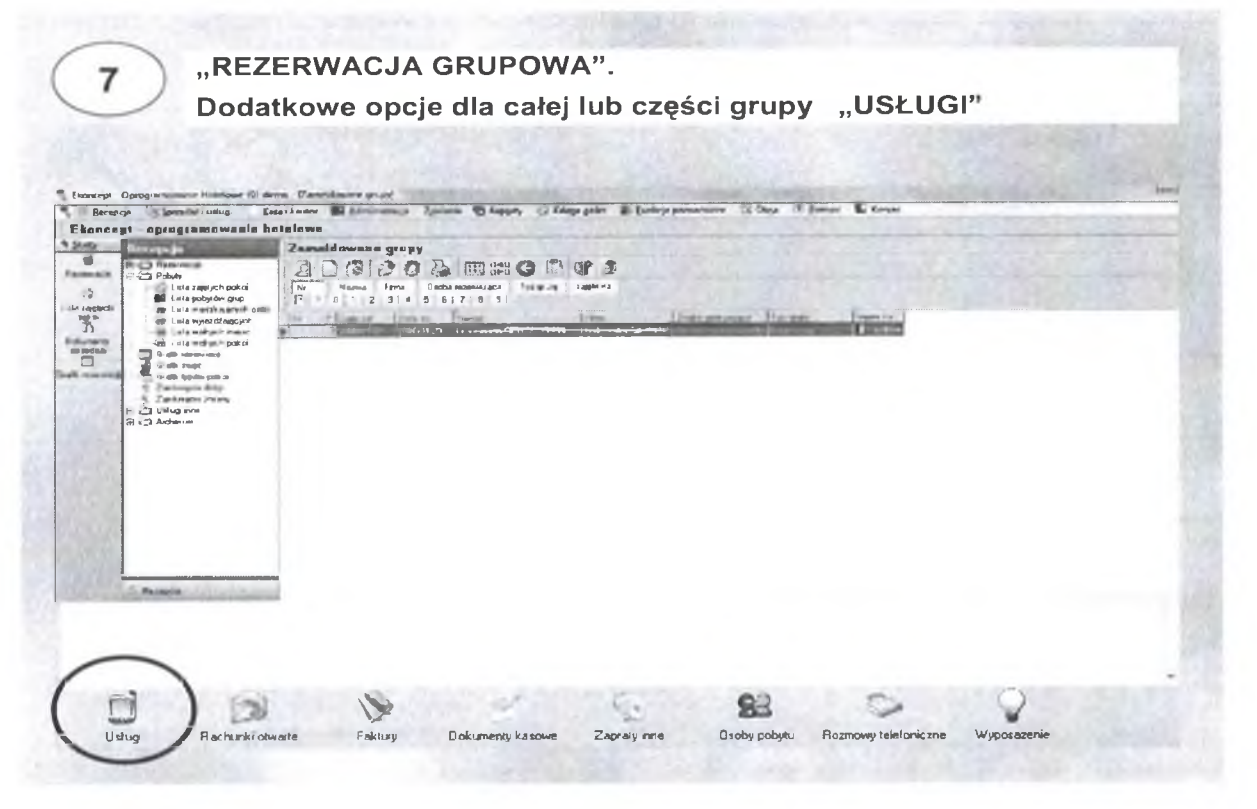

Rys. 66. Wprowadzenie dodatkowych opcji takich jak usługi hotelowe, wyżywienie, rezerwacje sal itp.

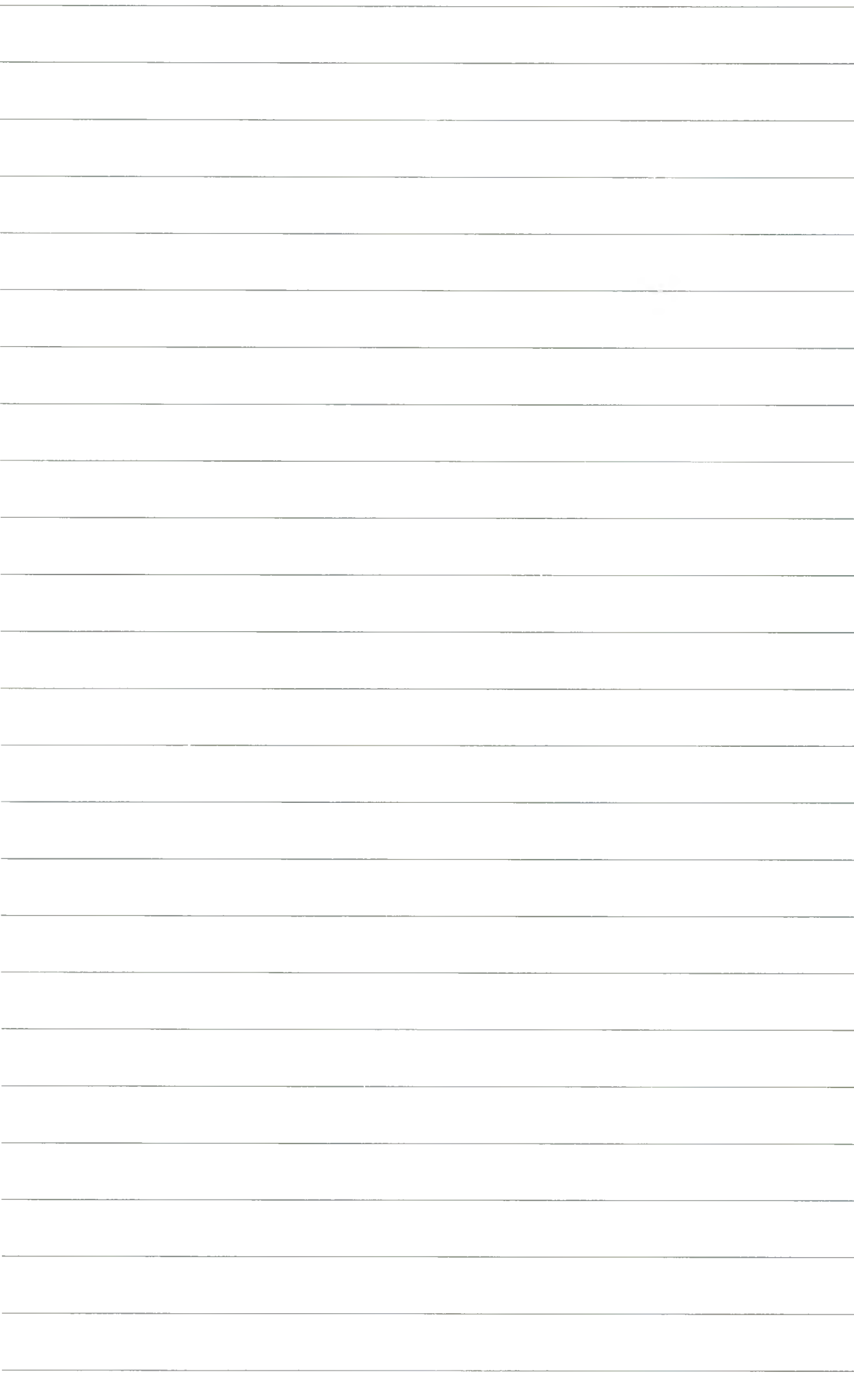

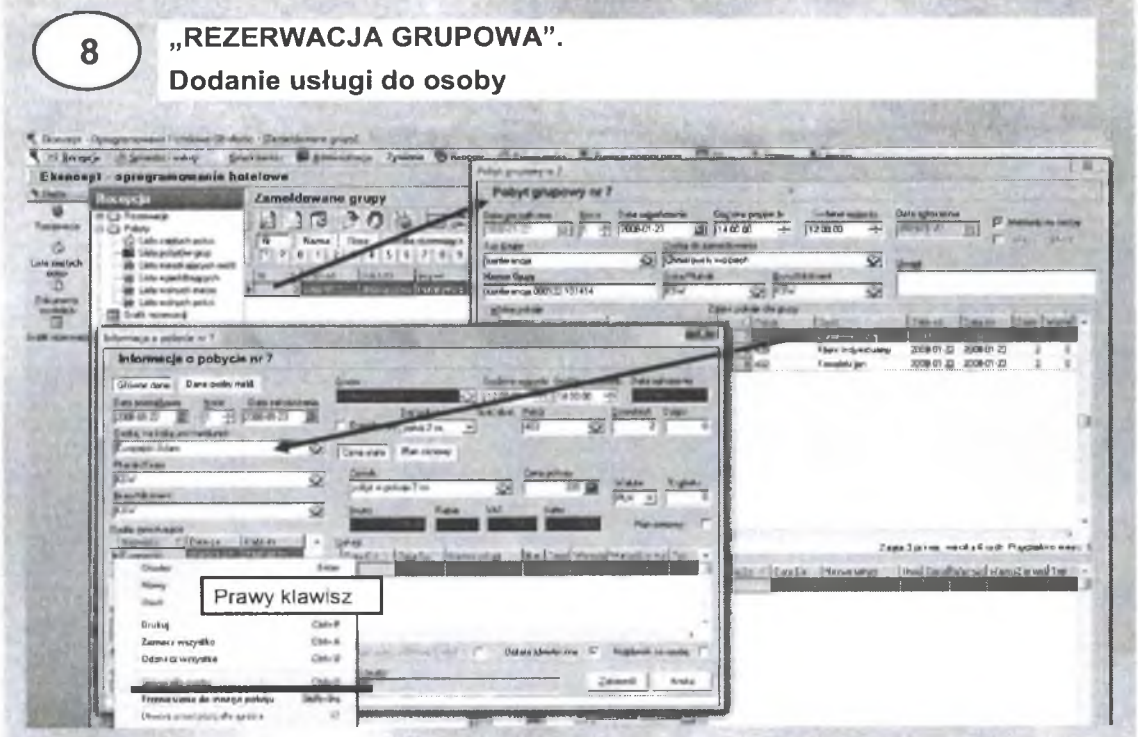

Rys. 67. Schemat wprowadzania dodatkowych usług

- 6. Usługi dodatkowe dla wybranej osoby.
- · Otwieramy opcje "Lista pobytów grup".
- · Następnie wybieramy pokój i osobę w pokoju.
- · Po otwarciu okna "Informacje o pobycie w pokoju nr #" i wybraniu osoby w tym pokoju, prawym klawiszem otwieramy menu kontekstowe, w którym widnieje opcja "Usługa dla osoby".
- · Klikamy tę opcję i otrzymujemy okno "Dodanie usługi".
- · W oknie mamy pole "Zestawienie dostępnych usług".
- · Wybieramy i zatwierdzamy usługę dla wskazanego gościa.
- · Wpisana usługa pojawia się w oknie "Informacje o pobycie" po przejściu przez opcję "Lista zajętych pokoi".

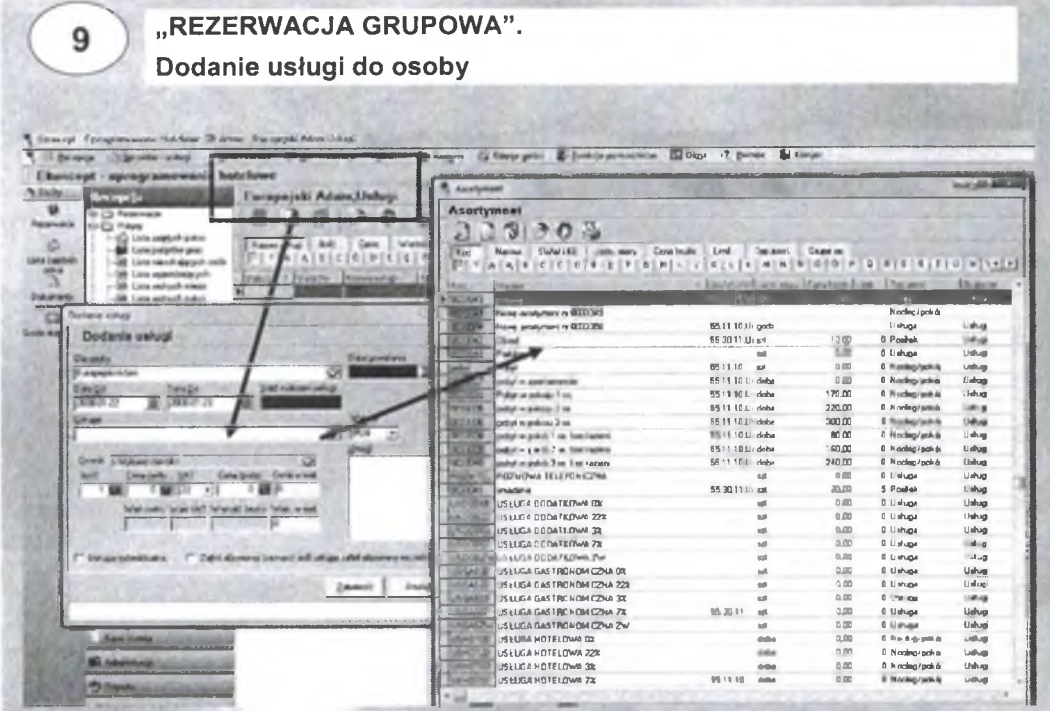

Rys. 68. Wybór dodatkowych usług

141

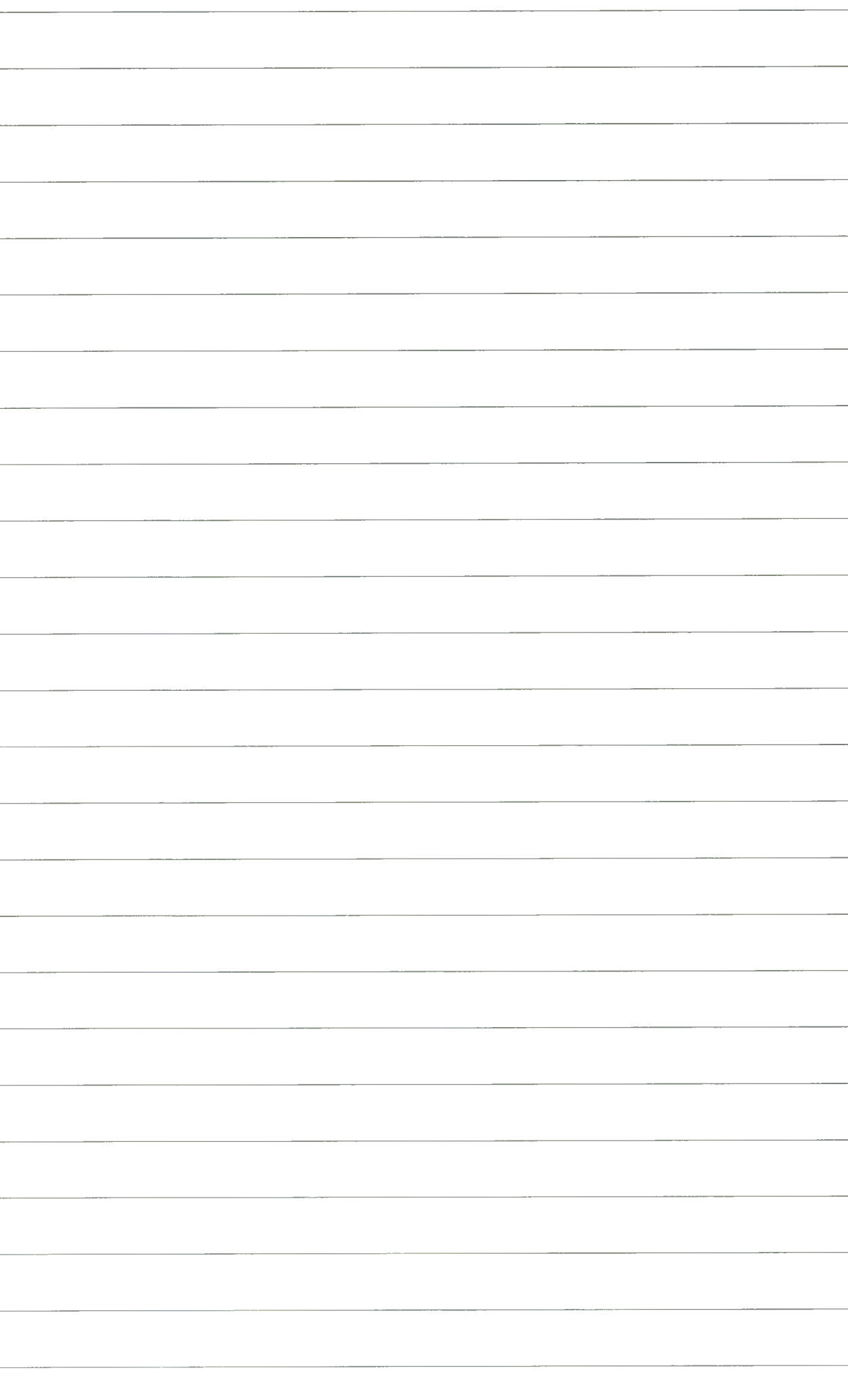

- 7. Usługi dodatkowe dla całej grupy:
- Wybieramy grupę (przez nazwę),
- · Dla całej grupy wprowadzamy konieczne usługi,
- · Zamykamy transakcje przez "Rezerwacje grupowe", oraz "Lista pobytów grup",
- · Następnie możemy wprowadzać inne usługi indywidualnie dla każdego uczestnika grupy.

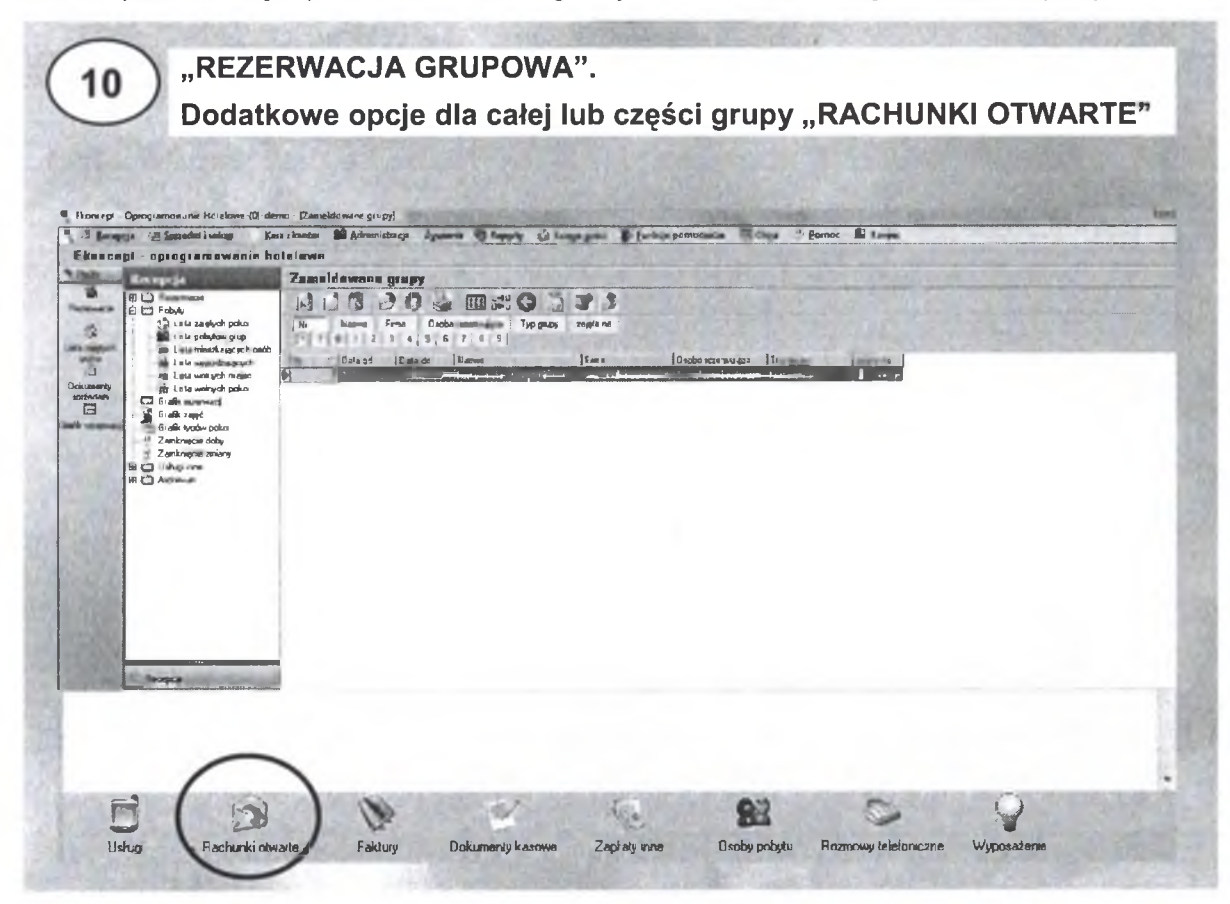

Rys. 69. Rezerwacja grupowa. Rachunki otwarte dla całej grupy

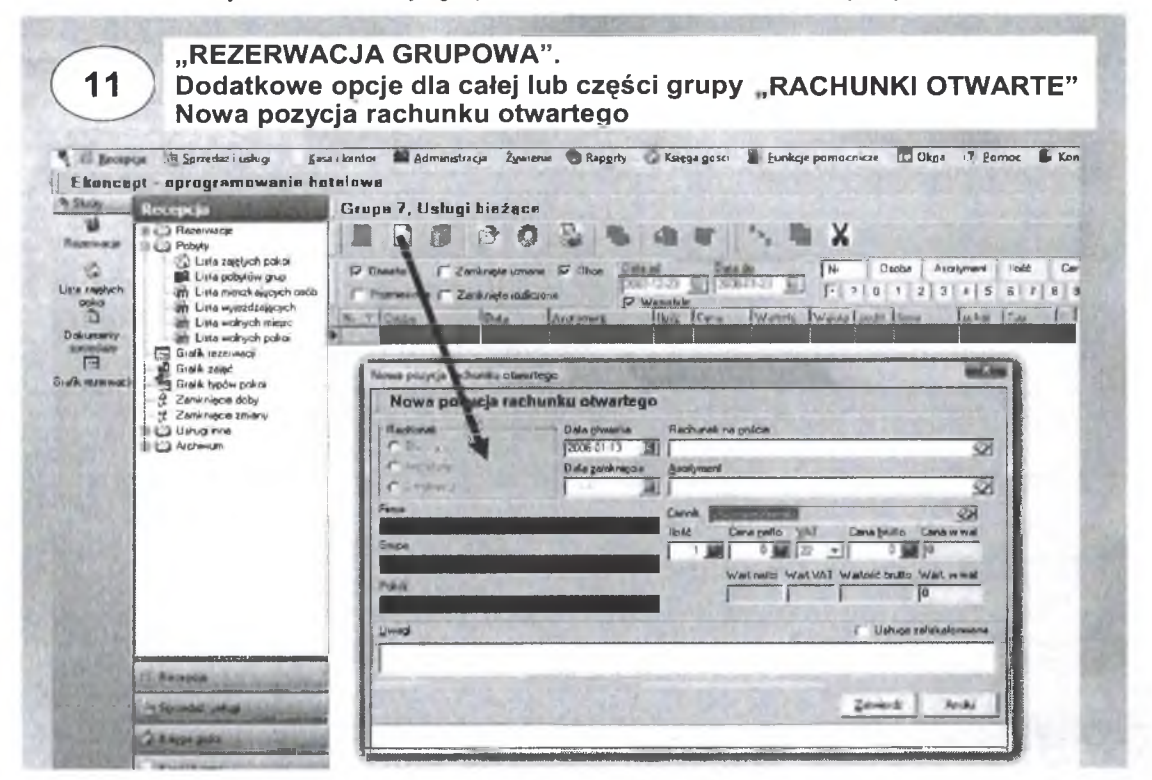

Rys. 70. Dodatkowe opcje dla całej grupy

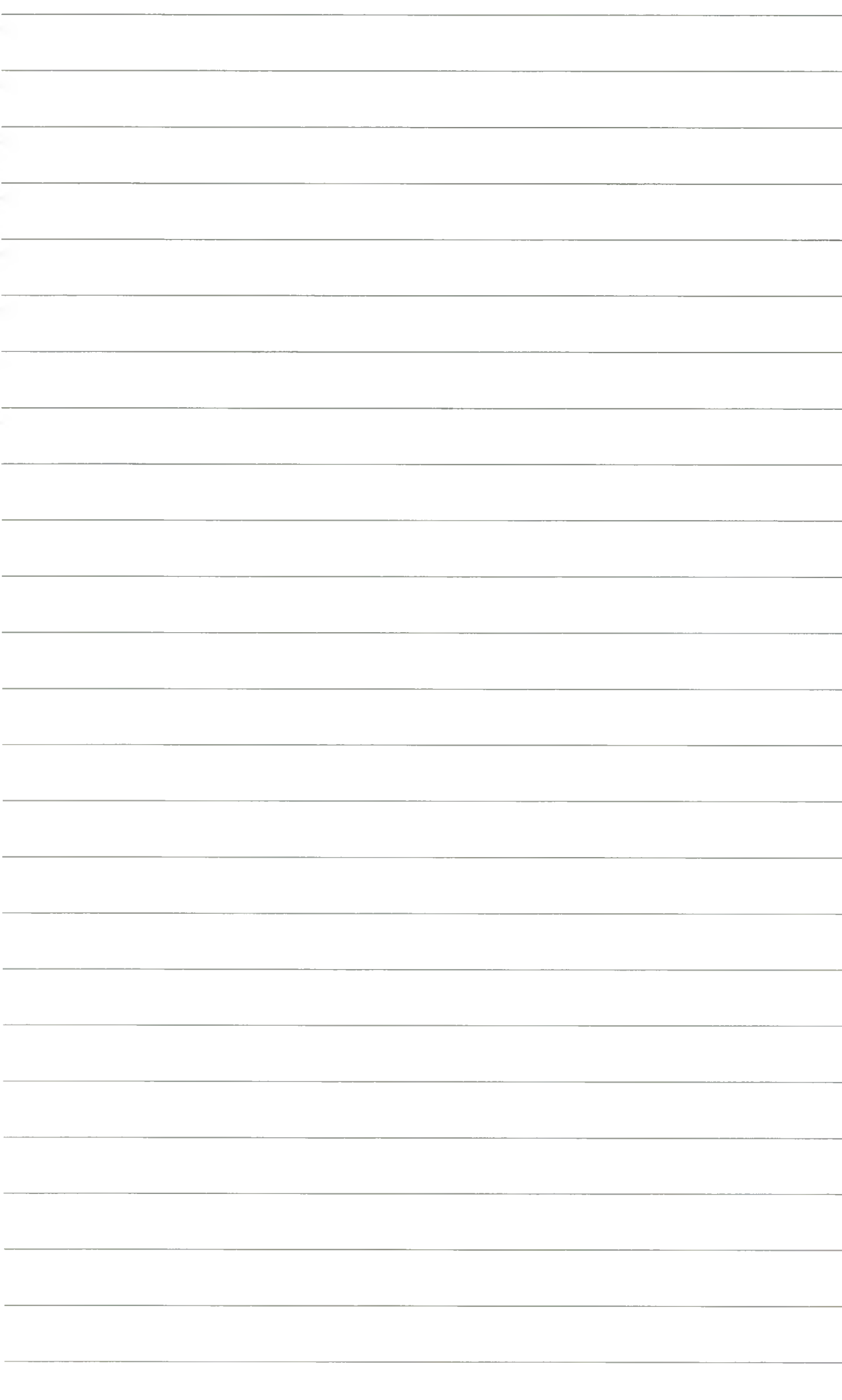

8. Po zrealizowaniu pobytu następuje wymeldowanie grupy, wystawienie faktury na grupę na podstawie rachunków otwortych, utworzenie dokumentów kasowych, fiskalnych, KP lub innych.

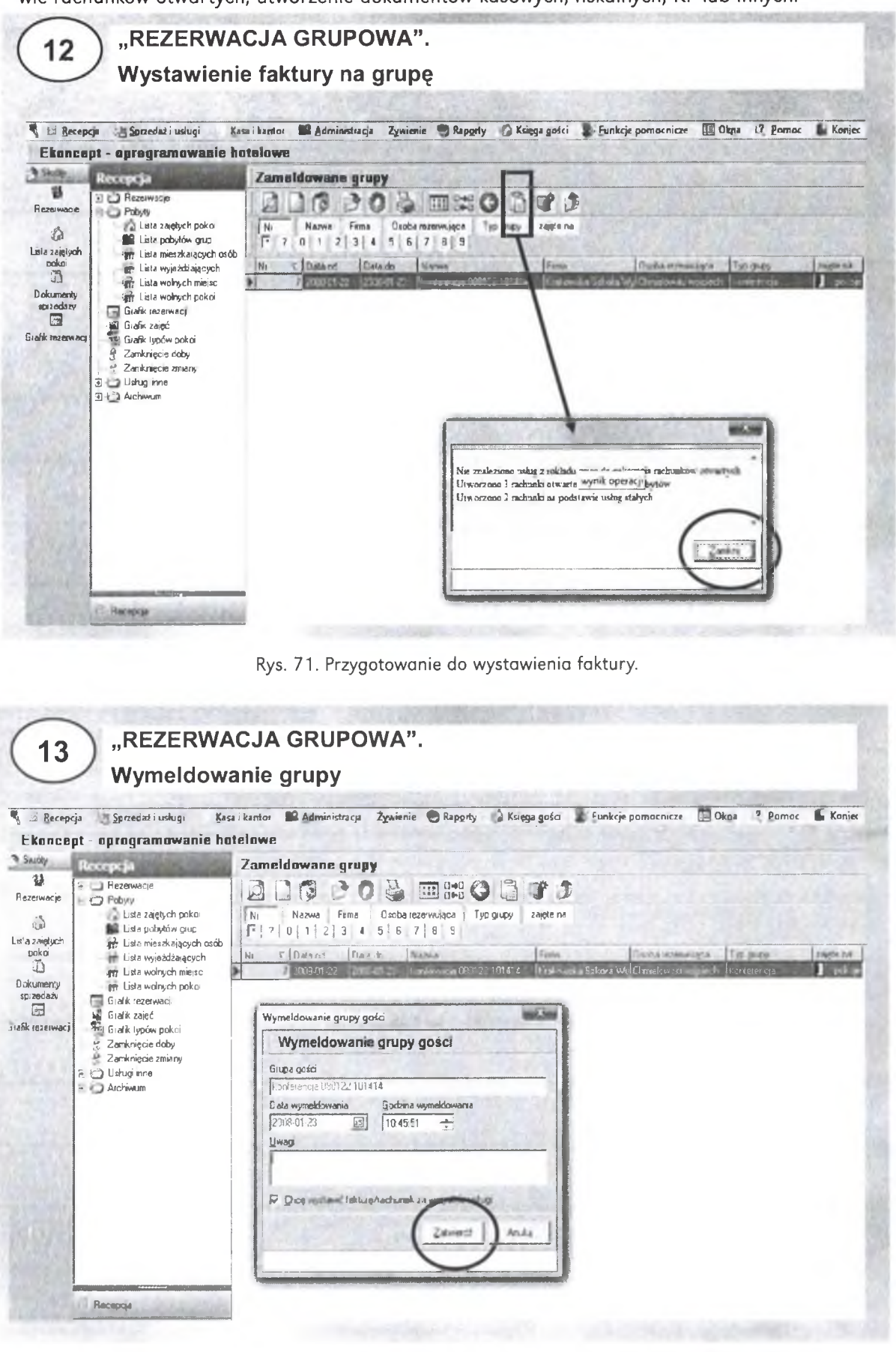

Rys. 72. Wymeldowanie grupy